**2CKA002973B9206 │ 12.12.2016** 

Manual técnico

Termostato / CO2 / humedad relativa con entrada universal, 5 canales

6109/28-500

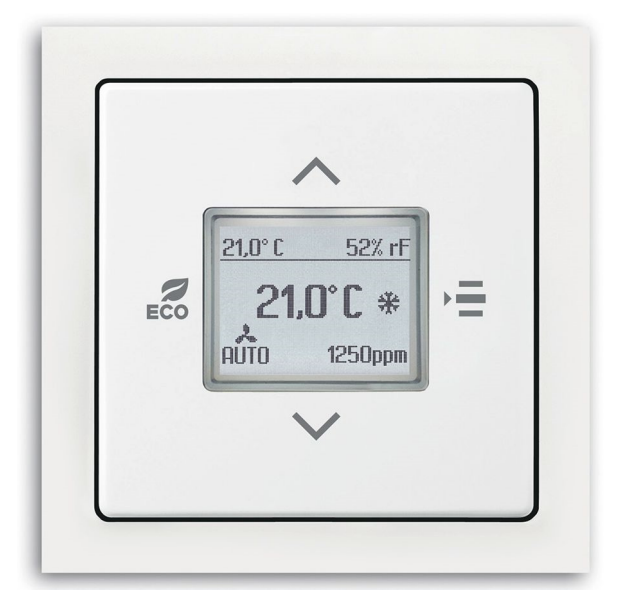

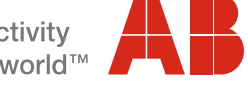

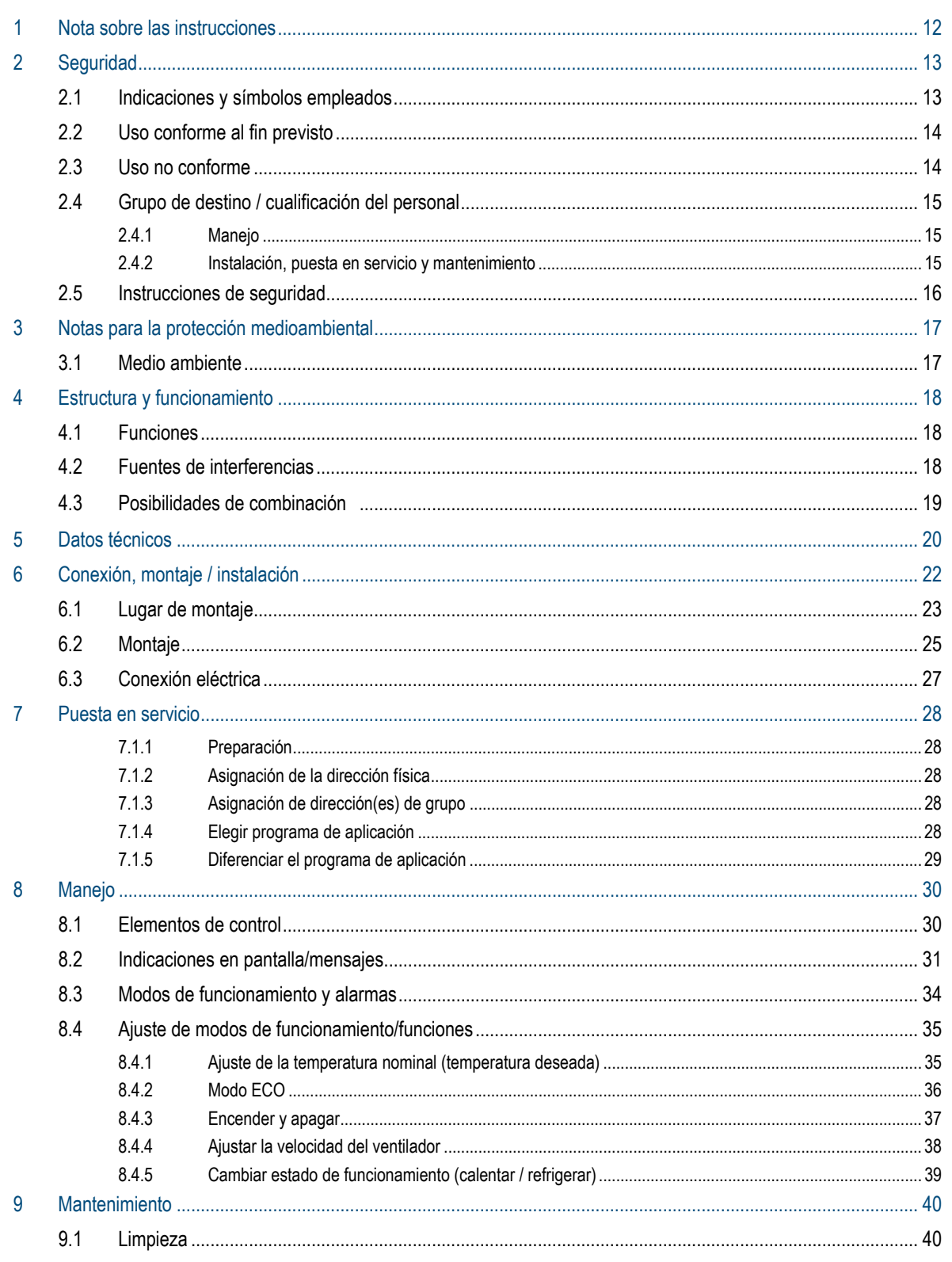

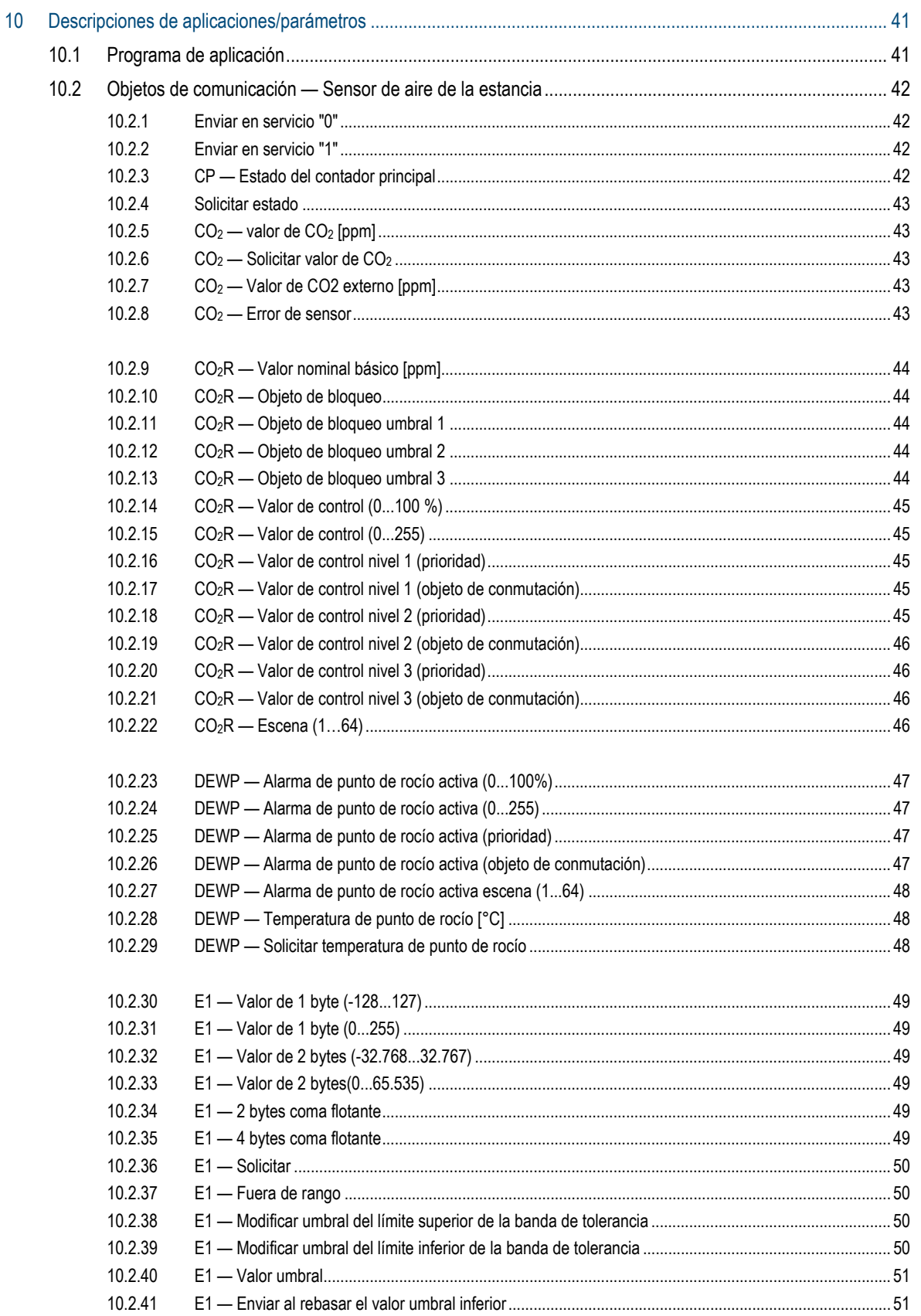

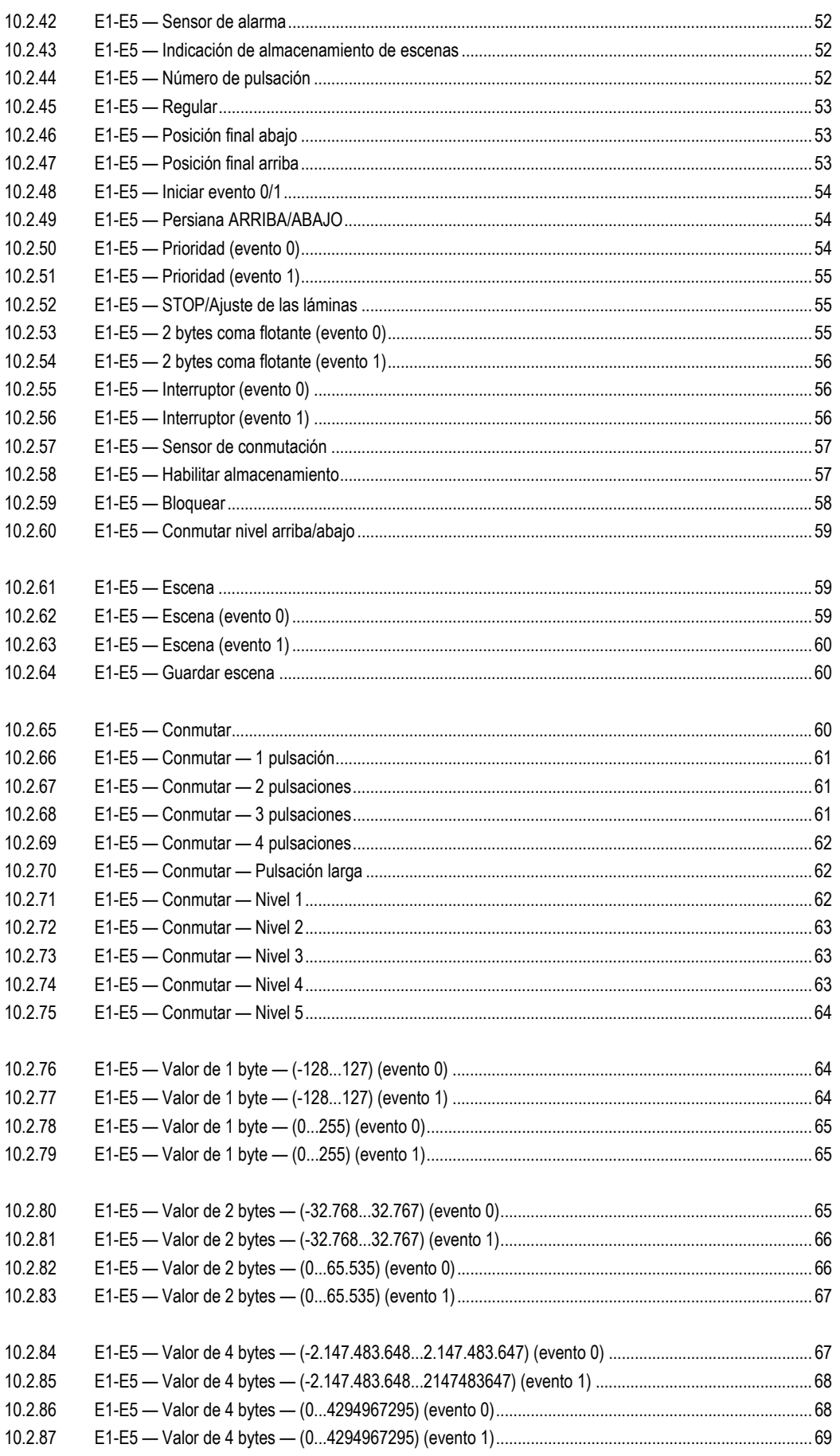

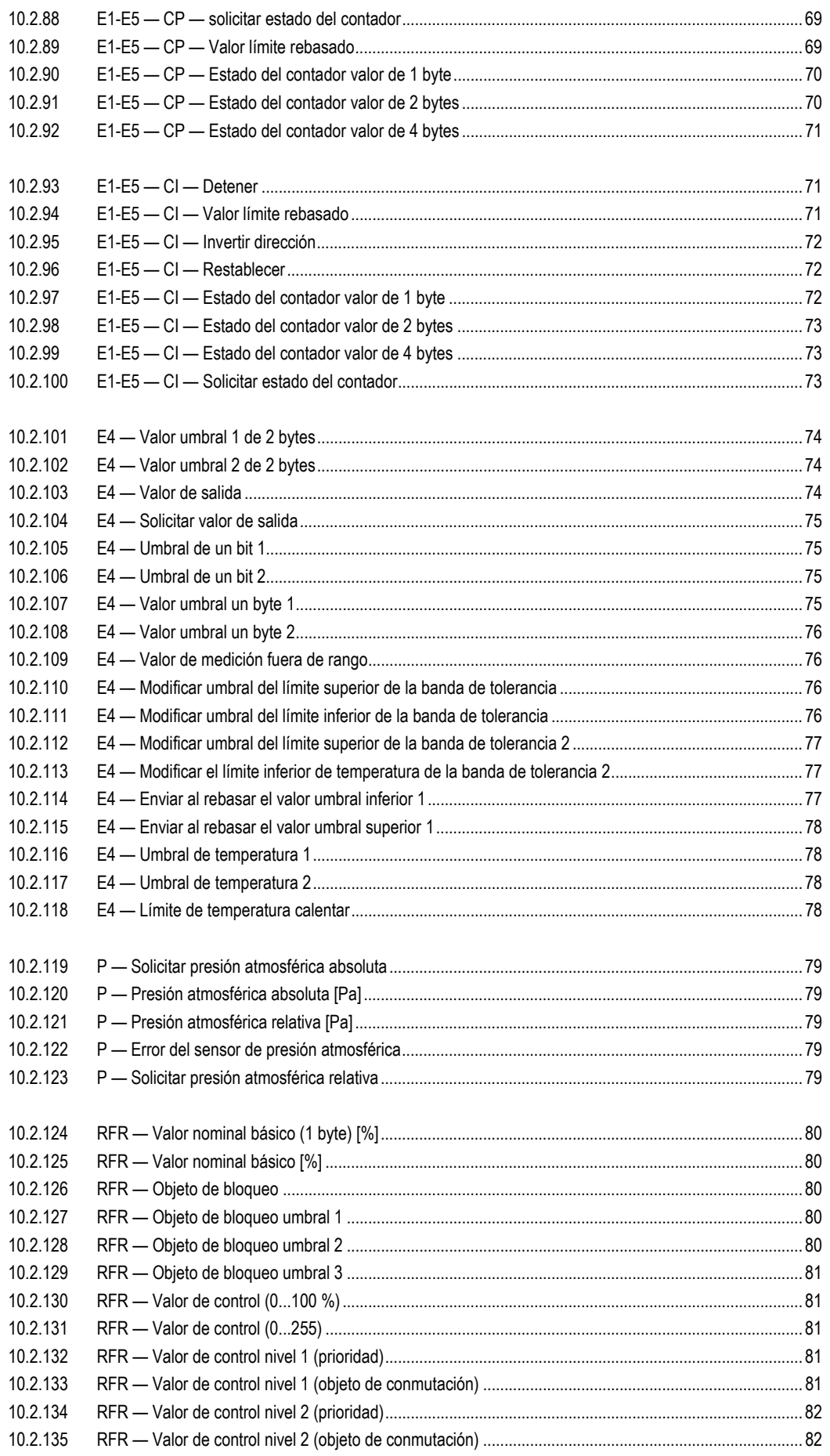

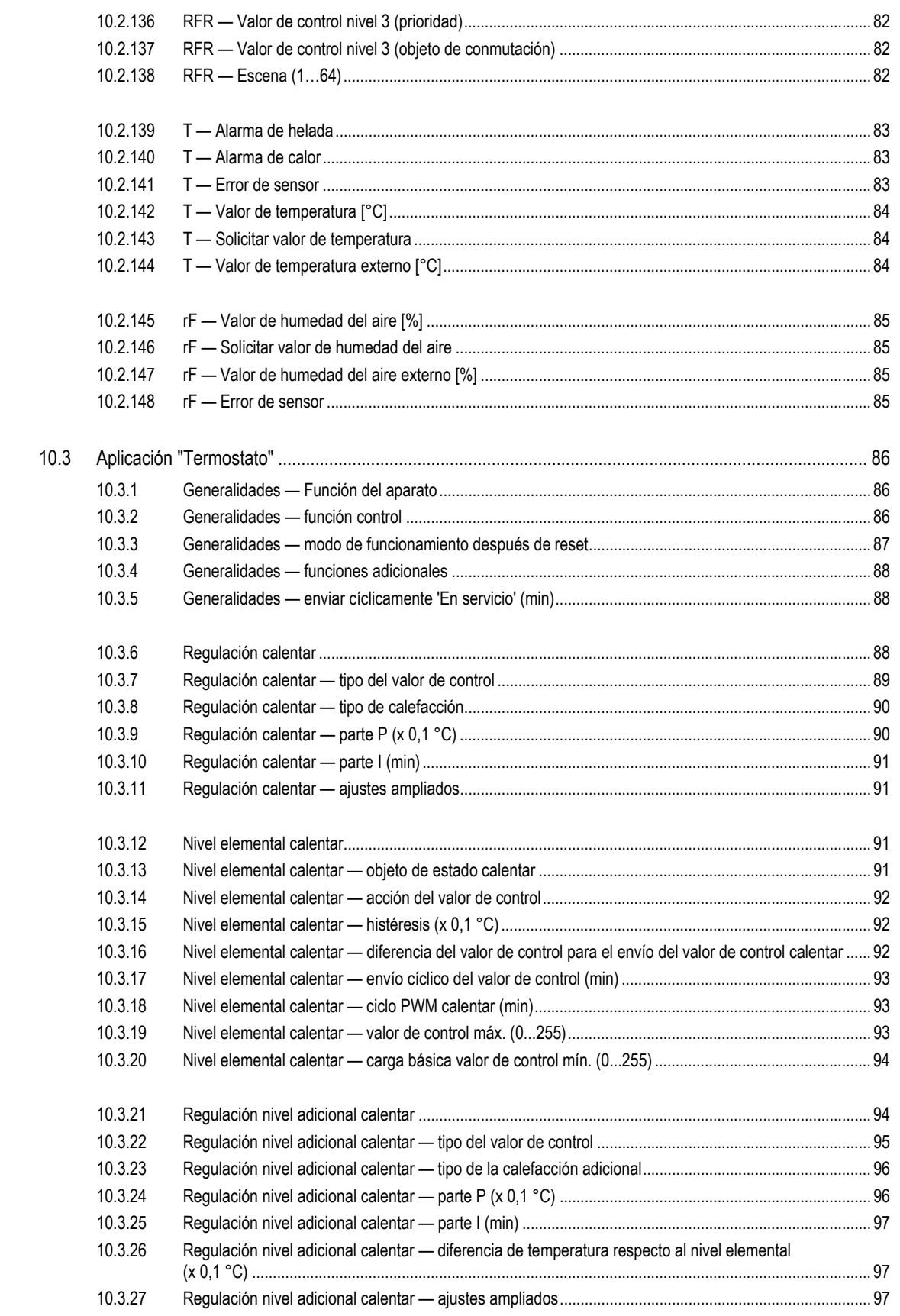

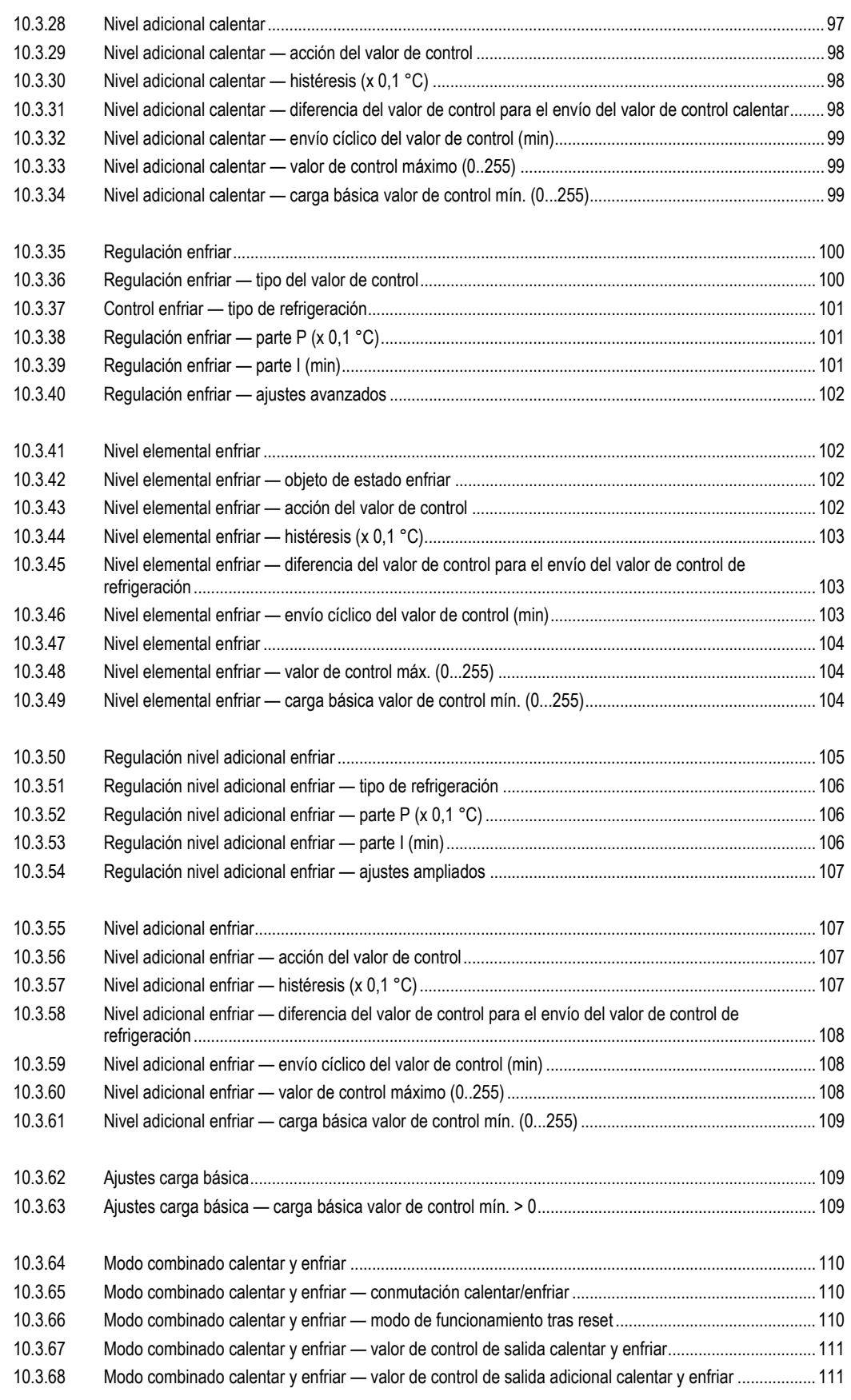

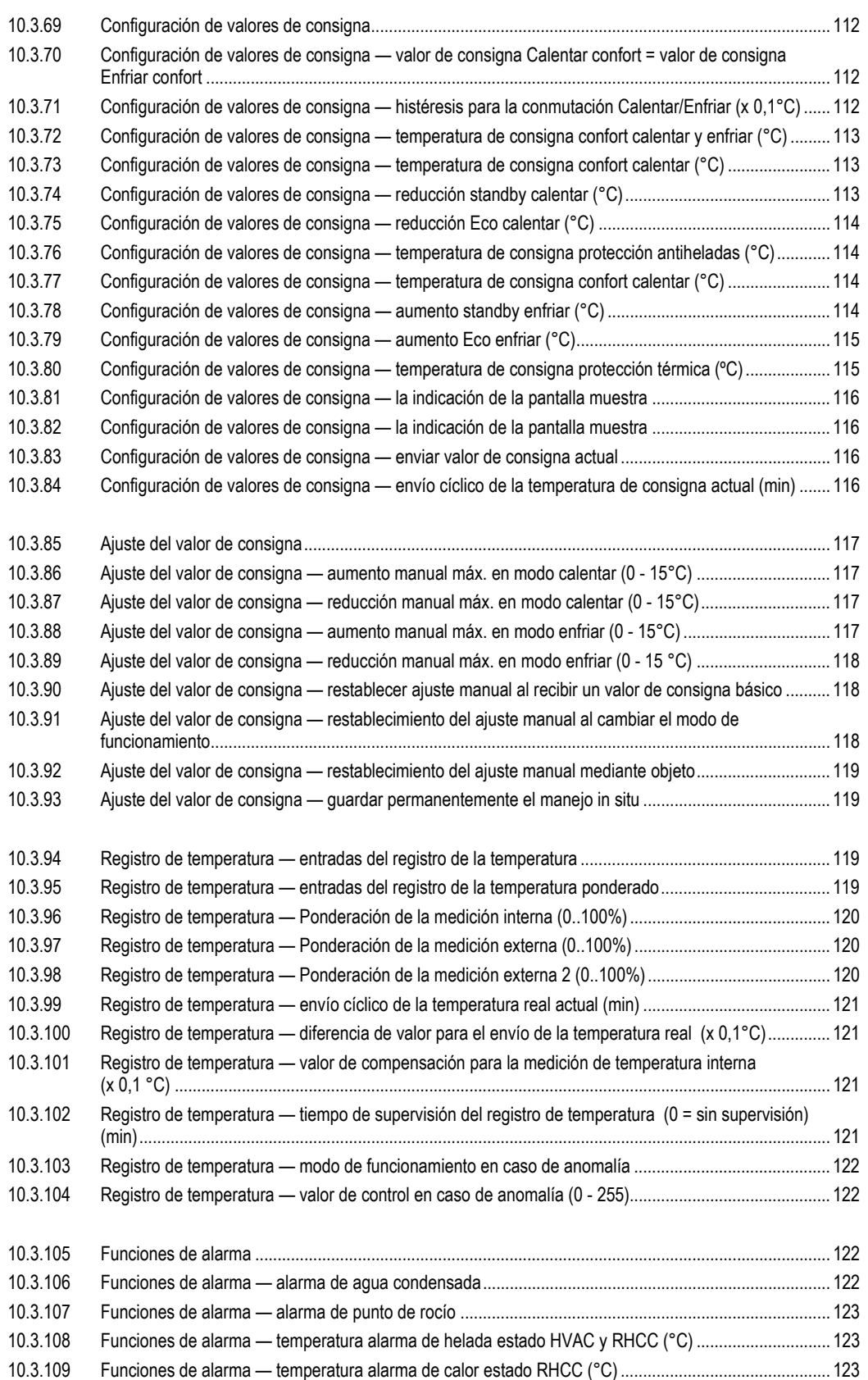

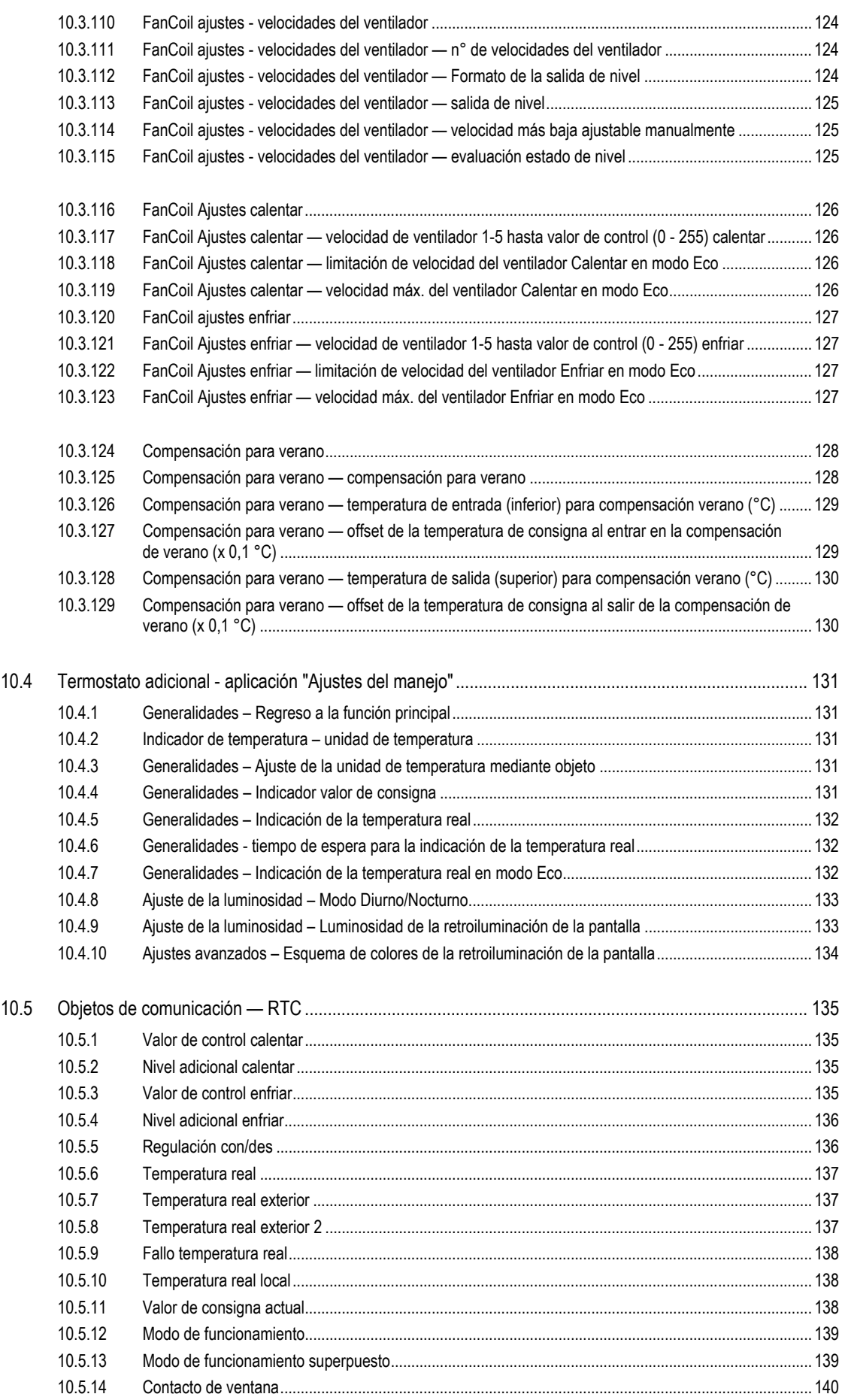

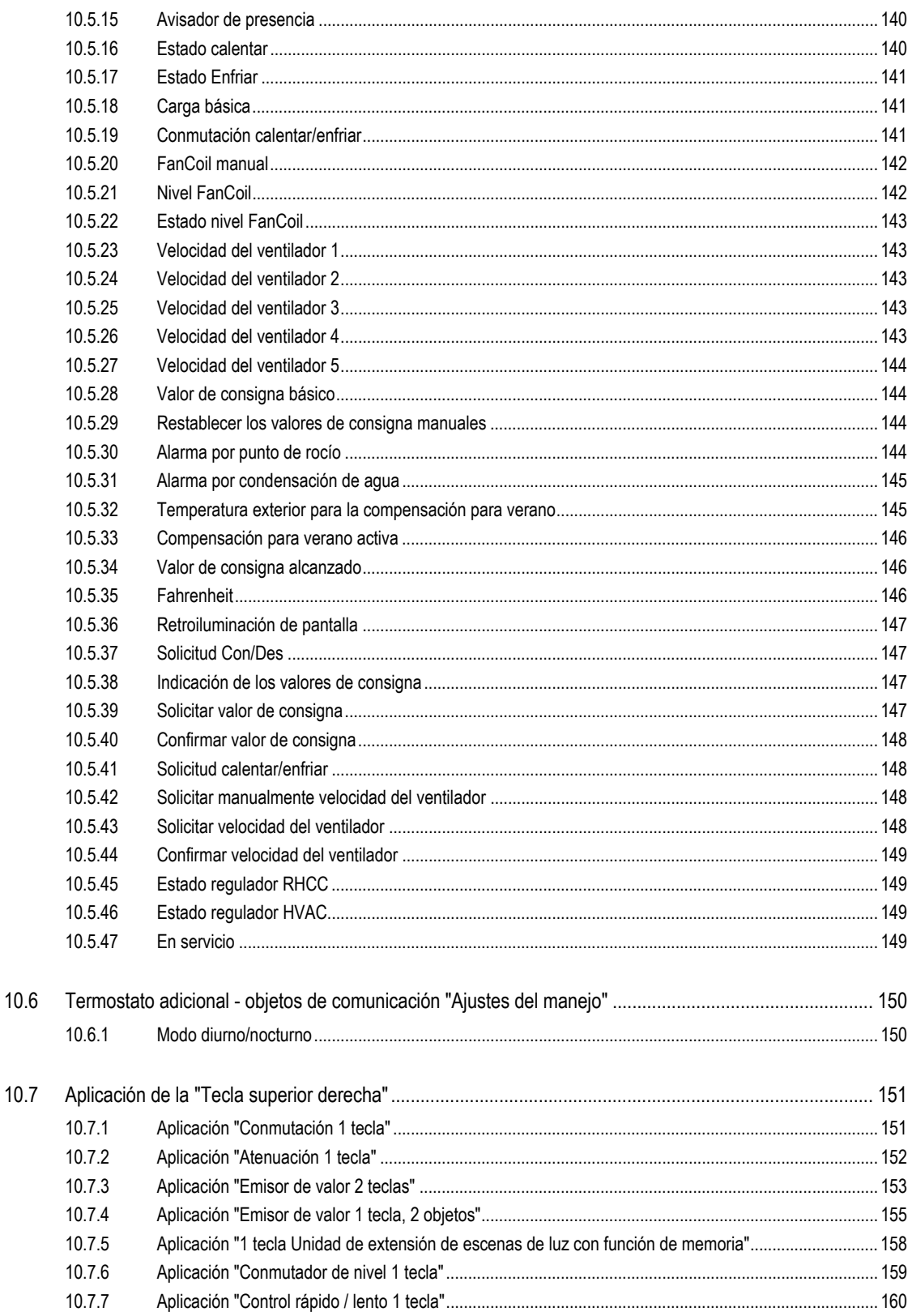

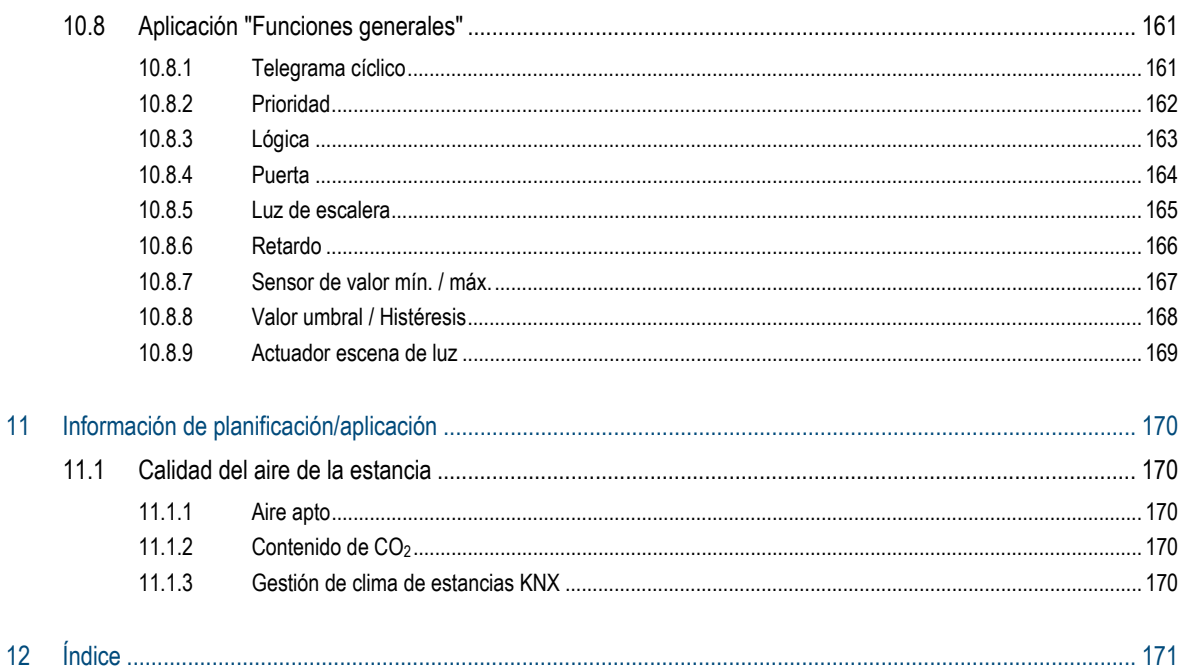

### 1 Nota sobre las instrucciones

Lea este manual con atención y siga todas las indicaciones incluidas. Evite, de esta manera, daños personales y materiales y garantice un servicio fiable y una larga vida útil del aparato.

Guarde el manual con cuidado.

Si el aparato se entrega a una tercera parte, también debe entregarse este manual.

ABB no asume ninguna responsabilidad por los daños debidos a la inobservancia del manual.

Si requiere más información o tiene alguna pregunta sobre el aparato, póngase en contacto con ABB o visítenos en internet en:

www.BUSCH-JAEGER.com

### 2 Seguridad

El producto se ha construido de conformidad con las reglas técnicas actuales y su funcionamiento es seguro. Ha sido verificado y ha salido de fábrica en un estado técnico seguro.

Sin embargo, existen riesgos residuales. Lea y observe las instrucciones de seguridad para evitar cualquier riesgo.

ABB no asume ninguna responsabilidad por los daños debidos a la inobservancia de las instrucciones de seguridad.

### **2.1 Indicaciones y símbolos empleados**

Las siguientes indicaciones señalan peligros especiales que pueden surgir durante el empleo del aparato o proporcionan información útil:

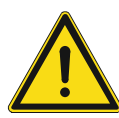

#### **Peligro**

Peligro de muerte / lesiones personales graves

– El símbolo de advertencia, en combinación con la palabra clave "Peligro", indica una situación de peligro inminente que provocará lesiones personales graves (irreversibles) o incluso mortales.

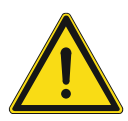

### **Advertencia**

Lesiones personales graves

– El símbolo de advertencia, en combinación con la palabra clave "Advertencia", indica una situación de peligro inminente que puede provocar lesiones personales graves (irreversibles) o incluso mortales.

#### **Precaución**

Lesiones personales

– El símbolo de advertencia, en combinación con la palabra clave "Precaución", indica una situación de peligro inminente que puede provocar lesiones personales leves (reversibles).

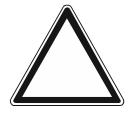

#### **Atención**

Daños materiales

– Este símbolo, en combinación con la palabra clave "Atención" indica una situación que puede provocar daños en el producto o en otros objetos situados en los alrededores.

### **Nota**

Este símbolo, en combinación con la palabra clave "Nota", indica consejos y recomendaciones útiles para utilizar el producto de forma eficiente.

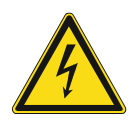

Este símbolo advierte frente a tensiones eléctricas.

### **2.2 Uso conforme al fin previsto**

Este aparato constituye un equipo de supervisión del aire de la estancia para montaje empotrado.

El aparato está previsto para:

- el control de la calidad del aire de la estancia,
- el control de la temperatura de la estancia,
- el cálculo/medición de los siguientes valores:
	- $CO<sub>2</sub>$
	- humedad relativa del aire
	- **Temperatura**
	- presión atmosférica
- el funcionamiento de acuerdo a los datos técnicos incluidos,
- la instalación en interiores secos y en cajas empotrables adecuadas a prueba de viento,
- la utilización con las opciones de conexión disponibles en el aparato.

La función adicional de regulación de la temperatura de la sala sirve para controlar un convector con ventilación equipado con un actuador de Fan Coil o instalaciones convencionales de calefacción y de refrigeración.

Un uso correcto también supone el cumplimiento de todas las indicaciones de este manual.

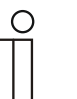

#### **Nota**

- El acoplador de bus integrado permite la conexión a una línea de bus KNX.
- Hay una gran cantidad de funciones disponibles para el aparato. Para el espectro de aplicaciones véase el capítulo 10 "Descripciones de aplicaciones/parámetros" en la página 41.

#### **2.3 Uso no conforme**

Cualquier empleo que no se indique en Capítulo 2.2 "Uso conforme al fin previsto" en la página 14 se considerará como no conforme y podría causar daños personales y materiales.

ABB no se hace responsable de los daños debidos a un uso no conforme del aparato. El usuario/explotador serán los únicos que asuman el riesgo.

El aparato no está previsto para:

- Cambios constructivos realizados por cuenta propia
- Reparaciones
- Utilizarse en exteriores
- Utilizarse en salas húmedas.
- El control del aparato sirve para supervisar y regular la calidad del aire. No debe emplearse para tareas relevantes para la seguridad.

### **2.4 Grupo de destino / cualificación del personal**

#### **2.4.1 Manejo**

No se requiere ninguna cualificación especial para utilizar este aparato.

#### **2.4.2 Instalación, puesta en servicio y mantenimiento**

Solo electricistas cualificados con la formación correspondiente se pueden encargar de la instalación, puesta en servicio y el mantenimiento del aparato.

Los instaladores eléctricos tienen que haber leído y entendido el manual y tienen que seguir las indicaciones.

Los instaladores eléctricos deberán cumplir las disposiciones nacionales vigentes en su país sobre la instalación, la verificación de funciones, la reparación y el mantenimiento de productos eléctricos.

Los instaladores eléctricos deben conocer las "Cinco normas de seguridad" (DIN VDE 0105, EN 50110) y aplicarlas correctamente:

- 1. Desconectar;
- 2. Asegurar contra la reconexión;
- 3. Confirmar la ausencia de tensión;
- 4. Conectar a tierra y cortocircuitar;
- 5. Cubrir o aislar los componentes adyacentes que se encuentren bajo tensión.

### **2.5 Instrucciones de seguridad**

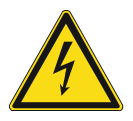

#### **Peligro – ¡Tensión eléctrica!**

¡Tensión eléctrica! Peligro de muerte y de incendio por la tensión eléctrica de 100 … 240 V.

En caso de entrar en contacto, directa o indirectamente, con componentes por los que circule una corriente eléctrica, se puede sufrir una descarga eléctrica peligrosa, cuyo resultado puede ser choque eléctrico, quemaduras o, incluso, la muerte.

- Los trabajos en la red de 100 ... 240 V deberán ser ejecutados exclusivamente por instaladores eléctricos cualificados.
- Desconecte la tensión de red antes del montaje o del desmontaje.
- No ponga nunca el aparato en funcionamiento si sus cables de conexión están dañados.
- No abra ninguna tapa que esté atornillada firmemente de la carcasa del aparato.
- Emplee el aparato solamente si se encuentra en perfectas condiciones técnicas.
- No realice ningún cambio ni reparación en el aparato, en sus componentes ni en los accesorios.
- Mantenga el aparato apartado del agua y los entornos húmedos.

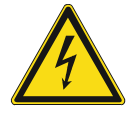

#### **Peligro – ¡Tensión eléctrica!**

Instalar los aparatos solo si cuenta con los conocimientos y la experiencia en electrotécnica necesarios.

- Si la instalación se realiza de forma inadecuada, pondrá en peligro su propia vida y la de los usuarios de la instalación eléctrica.
- Si la instalación se realiza de forma inadecuada, se pueden producir daños materiales graves, como por ejemplo incendios.

Se entiende como conocimientos especializados y condiciones para la instalación como mínimo:

- Aplique las "cinco reglas de seguridad" (DIN VDE 0105, EN 50110):
	- 1. Desconectar
	- 2. Asegurar contra la reconexión
	- 3. Confirmar la ausencia de tensión
	- 4. Conectar a tierra y cortocircuitar
	- 5. Cubrir o aislar los componentes adyacentes que se encuentren bajo tensión eléctrica.
- Usar el equipo de protección personal adecuado.
- Usar solo herramientas y aparatos de medición adecuados.
- Comprobar el tipo de la red de alimentación (sistema TN, sistema IT, sistema TT) para garantizar las condiciones de conexión que resulten del correspondiente tipo (puesta a tierra clásica, puesta a tierra de protección, medidas de protección necesarias, etc.).

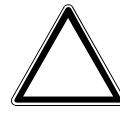

#### **¡Atención! – ¡Daños en el aparato por influencias externas!**

La humedad y la suciedad del aparato pueden destruir el aparato.

Proteja el aparato de la humedad, la suciedad y de cualquier daño durante el transporte, el almacenamiento y el funcionamiento.

### 3 Notas para la protección medioambiental

### **3.1 Medio ambiente**

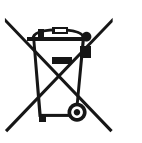

#### **¡Piense en la protección del medio ambiente!**

Los aparatos eléctricos y electrónicos usados no se deben desechar en la basura doméstica.

– El aparato contiene materiales valiosos que pueden reutilizarse. Entregue, por lo tanto, el aparato en los puntos de recogida correspondientes.

Todos los materiales de embalaje y aparatos llevan marcas y sellos de homologación, para garantizar que puedan ser eliminados conforme a las prescripciones pertinentes. Elimine los materiales de embalaje, aparatos eléctricos o sus componentes a través de los centros de recogida o empresas de eliminación de desechos autorizados para tal fin.

Los productos cumplen los requisitos legales, especialmente la ley sobre los equipos eléctricos y electrónicos y el reglamento REACH.

(Directiva de la UE 2012/19/UE RAEE y la 2011/65/UE RoHS)

(Ordenanza de la UE REACH y ley de ejecución de la ordenanza (CE) n.°1907/2006)

### 4 Estructura y funcionamiento

### **4.1 Funciones**

El aparato es un equipo de medición funcional y se instala empotrado en la pared. Además de la supervisión de la calidad del aire, el aparato le ofrece la posibilidad de controlar la climatización de la estancia.

El aparato mide los siguientes valores:

- Contenido de CO<sub>2</sub> en el aire
- Humedad relativa del aire
- **Temperatura**
- presión atmosférica (absoluta)

#### **4.2 Fuentes de interferencias**

Los resultados de medición del aparato pueden verse afectados negativamente por influencias externas. A continuación, se incluyen algunas posibles fuentes de interferencias:

- Corrientes de aire.
	- Por ejemplo causadas por las ventanas y puertas abiertas, por convención, la calefacción o el movimiento de las personas.
- Calentamiento o enfriamiento.
	- Por ejemplo debido a la radiación solar o por el montaje de una pared exterior.
- Fuentes de calor
	- Receptores eléctricos instalados demasiado cerca, por ejemplo los reguladores de luz
- Vibraciones o impactos a los cuales está expuesto, o fue expuesto, el aparato.
- Suciedad debido a la pintura, cola para papel pintado, polvo, etc.
	- Por ejemplo, trabajos de renovación
- Disolventes orgánicos o sus vapores.
	- Por ejemplo, detergentes.
- Agentes de ablandamiento de etiquetas adhesivas y embalajes.
	- Por ejemplo, plásticos de las bolsas de aire para embalajes o espuma de poliestireno

### **4.3 Posibilidades de combinación**

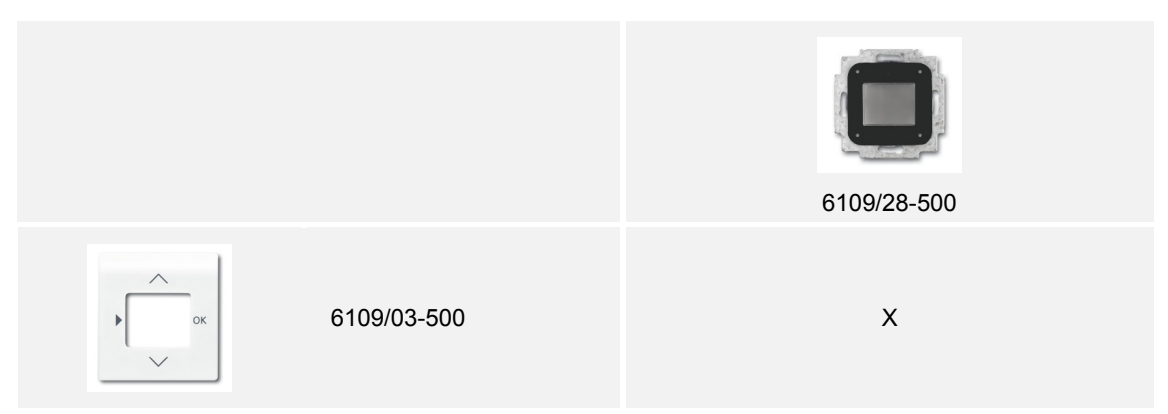

*Tabla 1: Posibilidades de combinación* 

### 5 Datos técnicos

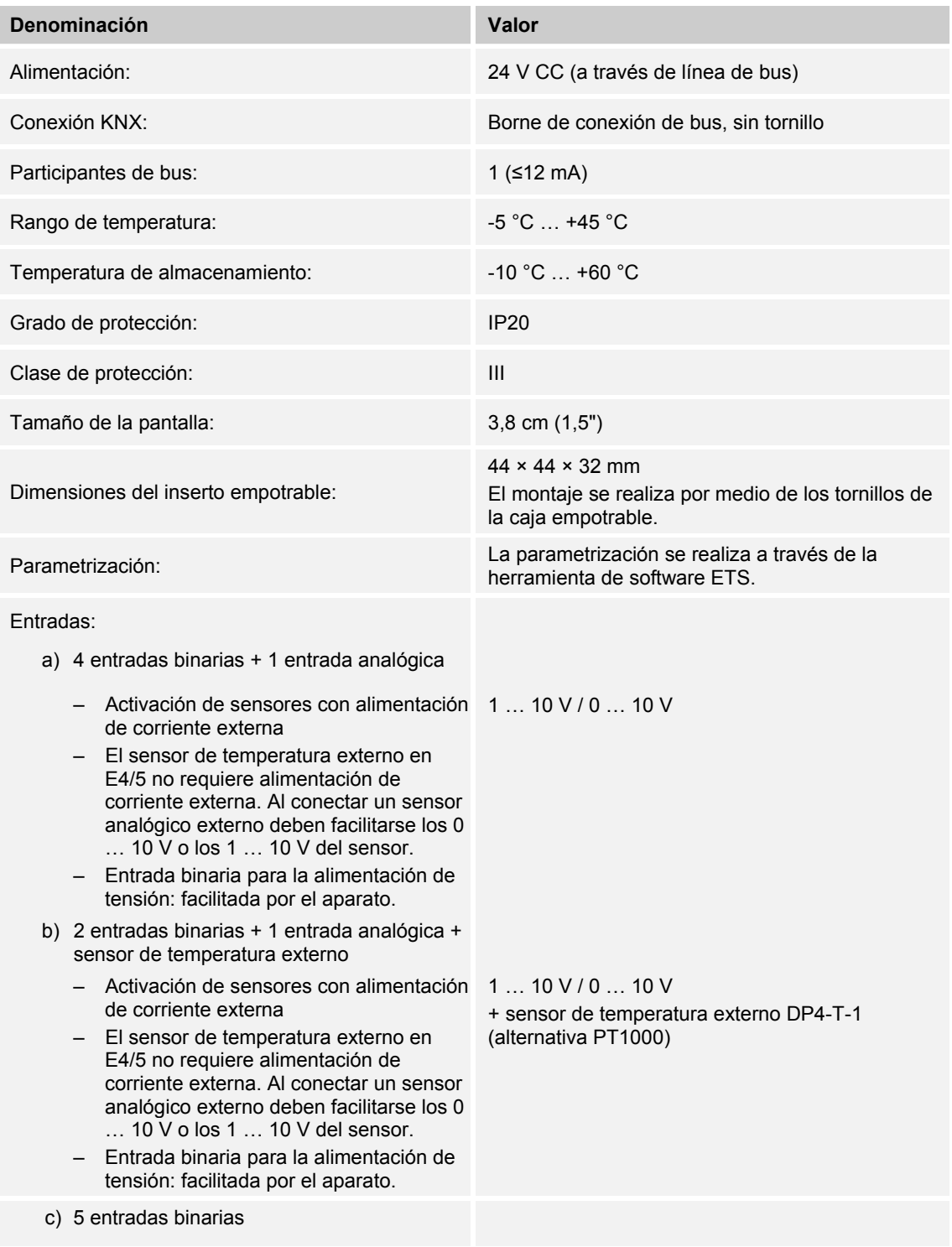

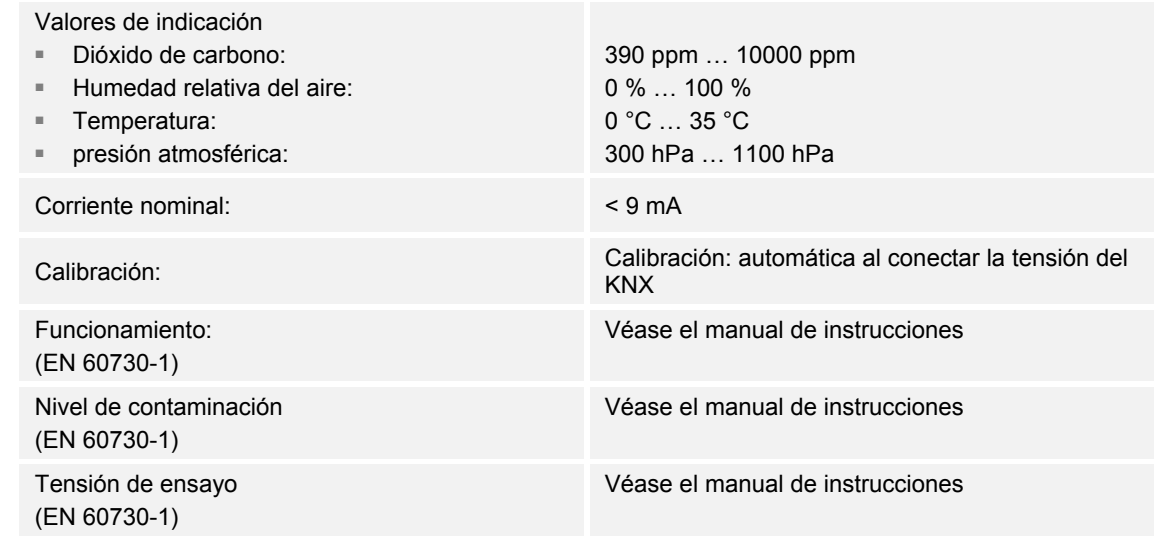

*Tab. 2: Datos técnicos* 

### 6 Conexión, montaje / instalación

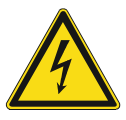

#### **Peligro – ¡Tensión eléctrica!**

Instalar los aparatos solo si cuenta con los conocimientos y la experiencia en electrotécnica necesarios.

- Si la instalación se realiza de forma inadecuada, pondrá en peligro su propia vida y la de los usuarios de la instalación eléctrica.
- Si la instalación se realiza de forma inadecuada, se pueden producir daños materiales graves, como por ejemplo incendios.

Se entiende como conocimientos especializados y condiciones para la instalación como mínimo:

- Aplique las "cinco reglas de seguridad" (DIN VDE 0105, EN 50110):
	- 1. Desconectar
	- 2. Asegurar contra la reconexión
	- 3. Confirmar la ausencia de tensión
	- 4. Conectar a tierra y cortocircuitar
	- 5. Cubrir o aislar los componentes adyacentes que se encuentren bajo tensión eléctrica.
- Usar el equipo de protección personal adecuado.
- Usar solo herramientas y aparatos de medición adecuados.
- Comprobar el tipo de red de alimentación (sistema TN, sistema IT, sistema TT) para garantizar las condiciones de conexión que resulten del correspondiente tipo (puesta a tierra clásica, puesta a tierra de protección, medidas de protección adicionales, etc.).
- Preste atención a la polaridad correcta.

### **6.1 Lugar de montaje**

Observe los siguientes puntos para realizar la puesta en servicio de forma correcta:

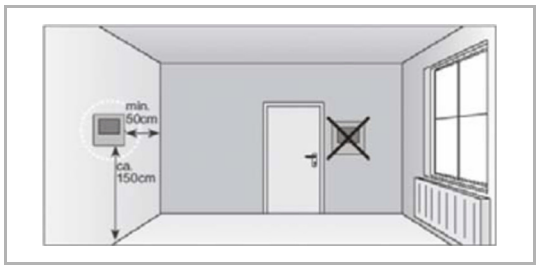

*Fig. 1: Lugar de montaje - distancia* 

*Fig. 2: Lugar de montaje – Posición del radiador* 

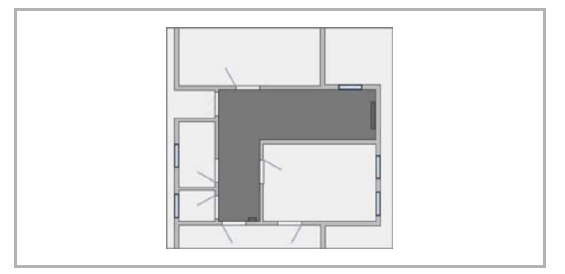

*Fig. 3: Lugar de montaje - arquitectura de la habitación* 

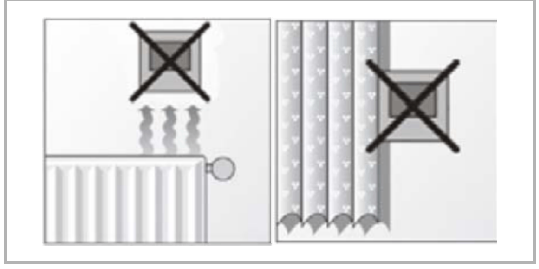

*Fig. 4: Lugar de montaje – Posición del termostato* 

■ El aparato debería instalarse a una altura de aprox. 150 cm del suelo y a 50 cm del marco de una puerta.

■ El aparato debería instalarse en una pared enfrente de un radiador.

■ Un radiador y el aparato no deben quedar separados por las características arquitectónicas de la habitación.

No se recomienda instalar el aparato cerca de un radiador o detrás de cortinas.

### Conexión, montaje / instalación

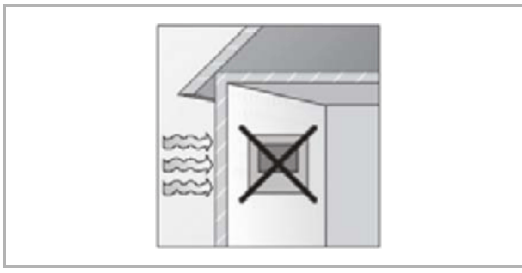

*Fig. 5: Lugar de montaje - pared exterior* 

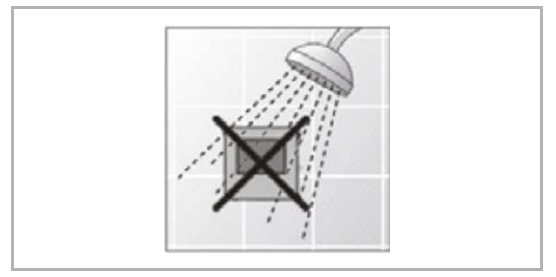

*Fig. 6: Lugar de montaje – rociado de líquidos* 

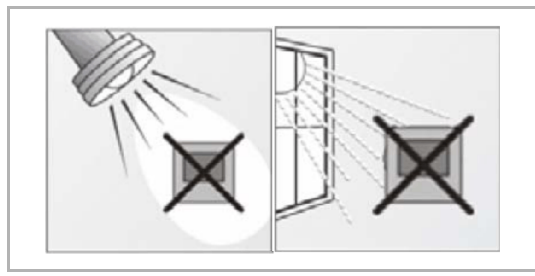

*Fig. 7: Lugar de montaje - radiación solar* 

- Esto también se aplica al montaje en paredes exteriores.
	- Las bajas temperaturas exteriores repercuten en la regulación de temperatura.
- Evitar el rociado directo de líquidos en el termostato.

■ Al igual que la radiación térmica de consumidores eléctricos, la radiación solar directa en el aparato también puede mermar la capacidad de regulación del mismo.

### **6.2 Montaje**

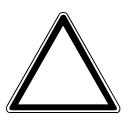

**¡Atención! – ¡El aparato puede resultar dañado si se usan objetos duros!**  Los componentes de plástico del aparato son sensibles.

– Retirar el elemento sobrepuesto solo con las manos.

– No usar bajo ningún concepto un destornillador o un objeto similar duro para sacarlo.

El elemento empotrable solo se puede montar en cajas empotrables según DIN 49073-1, parte 1 o en cajas sobre revoque adecuadas.

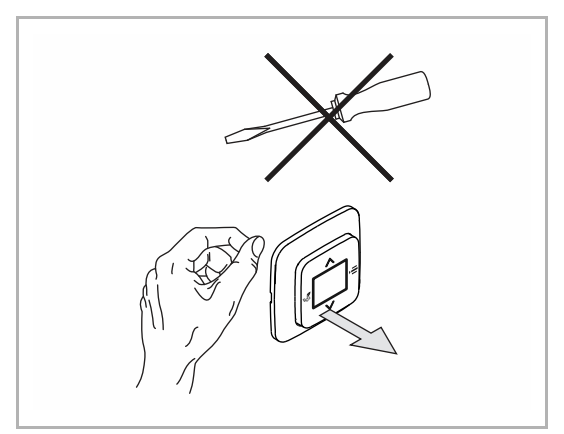

Si el aparato ya se encuentra montado o ensamblado, retirar el elemento superior con ayuda del marco del elemento empotrable.

*Fig. 8: Montaje en la pared: retirar el elemento superior* 

Para montar el aparato, se debe proceder de la siguiente manera:

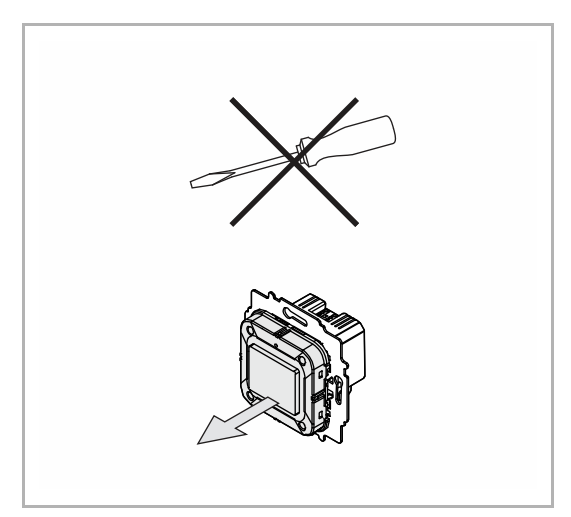

*Fig. 9: Estado de entrega: retirar el elemento superior* 

- Si el aparato se encuentra tal cual se ha suministrado, retirar el elemento superior del elemento empotrable con las manos.
- Retirar el elemento superior solo con las manos.
- No usar, bajo ningún concepto, un destornillador ni un objeto similar duro para sacarlo. Esto dañará el aparato.
- Para sacarlo, se debe vencer la resistencia de las abrazaderas de retención con resortes.

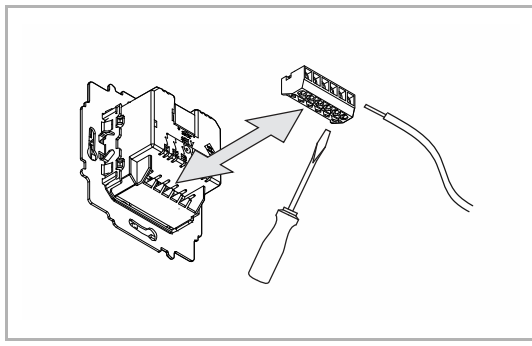

*Fig. 10: Conectar el cable* 

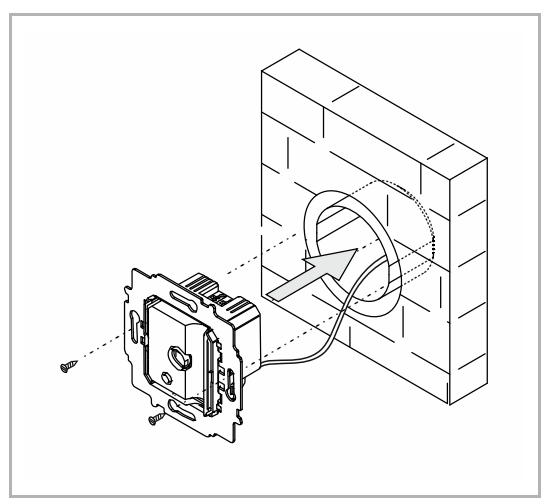

*Fig. 11: Montar el elemento empotrable* 

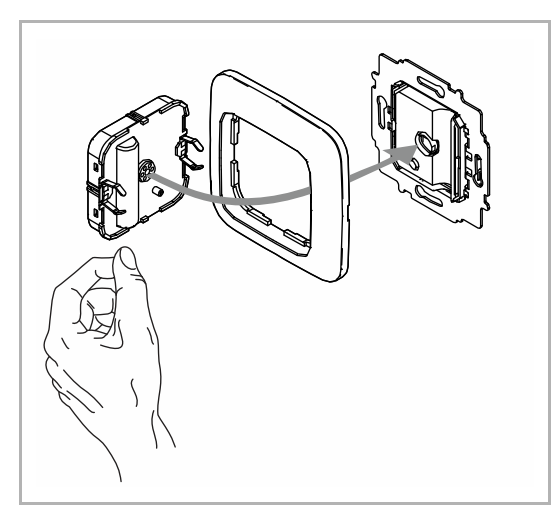

*Fig. 12: Montaje del elemento superior* 

- 1. Conectar el cable al elemento empotrable.
	- Para facilitar la conexión eléctrica puede extraerse el bloque de bornes del aparato.
	- Para la asignación de conexiones, véase el capítulo 6.3 "Conexión eléctrica" en la página 27.
- 2. Montar el elemento empotrable.

- 3. Insertar el elemento superior con el marco en el elemento empotrable.
	- Prestar atención a que la parte trasera de la conexión enchufable no se ladee.
	- Si cuesta montarlo, comprobar si las aberturas de encaje del elemento empotrable presentan alguna rebaba y quitarla.

El aparato ya está montado.

### **6.3 Conexión eléctrica**

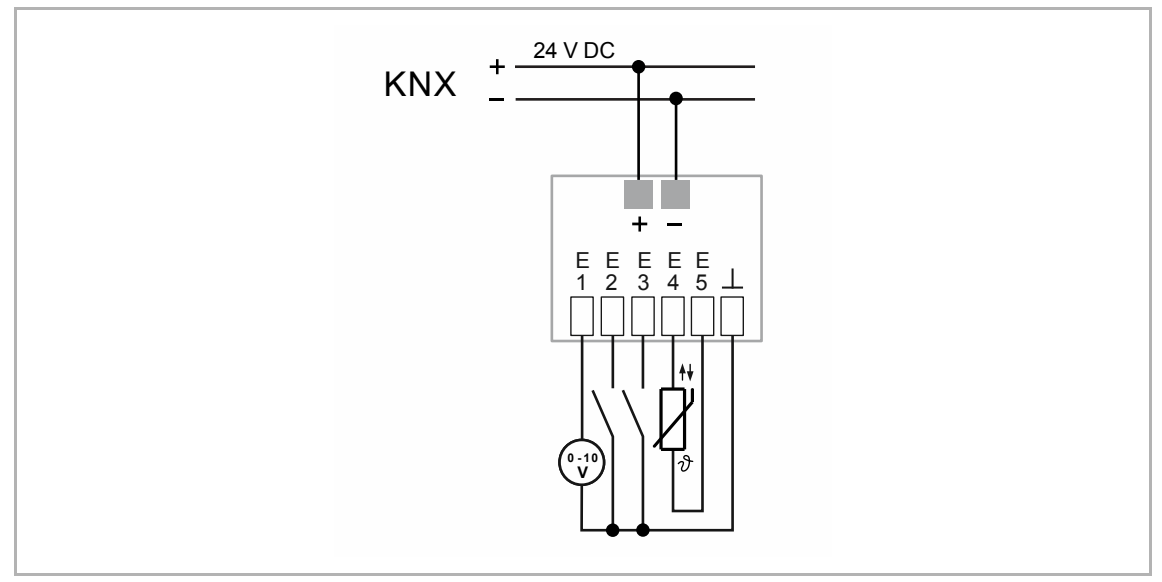

*Fig. 13: Conexión eléctrica* 

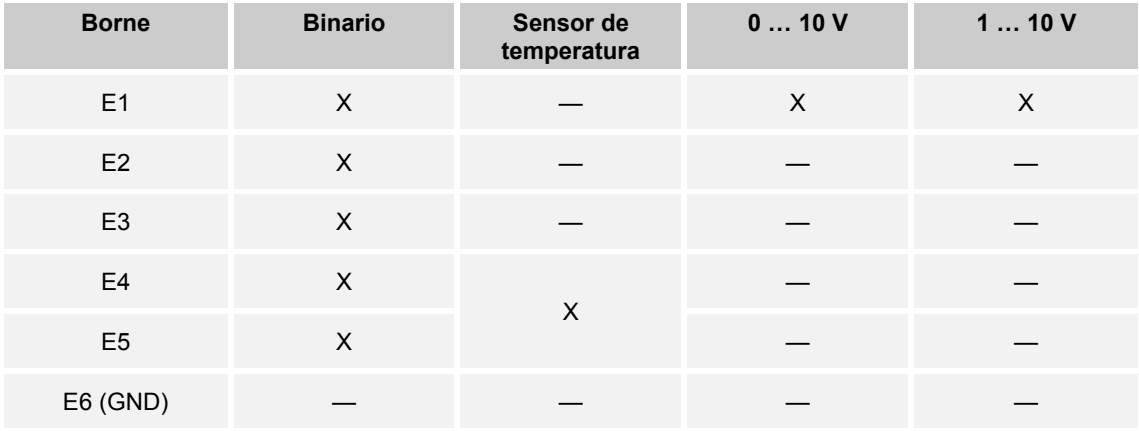

*Tab.3: Posibles funciones de las entradas universales:* 

### 7 Puesta en servicio

Para poder poner el aparato en funcionamiento, tiene que asignar una dirección física. La asignación de la dirección física y el ajuste de los parámetros se efectúa con el Engineering Tool Software (ETS).

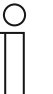

#### **Nota**

Los aparatos son productos del sistema KNX y cumplen las directivas KNX. Es un requisito previo contar con conocimientos especializados detallados, los cuales se deberán haber obtenido mediante cursos de formación en KNX.

### **7.1.1 Preparación**

- 1. Conecte un PC a la línea de bus KNX por medio de la interfaz KNX, p. ej., a través de la interfaz de puesta en servicio / el adaptador de puesta en servicio 6149/21-500.
	- En el PC tiene que estar instalado el software Engineering Tool actual (ETS 4.2 o superior).
- 2. Conecte la tensión de bus.

#### $7.1.2$ **7.1.2 Asignación de la dirección física**

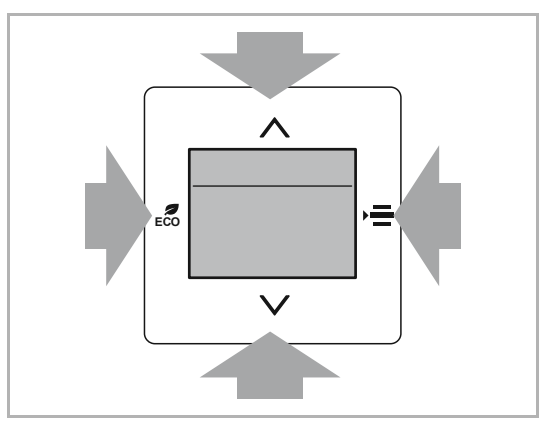

*Fig. 14: Asignación de la dirección física* 

Para conmutar, efectúe los siguientes pasos en el modo de programación:

- 1. Pulsar simultáneamente todas las teclas durante al menos 5 segundos.
	- La iluminación roja de la pantalla se activa.
	- Indicación: physical adress input

### **7.1.3 Asignación de dirección(es) de grupo**

Las direcciones de grupo se asignan en combinación con el ETS.

### **7.1.4 Elegir programa de aplicación**

En este punto le remitimos a nuestro servicio de asistencia en Internet (www.BUSCH-JAEGER.com). La aplicación se carga en el aparato a través del ETS.

### 7.1.5 Diferenciar el programa de aplicación

A través del ETS se pueden realizar diferentes funciones.

Descripciones detalladas de los parámetros, véase el capítulo 10 "Descripciones de aplicaciones/parámetros" en la página 41.

### 8 Manejo

El termostato se maneja mediante los elementos de mando de la placa central.

El funcionamiento exacto se determina a través de la aplicación del aparato y su parametrización.

Hay disponibles numerosos parámetros para el aparato en una aplicación. Puede consultar el alcance de los parámetros en el capítulo véase el capítulo 10.1 "Programa de aplicación" en la página 41

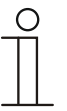

#### **Nota**

En la configuración básica, la pantalla muestra siempre la temperatura nominal.

### **8.1 Elementos de control**

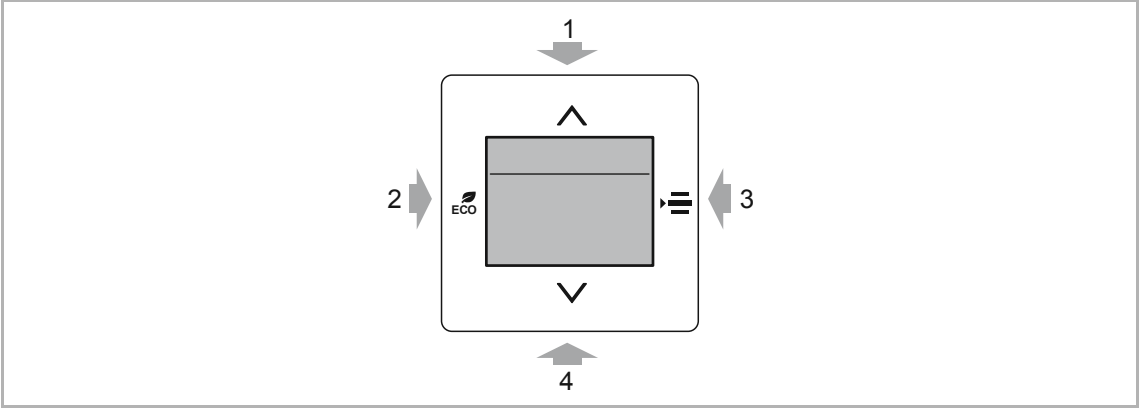

*Fig. 15: Elementos de control* 

- [1] Tecla Arriba Aumentar valor/Retroceder un punto del menú Cambiar/activar el punto de menú seleccionado si está parametrizado
- [2] Tecla ECO (para cambiar al modo ECO: presionar la tecla)
- [3] Tecla MENÚ

Seleccionar una de las siguientes funciones en orden numérico. Requisito: las funciones deben haber sido parametrizadas previamente.

- Función primaria con ajuste manual del valor deseado (visualización estándar)
- Velocidad del ventilador (ajuste manual de la velocidad del ventilador)
- Con./desc. (activación/desactivación manual de la función de control automático)
- Conmutación entre Calentar y Enfriar (conmutación manual entre calentar y enfriar)

#### [4] Tecla Abajo

Reducir valor/Retroceder un punto del menú

Cambiar/activar el punto de menú seleccionado si está parametrizado

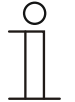

### **Nota**

- La visualización estándar (función primaria) del aparato muestra siempre la temperatura deseada. Esta puede modificarse mediante las teclas de flecha del elemento de control.
- El volumen de suministro incluye solamente el mecanismo empotrable y el elemento de control empotrable. La placa central y el marco debe adquirise adicionalmente. Puede consultar más información sobre los programas de conmutación en el catálogo electrónico (www.busch-jaeger-catalogue.com).

### **8.2 Indicaciones en pantalla/mensajes**

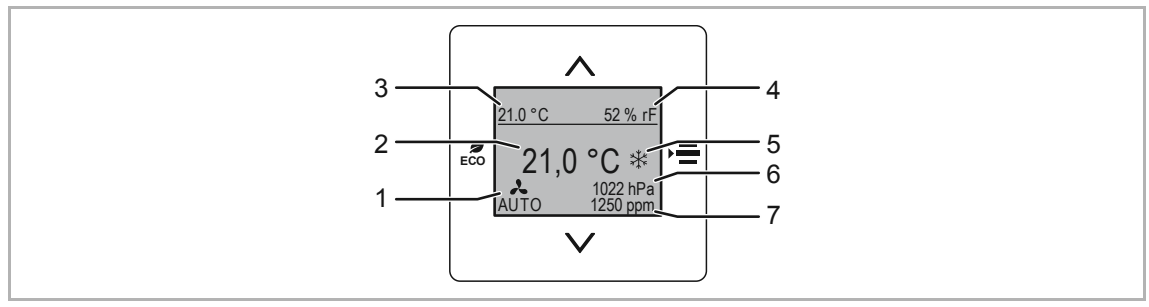

*Fig. 16: Visualización de función primaria* 

- [1] Velocidad del ventilador actual (si está parametrizada)
- [2] Temperatura nominal (temperatura deseada)
- [3] Temperatura actual
- [4] Humedad del aire actual
- [5] Modo de funcionamiento activo Calentar y/o Enfriar
- [6] Presión atmosférica actual
- [7] Valor de CO<sub>2</sub> actual

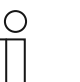

**Nota** 

Algunas de las funciones representadas solo se muestran si se han parametrizado previamente con la herramienta de software ETS.

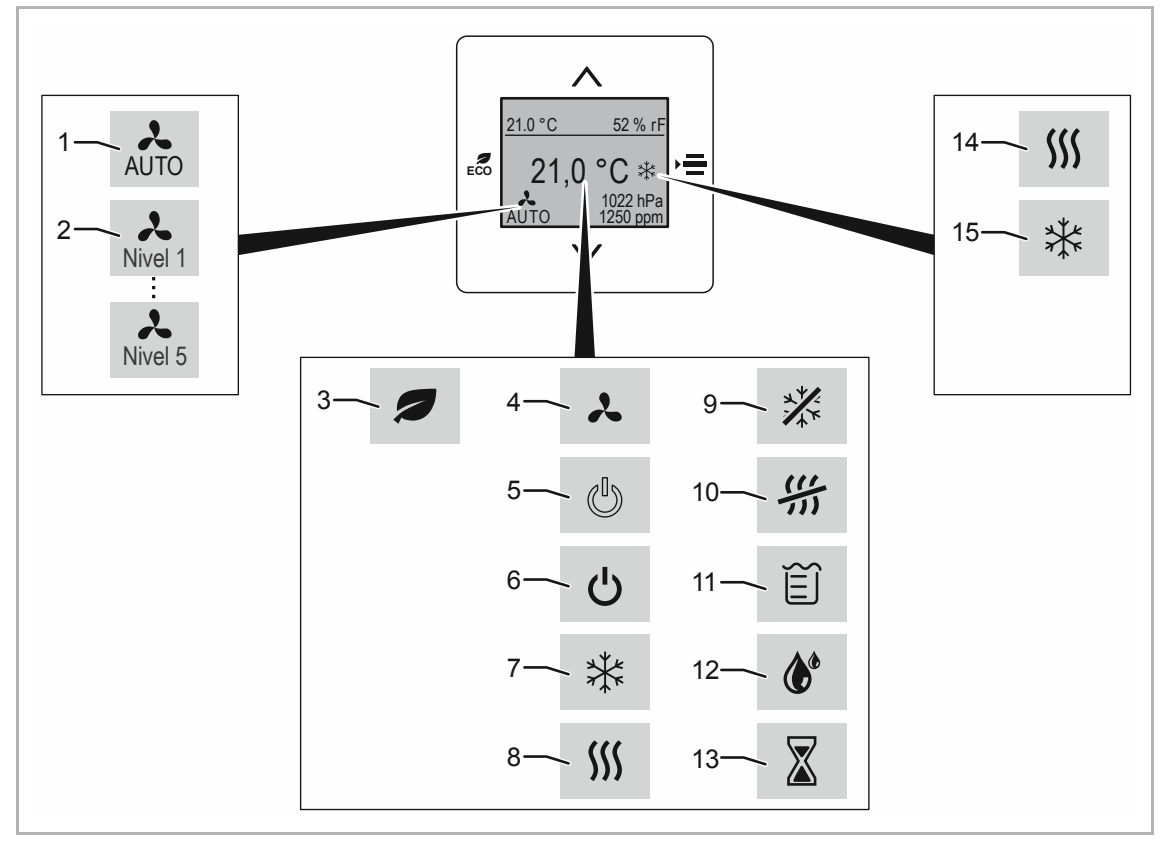

*Fig. 17: Símbolos mostrados* 

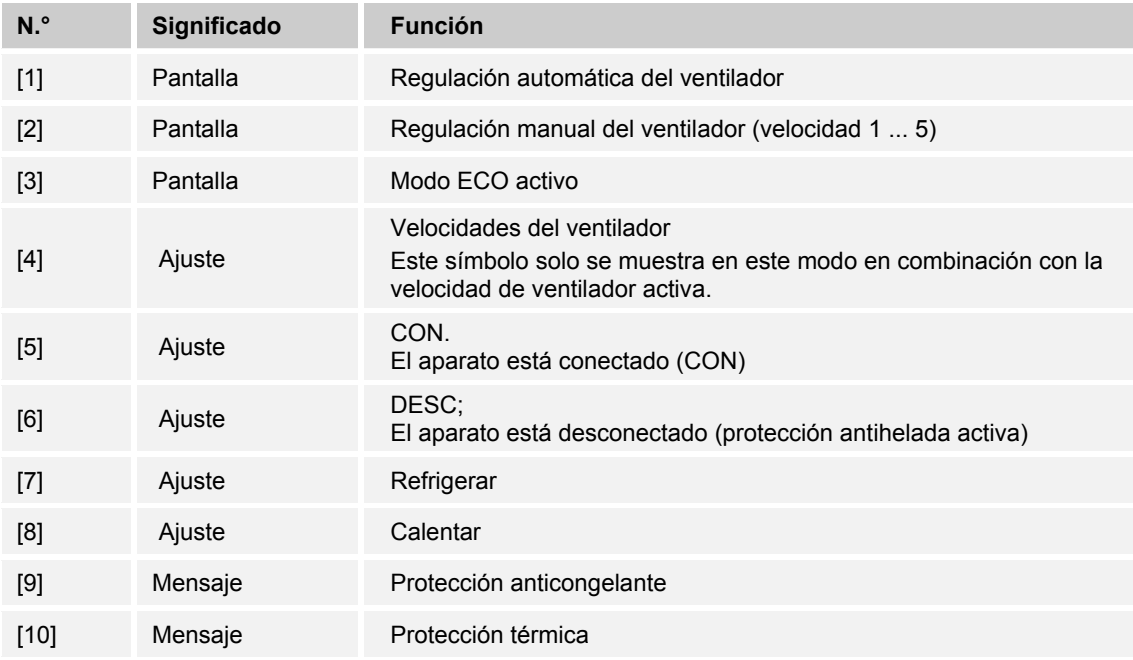

### Manejo

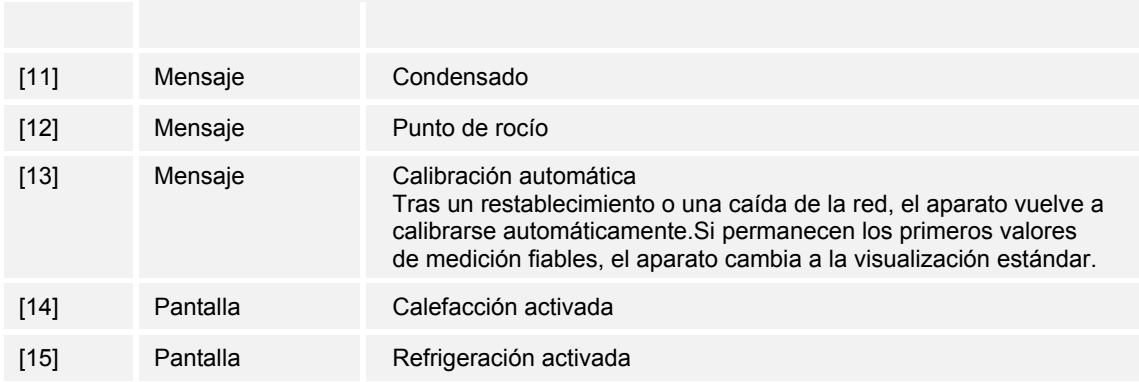

÷

### 8.3 Modos de funcionamiento y alarmas

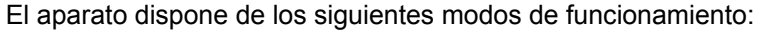

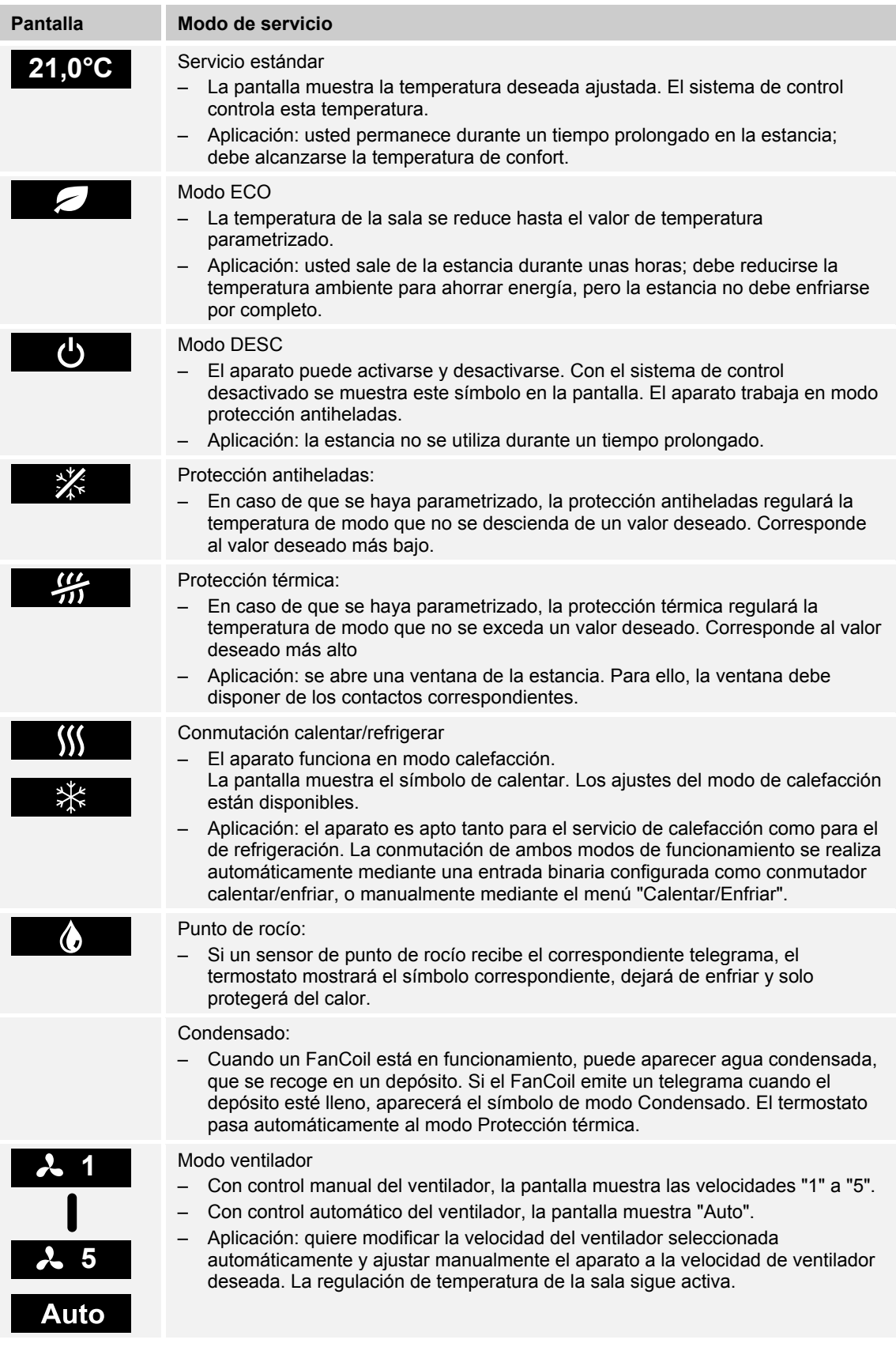

### **8.4 Ajuste de modos de funcionamiento/funciones**

### **8.4.1 Ajuste de la temperatura nominal (temperatura deseada)**

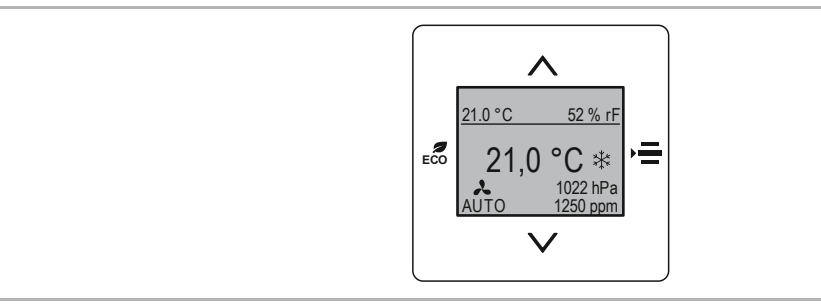

*Fig.18: Ajuste de la temperatura nominal (temperatura deseada)* 

La temperatura nominal se muestra automáticamente en la pantalla. Para ello, el aparato debe estar encendido.

### **Ajuste de la temperatura nominal**

Con las teclas ARRIBA y ABAJO se ajusta la temperatura nominal. La temperatura nominal ajustada actualmente se muestra en la pantalla.

- Para aumentar la temperatura nominal, pulse la tecla "ARRIBA".
- Para reducir la temperatura nominal, pulse la tecla "ABAJO".

Se muestra la nueva temperatura nominal.

### **8.4.2 Modo ECO**

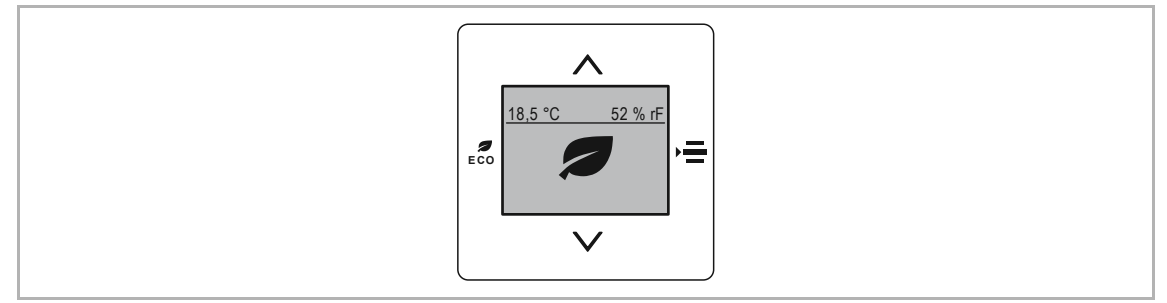

*Fig. 19: Modo ECO* 

El modo ECO sirve para reducir automáticamente la temperatura de la sala y bajar la velocidad del ventilador, si está parametrizada. En caso de ausencia, este modo permite, por ejemplo, consumir menos energía.

### **Activación del modo ECO**

- 1. Pulse la tecla"ECO".
	- El aparato cambia al modo ECO.

### **Desactivación del modo ECO**

- 2. Pulse cualquier tecla.
	- El aparato vuelve al modo estándar.

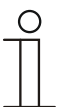

#### **Nota**

El funcionamiento del modo ECO se ajusta mediante las aplicaciones "termostato" y "ajustes de control".

El ajuste predeterminado no se puede modificar mediante el ajuste del valor nominal (teclas "ARRIBA" y "ABAJO").
# **8.4.3 Encender y apagar**

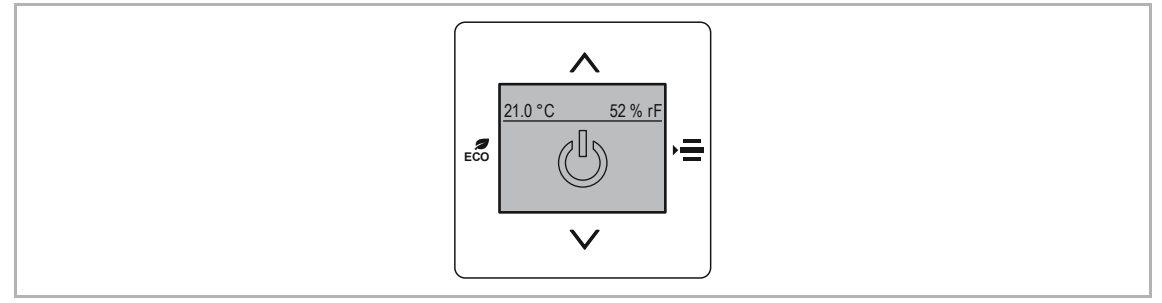

*Fig. 20: Con/Des* 

En estado desconectado, el aparato funciona en modo de protección antiheladas/térmica.

### **Desconexión (desactivación)**

- 1. Pulse la tecla "MENÚ" hasta que se muestre la función "CON/DESC".
	- El símbolo "CON" se representa bordeado.
- 2. Cambie a la función "DESC" con el botón "ARRIBA" o "ABAJO".
	- Se muestra completamente el símbolo "DESC".
	- La protección antiheladas/térmica se activa.

### **Conexión (activación)**

- Se muestra completamente el símbolo "DESC".
- 1. Pulsar la tecla "ARRIBA/ABAJO"
	- El símbolo "CON" se representa bordeado.
	- El aparato cambia a la pantalla del valor nominal (modo confort).

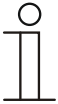

### **Nota**

El modo DESC, modo de protección antiheladas/térmica, modo de punto de rocío y agua de condensación, el manejo local está bloqueado. La función bloqueada se muestra adicionalmente en la pantalla con el correspondiente símbolo de bloqueo.

# **8.4.4 Ajustar la velocidad del ventilador**

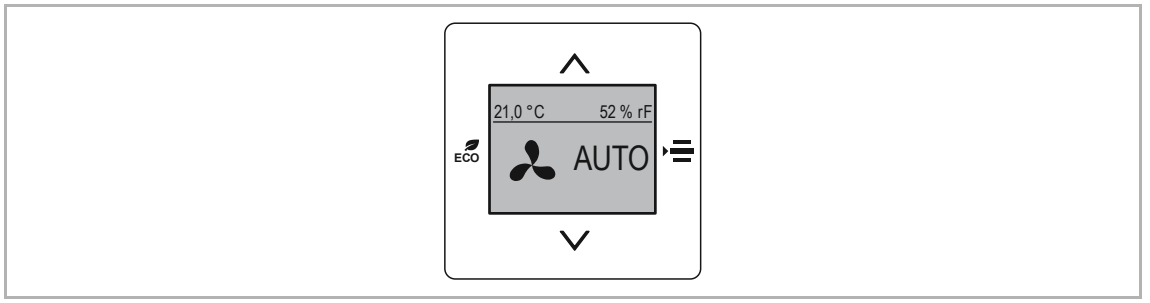

*Fig. 21: Ajuste del ventilador* 

# **Seleccionar la velocidad del ventilador**

- 1. Pulse la tecla "MENÚ" hasta que se muestre la función "Ventilador".
- 2. Alterne entre los diferentes ajustes del ventilador con la tecla "ARRIBA" o "ABAJO".
	- Para el ajuste manual del ventilador están disponibles 5 velocidades.
	- Seleccionando "AUTO", la determinación de la velocidad del ventilador toma el control del aparato.
	- Transcurridos unos segundos, la pantalla vuelve al modo estándar.
		- La velocidad del ventilador ajustada se guarda automáticamente.
		- La velocidad del ventilador ajustada se muestra en la pantalla.

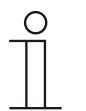

# **Nota**

El funcionamiento de las velocidades del ventilador se ajusta mediante la aplicación "termostato". Si "Fan Coil" no está parametrizado, esta función estará inactiva.

## **8.4.5 Cambiar estado de funcionamiento (calentar / refrigerar)**

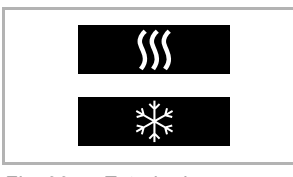

*Fig. 22: Estado de funcionamiento calentar/refrigerar* 

- 1. Mantenga presionada la tecla[3] hasta que parpadee el indicador.
- 2. Presione la tecla "Menú". Presiónela hasta que aparezca en pantalla el ICONO de calentar o enfriar.
- 3. Pulse la tecla ARRIBA/ABAJO para ajustar el estado de funcionamiento.
- La transferencia del estado de funcionamiento seleccionado se efectúa mediante timeout tras no tocar ninguna tecla o presionando de nuevo la tecla de menú.
- El estado de funcionamiento ajustado se muestra a la derecha de la pantalla, junto a la indicación del valor nominal (servicio de confort).

Si está activa la función de regulación "calentar" y/o "refrigerar, aparece en pantalla el estado de funcionamiento ajustado actualmente.

# 9 Mantenimiento

# **9.1 Limpieza**

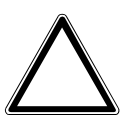

### **¡Atención! – ¡Daños en el aparato!**

- Al rociar producto de limpieza, podría penetrar por las ranuras en el aparato. – No rociar el aparato directamente con productos de limpieza.
- Los productos de limpieza agresivos pueden dañar la superficie del aparato. – No se deben utilizar bajo ningún concepto productos corrosivos o abrasivos ni disolventes. Pos: 127 /system modules/- - - - - - - - space - - - - - - - - @ 41\mod\_1422791984802\_0.docx @ 333520 @ @ 1

Los aparatos sucios se deben limpiar con un paño suave seco.

– Si no fuera suficiente, humedecer el paño ligeramente con una solución jabonosa.

# 10 Descripciones de aplicaciones/parámetros

### **10.1 Programa de aplicación**

Se dispone del siguiente programa de aplicación:

#### **Programa de aplicación**

Termostato/CO2/humedad relativa con entrada universal, 5 canales

El programa de aplicación del termostato contiene las aplicaciones enumeradas a continuación.

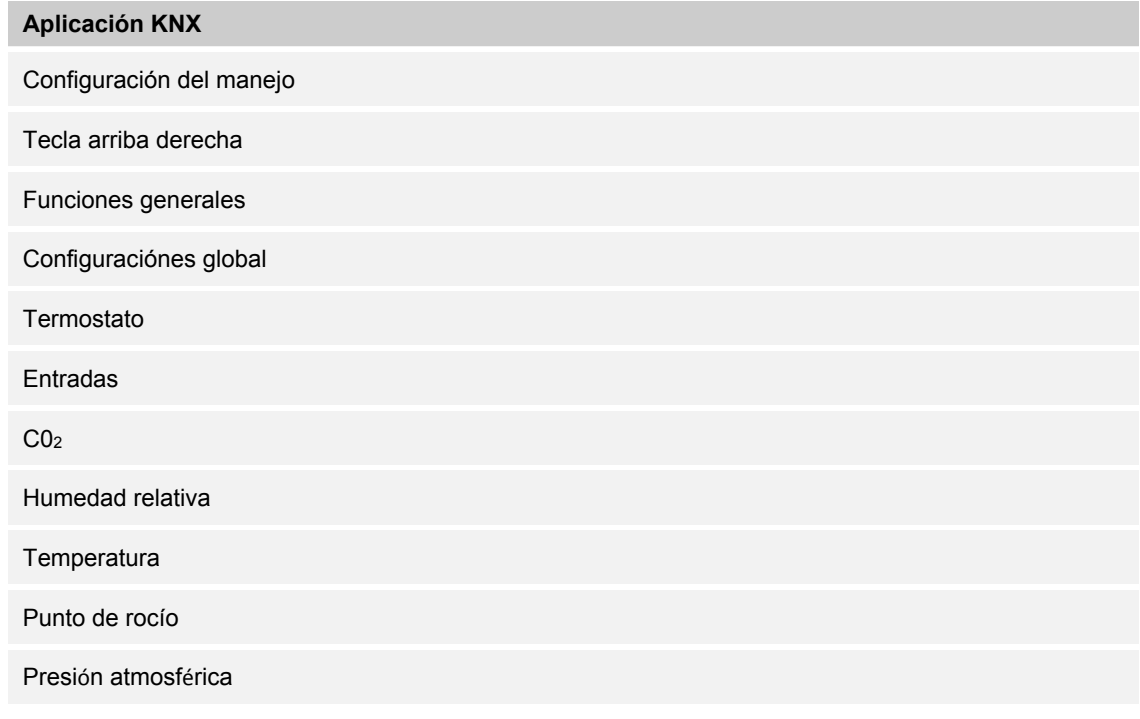

En función de qué aparato y aplicación se elijan, el software Engineering Tool "ETS" mostrará diferentes parámetros y objetos de comunicación. Aquí se puede ajustar el elemento de control con multifunción como corresponda.

#### **10.2 Objetos de comunicación — Sensor de aire de la estancia**

#### **10.2.1 Enviar en servicio "0"**

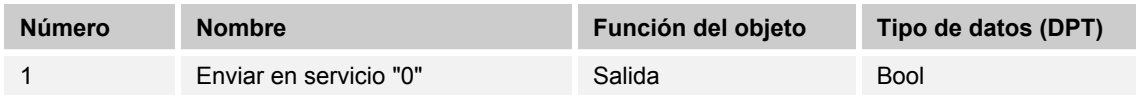

El objeto de comunicación notifica un defecto del aparato con el valor "1" en el bus. Este telegrama cíclico se puede vigilar con un equipo externo. En caso de no recibirse ningún telegrama, el aparato podría estar defectuoso o haber una interrupción en la línea de bus que va al aparato.

# 10.2.2 Enviar en servicio "1"

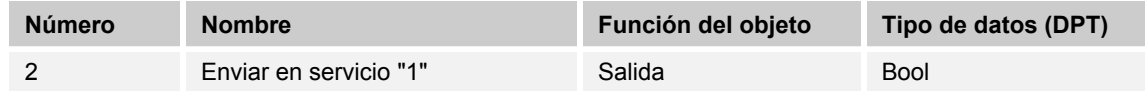

El objeto de comunicación notifica la presencia del aparato con el valor "1" en el bus. Este telegrama cíclico se puede vigilar con un equipo externo.

### **10.2.3 CP — Estado del contador principal**

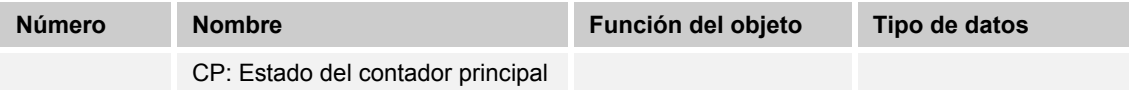

Este parámetro determina el tipo de datos del contador principal.

El parámetro depende del parámetro "tipo de datos". En función del tipo de datos seleccionado habrá diferentes valores límite preajustados. Los campos de introducción pueden editarse libremente. Puede seleccionarse entre los siguientes tipos de objeto para el tipo de datos del contador principal:

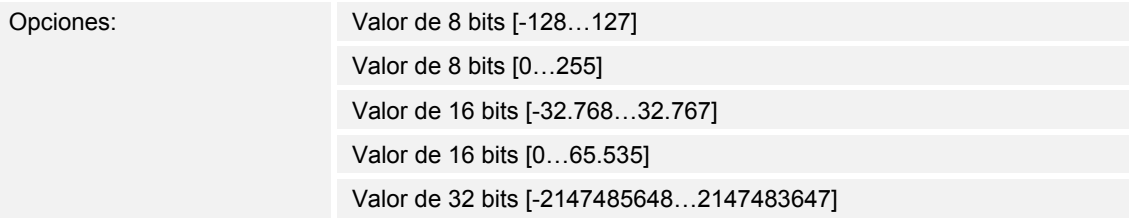

#### **10.2.4 Solicitar estado**

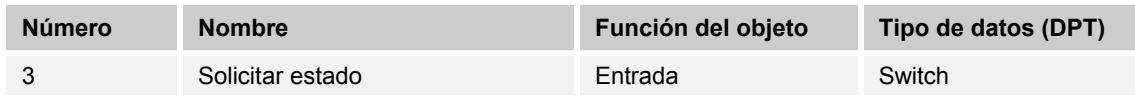

Si se recibe un telegrama con el valor  $x (x = 0/1/0 0 1)$  en este objeto de comunicación, se enviarán todos los objetos de estado del bus, siempre que hayan sido parametrizados con la opción En caso de cambio o solicitud.

Para la opción  $x = 1$ : se envían todos los mensajes de estado, siempre que se haya parametrizado la opción En caso de cambio o solicitud

Para la opción x = 0: sin reacción.

### **10.2.5 CO2 — valor de CO2 [ppm]**

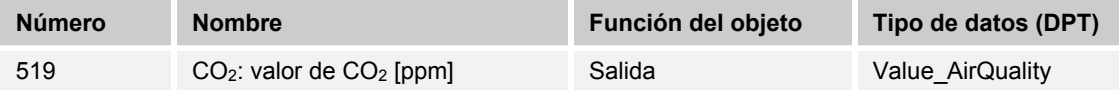

El valor de CO2 medido por el aparato queda disponible a través del objeto de comunicación.

#### **10.2.6 CO2 — Solicitar valor de CO2**

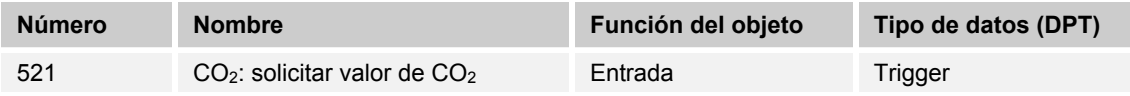

Si no desea que el valor externo se envíe cíclicamente o el aparato ha sido reseteado, el valor externo se solicita por medio de este objeto.

# **10.2.7 CO2 — Valor de CO2 externo [ppm]**

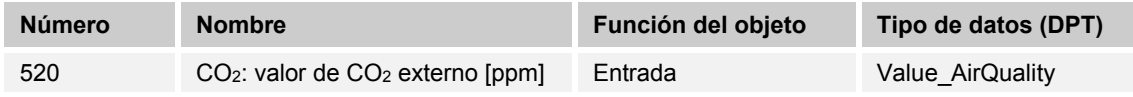

Si desea integrar algún otro valor de  $CO<sub>2</sub>$  en la medición, esta entrada puede vincularse a la otra salida del correspondiente aparato.

#### **10.2.8 CO2 — Error de sensor**

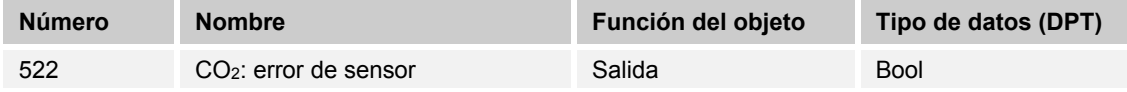

Si se produce un defecto en el sensor o no se facilita un valor actual al bus KNX, se envía un telegrama con el valor "1" al bus KNX.

Un telegrama con el valor "0" restablece el error.

### **10.2.9 CO2R — Valor nominal básico [ppm]**

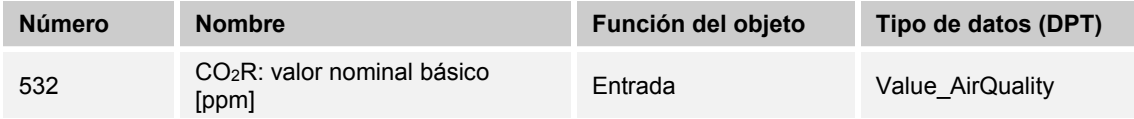

Mediante este objeto se puede predefinir un valor nominal básico distinto para el aparato.

Tras recibir un nuevo valor, este se considera el nuevo punto de referencia, por lo que tiene efectos directos sobre los resultados de medición del aparato.

### **10.2.10 CO2R — Objeto de bloqueo**

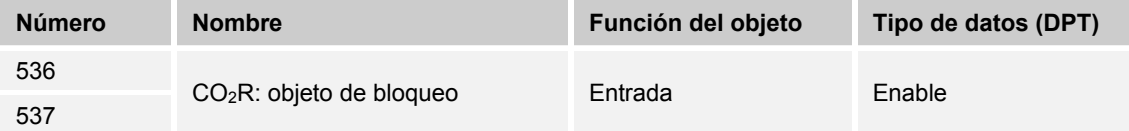

Recibiendo el valor "1" se bloquea toda la comunicación KNX del sensor de CO<sub>2</sub>, dejando de participar en la comunicación de bus KNX.

El desbloqueo se efectúa recibiendo el valor "0".

### **10.2.11 CO2R — Objeto de bloqueo umbral 1**

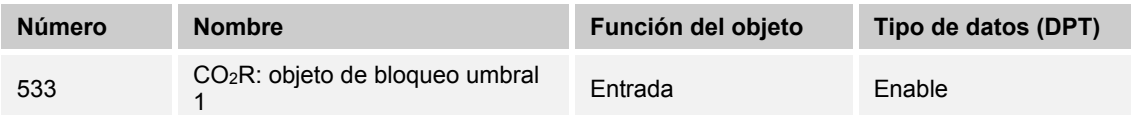

Recibiendo el valor "1" se bloquea el umbral 1 y deja de participar en la comunicación por bus KNX. El desbloqueo se efectúa recibiendo el valor "0".

# 10.2.12 CO<sub>2</sub>R - Objeto de bloqueo umbral 2

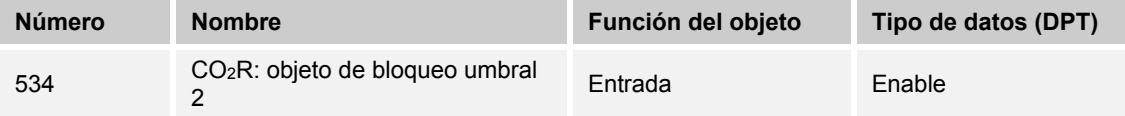

Recibiendo el valor "1" se bloquea el umbral 2 y deja de participar en la comunicación por bus KNX. El desbloqueo se efectúa recibiendo el valor "0".

### **10.2.13 CO2R — Objeto de bloqueo umbral 3**

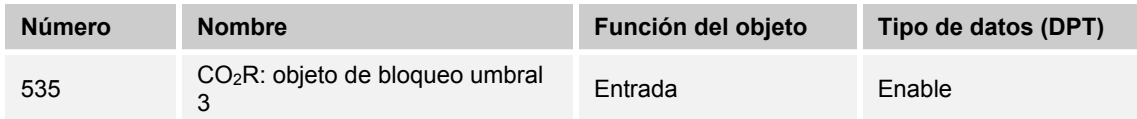

Recibiendo el valor "1" se bloquea el umbral 3 y deja de participar en la comunicación por bus KNX. El desbloqueo se efectúa recibiendo el valor "0".

### **10.2.14 CO2R — Valor de control (0...100 %)**

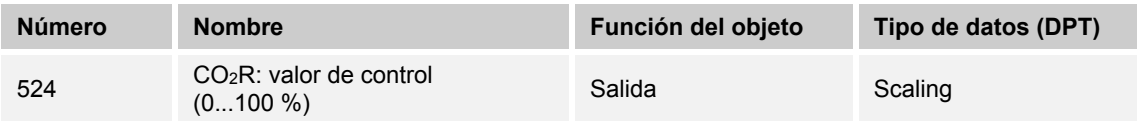

Si esta salida está parametrizada, al exceder el umbral parametrizado se envía el valor correspondiente.

### **10.2.15 CO2R — Valor de control (0...255)**

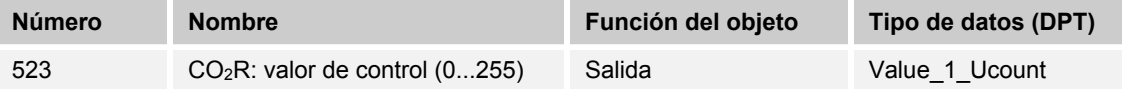

Si esta salida está parametrizada, al exceder el umbral parametrizado se envía el valor correspondiente.

#### **10.2.16 CO2R — Valor de control nivel 1 (prioridad)**

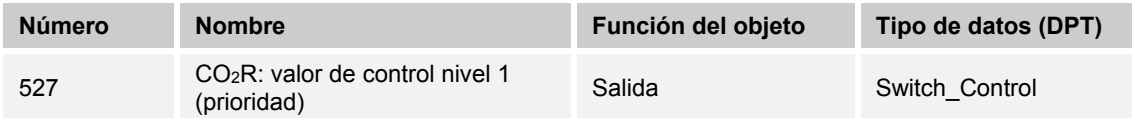

Cada nivel del valor de control puede parametrizarse con un valor de 2 bits definido. Al exceder el nivel correspondiente se emite este valor a través del objeto.

#### **10.2.17 CO2R — Valor de control nivel 1 (objeto de conmutación)**

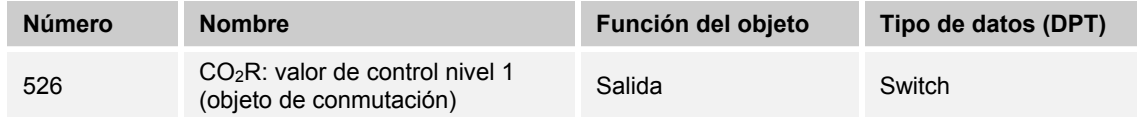

Cada nivel del valor de control puede parametrizarse con un valor de 1 bits definido. Al exceder el nivel correspondiente se emite este valor a través del objeto.

#### **10.2.18 CO2R — Valor de control nivel 2 (prioridad)**

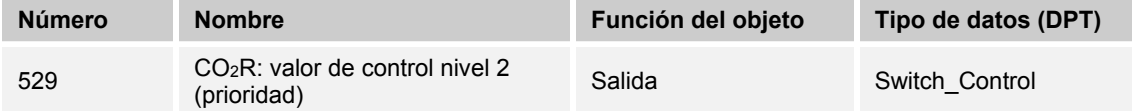

Cada nivel del valor de control puede parametrizarse con un valor de 2 bits definido. Al exceder el nivel correspondiente se emite este valor a través del objeto.

### **10.2.19 CO2R — Valor de control nivel 2 (objeto de conmutación)**

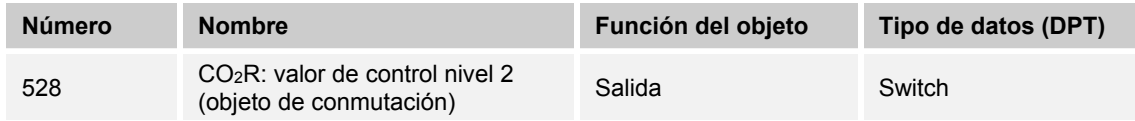

Cada nivel del valor de control puede parametrizarse con un valor de 1 bits definido. Al exceder el nivel correspondiente se emite este valor a través del objeto.

### **10.2.20 CO2R — Valor de control nivel 3 (prioridad)**

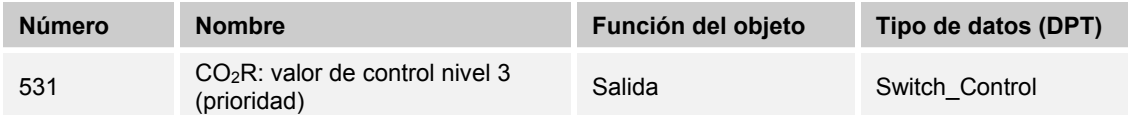

Cada nivel del valor de control puede parametrizarse con un valor de 2 bits definido. Al exceder el nivel correspondiente se emite este valor a través del objeto.

#### **10.2.21 CO2R — Valor de control nivel 3 (objeto de conmutación)**

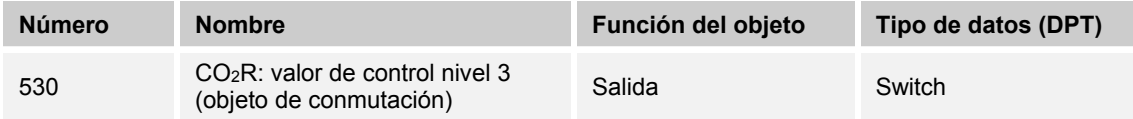

Cada nivel del valor de control puede parametrizarse con un valor de 1 bits definido. Al exceder el nivel correspondiente se emite este valor a través del objeto.

# 10.2.22  $CO_2R$  - Escena (1...64)

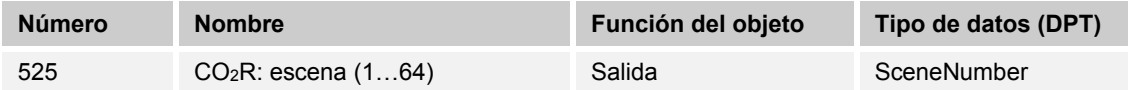

Si esta salida está parametrizada, al exceder el umbral parametrizado se envía el número de escena correspondiente y, de esta forma, se inicia la escena deseada.

#### **10.2.23 DEWP — Alarma de punto de rocío activa (0...100%)**

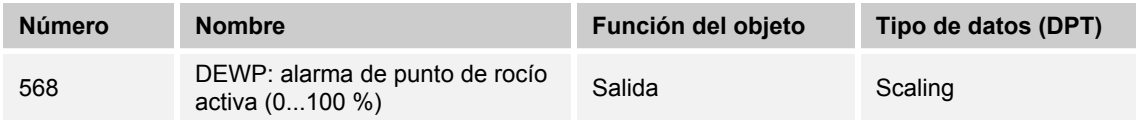

Si esta salida está parametrizada, al exceder el umbral parametrizado se envía el valor correspondiente.

### **10.2.24 DEWP — Alarma de punto de rocío activa (0...255)**

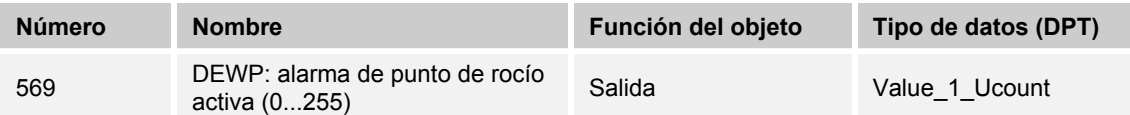

Si esta salida está parametrizada, al exceder el umbral parametrizado se envía el valor correspondiente.

#### **10.2.25 DEWP — Alarma de punto de rocío activa (prioridad)**

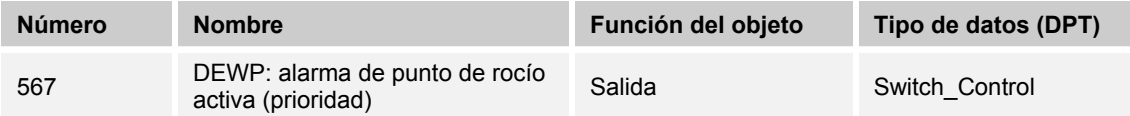

Si esta salida está parametrizada, al exceder el umbral parametrizado se envía el valor correspondiente.

## 10.2.26 DEWP - Alarma de punto de rocío activa (objeto de conmutación)

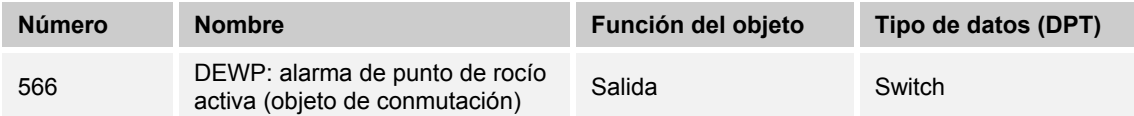

Si esta salida está parametrizada, al exceder el umbral parametrizado se envía el valor correspondiente.

#### **10.2.27 DEWP — Alarma de punto de rocío activa escena (1...64)**

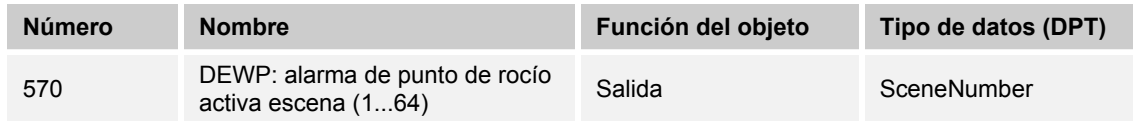

Si esta salida está parametrizada, al exceder el umbral parametrizado se envía el número de escena correspondiente y, de esta forma, se inicia la escena deseada.

### **10.2.28 DEWP — Temperatura de punto de rocío [°C]**

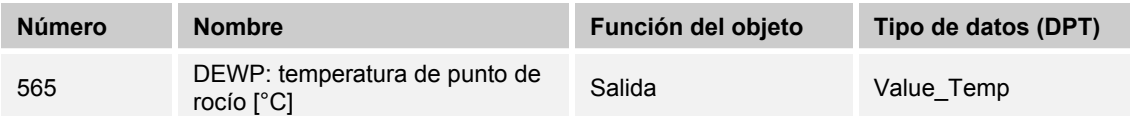

El valor de punto de rocío medido por el aparato queda disponible a través del objeto de comunicación.

# 10.2.29 DEWP - Solicitar temperatura de punto de rocío

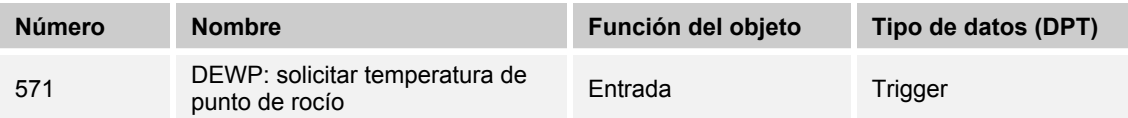

Si no desea que el valor externo se envíe cíclicamente o el aparato ha sido reseteado, el valor externo se solicita por medio de este objeto.

#### **10.2.30 E1 — Valor de 1 byte (-128...127)**

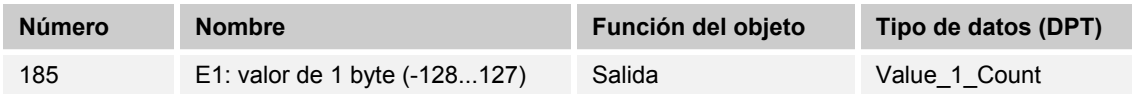

La salida envía un valor de 1 byte definido al bus KNX.

### **10.2.31 E1 — Valor de 1 byte (0...255)**

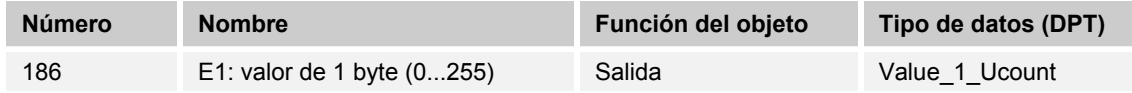

La salida envía un valor de 1 byte definido al bus KNX.

### **10.2.32 E1 — Valor de 2 bytes (-32.768...32.767)**

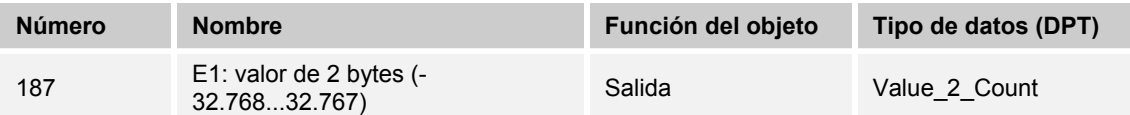

La salida envía un valor de 2 bytes definido al bus KNX.

## **10.2.33 E1 — Valor de 2 bytes(0...65.535)**

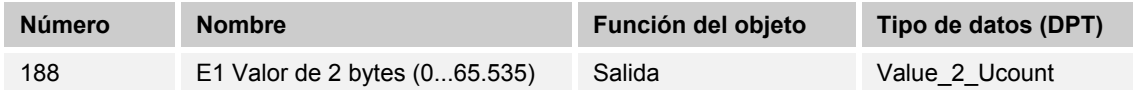

La salida envía un valor de 2 bytes definido al bus KNX.

### **10.2.34 E1 — 2 bytes coma flotante**

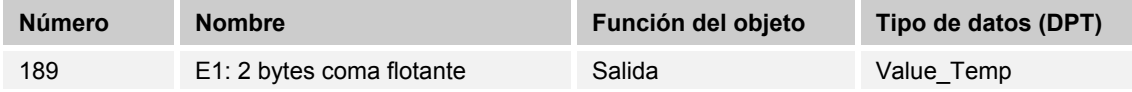

La salida envía un valor de 2 bytes definido al bus KNX.

### **10.2.35 E1 — 4 bytes coma flotante**

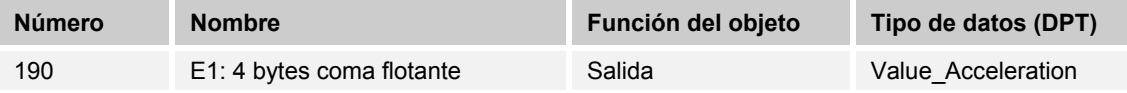

La salida envía un valor de 4 bytes definido al bus KNX.

#### **10.2.36 E1 — Solicitar**

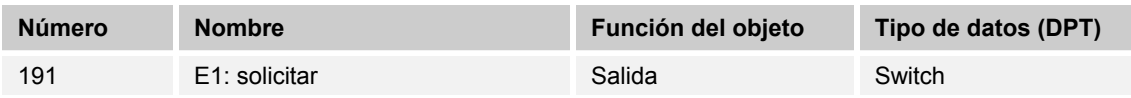

El valor actual puede leerse/solicitarse a través del bus KNX.

### **10.2.37 E1 — Fuera de rango**

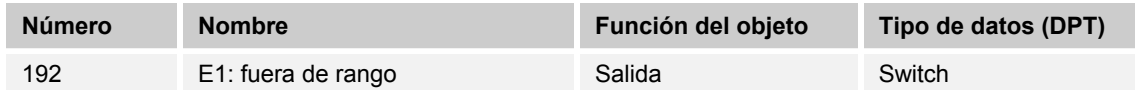

La salida emite un envío cuando el valor medido está fuera del rango de medición parametrizado.

#### **10.2.38 E1 — Modificar umbral del límite superior de la banda de tolerancia**

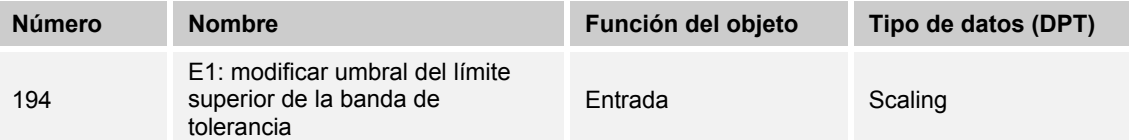

Con este objeto de comunicación puede adaptarse el límite superior del umbral mediante el objeto correspondiente.

Los cambios efectuados no están visibles en la aplicación ETS. En caso necesario, deberán volverse a efectuar los cambios realizados con este objeto de comunicación tras descargar la aplicación.

### **10.2.39 E1 — Modificar umbral del límite inferior de la banda de tolerancia**

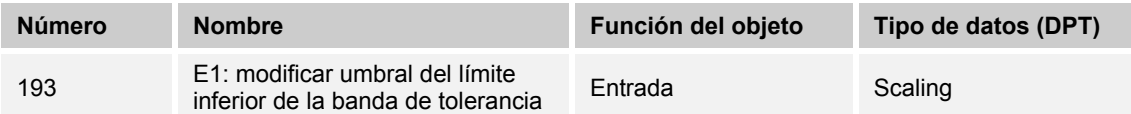

Con este objeto de comunicación puede adaptarse el límite inferior del umbral mediante el objeto correspondiente.

Los cambios efectuados no están visibles en la aplicación ETS. En caso necesario, deberán volverse a efectuar los cambios realizados con este objeto de comunicación tras descargar la aplicación.

# 10.2.40 E1 - Valor umbral

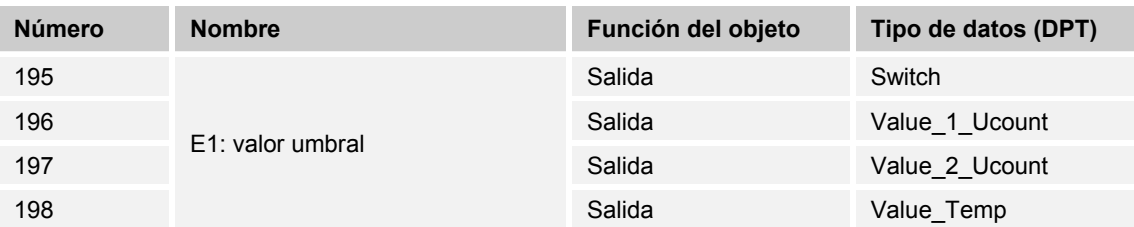

El valor enviado mediante el objeto se parametriza en la aplicación. Este valor parametrizado se envía al bus KNX cuando se sobrepasa.

# 10.2.41 E1 - Enviar al rebasar el valor umbral inferior

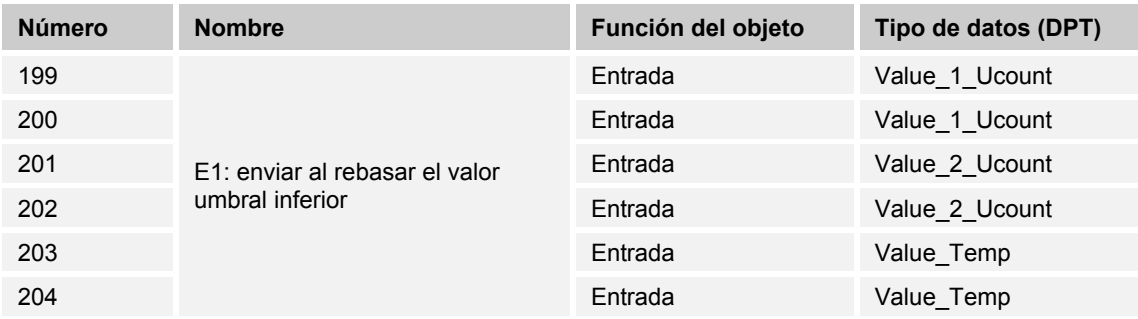

Al descender por debajo del valor umbral parametrizado se envía el valor rebasado al bus KNX.

#### **10.2.42 E1-E5 — Sensor de alarma**

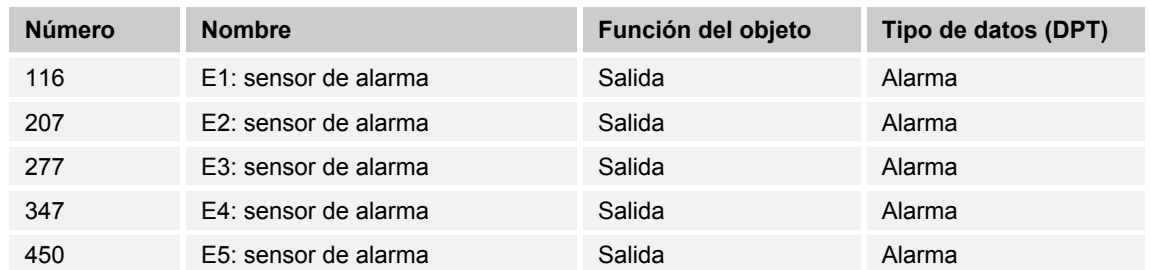

Este parámetro permite enviar un telegrama de alarma definido de 1 bit.

#### **10.2.43 E1-E5 — Indicación de almacenamiento de escenas**

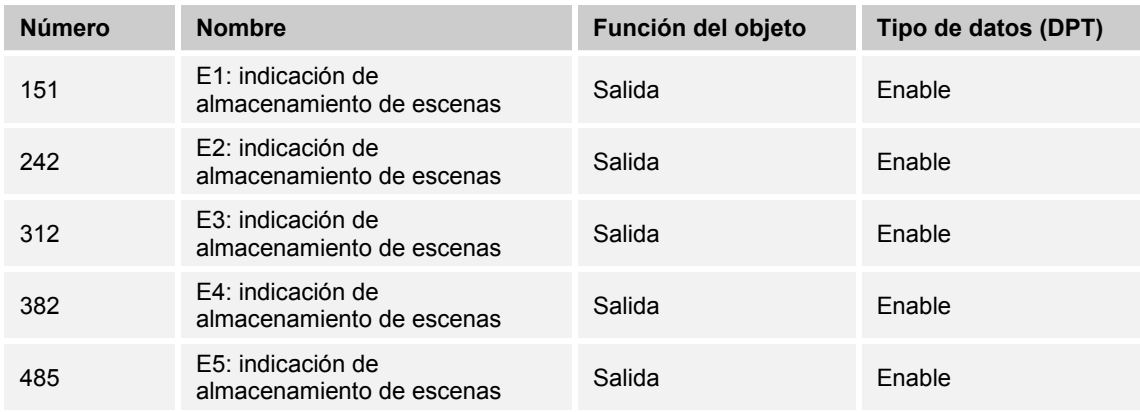

Si se envía una orden de almacenamiento a los canales de actuador integrados en la escena por medio de las escenas de luz, este estado se pondrá a disposición del bus KNX a través del objeto.

Si, por ejemplo, el objeto está enlazado con el objeto de un elemento de control KNX, el proceso de almacenamiento puede visualizarse mediante el parpadeo del LED de estado.

### **10.2.44 E1-E5 — Número de pulsación**

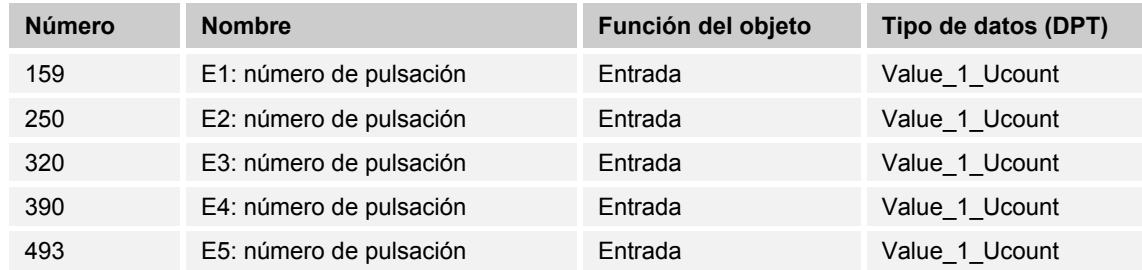

Con este objeto puede influirse en el ajuste manual de las secuencias de conmutación especificando un nivel de conmutación a través del bus KNX.

#### **10.2.45 E1-E5 — Regular**

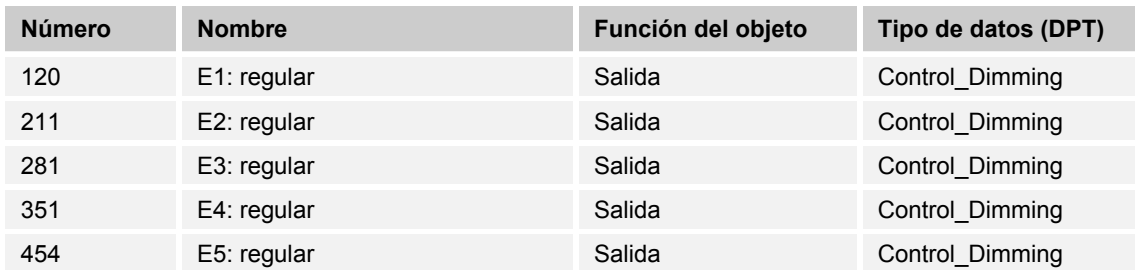

Con este objeto se envía al bus KNX el valor hexadecimal correspondiente para la regulación ARRIBA/ABAJO mediante la salida o el correspondiente objeto KNX.

### **10.2.46 E1-E5 — Posición final abajo**

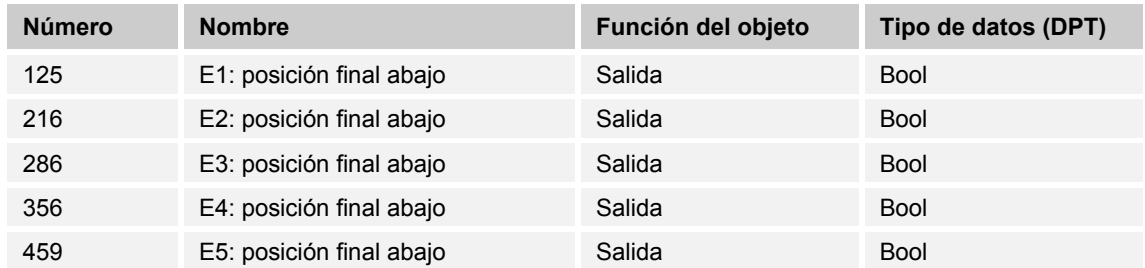

Si el actuador empleado dispone de un objeto de comunicación acorde, que detecte la posición final inferior de la persiana o de la persiana enrollable, esta información podrá vincularse a la entrada binaria.

Mediante la información existente siempre se ejecuta la acción "subir persiana" con la pulsación.

### **10.2.47 E1-E5 — Posición final arriba**

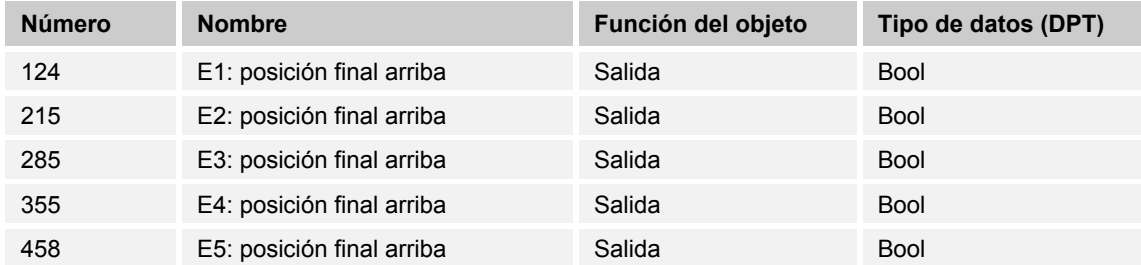

Si el actuador empleado dispone de un objeto de comunicación acorde, que detecte la posición final superior de la persiana o de la persiana enrollable, esta información podrá vincularse a la entrada binaria.

Mediante la información existente siempre se ejecuta la acción "bajar persiana" con la pulsación.

# 10.2.48 E1-E5 - Iniciar evento 0/1

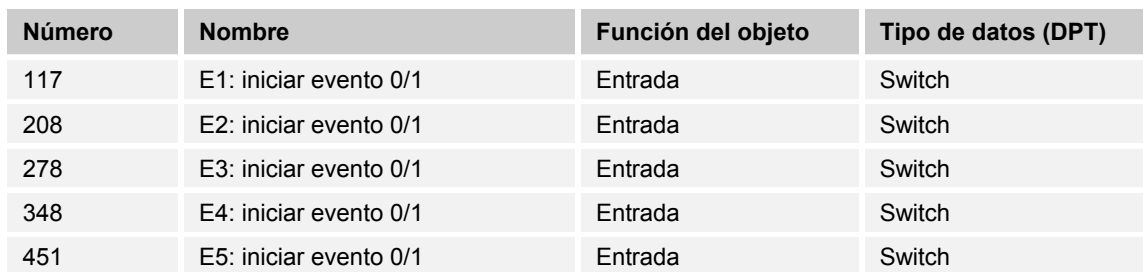

Con este objeto se pueden desencadenar los mismos eventos que con el pulsador/conmutador conectado a la entrada binaria, así como mediante la recepción de un telegrama en el objeto de comunicación "iniciar evento 0/1".

No se tiene en cuenta una duración mínima de señal ajustada o la distinción entre duraciones de pulsación breves y largas, es decir, el evento se ejecuta de inmediato.

# 10.2.49 E1-E5 - Persiana ARRIBA/ABAJO

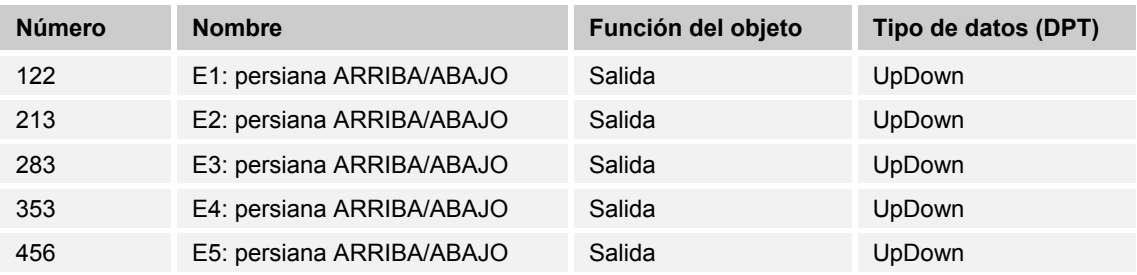

Mediante esta entrada es posible subir o bajar alternativamente la persiana o persiana enrollable.

### **10.2.50 E1-E5 — Prioridad (evento 0)**

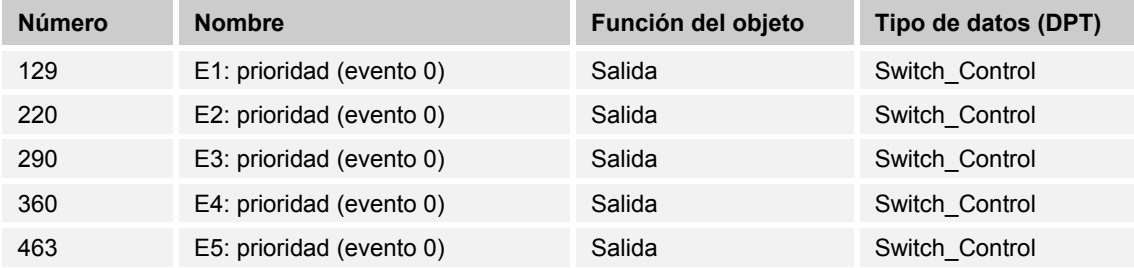

La salida envía un objeto de prioridad de 2 bits al bus KNX.

### **10.2.51 E1-E5 — Prioridad (evento 1)**

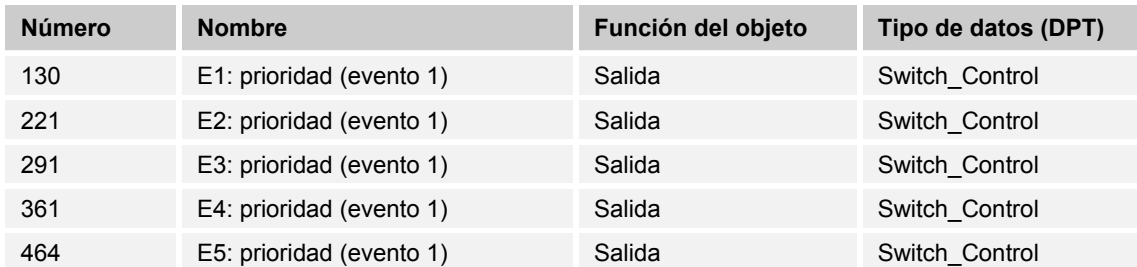

La salida envía un objeto de prioridad de 2 bits al bus KNX.

#### **10.2.52 E1-E5 — STOP/Ajuste de las láminas**

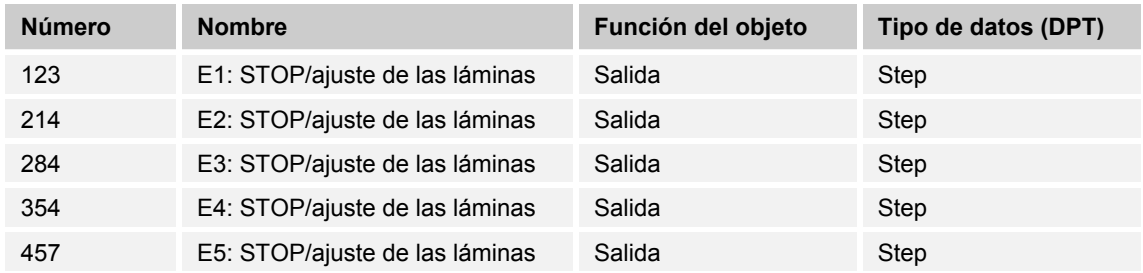

Con este objeto se envía al bus KNX el valor de 1 bit correspondiente detener o ajustar las láminas mediante la salida o el correspondiente objeto KNX.

Al hacerlo se envía alternativamente el valor "0" o "1".

### **10.2.53 E1-E5 — 2 bytes coma flotante (evento 0)**

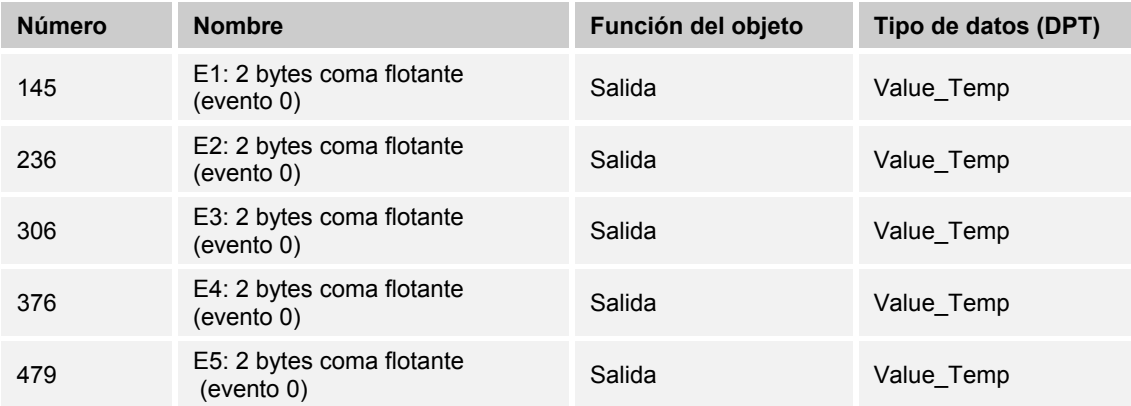

El valor "0" del valor de 2 bytes está disponible en el objeto de comunicación.

### **10.2.54 E1-E5 — 2 bytes coma flotante (evento 1)**

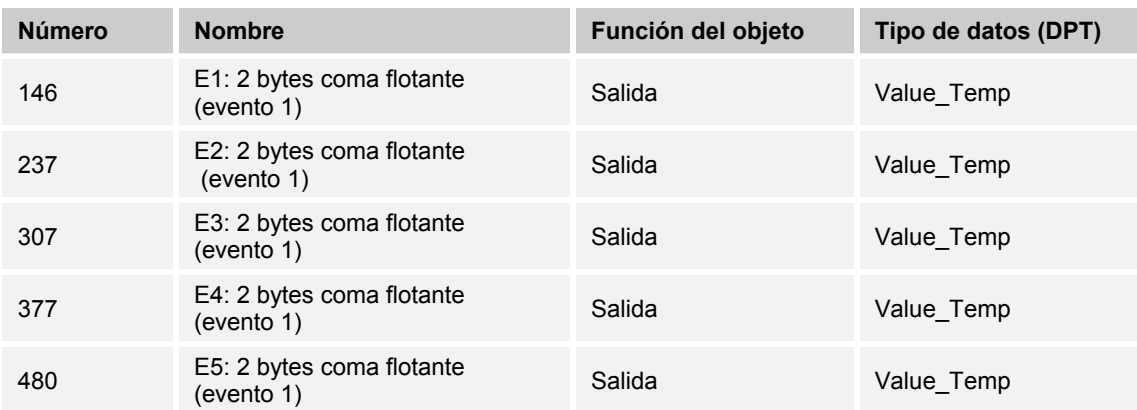

Este parámetro proporciona el valor del contador intermedio al bus KNX en forma de valor de 2 bytes.

# 10.2.55  $E1-E5$  - Interruptor (evento 0)

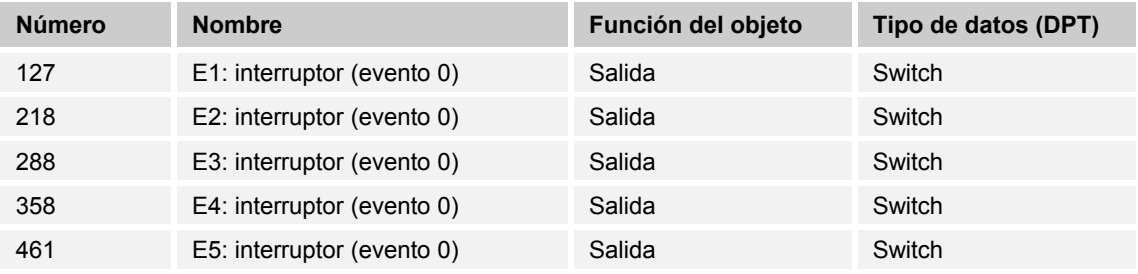

La salida envía alternativamente el valor "0" o "1" al bus KNX.

### **10.2.56 E1-E5 — Interruptor (evento 1)**

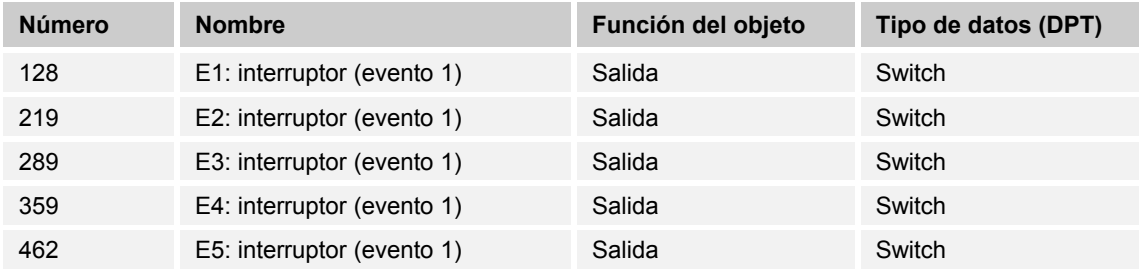

La salida envía alternativamente el valor "0" o "1" al bus KNX.

# 10.2.57 E1-E5 - Sensor de conmutación

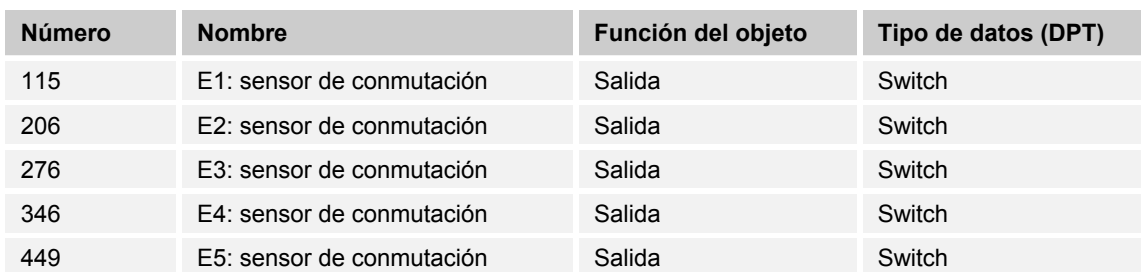

Mediante esta entrada es posible subir o bajar alternativamente la persiana o persiana enrollable.

#### **10.2.58 E1-E5 — Habilitar almacenamiento**

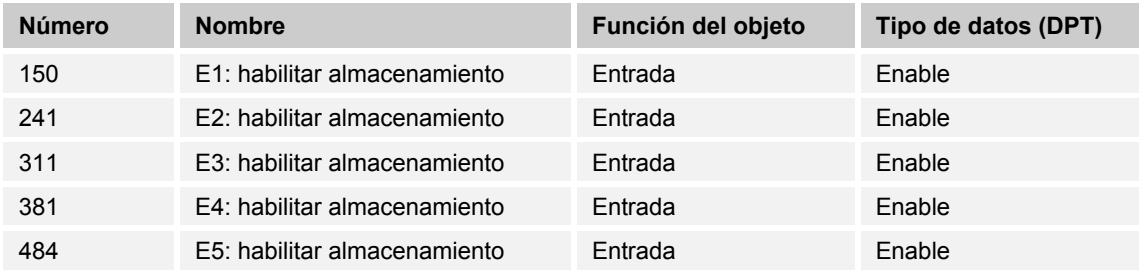

Con este objeto de comunicación se puede habilitar el almacenamiento del valor presente en la salida.

### **10.2.59 E1-E5 — Bloquear**

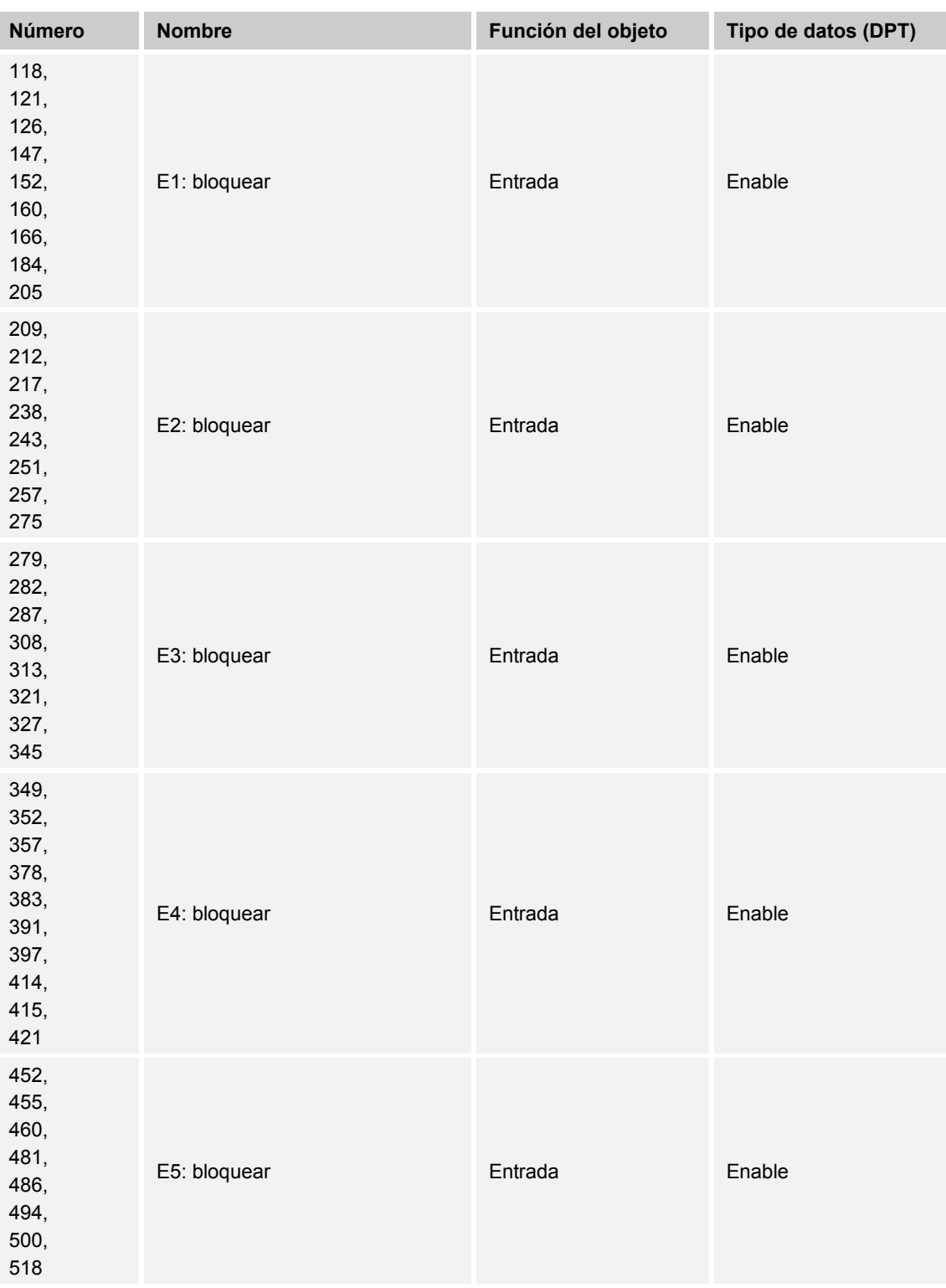

Con la recepción del valor "1" en el objeto se bloquea completamente la función parametrizada.

El desbloqueo se efectúa mediante la recepción del valor "0". Hasta entonces no será posible la comunicación de los objetos de la entrada al bus KNX.

### **10.2.60 E1-E5 — Conmutar nivel arriba/abajo**

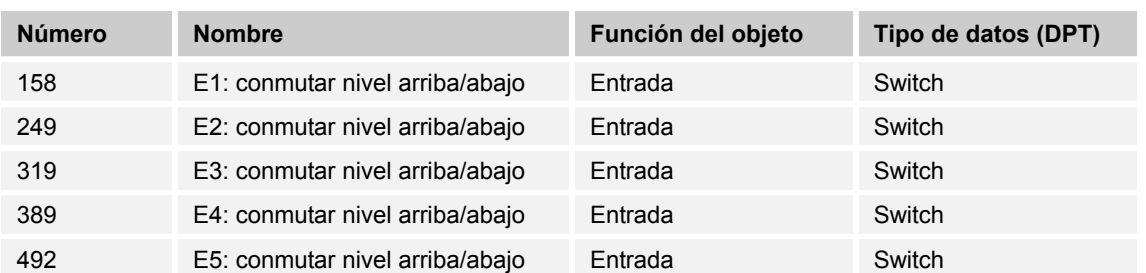

Este objeto KNX permite la conmutación de la dirección de pulsación de la aplicación "Conmutador de nivel".

# 10.2.61 E1-E5 — Escena

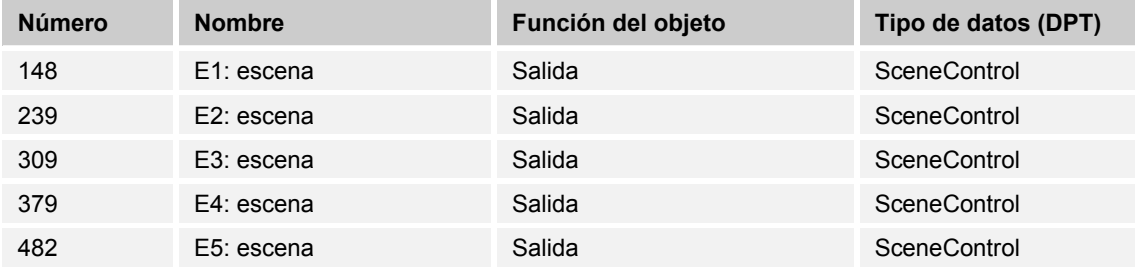

Con este objeto puede activarse una de las 64 escenas mediante un valor de 1 byte.

### **10.2.62 E1-E5 — Escena (evento 0)**

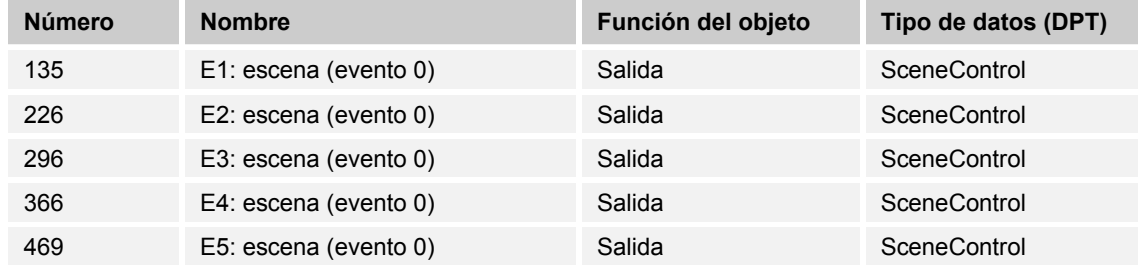

Esta escena no puede utilizarse con el valor "0".

#### **10.2.63 E1-E5 — Escena (evento 1)**

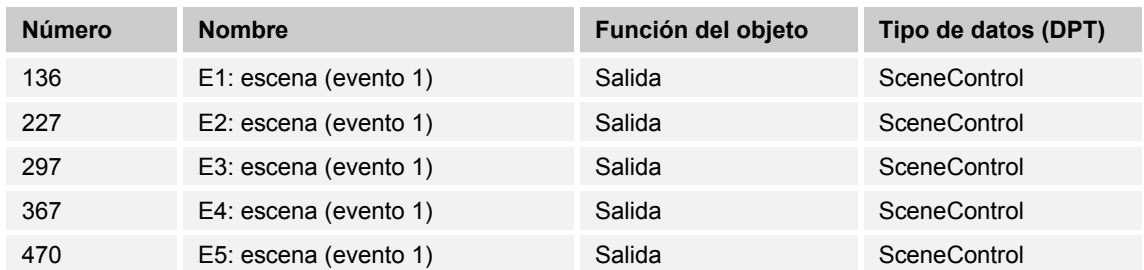

Con este objeto puede activarse una de las 64 escenas mediante un valor de 1 byte.

#### **10.2.64 E1-E5 — Guardar escena**

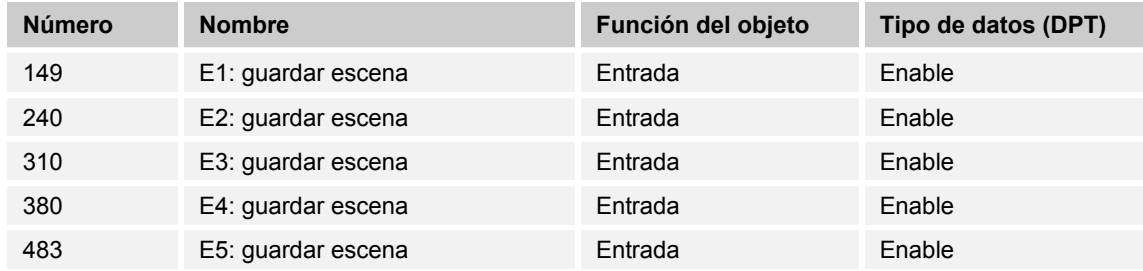

Activando la solicitud de almacenamiento se leen los ajustes de valor que se encuentran en la escena y se guardan en componentes de escena.

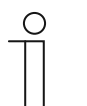

#### **Nota**

El aparato dispone de una función de unidad de extensión de escena. Debe haber el correspondiente actuador de escena correspondiente para gestionar/almacenar los valores deseados en otro aparato KNX.

# 10.2.65 E1-E5 - Conmutar

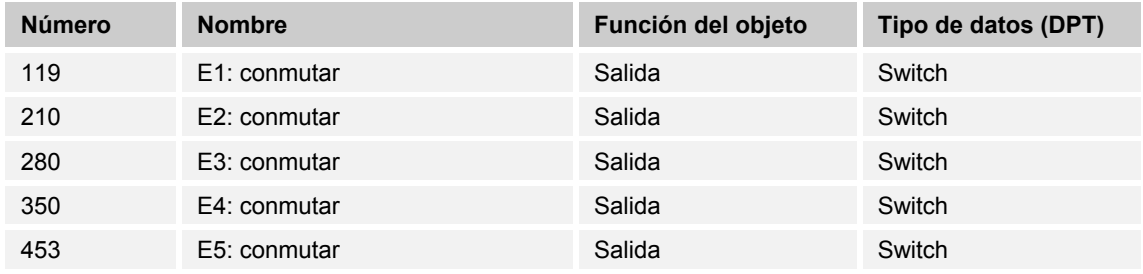

La salida envía alternativamente el valor "0" o "1" al bus KNX.

### **10.2.66 E1-E5 — Conmutar — 1 pulsación**

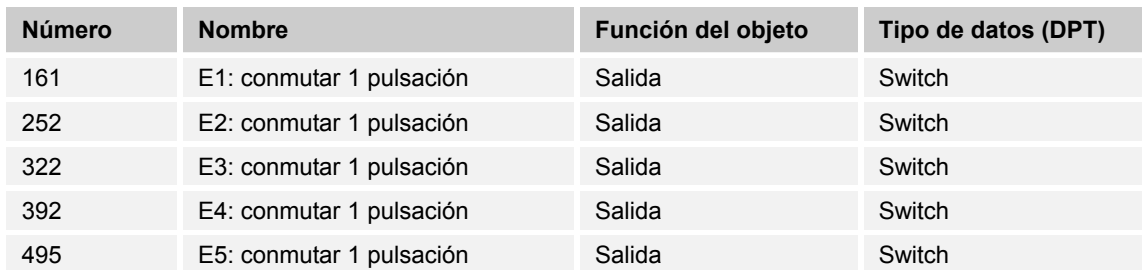

Este parámetro envía el correspondiente valor "1" o "0" al bus KNX.

#### **10.2.67 E1-E5 — Conmutar — 2 pulsaciones**

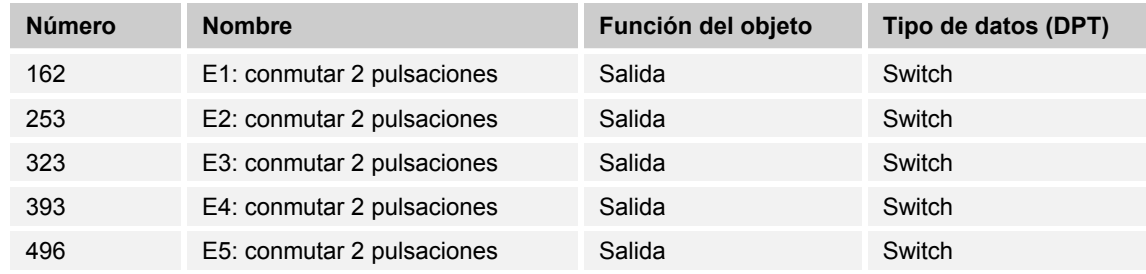

El segundo nivel de la función múltiple se envía con el valor parametrizado al bus KNX.

### **10.2.68 E1-E5 — Conmutar — 3 pulsaciones**

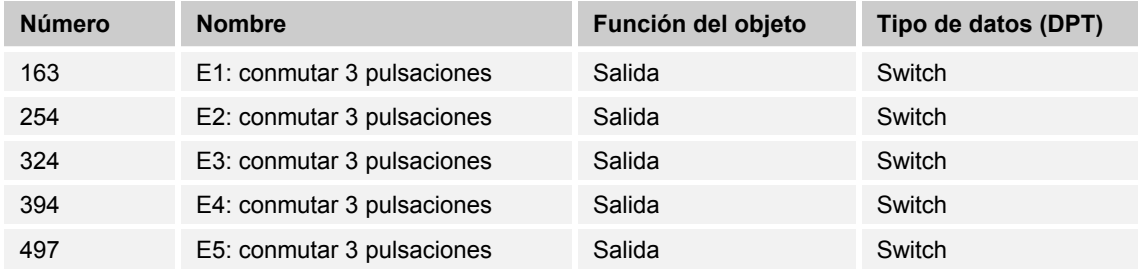

El tercer nivel de la función múltiple se envía con el valor parametrizado al bus KNX.

### **10.2.69 E1-E5 — Conmutar — 4 pulsaciones**

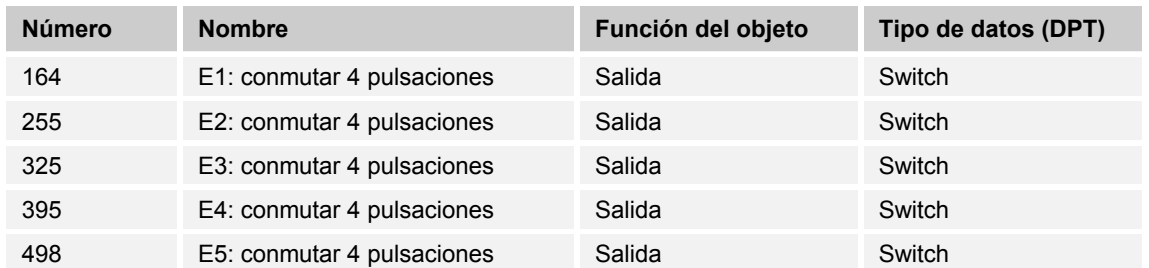

El cuarto nivel de la función múltiple se envía con el valor parametrizado al bus KNX.

### **10.2.70 E1-E5 — Conmutar — Pulsación larga**

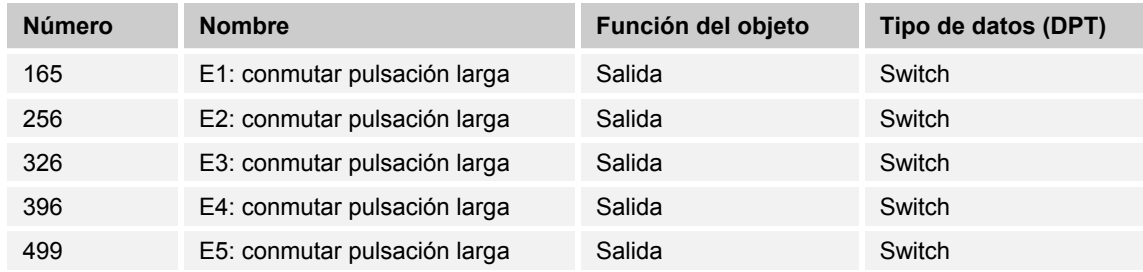

Tras una pulsación larga se envía el valor de 1 bit correspondiente al bus KNX. La duración necesaria de la pulsación puede parametrizarse en la aplicación ETS.

#### **10.2.71 E1-E5 — Conmutar — Nivel 1**

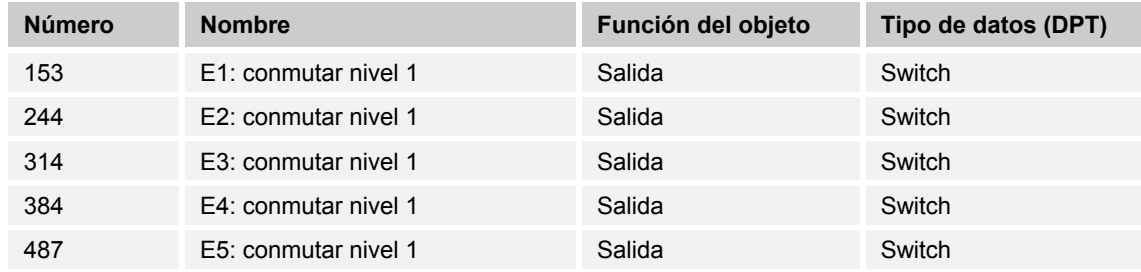

El primer nivel del conmutador de nivel se envía al bus KNX.

# 10.2.72 E1-E5 - Conmutar - Nivel 2

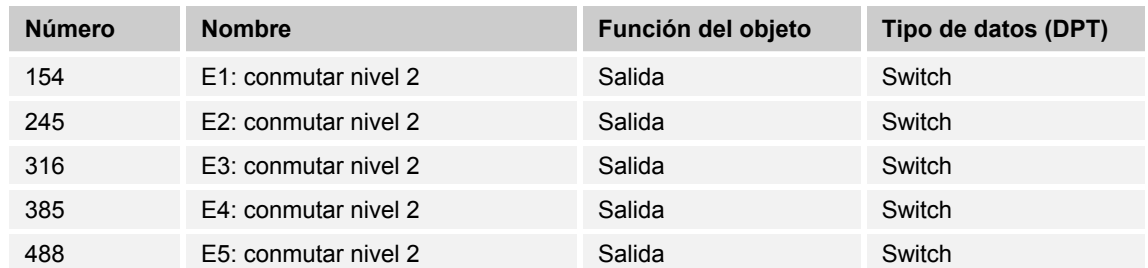

El segundo nivel del conmutador de nivel se envía al bus KNX.

# 10.2.73 E1-E5 - Conmutar - Nivel 3

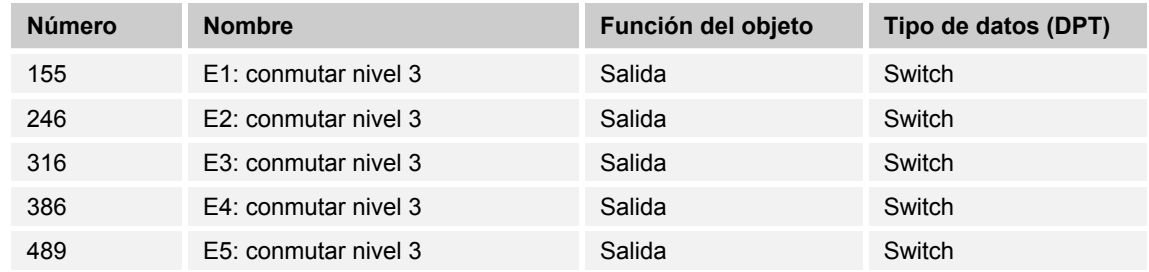

El tercer nivel del conmutador de nivel se envía al bus KNX.

# 10.2.74 E1-E5 - Conmutar - Nivel 4

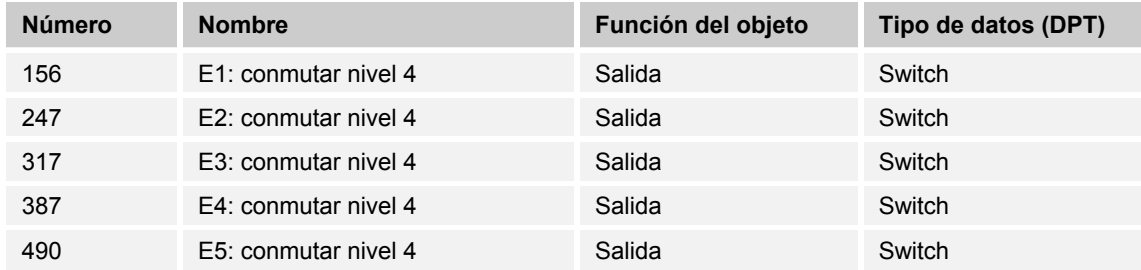

El cuarto nivel del conmutador de nivel se envía al bus KNX.

# 10.2.75 E1-E5 - Conmutar - Nivel 5

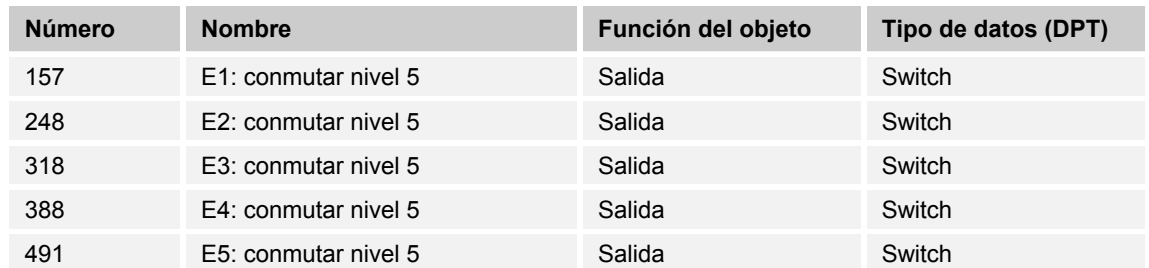

El quinto nivel del conmutador de nivel se envía al bus KNX.

### **10.2.76 E1-E5 — Valor de 1 byte — (-128...127) (evento 0)**

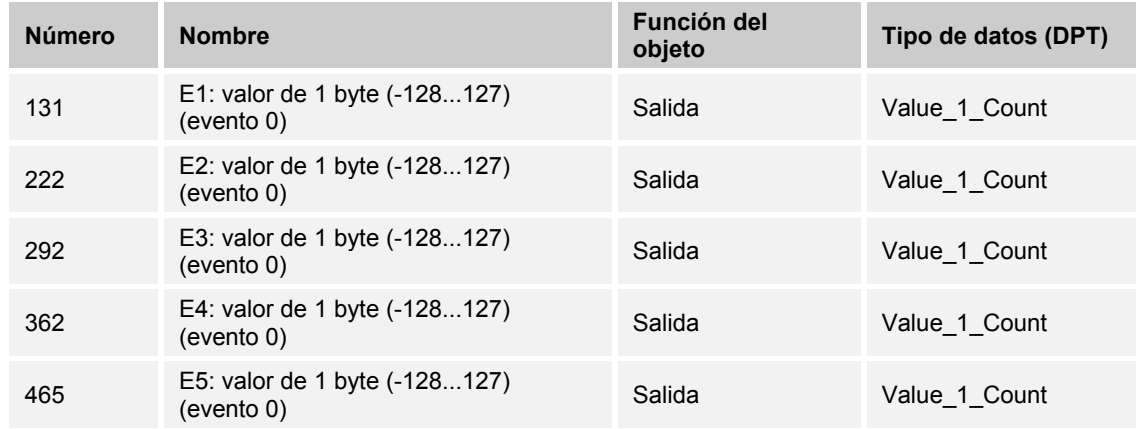

La salida proporciona al bus KNX el valor "0" como resultado del valor límite del contador principal a modo de valor de 1 byte.

#### **10.2.77 E1-E5 — Valor de 1 byte — (-128...127) (evento 1)**

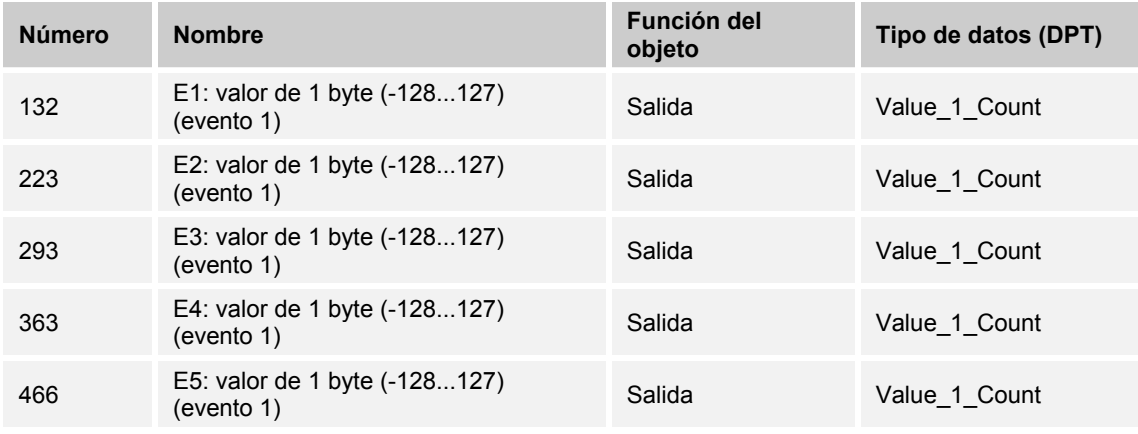

La salida proporciona el valor del contador intermedio al bus KNX en forma de valor de 1 byte.

# **10.2.78 E1-E5 — Valor de 1 byte — (0...255) (evento 0)**

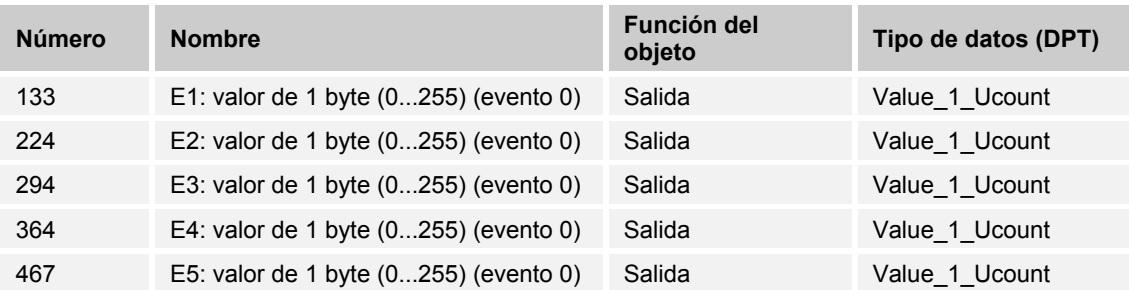

La salida proporciona al bus KNX el valor "0" como resultado del valor límite del contador principal a modo de valor de 1 byte.

#### **10.2.79 E1-E5 — Valor de 1 byte — (0...255) (evento 1)**

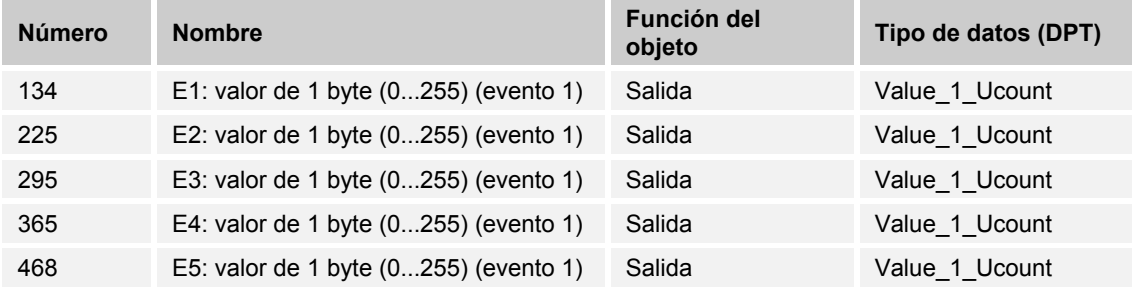

La salida proporciona el valor del contador intermedio al bus KNX en forma de valor de 1 byte.

#### **10.2.80 E1-E5 — Valor de 2 bytes — (-32.768...32.767) (evento 0)**

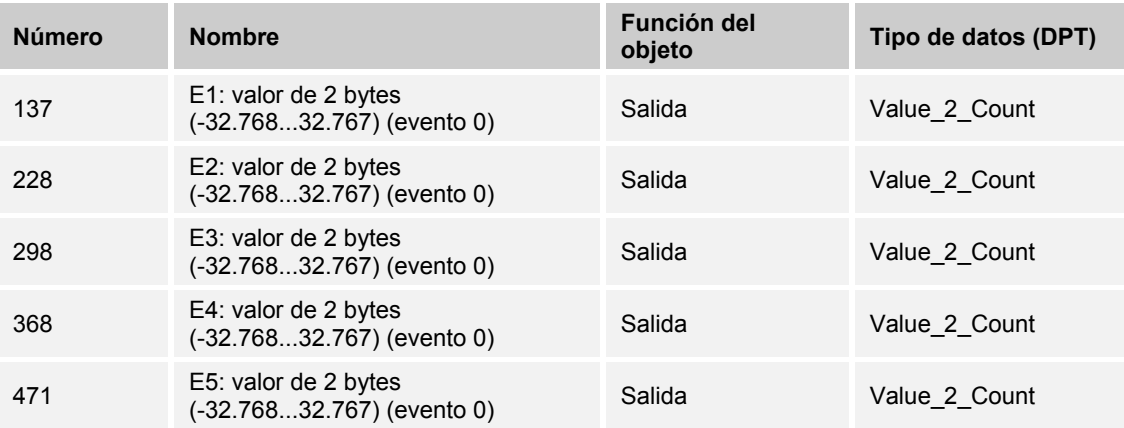

La salida proporciona al bus KNX el valor "0" como resultado del valor límite del contador principal a modo de valor de 2 bytes.

# 10.2.81 E1-E5 - Valor de 2 bytes - (-32.768...32.767) (evento 1)

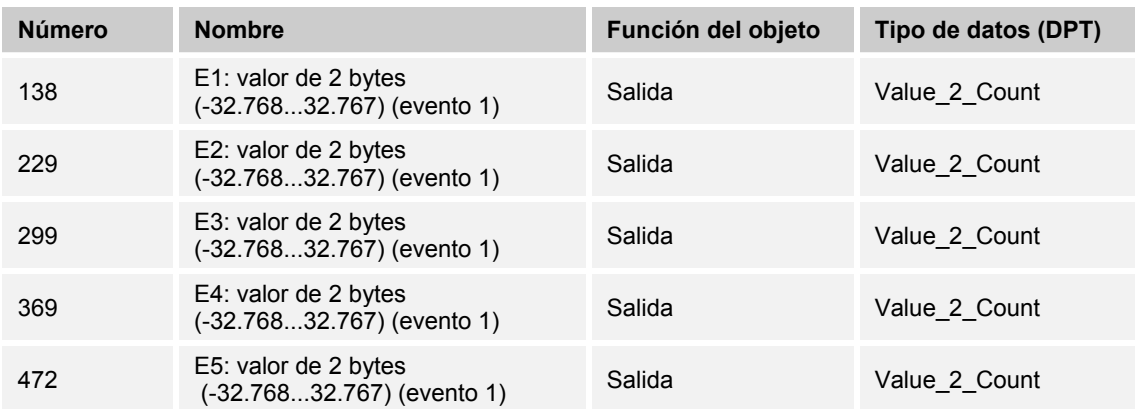

La salida proporciona el valor del contador intermedio al bus KNX en forma de valor de 2 bytes.

# 10.2.82 E1-E5 - Valor de 2 bytes - (0...65.535) (evento 0)

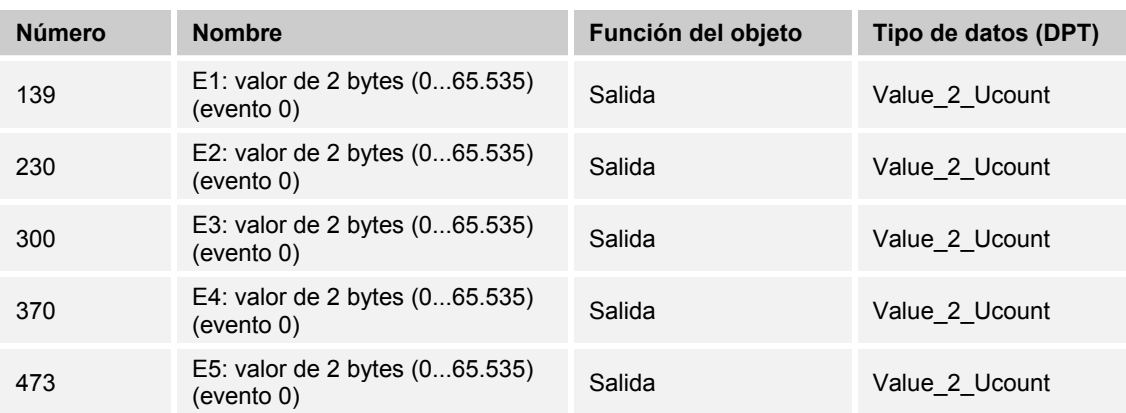

La salida proporciona al bus KNX el valor "0" como resultado del valor límite del contador principal a modo de valor de 2 bytes.

# 10.2.83 E1-E5 - Valor de 2 bytes - (0...65.535) (evento 1)

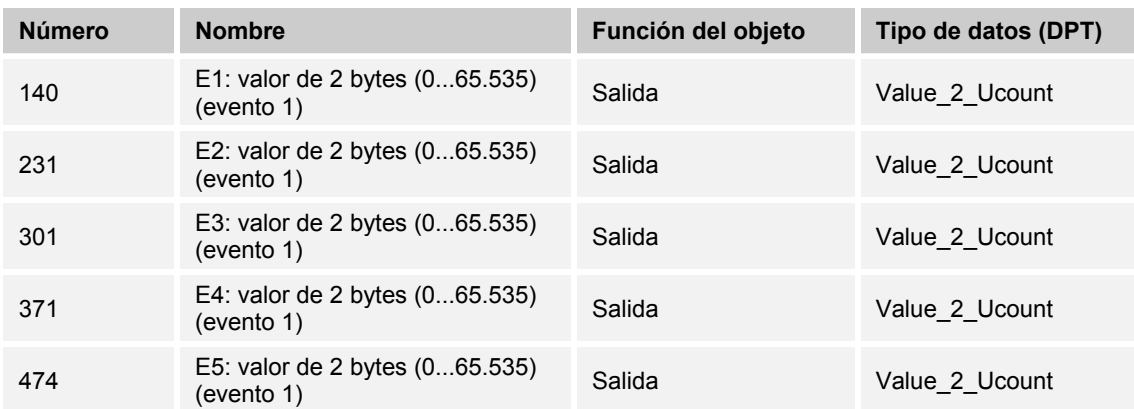

La salida proporciona el valor del contador intermedio al bus KNX en forma de valor de 2 bytes.

# 10.2.84 E1-E5 - Valor de 4 bytes - (-2.147.483.648...2.147.483.647) (evento 0)

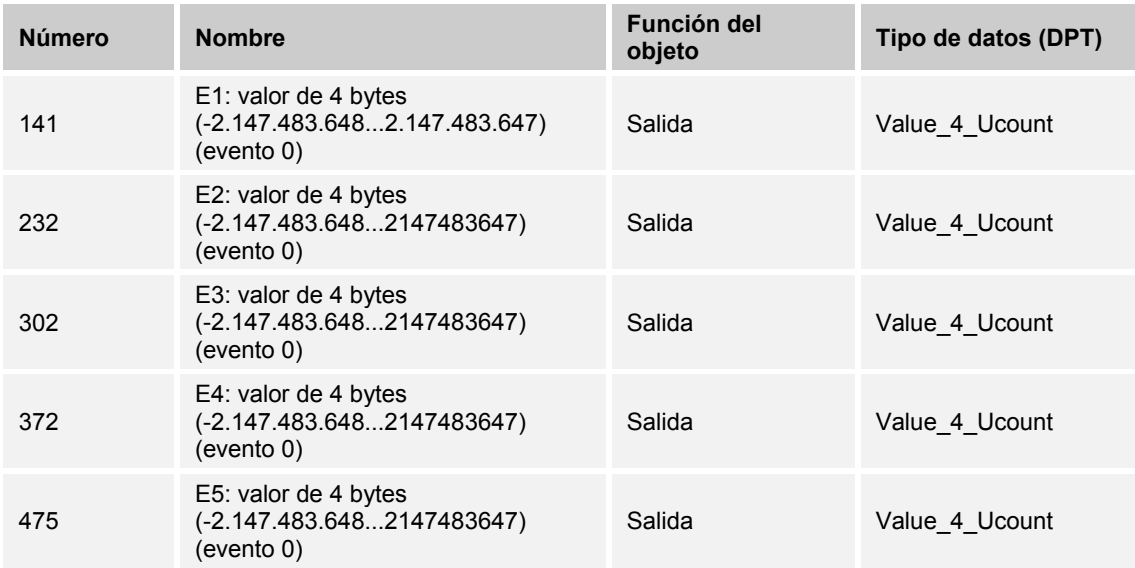

El valor "0" del valor de 4 bytes está disponible en el objeto de comunicación.

# 10.2.85 E1-E5 - Valor de 4 bytes - (-2.147.483.648...2147483647) (evento 1)

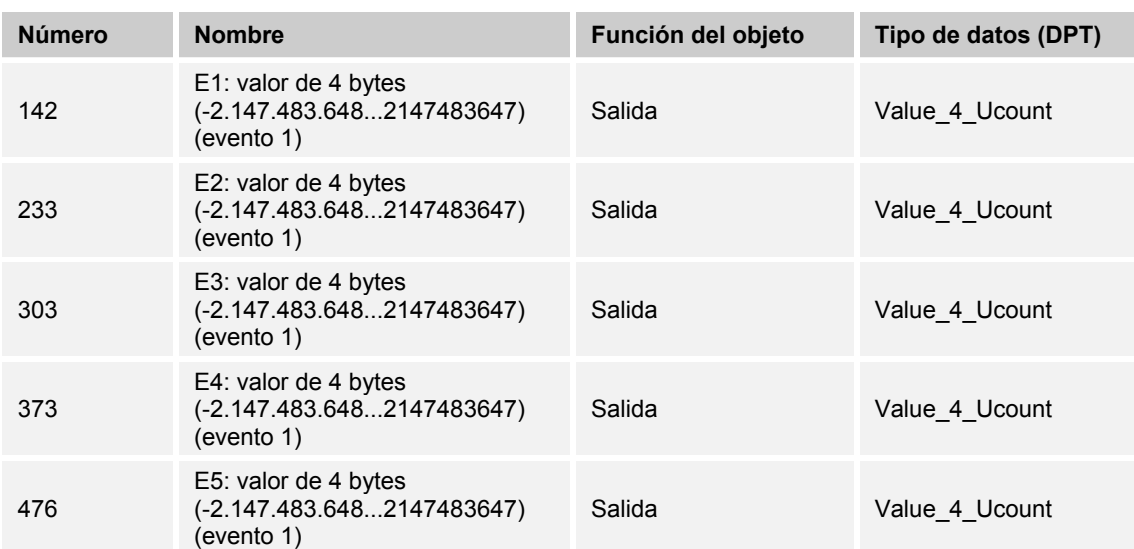

La salida proporciona el valor del contador intermedio al bus KNX en forma de valor de 4 bytes.

#### **10.2.86 E1-E5 — Valor de 4 bytes — (0...4294967295) (evento 0)**

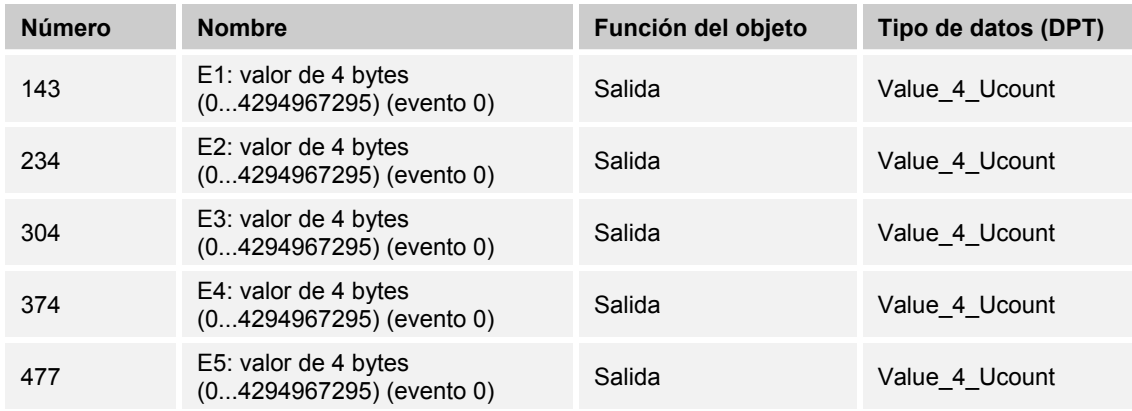

El valor "0" del valor de 4 bytes está disponible en el objeto de comunicación.

# 10.2.87 E1-E5 - Valor de 4 bytes - (0...4294967295) (evento 1)

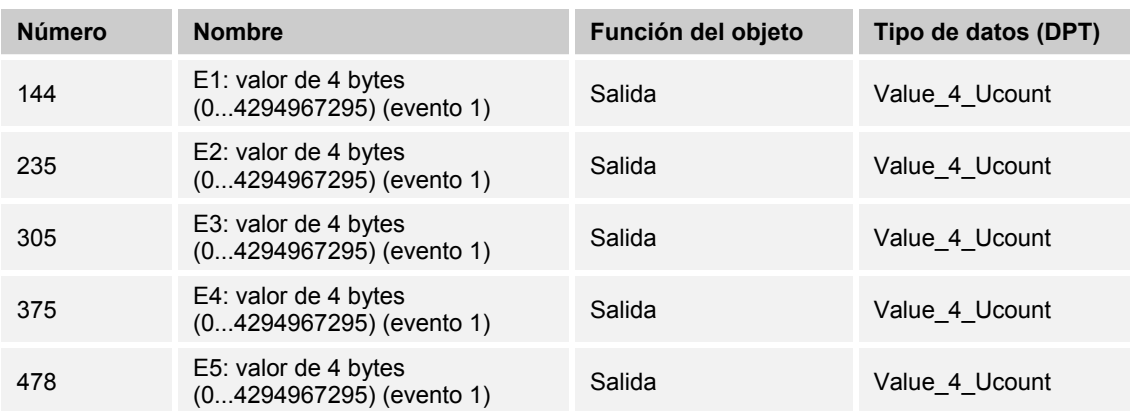

El valor "0" del valor de 4 bytes está disponible en el objeto de comunicación.

# 10.2.88 E1-E5 - CP - solicitar estado del contador

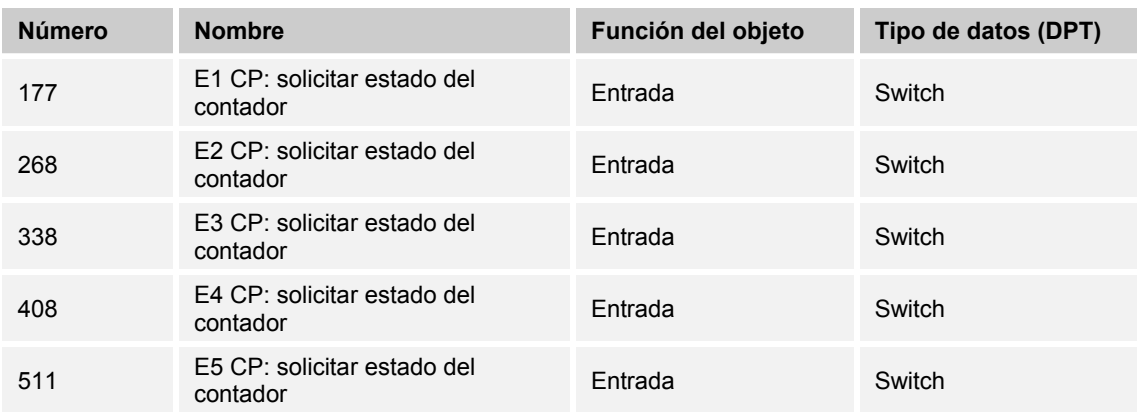

El estado actual del contador principal puede leerse/solicitarse a través del bus KNX.

# 10.2.89 E1-E5 - CP - Valor límite rebasado

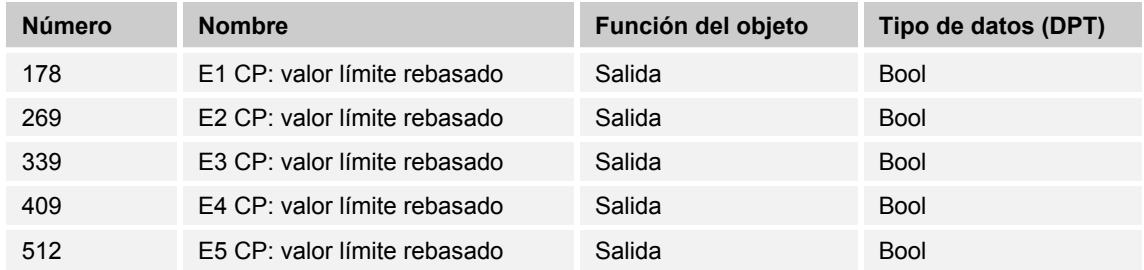

Al rebasar el valor límite parametrizado del contador principal se envía el rebasamiento al bus KNX a modo de valor de 1 bit.

# 10.2.90 E1-E5 - CP - Estado del contador valor de 1 byte

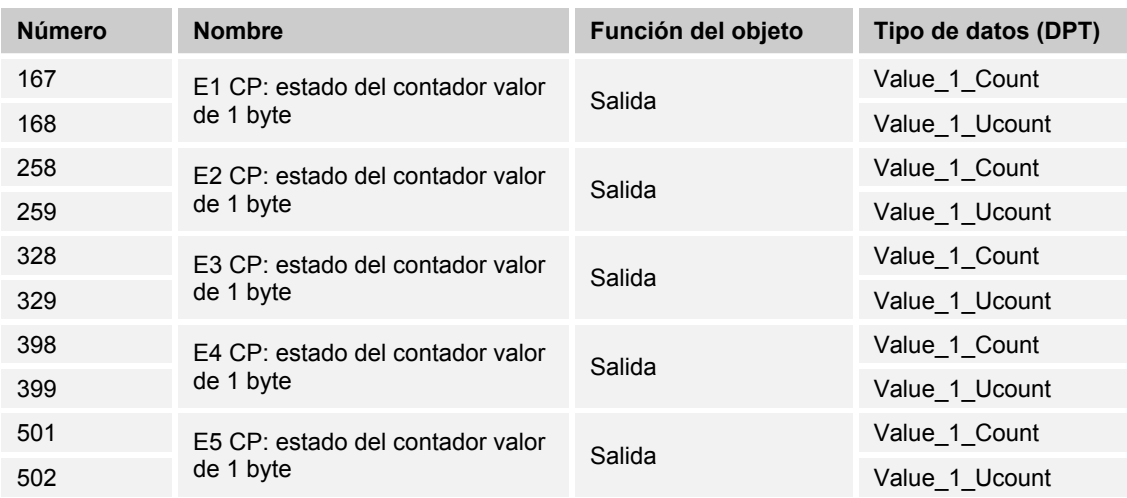

La salida proporciona el valor del contador principal al bus KNX en forma de valor de 1 byte.

# 10.2.91 E1-E5 - CP - Estado del contador valor de 2 bytes

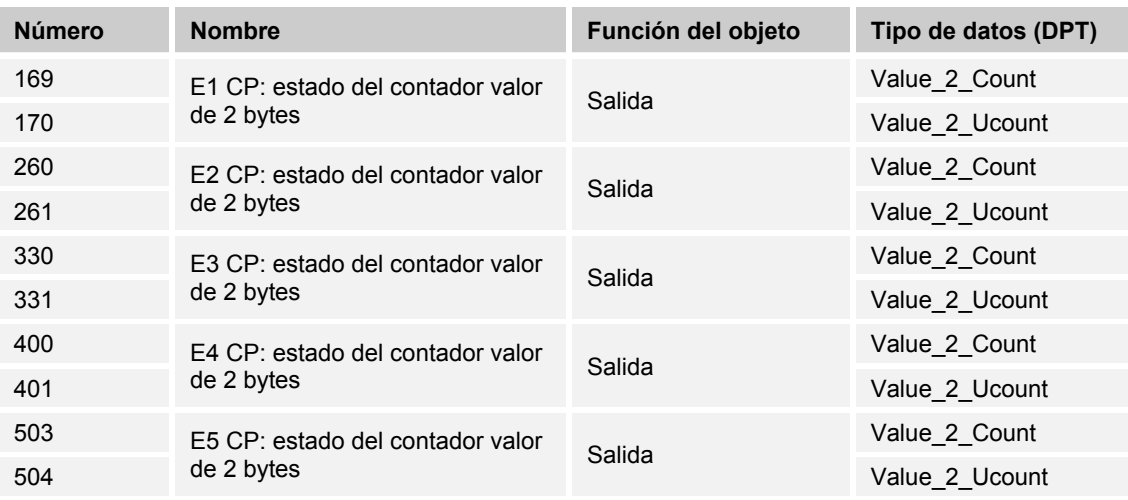

La salida proporciona el valor del contador principal al bus KNX en forma de valor de 2 bytes.

# **10.2.92 E1-E5 — CP — Estado del contador valor de 4 bytes**

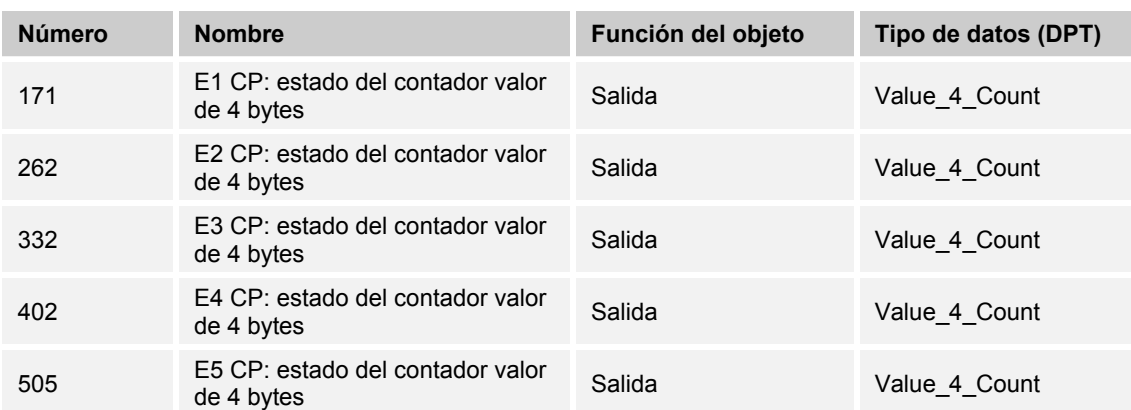

La salida proporciona el valor del contador principal al bus KNX en forma de valor de 4 bytes.

### **10.2.93 E1-E5 — CI — Detener**

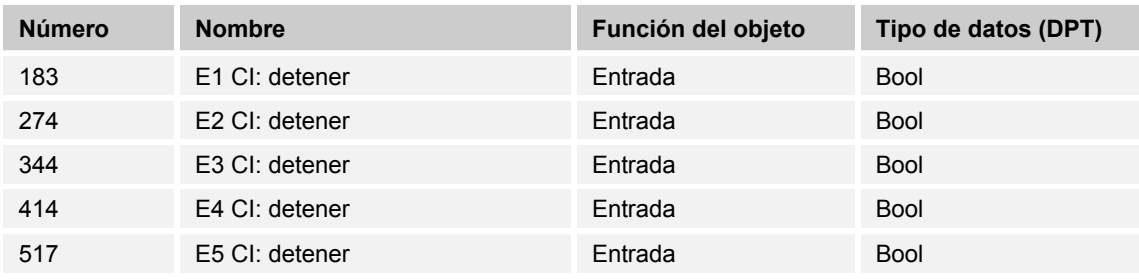

Mediante este objeto se detiene el contador intermedio mediante la recepción del valor "0".

Los siguientes telegramas entrantes no se contarán.

Con el valor "1" se vuelve a habilitar el contador intermedio. Los telegramas recibidos se volverán a integrar en el conteo.

# 10.2.94 E1-E5 - CI - Valor límite rebasado

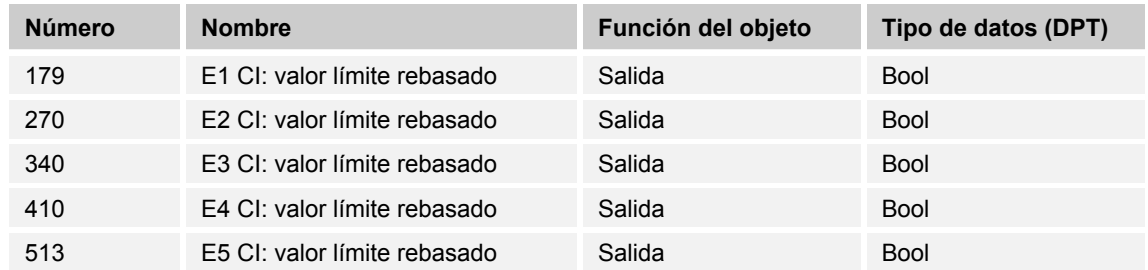

Al rebasar el valor límite parametrizado del contador intermedio se envía el rebasamiento al bus KNX a modo de valor de 1 bit.

### **10.2.95 E1-E5 — CI — Invertir dirección**

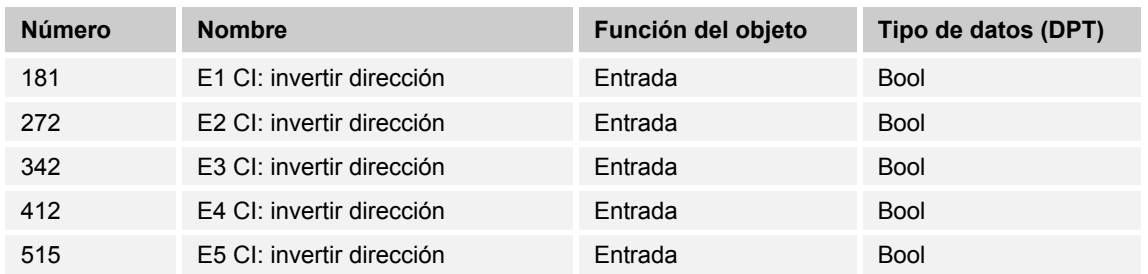

Mediante este objeto puede modificarse la dirección de conteo del contador intermedio.

# 10.2.96 E1-E5 - CI - Restablecer

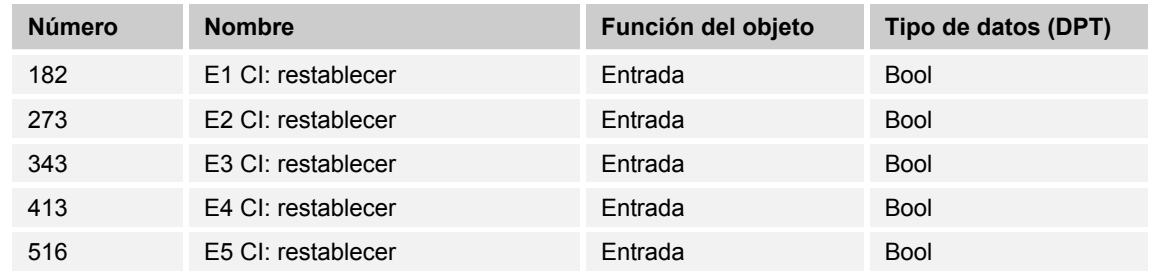

El contador intermedio se restablece al valor "0".

# 10.2.97 E1-E5 - CI - Estado del contador valor de 1 byte

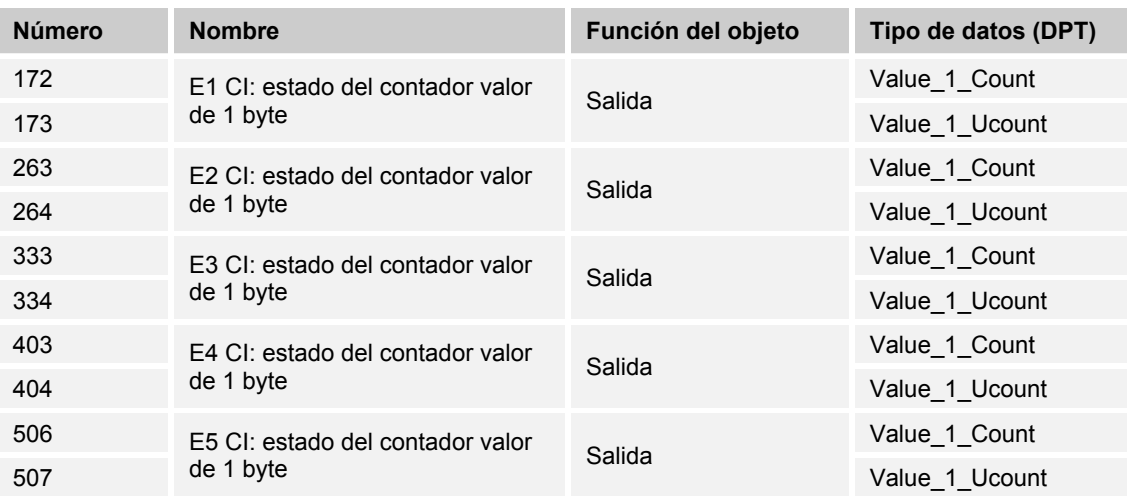

La salida proporciona el valor del contador intermedio al bus KNX en forma de valor de 1 byte.
# **10.2.98 E1-E5 — CI — Estado del contador valor de 2 bytes**

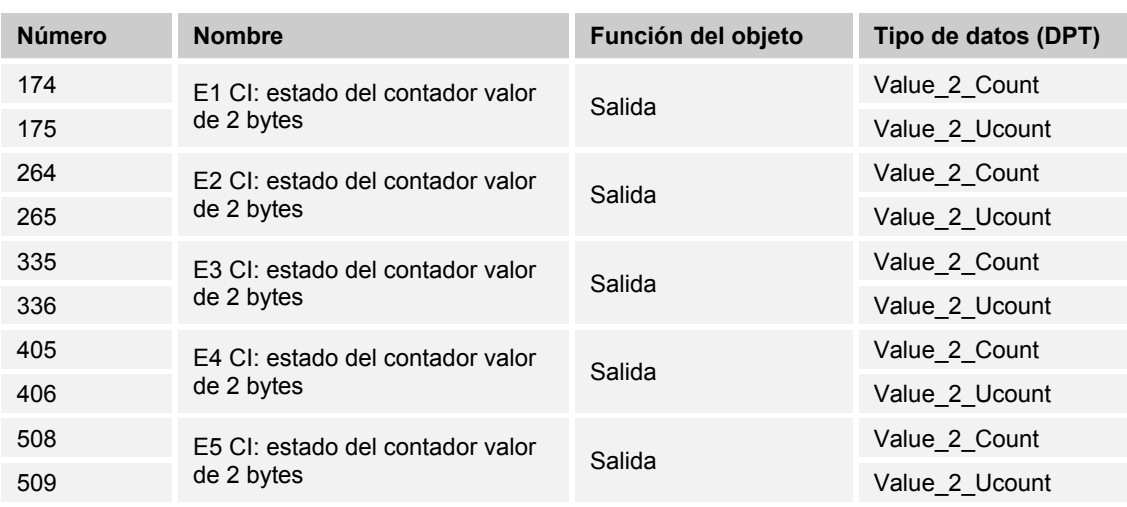

La salida proporciona el valor del contador intermedio al bus KNX en forma de valor de 2 bytes.

# **10.2.99 E1-E5 — CI — Estado del contador valor de 4 bytes**

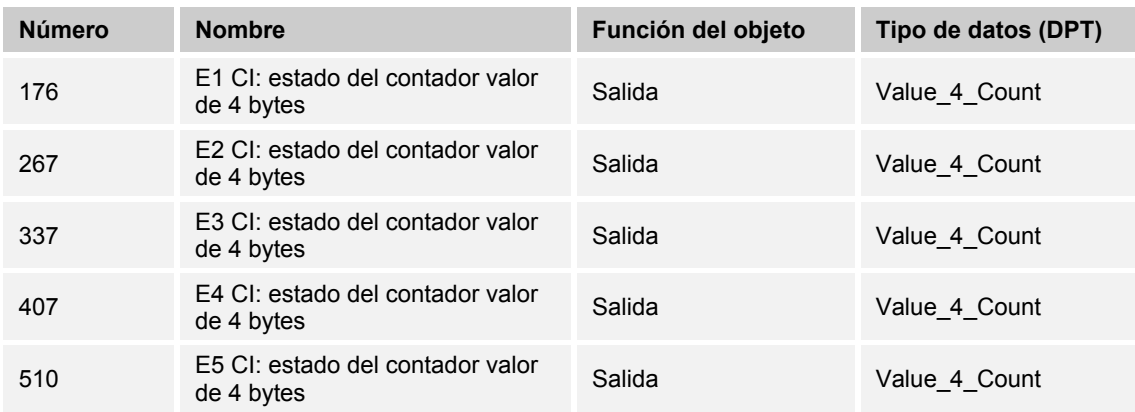

La salida proporciona el valor del contador intermedio al bus KNX en forma de valor de 4 bytes.

# 10.2.100 E1-E5 - CI - Solicitar estado del contador

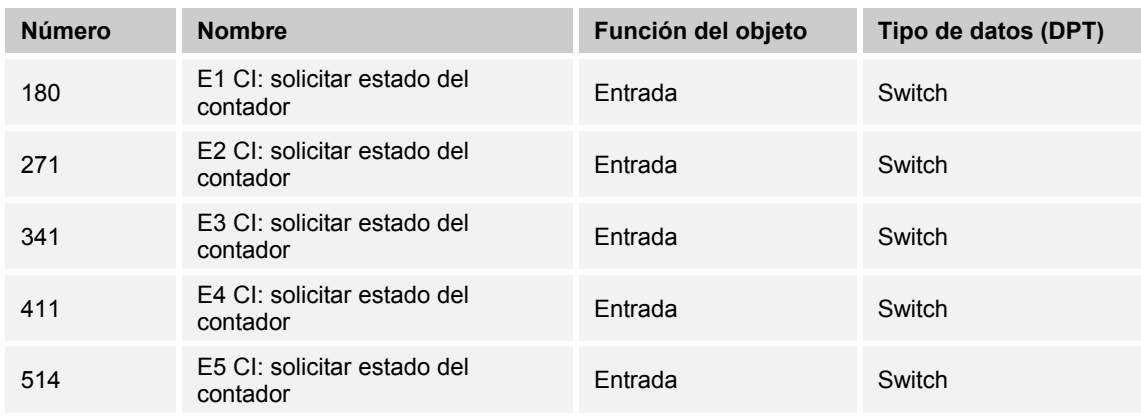

El estado actual del contador intermedio puede leerse/solicitarse a través del bus KNX.

# 10.2.101 E4 - Valor umbral 1 de 2 bytes

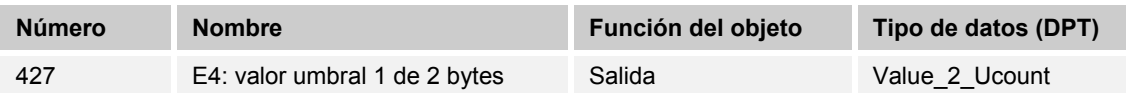

El valor enviado mediante el objeto se parametriza en la aplicación. Este valor parametrizado se envía al bus KNX cuando se sobrepasa.

# 10.2.102 E4 - Valor umbral 2 de 2 bytes

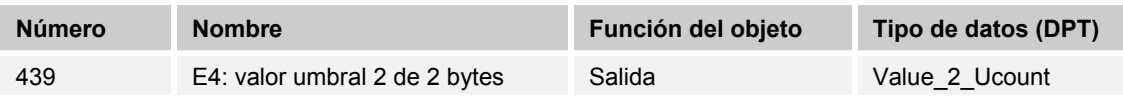

El valor enviado mediante el objeto se parametriza en la aplicación. Este valor parametrizado se envía al bus KNX cuando se sobrepasa.

# 10.2.103 E4 - Valor de salida

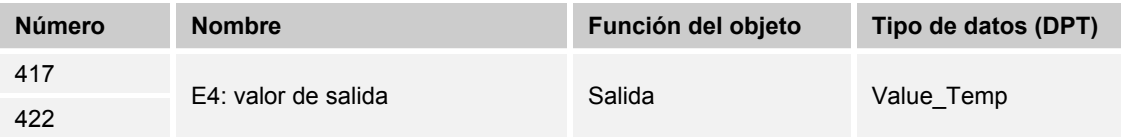

El valor medido mediante el sensor de temperatura externo (6226/T o PT1000 ) se pone a disposición del KNX a modo de valor de 2 bytes.

# 10.2.104 E4 - Solicitar valor de salida

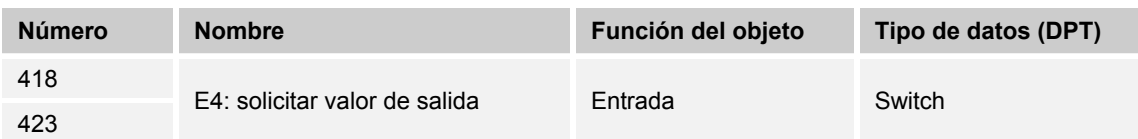

El valor existente se puede activar a través del bus KNX mediante el objeto de comunicación.

# 10.2.105 E4 - Umbral de un bit 1

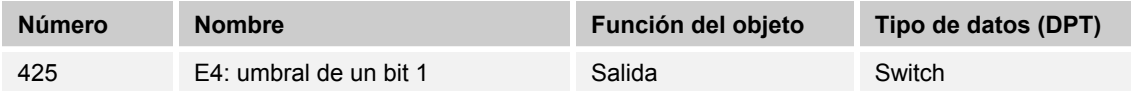

El valor enviado mediante el objeto se parametriza en la aplicación. Este valor parametrizado se envía al bus KNX cuando se sobrepasa.

# 10.2.106 E4 - Umbral de un bit 2

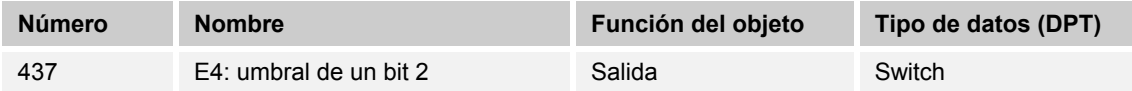

El valor enviado mediante el objeto se parametriza en la aplicación. Este valor parametrizado se envía al bus KNX cuando se sobrepasa.

# **10.2.107 E4 — Valor umbral un byte 1**

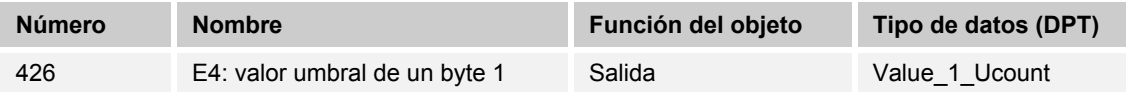

El valor enviado mediante el objeto se parametriza en la aplicación. Este valor parametrizado se envía al bus KNX cuando se sobrepasa.

## **10.2.108 E4 — Valor umbral un byte 2**

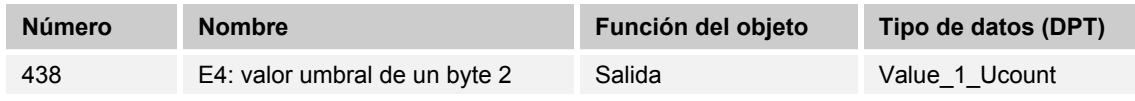

El valor enviado mediante el objeto se parametriza en la aplicación. Este valor parametrizado se envía al bus KNX cuando se sobrepasa.

## **10.2.109 E4 — Valor de medición fuera de rango**

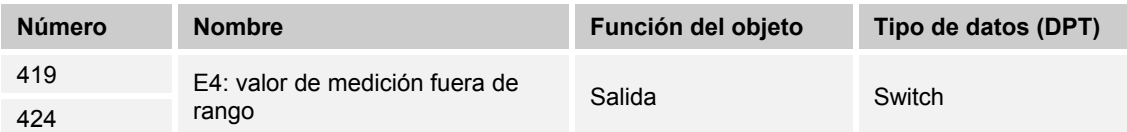

La sonda de temperatura cuenta con un rango de medición definido. Si se sobrepasa, este objeto de comunicación emite un telegrama de 1 bit con el valor "1".

## **10.2.110 E4 — Modificar umbral del límite superior de la banda de tolerancia**

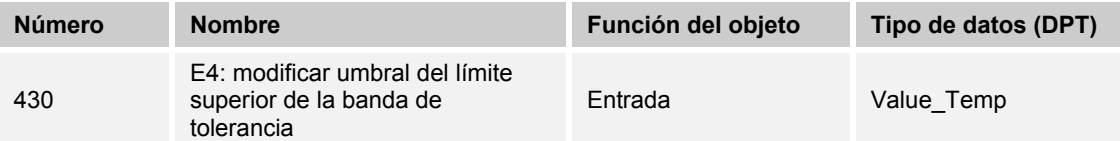

Mediante el bus KNX se puede adaptar/modificar el límite de tolerancia superior de la temperatura. Este cambio no está visible en la aplicación ETS. En caso necesario, deberá volverse a adaptar la temperatura tras la descarga de la aplicación.

# 10.2.111 E4 - Modificar umbral del límite inferior de la banda de tolerancia

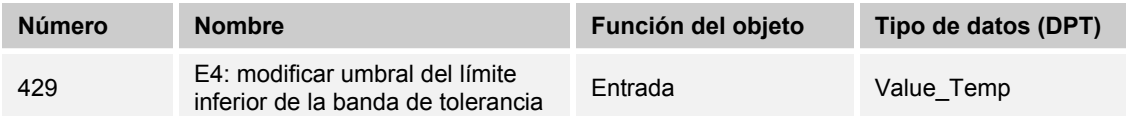

Mediante el bus KNX se puede adaptar/modificar el límite de tolerancia inferior de la temperatura. Este cambio no está visible en la aplicación ETS. En caso necesario, deberá volverse a adaptar la temperatura tras la descarga de la aplicación.

## **10.2.112 E4 — Modificar umbral del límite superior de la banda de tolerancia 2**

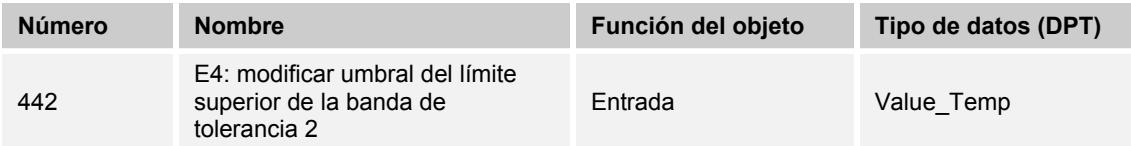

Mediante el bus KNX se puede adaptar/modificar el límite de tolerancia superior de la temperatura. Este cambio no está visible en la aplicación ETS. En caso necesario, deberá volverse a adaptar la temperatura tras la descarga de la aplicación.

# **10.2.113 E4 — Modificar el límite inferior de temperatura de la banda de tolerancia 2**

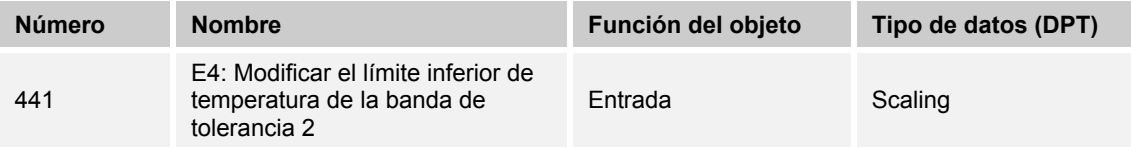

Mediante el bus KNX se puede adaptar/modificar el límite de tolerancia inferior de la temperatura. Este cambio no está visible en la aplicación ETS. En caso necesario, deberá volverse a adaptar la temperatura tras la descarga de la aplicación.

## **10.2.114 E4 — Enviar al rebasar el valor umbral inferior 1**

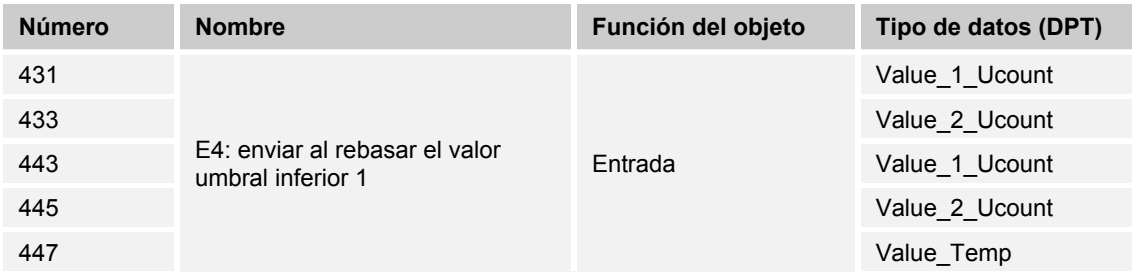

Al descender por debajo del valor umbral parametrizado se envía el valor rebasado al bus KNX.

## **10.2.115 E4 — Enviar al rebasar el valor umbral superior 1**

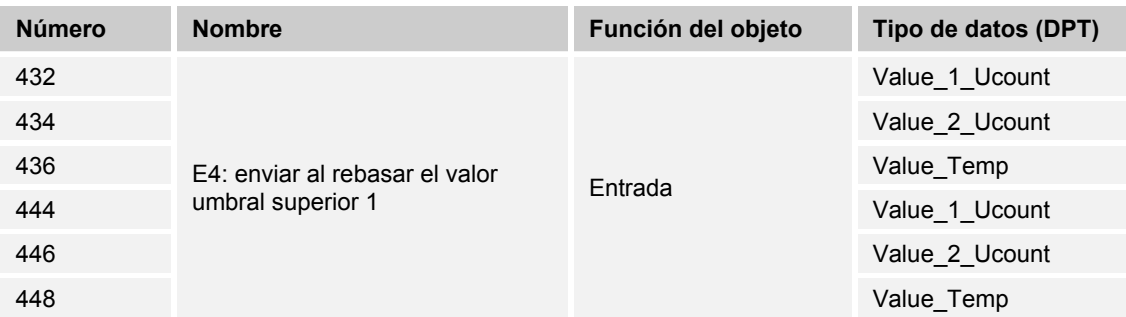

Al rebasar el valor umbral parametrizado se envía el valor rebasado al bus KNX.

## **10.2.116 E4 — Umbral de temperatura 1**

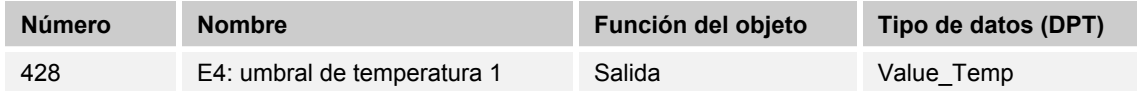

Al sobrepasar la temperatura se envía el valor parametrizado al bus KNX a través del objeto de comunicación.

### **10.2.117 E4 — Umbral de temperatura 2**

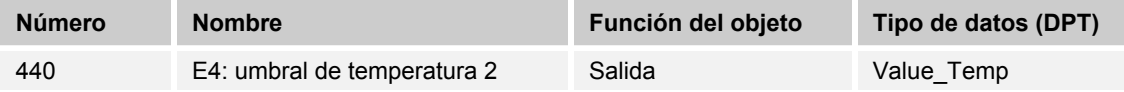

Al sobrepasar la temperatura se envía el valor parametrizado al bus KNX a través del objeto de comunicación.

# 10.2.118 E4 - Límite de temperatura calentar

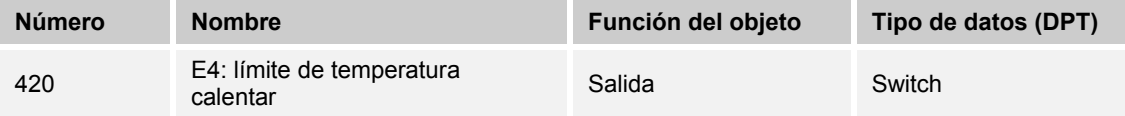

Este objeto emite la orden de ajuste al termostato o al actuador de calefacción al alcanzar la temperatura parametrizada.

La válvula conectada se desplaza a modo de protección. Hasta que no se desciende por debajo del límite de temperatura no se anula la limitación.

## **10.2.119 P — Solicitar presión atmosférica absoluta**

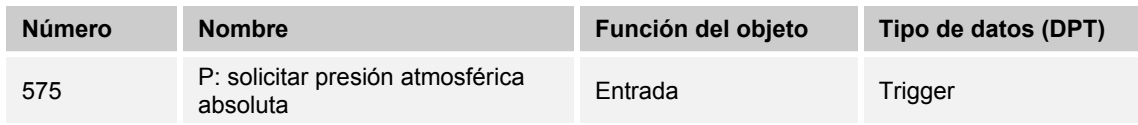

Si no desea que el valor externo se envíe cíclicamente o el aparato ha sido reseteado, el valor externo se solicita por medio de este objeto.

# **10.2.120 P — Presión atmosférica absoluta [Pa]**

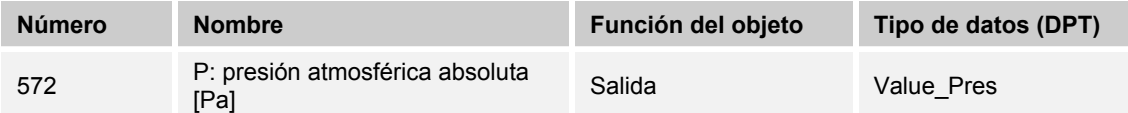

La presión atmosférica absoluta medida por el aparato (la presión atmosférica medida en el lugar de montaje) está disponible a través del objeto de comunicación.

### **10.2.121 P — Presión atmosférica relativa [Pa]**

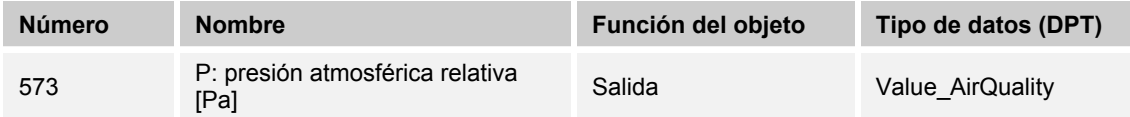

La presión atmosférica relativa medida por el aparato queda disponible a través del objeto de comunicación.

La presión atmosférica relativa se basa en la presión al nivel del mar. Por ello, para calcular la presión atmosférica sobre el nivel del mar se añade el cambio a la presión atmosférica absoluta.

# **10.2.122 P — Error del sensor de presión atmosférica**

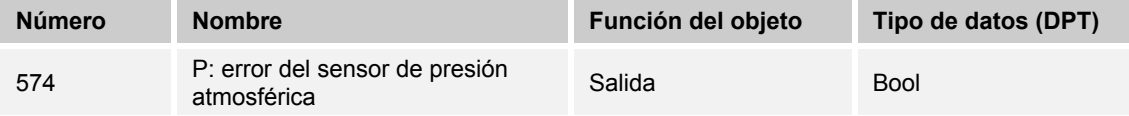

Si se produce un defecto en el sensor o no se facilita un valor actual al bus KNX, se envía un telegrama con el valor "1" al bus KNX.

Un telegrama con el valor "0" restablece el error.

## **10.2.123 P — Solicitar presión atmosférica relativa**

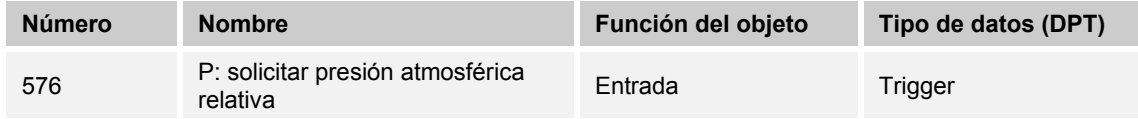

Si no desea que el valor externo se envíe cíclicamente o el aparato ha sido reseteado, el valor externo se solicita por medio de este objeto.

# **10.2.124 RFR — Valor nominal básico (1 byte) [%]**

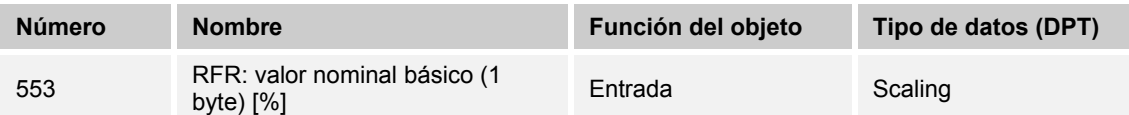

Mediante este objeto se puede predefinir un valor nominal básico distinto para el aparato.

Tras recibir un nuevo valor, este se considera el nuevo punto de referencia, por lo que tiene efectos directos sobre los resultados de medición del aparato.

# **10.2.125 RFR — Valor nominal básico [%]**

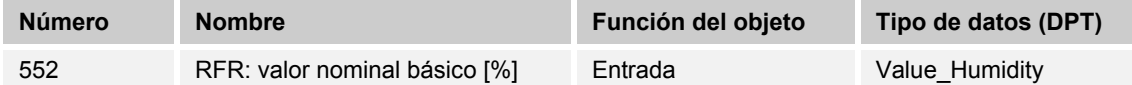

Mediante este objeto se puede predefinir un valor nominal básico distinto para el aparato.

Tras recibir un nuevo valor, este se considera el nuevo punto de referencia, por lo que tiene efectos directos sobre los resultados de medición del aparato.

## **10.2.126 RFR — Objeto de bloqueo**

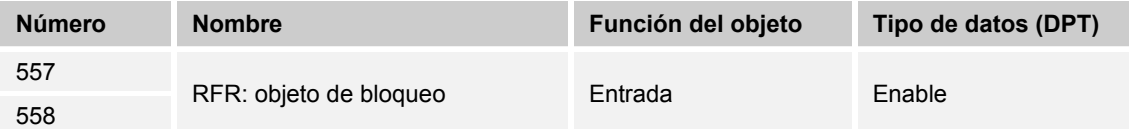

Recibiendo el valor "1" se bloquea toda la comunicación KNX del sensor de CO<sub>2</sub>, dejando de participar en la comunicación de bus KNX.

El desbloqueo se efectúa recibiendo el valor "0".

### **10.2.127 RFR — Objeto de bloqueo umbral 1**

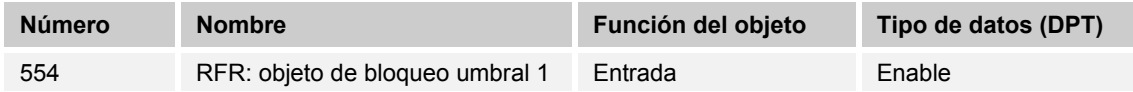

Recibiendo el valor "1" se bloquea el umbral 1 y deja de participar en la comunicación por bus KNX. El desbloqueo se efectúa recibiendo el valor "0".

# **10.2.128 RFR — Objeto de bloqueo umbral 2**

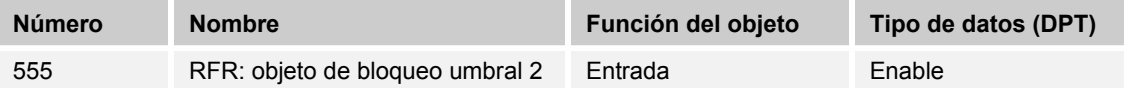

Recibiendo el valor "1" se bloquea el umbral 2 y deja de participar en la comunicación por bus KNX. El desbloqueo se efectúa recibiendo el valor "0".

# **10.2.129 RFR — Objeto de bloqueo umbral 3**

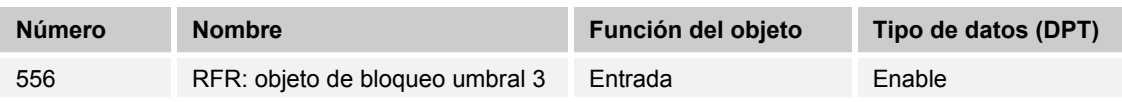

Recibiendo el valor "1" se bloquea el umbral 3 y deja de participar en la comunicación por bus KNX. El desbloqueo se efectúa recibiendo el valor "0".

## **10.2.130 RFR — Valor de control (0...100 %)**

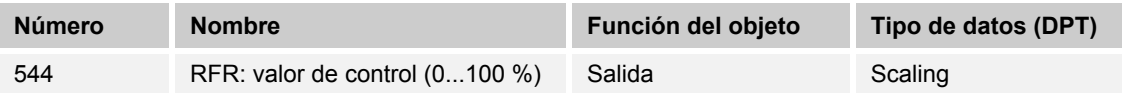

Si esta salida está parametrizada, al exceder el umbral parametrizado se envía el valor correspondiente.

## **10.2.131 RFR — Valor de control (0...255)**

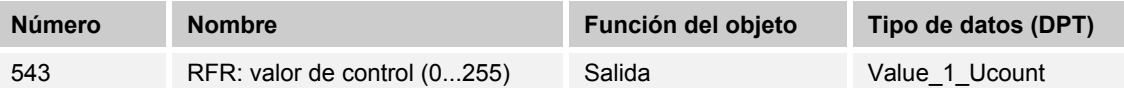

Si esta salida está parametrizada, al exceder el umbral parametrizado se envía el valor correspondiente.

# **10.2.132 RFR — Valor de control nivel 1 (prioridad)**

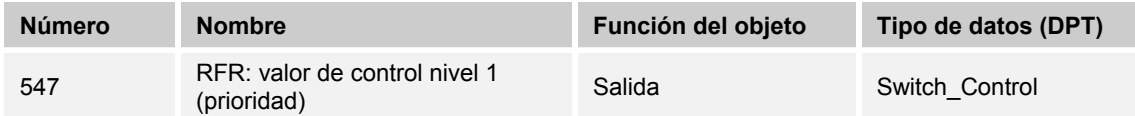

Cada nivel del valor de control puede parametrizarse con un valor de 2 bits definido. Al exceder el nivel correspondiente se emite este valor a través del objeto.

### **10.2.133 RFR — Valor de control nivel 1 (objeto de conmutación)**

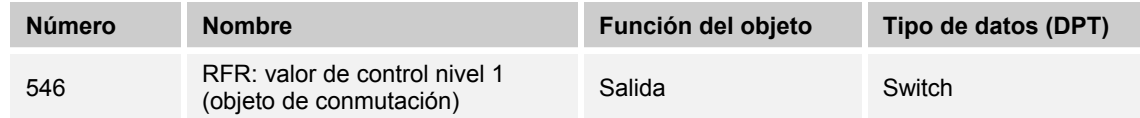

Cada nivel del valor de control puede parametrizarse con un valor de 1 bits definido. Al exceder el nivel correspondiente se emite este valor a través del objeto.

# **10.2.134 RFR — Valor de control nivel 2 (prioridad)**

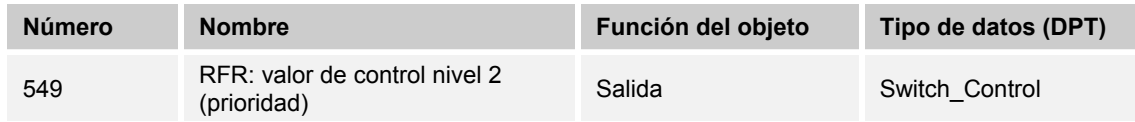

Cada nivel del valor de control puede parametrizarse con un valor de 2 bits definido. Al exceder el nivel correspondiente se emite este valor a través del objeto.

# **10.2.135 RFR — Valor de control nivel 2 (objeto de conmutación)**

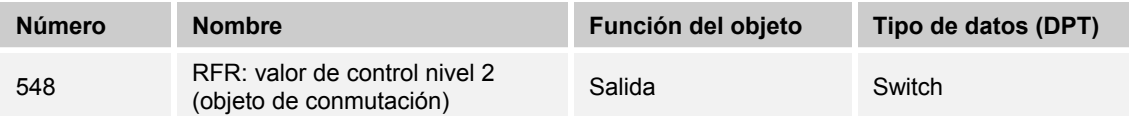

Cada nivel del valor de control puede parametrizarse con un valor de 1 bits definido. Al exceder el nivel correspondiente se emite este valor a través del objeto.

## **10.2.136 RFR — Valor de control nivel 3 (prioridad)**

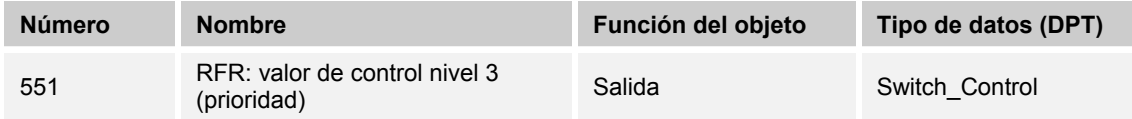

Cada nivel del valor de control puede parametrizarse con un valor de 2 bits definido. Al exceder el nivel correspondiente se emite este valor a través del objeto.

# **10.2.137 RFR — Valor de control nivel 3 (objeto de conmutación)**

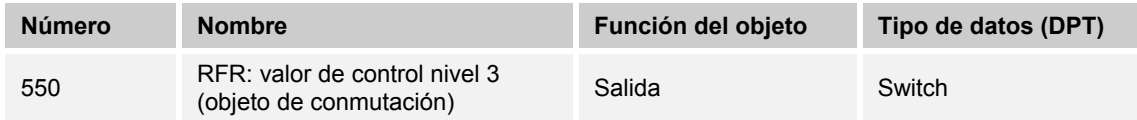

Cada nivel del valor de control puede parametrizarse con un valor de 1 bits definido. Al exceder el nivel correspondiente se emite este valor a través del objeto.

### **10.2.138 RFR — Escena (1…64)**

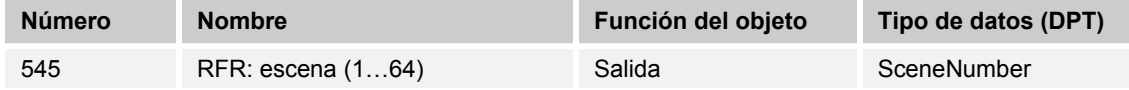

Si esta salida está parametrizada, al exceder el umbral parametrizado se envía el número de escena correspondiente y, de esta forma, se inicia la escena deseada.

# 10.2.139 T - Alarma de helada

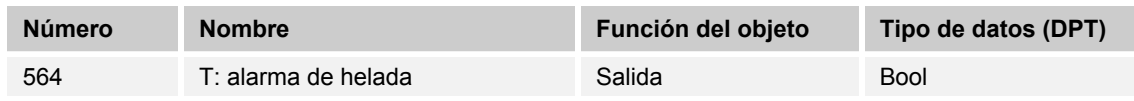

Al exceder la temperatura parametrizada, el valor "1" queda disponible para el objeto de comunicación "Alarma de helada". La alarma se restablece al exceder con el valor "0".

# 10.2.140 T - Alarma de calor

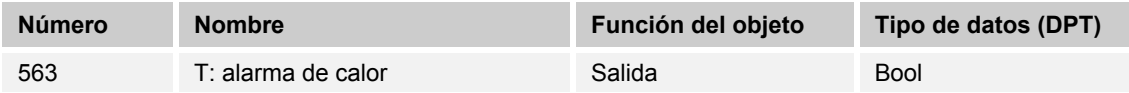

Al exceder la temperatura parametrizada, el valor "1" queda disponible para el objeto de comunicación "Alarma de calor". La alarma se restablece al descender por debajo del valor "0".

## **10.2.141 T — Error de sensor**

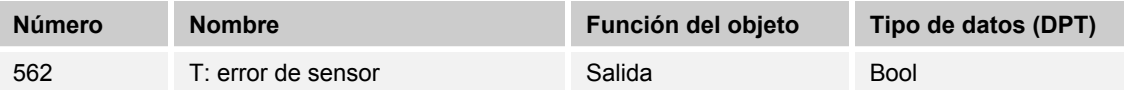

Si se produce un defecto en e sensor o no se facilita un valor actual a bus KNX, se envía un telegrama con el valor "1" al bus.

Un telegrama con el valor "0" restablece el error.

# **10.2.142 T — Valor de temperatura [°C]**

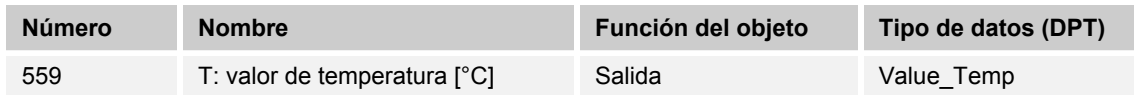

El valor de temperatura medido por el aparato queda disponible a través del objeto de comunicación.

# 10.2.143 T - Solicitar valor de temperatura

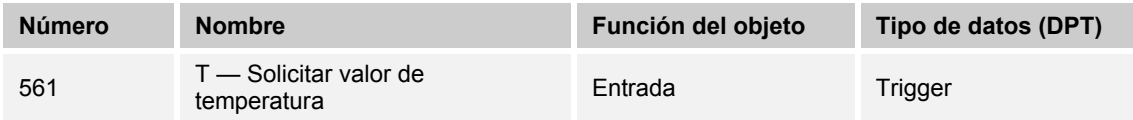

Si no desea que el valor externo se envíe cíclicamente o el aparato ha sido reseteado, el valor externo se solicita por medio de este objeto.

# **10.2.144 T — Valor de temperatura externo [°C]**

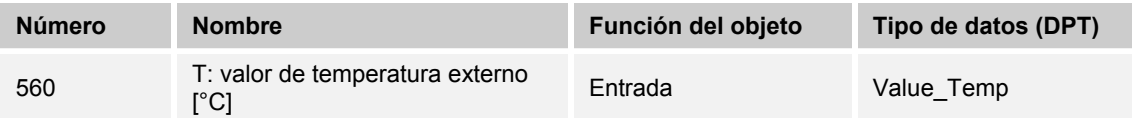

Si se integra algún otro valor de temperatura en la medición, esta entrada puede vincularse a la otra salida del correspondiente aparato.

# **10.2.145 rF — Valor de humedad del aire [%]**

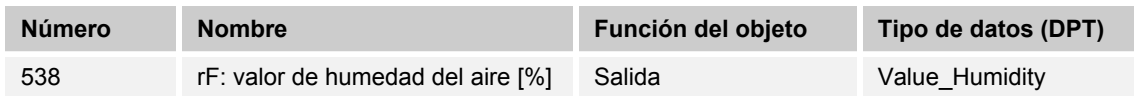

El valor de humedad relativa del aire medido por el aparato queda disponible a través del objeto de comunicación.

# 10.2.146 rF - Solicitar valor de humedad del aire

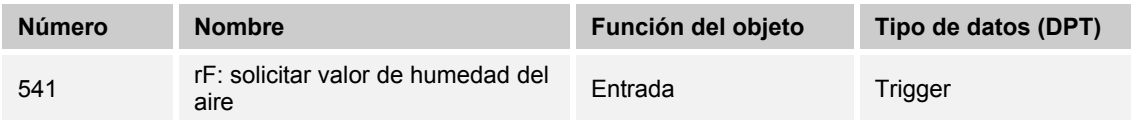

Si no desea que el valor externo se envíe cíclicamente o el aparato ha sido reseteado, el valor externo se solicita por medio de este objeto.

## **10.2.147 rF — Valor de humedad del aire externo [%]**

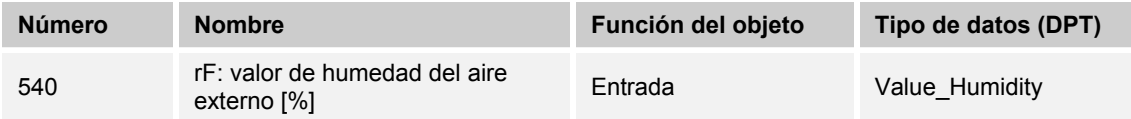

Si se integra algún otro valor de humedad relativa del aire en la medición, esta entrada puede vincularse a la otra salida del correspondiente aparato.

### **10.2.148 rF — Error de sensor**

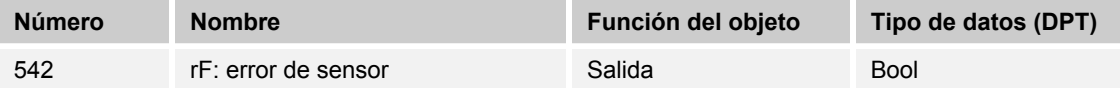

Si se produce un defecto en e sensor o no se facilita un valor actual a bus KNX, se envía un telegrama con el valor "1" al bus.

Un telegrama con el valor "0" restablece el error.

# **10.3 Aplicación "Termostato"**

## **10.3.1 Generalidades — Función del aparato**

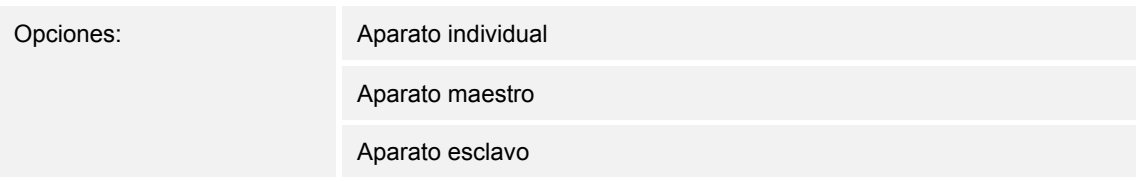

- *Aparato individual*: el aparato se emplea únicamente en una estancia para la regulación de la temperatura.
- *Aparato maestro*: En una estancia existen, como mínimo, dos termostatos. Uno de los dos aparatos se debe parametrizar como el maestro mientras que los demás se deben parametrizar como esclavos/sensores de temperatura. El aparato maestro se enlaza con los aparatos esclavos mediante los objetos de comunicación identificados convenientemente. El aparato maestro ejecuta la regulación de la temperatura.
- *Aparato esclavo*/sensor de temperatura: en una estancia existen, como mínimo, dos termostatos. Uno de los dos aparatos se debe parametrizar como el maestro mientras que los demás se deben parametrizar como esclavos/sensores de temperatura. Los aparatos esclavos se tienen que enlazar con el maestro a través de los objetos de comunicación identificados convenientemente. El aparato esclavo maneja las funciones de termostato del maestro.

## **10.3.2 Generalidades — función control**

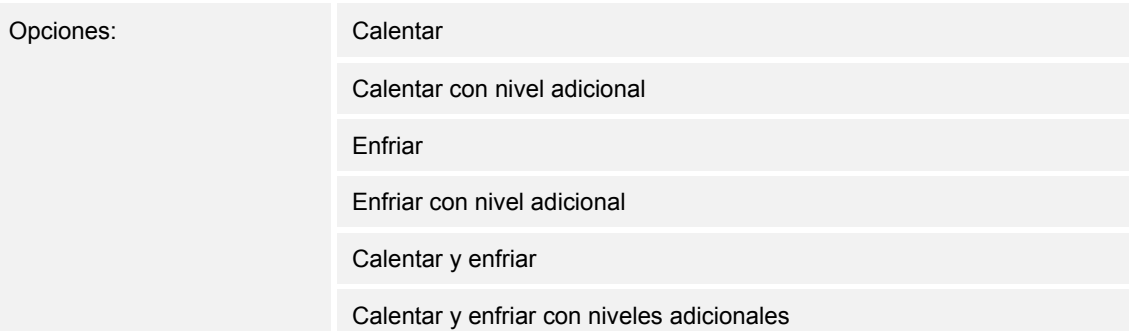

- *Calentar*: para el funcionamiento de una regulación de una sola estancia en función del calor. La regulación tiene lugar de acuerdo al valor de consigna de la temperatura parametrizado. Para una regulación óptima, se pueden parametrizar el "Tipo de control" y el "Tipo de calefacción".
- *Calentar con nivel adicional*: aparte de la función de control descrita en "Calentar", el nivel adicional permite el control de un circuito de calefacción adicional. Un nivel adicional semejante encuentra, por ejemplo, aplicación a la hora de querer calentar rápidamente un cuarto de baño con suelo radiante empleando el toallero radiador.
- *Enfriar*: para el funcionamiento de una regulación de una sola estancia en función del frío. La regulación tiene lugar de acuerdo al valor de consigna de la temperatura parametrizado. Para una regulación óptima, se pueden parametrizar el "Tipo de control" y el "Tipo de refrigeración".
- *Enfriar con nivel adicional*: aparte de la función de control descrita en "Enfriar", el nivel adicional permite el control de un equipo de frío adicional. Esta función puede encontrar utilidad, por ejemplo, para enfriar rápidamente una estancia mediante un equipo de frío adicional.
- *Calentar y enfriar*: para el funcionamiento de un sistema de dos o cuatro hilos con el que se debe calentar o enfriar una estancia. Para ello, la conmutación entre calentar y enfriar tiene lugar mediante una central (sistema de dos hilos) o manual y/o automáticamente mediante el controlador temperatura ambiente de una sola estancia (sistema de cuatro hilos).
- *Calentar y enfriar con niveles adicionales*: adicionalmente a las funciones calentar y enfriar, es posible parametrizar un nivel adicional con tipo de control independiente.

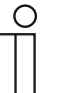

#### **Nota**

Este parámetro solamente está disponible cuando el parámetro "función de aparato" está ajustado como "Aparato individual" o "Aparato maestro".

# **10.3.3 Generalidades — modo de funcionamiento después de reset**

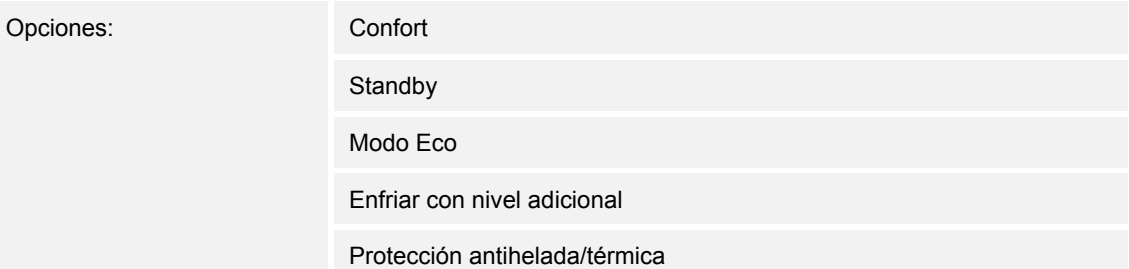

En el 'Modo de funcionamiento después de reset', tras un reinicio, el aparato trabaja de manera continua en el modo ajustado hasta que, eventualmente, se vuelve a ajustar otro modo de funcionamiento manejando el aparato o mediante objetos de comunicación. Este modo de funcionamiento se debe definir en la fase de planificación. Si el modo de funcionamiento no se elige correctamente, podrían producirse mermas en el confort o un excesivo consumo de energía.

- *Confort*: Cuando la temperatura de la estancia no desciende automáticamente y, por ello, la estancia se regula con independencia del uso.
- *Standby*: cuando la estancia se regula automáticamente, por ejemplo mediante avisadores de presencia, en función del uso.
- *Modo Eco*: cuando la estancia se regula automática o manualmente en función del uso.
- *Protección antihelada/térmica*: cuando en la estancia solamente se requiere la función de protección del edificio después del reset.

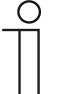

#### **Nota**

Este parámetro solamente está disponible cuando el parámetro "función de aparato" está ajustado como "Aparato individual" o "Aparato maestro".

# **10.3.4 Generalidades — funciones adicionales**

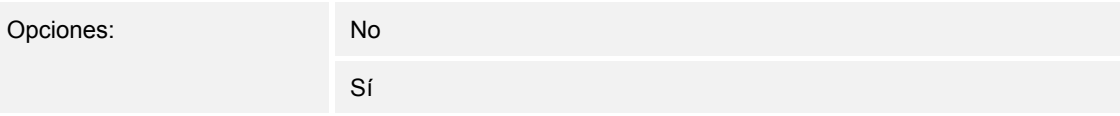

– Este parámetro activa funciones y objetos de comunicación adicionales; por ejemplo contactos de ventana y avisadores de presencia.

## **10.3.5 Generalidades — enviar cíclicamente 'En servicio' (min)**

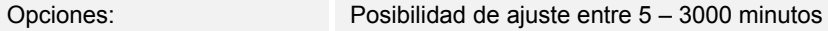

– El objeto de comunicación "En servicio" sirve para informar que el regulador sigue trabajando. Envía cíclicamente el valor "1". El ciclo para el envío se ajusta mediante este parámetro. Si el telegrama cíclico permanece desactivado, se impedirá el buen funcionamiento del aparato y la climatización de la estancia puede preservarse mediante una ejecución forzada. Para ello, la instalación y/o el actuador deben disponer de una función "Ejecución forzada".

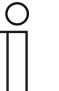

#### **Nota**

Este parámetro solo está disponible si el parámetro "Funciones adicionales" está en "Sí".

#### **10.3.6 Regulación calentar**

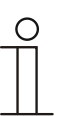

#### **Nota**

Solamente está disponible cuando el parámetro "función del aparato" está ajustado como "Aparato individual" o "Aparato maestro" y el parámetro "Función control" está ajustado en "Calentar", "Calentar con nivel adicional", "Calentar y enfriar" o "Calentar y enfriar con niveles adicionales".

# **10.3.7 Regulación calentar — tipo del valor de control**

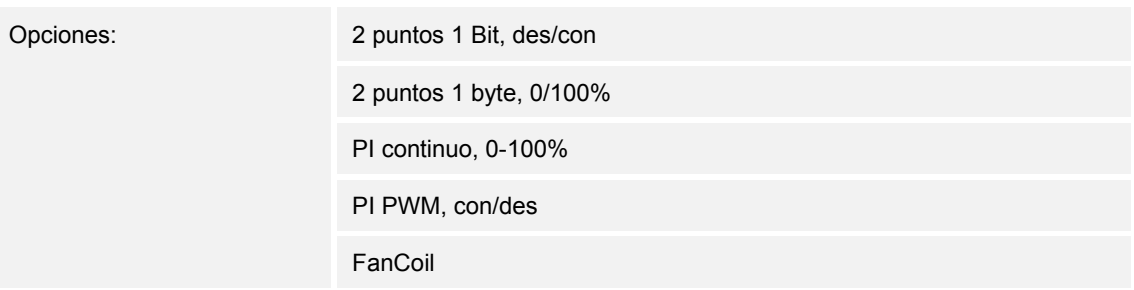

Mediante el objeto "Tipo de control" se efectúa la selección del control de la válvula de regulación.

- *2 puntos 1 bit, des/con*: la regulación de 2 puntos es la forma más sencilla de regulación. El regulador se conecta cuando la temperatura de la estancia desciende por debajo de un cierto límite (temperatura de consigna menos la histéresis), y se desconecta en el momento que supera un cierto valor (valor de la temperatura de consigna más la histéresis). Las órdenes de encendido y apagado se envían como órdenes de 1 bit.
- *2 puntos, 1 byte, 0/100%*: Aquí, al igual que arriba, se trata de una regulación de dos puntos. A diferencia de la anterior, las órdenes de conexión y desconexión se envían como valores de 1 byte (0 % / 100 %).
- *PI continuo, 0-100%*: el regulador PI adapta su magnitud de salida entre 0 % y 100 % a la diferencia entre el valor real y el de consigna, permitiendo una regulación precisa de la temperatura de la estancia alrededor del valor de consigna. El regulador proporciona al bus el valor de control como un valor de 1 byte (0 ... 100%). Para reducir la carga del bus, el valor de control solamente se envía cuando varía respecto al último valor enviado un porcentaje previamente definido. Adicionalmente, también es posible enviar el valor de control cíclicamente.
- *PI PWM, con/des*: Aquí también se trata de un regulador PI. La salida se realiza en forma de órdenes de 1 bit. Para ello, el valor de control calculado es transformado en una señal de pulso-pausa.
- *FanCoil*: el regulador FanCoil trabaja como el regulador PI constante. Además, permite el control por separado del ventilador de la unidad FanCoil (por ejemplo, las velocidades del ventilador 1 ... 3).

## **10.3.8 Regulación calentar — tipo de calefacción**

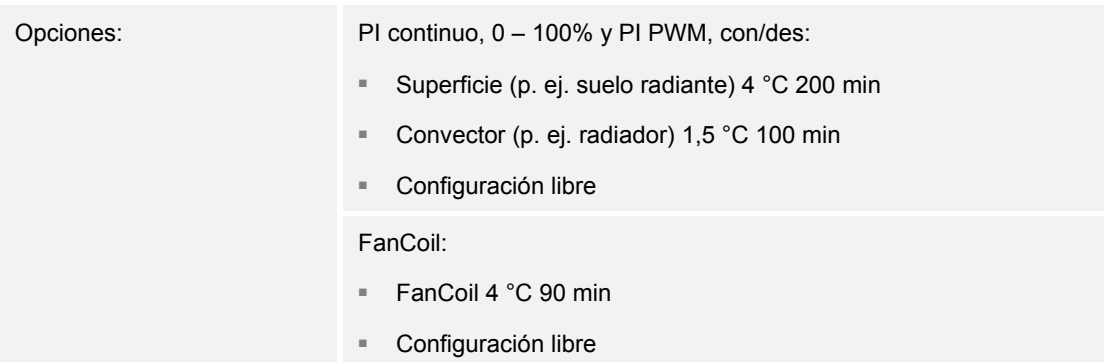

El usuario dispone de más tipos de calefacción previamente parametrizados (calefacción mediante paneles, por convectores o FanCoil).

– Si el tipo de calefacción necesario no estuviera disponible, se pueden prestablecer parámetros individuales mediante la libre configuración.

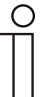

### **Nota**

Este parámetro solamente está disponible cuando el parámetro "Tipo del valor de control" está ajustado como "PI continuo, 0 – 100 %", "PI PWM, con/des" o "FanCoil".

# **10.3.9 Regulación calentar — parte P (x 0,1 °C)**

Opciones: Posibilidad de ajuste entre 10 – 100

La parte proporcional constituye el rango proporcional de una regulación. Fluctúa en torno al valor de consigna y sirve, en el caso de una regulación PI, para influir en la rapidez de la regulación. Cuanto menor sea el valor ajustado, más rápido reacciona la regulación. No obstante, el valor no debe ser demasiado pequeño ya que esto podría originar riesgos de sobredesviación. Puede establecerse una parte proporcional de 0,1 ... 25,5 K.

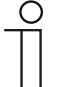

# **Nota**

Este parámetro solamente está disponible cuando el parámetro "Tipo del valor de control" está ajustado como "PI continuo, 0 – 100 %", "PI PWM, con/des" o "FanCoil". Además, el parámetro "Tipo de la calefacción" debe estar ajustado como "Configuración libre".

# **10.3.10 Regulación calentar — parte I (min)**

Opciones: Posibilidad de ajuste entre 0 – 255

La parte integral constituye el tiempo de reajuste de una regulación. Ocasiona que la temperatura ambiente se aproxime lentamente al valor de consigna y acabe alcanzándole. Según el tipo de instalación empleado, el tiempo de reajuste deberá tener diferente valor. En principio, la norma es que cuanto más lento sea el sistema global, mayor será el tiempo de reajuste.

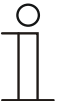

#### **Nota**

Este parámetro solamente está disponible cuando el parámetro "Tipo del valor de control" está ajustado como "PI continuo, 0 – 100 %", "PI PWM, con/des" o "FanCoil". Además, el parámetro "Tipo de la calefacción" debe estar ajustado como "Configuración libre".

# 10.3.11 Regulación calentar - ajustes ampliados

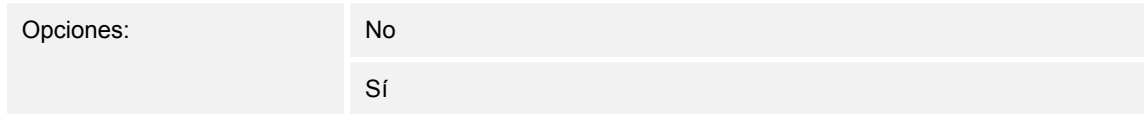

– Este parámetro activa funciones y objetos de comunicación adicionales; por ejemplo "Nivel elemental calentar".

## **10.3.12 Nivel elemental calentar**

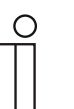

# **Nota**

Solamente está disponible cuando el parámetro "Ajustes ampliados", en "Regulación calentar" está ajustado como "sí".

# **10.3.13 Nivel elemental calentar — objeto de estado calentar**

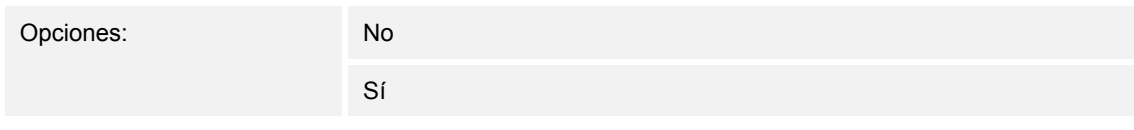

– El parámetro activa el objeto de comunicación "Estado calentar".

## **10.3.14 Nivel elemental calentar — acción del valor de control**

Opciones: Normal

Inverso

Mediante "Acción del valor de control" se adapta el valor de control para válvulas "abiertas sin corriente" ("normal") o "cerradas sin corriente" ("invertido").

- *Normal*: el valor "0" significa "válvula cerrada".
- *Invertido*: el valor "0" significa "válvula abierta".

## **10.3.15 Nivel elemental calentar — histéresis (x 0,1 °C)**

Opciones: Posibilidad de ajuste entre 3 – 255

La histéresis del regulador de dos puntos representa el margen de fluctuación del regulador alrededor del valor de consigna. El punto de conmutación inferior se encuentra en el punto "Valor de consigna menos histéresis", mientras que el punto de conmutación superior en el punto "Valor de consigna más histéresis".

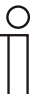

#### **Nota**

Este parámetro solamente está disponible cuando el parámetro "Tipo del valor de control" está ajustado como "2 puntos 1 bit, des/con" o como "2 puntos 1 byte, 0/100 %".

## **10.3.16 Nivel elemental calentar — diferencia del valor de control para el envío del valor de control calentar**

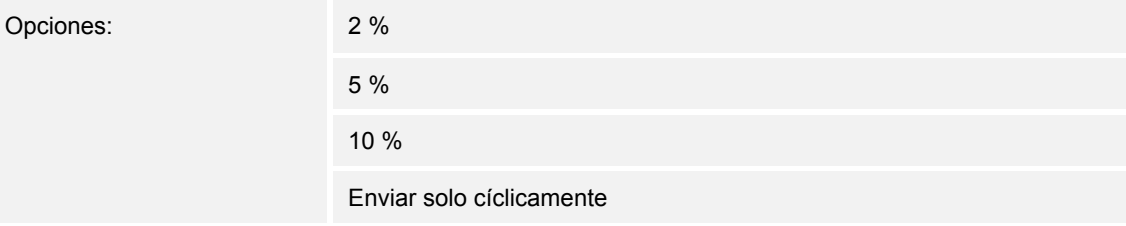

Los valores de control del regulador PI continuo 0 ... 100 % no se envían tras cada cálculo, sino cuándo del cálculo resulta una diferencia de valores con respecto al último valor enviado lo suficientemente grande como para que su envío se considere oportuno. Aquí se puede introducir esta diferencia de valores.

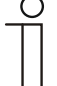

#### **Nota**

Este parámetro solamente está disponible cuando el parámetro "Tipo del valor de control" está ajustado como "PI continuo, 0 – 100 %", "PI PWM, con/des" o "FanCoil".

# **10.3.17 Nivel elemental calentar — envío cíclico del valor de control (min)**

Opciones: Posibilidad de ajuste entre 1 – 60 minutos

El valor de control actualmente usado por el aparato se puede enviar cíclicamente al bus.

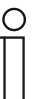

Este parámetro solamente está disponible cuando el parámetro "Tipo del valor de control" está ajustado como "2 puntos 1 bit, des/con", "2 puntos 1 byte, 0/100 %", "PI continuo, 0-100 %" o "FanCoil".

# 10.3.18 Nivel elemental calentar - ciclo PWM calentar (min)

Opciones: Posibilidad de ajuste entre 1 – 60 minutos

Con "PI PWM, con/des" los valores porcentuales del valor de control se transforman en una señal de pulso pausa. Esto significa que un ciclo PWM seleccionado dividirá el valor de control consecuentemente en una fase de conexión y en otra de desconexión. Por lo tanto, una salida del valor de control del 33 % en un ciclo PWM de 15 min tendrá una "fase de conexión" de cinco minutos y una "fase de desconexión" de 10 min. Aquí se puede prefijar el tiempo para un ciclo PWM.

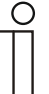

### **Nota**

**Nota** 

Este parámetro solamente está disponible cuando el parámetro "Tipo del valor de control" está ajustado como "PI PWM, des/con".

# **10.3.19 Nivel elemental calentar — valor de control máx. (0...255)**

Opciones: Posibilidad de ajuste entre 0 – 255

El valor de control máximo de regulador PI representa el valor máximo que proporciona el regulador. Si se selecciona un valor máximo por debajo de "255", este valor no se superará a pesar de que el regulador calcule un valor de control superior.

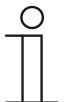

## **Nota**

Este parámetro solamente está disponible cuando el parámetro "Tipo del valor de control" está ajustado como "PI continuo, 0 – 100 %", "PI PWM, con/des" o "FanCoil".

# **10.3.20 Nivel elemental calentar — carga básica valor de control mín. (0...255)**

Opciones: Posibilidad de ajuste entre 0 – 255

El valor de control mínimo del regulador PI representa el valor mínimo que proporciona el regulador. Si se selecciona un valor mínimo mayor que cero, no se podrá descender por debajo del mismo, aun cuando el regulador calcule un valor de control inferior. Con este parámetro se puede realizar el ajuste de una carga básica como, por ejemplo, para el funcionamiento de un suelo radiante. Aunque el regulador calcule el valor de control "Cero", por el suelo radiante seguirá circulando el medio calefactor, para evitar un enfriamiento del suelo. En "Ajustes carga básica" también se puede ajustar si esta carga básica se encuentra permanentemente activa o si se conmuta mediante el objeto "Carga básica".

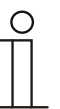

#### **Nota**

Este parámetro solamente está disponible cuando el parámetro "Tipo del valor de control" está ajustado como "PI continuo, 0 – 100 %", "PI PWM, con/des" o "FanCoil".

## **10.3.21 Regulación nivel adicional calentar**

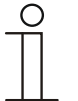

#### **Nota**

Solamente está disponible cuando el parámetro "función del aparato" está ajustado como "Aparato individual" o "Aparato maestro" y el parámetro "Función control" está ajustado en "Calentar con nivel adicional" o "Calentar y enfriar con niveles adicionales".

# **10.3.22 Regulación nivel adicional calentar — tipo del valor de control**

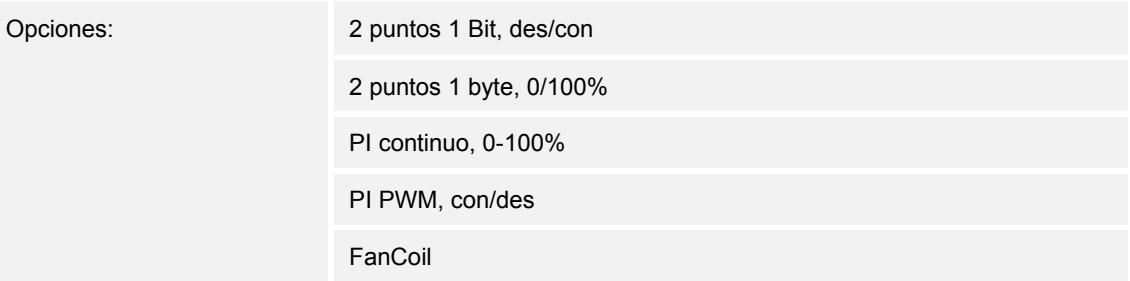

Mediante el objeto "Tipo de control" se efectúa la selección del control de la válvula de regulación.

- *2 puntos 1 bit, des/con*: la regulación de 2 puntos es la forma más sencilla de regulación. El regulador se conecta cuando la temperatura de la estancia desciende por debajo de un cierto límite (temperatura de consigna menos la histéresis), y se desconecta en el momento que supera un cierto valor (valor de la temperatura de consigna más la histéresis). Las órdenes de encendido y apagado se envían como órdenes de 1 bit.
- *2 puntos, 1 byte, 0/100%*: Aquí, al igual que arriba, se trata de una regulación de dos puntos. A diferencia de la anterior, las órdenes de conexión y desconexión se envían como valores de 1 byte (0 % / 100 %).
- *PI continuo, 0-100%*: el regulador PI adapta su magnitud de salida entre 0 % y 100 % a la diferencia entre el valor real y el de consigna, permitiendo una regulación precisa de la temperatura de la estancia alrededor del valor de consigna. El regulador proporciona al bus el valor de control como un valor de 1 byte (0 ... 100%). Para reducir la carga del bus, el valor de control solamente se envía cuando varía respecto al último valor enviado un porcentaje previamente definido. Adicionalmente, también es posible enviar el valor de control cíclicamente.
- *PI PWM, con/des*: Aquí también se trata de un regulador PI. La salida se realiza en forma de órdenes de 1 bit. Para ello, el valor de control calculado es transformado en una señal de pulso-pausa.
- *FanCoil*: el regulador FanCoil trabaja como el regulador PI constante. Además, permite el control por separado del ventilador de la unidad FanCoil (por ejemplo, las velocidades del ventilador 1 ... 3).

# **10.3.23 Regulación nivel adicional calentar — tipo de la calefacción adicional**

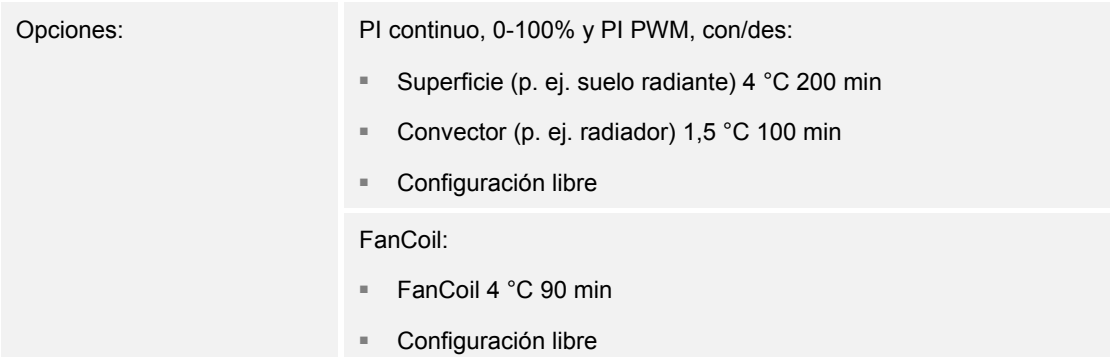

El usuario dispone de más tipos de calefacción previamente parametrizados (calefacción mediante paneles, por convectores o FanCoil).

– Si el tipo de calefacción necesario no estuviera disponible, se pueden prestablecer parámetros individuales mediante la libre configuración.

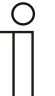

### **Nota**

Este parámetro solamente está disponible cuando el parámetro "Tipo del valor de control" está ajustado como "PI continuo, 0 – 100 %", "PI PWM, con/des" o "FanCoil".

## **10.3.24 Regulación nivel adicional calentar — parte P (x 0,1 °C)**

Opciones: Posibilidad de ajuste entre 10 – 100

La parte proporcional constituye el rango proporcional de una regulación. Fluctúa en torno al valor de consigna y sirve, en el caso de una regulación PI, para influir en la rapidez de la regulación. Cuanto menor sea el valor ajustado, más rápido reacciona la regulación. No obstante, el valor no debe ser demasiado pequeño ya que esto podría originar riesgos de sobredesviación. Puede establecerse una parte proporcional de 0,1 ... 25,5 K.

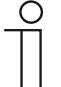

## **Nota**

Este parámetro solamente está disponible cuando el parámetro "Tipo del valor de control" está ajustado como "PI continuo, 0 – 100 %", "PI PWM, con/des" o "FanCoil". Además, el parámetro "Tipo de la calefacción adicional" debe estar ajustado como "Configuración libre".

# **10.3.25 Regulación nivel adicional calentar — parte I (min)**

Opciones: Posibilidad de ajuste entre 0 – 255

La parte integral constituye el tiempo de reajuste de una regulación. Ocasiona que la temperatura ambiente se aproxime lentamente al valor de consigna y acabe alcanzándole. Según el tipo de instalación empleado, el tiempo de reajuste deberá tener diferente valor. En principio, la norma es que cuanto más lento sea el sistema global, mayor será el tiempo de reajuste.

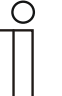

#### **Nota**

Este parámetro solamente está disponible cuando el parámetro "Tipo del valor de control" está ajustado como "PI continuo, 0 – 100 %", "PI PWM, con/des" o "FanCoil". Además, el parámetro "Tipo de la calefacción adicional" debe estar ajustado como "Configuración libre".

## **10.3.26 Regulación nivel adicional calentar — diferencia de temperatura respecto al nivel elemental (x 0,1 °C)**

Opciones: Posibilidad de ajuste entre 0 – 255

La temperatura de consigna del nivel adicional se define como diferencia en función de la temperatura de consigna actual del nivel elemental. El valor describe el valor de consigna a partir del cual entra a funcionar el nivel adicional.

## **10.3.27 Regulación nivel adicional calentar — ajustes ampliados**

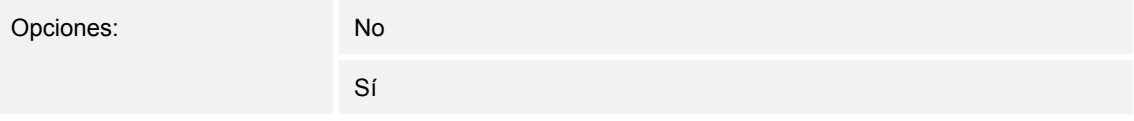

Este parámetro activa funciones y objetos de comunicación adicionales; por ejemplo "Nivel adicional calentar".

### **10.3.28 Nivel adicional calentar**

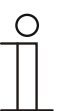

#### **Nota**

Solamente está disponible cuando el parámetro "Ajustes ampliados", en "Regulación nivel adicional calentar" está ajustado como "sí".

## **10.3.29 Nivel adicional calentar — acción del valor de control**

Opciones: Normal

Inverso

Mediante "Acción del valor de control" se adapta el valor de control para válvulas "abiertas sin corriente" ("normal") o "cerradas sin corriente" ("invertido").

- *Normal*: el valor "0" significa "válvula cerrada".
- *Invertido*: el valor "0" significa "válvula abierta".

## **10.3.30 Nivel adicional calentar — histéresis (x 0,1 °C)**

Opciones: Posibilidad de ajuste entre 3 – 255

La histéresis del regulador de dos puntos representa el margen de fluctuación del regulador alrededor del valor de consigna. El punto de conmutación inferior se encuentra en el punto "Valor de consigna menos histéresis", mientras que el punto de conmutación superior en el punto "Valor de consigna más histéresis".

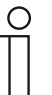

#### **Nota**

Este parámetro solamente está disponible cuando el parámetro "Tipo del valor de control" está ajustado como "2 puntos 1 bit, des/con" o como "2 puntos 1 byte, 0/100 %".

## **10.3.31 Nivel adicional calentar — diferencia del valor de control para el envío del valor de control calentar**

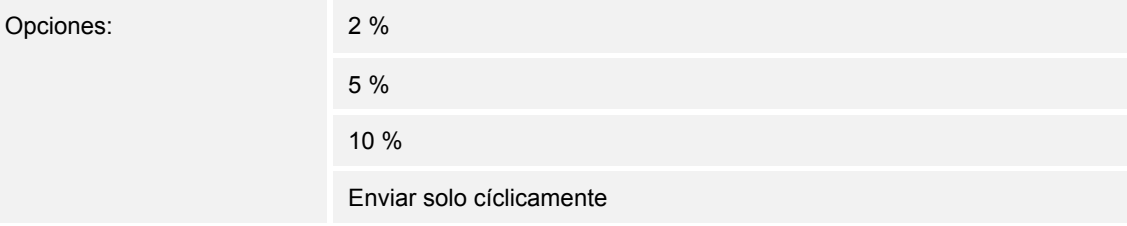

Los valores de control del regulador PI continuo 0 ... 100 % no se envían tras cada cálculo, sino cuándo del cálculo resulta una diferencia de valores con respecto al último valor enviado lo suficientemente grande como para que su envío se considere oportuno. Aquí se puede introducir esta diferencia de valores.

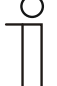

#### **Nota**

Este parámetro solamente está disponible cuando el parámetro "Tipo del valor de control" está ajustado como "PI continuo, 0 – 100 %", "PI PWM, con/des" o "FanCoil".

# **10.3.32 Nivel adicional calentar — envío cíclico del valor de control (min)**

Opciones: Posibilidad de ajuste entre 1 – 60 minutos

El valor de control actualmente usado por el aparato se puede enviar cíclicamente al bus.

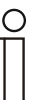

Este parámetro solamente está disponible cuando el parámetro "Tipo del valor de control" está ajustado como "2 puntos 1 bit, des/con", "2 puntos 1 byte, 0/100 %", "PI continuo, 0-100 %" o "FanCoil".

# **10.3.33 Nivel adicional calentar — valor de control máximo (0..255)**

Opciones: Posibilidad de ajuste entre 0 – 255

El valor de control máximo de regulador PI representa el valor máximo que proporciona el regulador. Si se selecciona un valor máximo por debajo de "255", este valor no se superará a pesar de que el regulador calcule un valor de control superior.

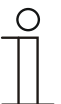

#### **Nota**

**Nota** 

Este parámetro solamente está disponible cuando el parámetro "Tipo del valor de control" está ajustado como "PI continuo, 0 – 100 %", "PI PWM, con/des" o "FanCoil".

# **10.3.34 Nivel adicional calentar — carga básica valor de control mín. (0...255)**

Opciones: Posibilidad de ajuste entre 0 – 255

El valor de control mínimo del regulador PI representa el valor mínimo que proporciona el regulador. Si se selecciona un valor mínimo mayor que cero, no se podrá descender por debajo del mismo, aun cuando el regulador calcule un valor de control inferior. Con este parámetro se puede realizar el ajuste de una carga básica como, por ejemplo, para el funcionamiento de un suelo radiante. Aunque el regulador calcule el valor de control "Cero", por el suelo radiante seguirá circulando el medio calefactor, para evitar un enfriamiento del suelo. En "Ajustes carga básica" también se puede ajustar si esta carga básica se encuentra permanentemente activa o si se conmuta mediante el objeto "Carga básica".

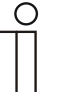

#### **Nota**

Este parámetro solamente está disponible cuando el parámetro "Tipo del valor de control" está ajustado como "PI continuo, 0 – 100 %", "PI PWM, con/des" o "FanCoil".

## **10.3.35 Regulación enfriar**

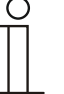

#### **Nota**

Solamente está disponible cuando el parámetro "función del aparato" está ajustado como "Aparato individual" o "Aparato maestro" y el parámetro "Función control" está ajustado en "Enfriar", "Enfriar con nivel adicional", "Calentar y enfriar" o "Calentar y enfriar con niveles adicionales".

## **10.3.36 Regulación enfriar — tipo del valor de control**

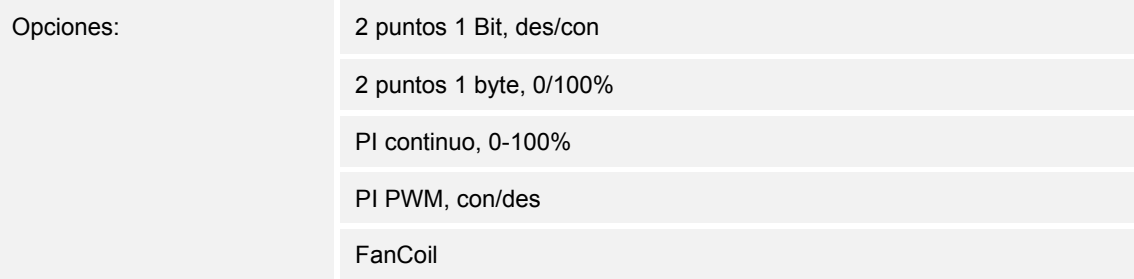

Mediante el objeto "Tipo de control" se efectúa la selección del control de la válvula de regulación.

- *2 puntos 1 bit, des/con*: la regulación de 2 puntos es la forma más sencilla de regulación. El regulador se conecta cuando la temperatura de la estancia desciende por debajo de un cierto límite (temperatura de consigna menos la histéresis), y se desconecta en el momento que supera un cierto valor (valor de la temperatura de consigna más la histéresis). Las órdenes de encendido y apagado se envían como órdenes de 1 bit.
- *2 puntos, 1 byte, 0/100%*: Aquí, al igual que arriba, se trata de una regulación de dos puntos. A diferencia de la anterior, las órdenes de conexión y desconexión se envían como valores de 1 byte (0 % / 100 %).
- *PI continuo, 0-100%*: el regulador PI adapta su magnitud de salida entre 0 % y 100 % a la diferencia entre el valor real y el de consigna, permitiendo una regulación precisa de la temperatura de la estancia alrededor del valor de consigna. El regulador proporciona al bus el valor de control como un valor de 1 byte (0 ... 100%). Para reducir la carga del bus, el valor de control solamente se envía cuando varía respecto al último valor enviado un porcentaje previamente definido. Adicionalmente, también es posible enviar el valor de control cíclicamente.
- *PI PWM, con/des*: Aquí también se trata de un regulador PI. La salida se realiza en forma de órdenes de 1 bit. Para ello, el valor de control calculado es transformado en una señal de pulso-pausa.
- *FanCoil*: el regulador FanCoil trabaja como el regulador PI constante. Además, permite el control por separado del ventilador de la unidad FanCoil (por ejemplo, las velocidades del ventilador 1 ... 3).

## **10.3.37 Control enfriar — tipo de refrigeración**

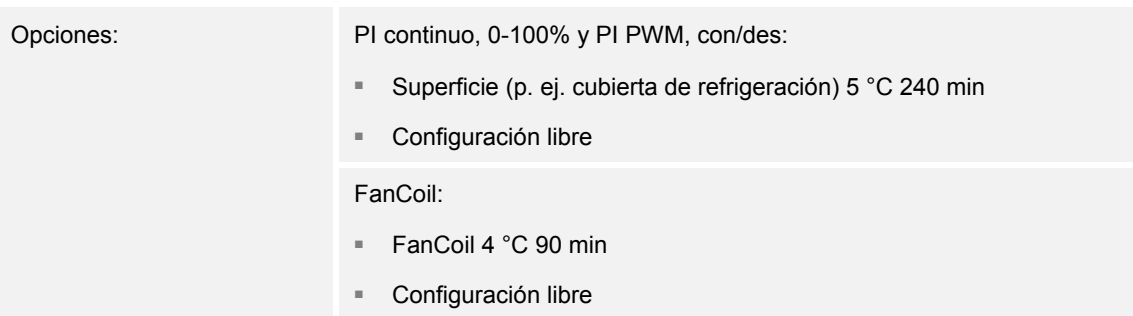

El usuario tiene a su disposición dos tipos de refrigeración (de superficie o FanCoil).

Si el tipo de refrigeración necesario no estuviera disponible, se pueden prestablecer parámetros individuales mediante la libre configuración.

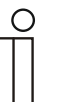

#### **Nota**

Este parámetro solamente está disponible cuando el parámetro "Tipo del valor de control" está ajustado como "PI continuo, 0 – 100 %", "PI PWM, con/des" o "FanCoil".

# **10.3.38 Regulación enfriar — parte P (x 0,1 °C)**

Opciones: Posibilidad de ajuste entre 10 – 100

La parte proporcional constituye el rango proporcional de una regulación. Fluctúa en torno al valor de consigna y sirve, en el caso de una regulación PI, para influir en la rapidez de la regulación. Cuanto menor sea el valor ajustado, más rápido reacciona la regulación. No obstante, el valor no debe ser demasiado pequeño ya que esto podría originar riesgos de sobredesviación. Puede establecerse una parte proporcional de 0,1 ... 25,5 K.

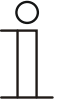

#### **Nota**

Este parámetro solamente está disponible cuando el parámetro "Tipo del valor de control" está ajustado como "PI continuo, 0 – 100 %", "PI PWM, con/des" o "FanCoil". Además, el parámetro "Tipo de refrigeración" debe estar ajustado como "Configuración libre".

# **10.3.39 Regulación enfriar — parte I (min)**

Opciones: Posibilidad de ajuste entre 0 – 255

La parte integral constituye el tiempo de reajuste de una regulación. Ocasiona que la temperatura ambiente se aproxime lentamente al valor de consigna y acabe alcanzándole. Según el tipo de instalación empleado, el tiempo de reajuste deberá tener diferente valor. En principio, la norma es que cuanto más lento sea el sistema global, mayor será el tiempo de reajuste.

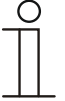

#### **Nota**

Este parámetro solamente está disponible cuando el parámetro "Tipo del valor de control" está ajustado como "PI continuo, 0 – 100 %", "PI PWM, con/des" o "FanCoil". Además, el parámetro "Tipo de refrigeración" debe estar ajustado como "Configuración libre".

# **10.3.40 Regulación enfriar — ajustes avanzados**

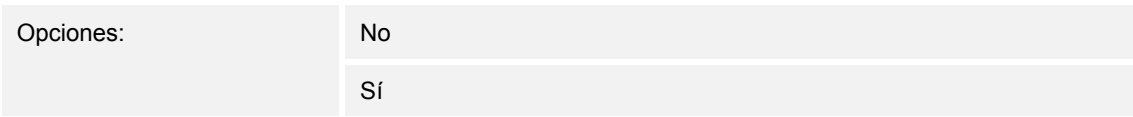

Este parámetro activa funciones y objetos de comunicación adicionales; por ejemplo "Nivel elemental enfriar".

#### **10.3.41 Nivel elemental enfriar**

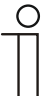

#### **Nota**

Solamente está disponible cuando el parámetro "Ajustes ampliados", en "Regulación enfriar" está ajustado como "sí".

#### **10.3.42 Nivel elemental enfriar — objeto de estado enfriar**

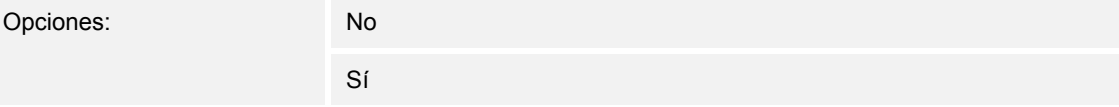

El parámetro activa el objeto de comunicación "Estado enfriar".

# 10.3.43 Nivel elemental enfriar - acción del valor de control

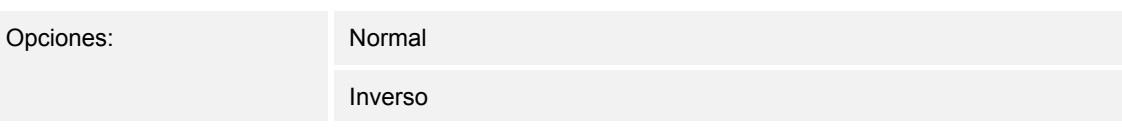

Mediante "Acción del valor de control" se adapta el valor de control para válvulas "abiertas sin corriente" ("normal") o "cerradas sin corriente" ("invertido").

- *Normal*: el valor "0" significa "válvula cerrada".
- *Invertido*: el valor "0" significa "válvula abierta".

# **10.3.44 Nivel elemental enfriar — histéresis (x 0,1 °C)**

Opciones: Posibilidad de ajuste entre 3 – 255

La histéresis del regulador de dos puntos representa el margen de fluctuación del regulador alrededor del valor de consigna. El punto de conmutación inferior se encuentra en el punto "Valor de consigna menos histéresis", mientras que el punto de conmutación superior en el punto "Valor de consigna más histéresis".

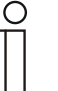

### **Nota**

Este parámetro solamente está disponible cuando el parámetro "Tipo del valor de control" está ajustado como "2 puntos 1 bit, des/con" o como "2 puntos 1 byte, 0/100 %".

## **10.3.45 Nivel elemental enfriar — diferencia del valor de control para el envío del valor de control de refrigeración**

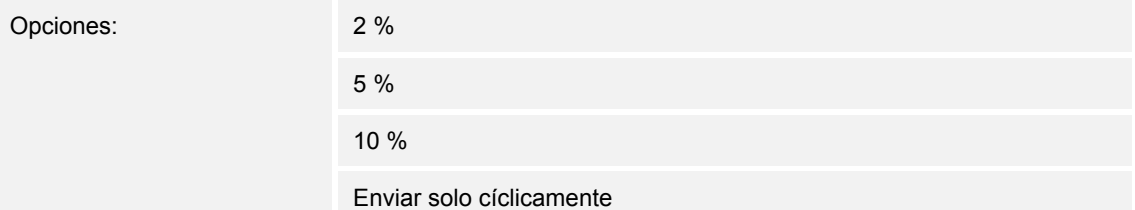

Los valores de control del regulador PI continuo 0 ... 100 % no se envían tras cada cálculo, sino cuándo del cálculo resulta una diferencia de valores con respecto al último valor enviado lo suficientemente grande como para que su envío se considere oportuno. Aquí se puede introducir esta diferencia de valores.

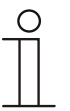

## **Nota**

Este parámetro solamente está disponible cuando el parámetro "Tipo del valor de control" está ajustado como "PI continuo, 0 – 100 %", "PI PWM, con/des" o "FanCoil".

# **10.3.46 Nivel elemental enfriar — envío cíclico del valor de control (min)**

Opciones: Posibilidad de ajuste entre 1 – 60 minutos

El valor de control actualmente usado por el aparato se puede enviar cíclicamente al bus.

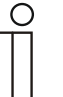

### **Nota**

Este parámetro solamente está disponible cuando el parámetro "Tipo del valor de control" está ajustado como "2 puntos 1 bit, des/con", "2 puntos 1 byte, 0/100 %", "PI continuo, 0-100 %" o "FanCoil".

## **10.3.47 Nivel elemental enfriar**

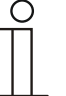

### **Nota**

Solamente está disponible cuando el parámetro "Ajustes ampliados", en "Regulación enfriar" está ajustado como "sí".

#### **10.3.48 Nivel elemental enfriar — valor de control máx. (0...255)**

Opciones: Posibilidad de ajuste entre 0 – 255

El valor de control máximo de regulador PI representa el valor máximo que proporciona el regulador. Si se selecciona un valor máximo por debajo de "255", este valor no se superará a pesar de que el regulador calcule un valor de control superior.

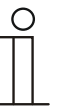

#### **Nota**

Este parámetro solamente está disponible cuando el parámetro "Tipo del valor de control" está ajustado como "PI continuo, 0 – 100 %", "PI PWM, con/des" o "FanCoil".

## **10.3.49 Nivel elemental enfriar — carga básica valor de control mín. (0...255)**

Opciones: Posibilidad de ajuste entre 0 – 255

El valor de control mínimo del regulador PI representa el valor mínimo que proporciona el regulador. Si se selecciona un valor mínimo mayor que cero, no se podrá descender por debajo del mismo, aun cuando el regulador calcule un valor de control inferior. Con este parámetro se puede realizar el ajuste de una carga básica como, por ejemplo, para el funcionamiento de una refrigeración de superficie. Aunque el regulador calcule el valor de control "Cero", por la superficie de refrigeración seguirá circulando el medio de refrigeración, para evitar un calentamiento de la estancia. En "Ajustes carga básica" también se puede ajustar si esta carga básica se encuentra permanentemente activa o si se conmuta mediante el objeto "Carga básica".

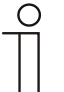

#### **Nota**

Este parámetro solamente está disponible cuando el parámetro "Tipo del valor de control" está ajustado como "PI continuo, 0 – 100 %", "PI PWM, con/des" o "FanCoil".

## **10.3.50 Regulación nivel adicional enfriar**

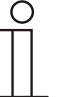

#### **Nota**

Solamente está disponible cuando el parámetro "función del aparato" está ajustado como "Aparato individual" o "Aparato maestro" y el parámetro "Función control" está ajustado en "Enfriar con nivel adicional" o "Calentar y enfriar con niveles adicionales".

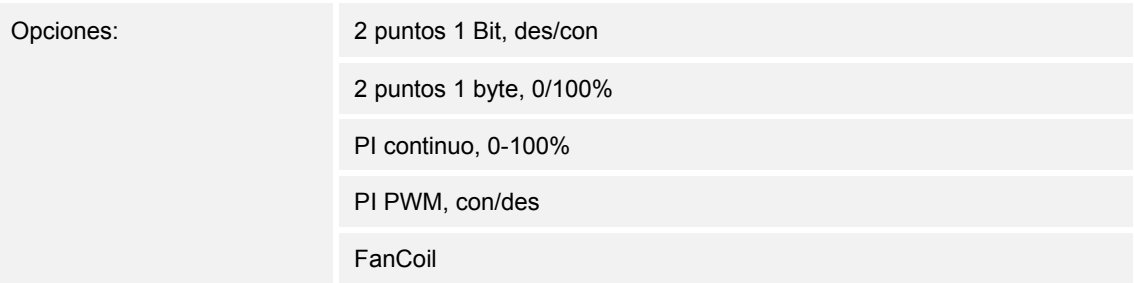

Mediante el objeto "Tipo de control" se efectúa la selección del control de la válvula de regulación.

- *2 puntos 1 bit, des/con*: la regulación de 2 puntos es la forma más sencilla de regulación. El regulador se conecta cuando la temperatura de la estancia desciende por debajo de un cierto límite (temperatura de consigna menos la histéresis), y se desconecta en el momento que supera un cierto valor (valor de la temperatura de consigna más la histéresis). Las órdenes de encendido y apagado se envían como órdenes de 1 bit.
- *2 puntos, 1 byte, 0/100%*: Aquí, al igual que arriba, se trata de una regulación de dos puntos. A diferencia de la anterior, las órdenes de conexión y desconexión se envían como valores de 1 byte (0 % / 100 %).
- *PI continuo, 0-100%*: el regulador PI adapta su magnitud de salida entre 0 % y 100 % a la diferencia entre el valor real y el de consigna, permitiendo una regulación precisa de la temperatura de la estancia alrededor del valor de consigna. El regulador proporciona al bus el valor de control como un valor de 1 byte (0 ... 100%). Para reducir la carga del bus, el valor de control solamente se envía cuando varía respecto al último valor enviado un porcentaje previamente definido. Adicionalmente, también es posible enviar el valor de control cíclicamente.
- *PI PWM, con/des*: Aquí también se trata de un regulador PI. La salida se realiza en forma de órdenes de 1 bit. Para ello, el valor de control calculado es transformado en una señal de pulso-pausa.
- *FanCoil*: el regulador FanCoil trabaja como el regulador PI constante. Además, permite el control por separado del ventilador de la unidad FanCoil (por ejemplo, las velocidades del ventilador 1 ... 3).

# **10.3.51 Regulación nivel adicional enfriar — tipo de refrigeración**

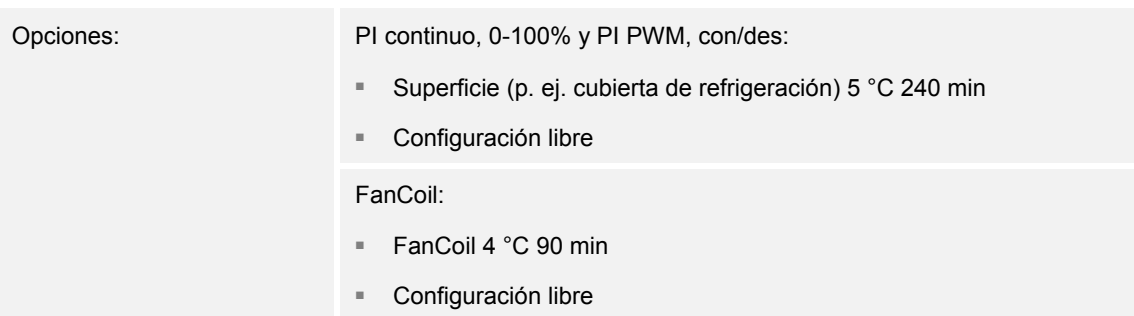

El usuario tiene a su disposición dos tipos de refrigeración (de superficie o FanCoil).

Si el tipo de refrigeración necesario no estuviera disponible, se pueden prestablecer parámetros individuales mediante la libre configuración.

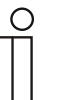

#### **Nota**

Este parámetro solamente está disponible cuando el parámetro "Tipo del valor de control" está ajustado como "PI continuo, 0 – 100 %", "PI PWM, con/des" o "FanCoil".

## **10.3.52 Regulación nivel adicional enfriar — parte P (x 0,1 °C)**

Opciones: Posibilidad de ajuste entre 10 – 100

La parte proporcional constituye el rango proporcional de una regulación. Fluctúa en torno al valor de consigna y sirve, en el caso de una regulación PI, para influir en la rapidez de la regulación. Cuanto menor sea el valor ajustado, más rápido reacciona la regulación. No obstante, el valor no debe ser demasiado pequeño ya que esto podría originar riesgos de sobredesviación. Puede establecerse una parte proporcional de 0,1 ... 25,5 K.

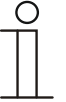

#### **Nota**

Este parámetro solamente está disponible cuando el parámetro "Tipo del valor de control" está ajustado como "PI continuo, 0 – 100 %", "PI PWM, con/des" o "FanCoil". Además, el parámetro "Tipo de refrigeración" debe estar ajustado como "Configuración libre".

### **10.3.53 Regulación nivel adicional enfriar — parte I (min)**

Opciones: Posibilidad de ajuste entre 0 – 255

La parte integral constituye el tiempo de reajuste de una regulación. Ocasiona que la temperatura ambiente se aproxime lentamente al valor de consigna y acabe alcanzándole. Según el tipo de instalación empleado, el tiempo de reajuste deberá tener diferente valor. En principio, la norma es que cuanto más lento sea el sistema global, mayor será el tiempo de reajuste.

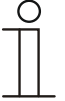

#### **Nota**

Este parámetro solamente está disponible cuando el parámetro "Tipo del valor de control" está ajustado como "PI continuo, 0 – 100 %", "PI PWM, con/des" o "FanCoil". Además, el parámetro "Tipo de refrigeración" debe estar ajustado como "Configuración libre".

# **10.3.54 Regulación nivel adicional enfriar — ajustes ampliados**

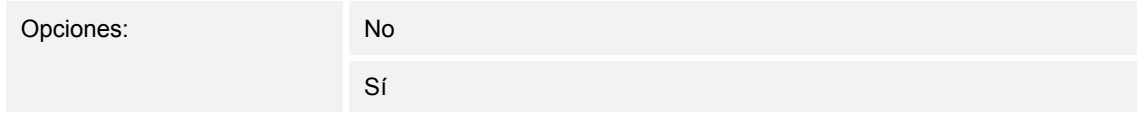

Este parámetro activa funciones y objetos de comunicación adicionales; por ejemplo "Nivel adicional enfriar".

## **10.3.55 Nivel adicional enfriar**

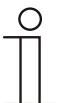

#### **Nota**

Solamente está disponible cuando el parámetro "Ajustes ampliados", en "Regulación nivel adicional enfriar" está ajustado como "sí".

### **10.3.56 Nivel adicional enfriar — acción del valor de control**

Opciones: Normal

Inverso

Mediante "Acción del valor de control" se adapta el valor de control para válvulas "abiertas sin corriente" ("normal") o "cerradas sin corriente" ("invertido").

- *Normal*: el valor "0" significa "válvula cerrada".
- *Invertido*: el valor "0" significa "válvula abierta".

### **10.3.57 Nivel adicional enfriar — histéresis (x 0,1 °C)**

Opciones: Posibilidad de ajuste entre 3 – 255

La histéresis del regulador de dos puntos representa el margen de fluctuación del regulador alrededor del valor de consigna. El punto de conmutación inferior se encuentra en el punto "Valor de consigna menos histéresis", mientras que el punto de conmutación superior en el punto "Valor de consigna más histéresis".

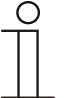

### **Nota**

Este parámetro solamente está disponible cuando el parámetro "Tipo del valor de control" está ajustado como "2 puntos 1 bit, des/con" o como "2 puntos 1 byte, 0/100 %".

# 10.3.58 Nivel adicional enfriar - diferencia del valor de control para el envío del valor de **control de refrigeración**

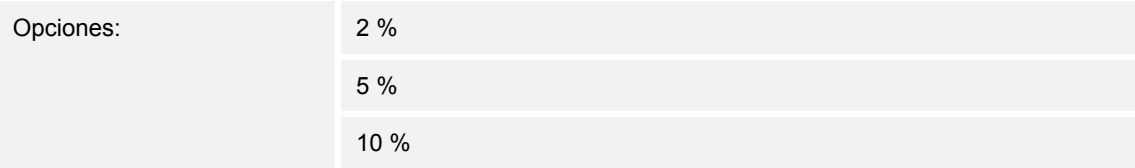

Los valores de control del regulador PI continuo 0 ... 100 % no se envían tras cada cálculo, sino cuándo del cálculo resulta una diferencia de valores con respecto al último valor enviado lo suficientemente grande como para que su envío se considere oportuno. Aquí se puede introducir esta diferencia de valores.

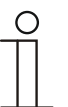

#### **Nota**

Este parámetro solamente está disponible cuando el parámetro "Tipo del valor de control" está ajustado como "PI continuo, 0 – 100 %", "PI PWM, con/des" o "FanCoil".

## **10.3.59 Nivel adicional enfriar — envío cíclico del valor de control (min)**

Opciones: Posibilidad de ajuste entre 1 – 60 minutos

El valor de control actualmente usado por el aparato se puede enviar cíclicamente al bus.

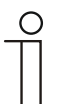

## **Nota**

Este parámetro solamente está disponible cuando el parámetro "Tipo del valor de control" está ajustado como "2 puntos 1 bit, des/con", "2 puntos 1 byte, 0/100 %", "PI continuo, 0-100 %" o "FanCoil".

# **10.3.60 Nivel adicional enfriar — valor de control máximo (0..255)**

Opciones: Posibilidad de ajuste entre 0 – 255

El valor de control máximo de regulador PI representa el valor máximo que proporciona el regulador. Si se selecciona un valor máximo por debajo de "255", este valor no se superará a pesar de que el regulador calcule un valor de control superior.

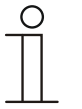

#### **Nota**

Este parámetro solamente está disponible cuando el parámetro "Tipo del valor de control" está ajustado como "PI continuo, 0 – 100 %", "PI PWM, con/des" o "FanCoil".
## **10.3.61 Nivel adicional enfriar — carga básica valor de control mín. (0...255)**

Opciones: Posibilidad de ajuste entre 0 – 255

El valor de control mínimo del regulador PI representa el valor mínimo que proporciona el regulador. Si se selecciona un valor mínimo mayor que cero, no se podrá descender por debajo del mismo, aun cuando el regulador calcule un valor de control inferior. Con este parámetro se puede realizar el ajuste de una carga básica como, por ejemplo, para el funcionamiento de una refrigeración de superficie. Aunque el regulador calcule el valor de control "Cero", por la superficie de refrigeración seguirá circulando el medio de refrigeración, para evitar un calentamiento de la estancia. En "Ajustes carga básica" también se puede ajustar si esta carga básica se encuentra permanentemente activa o si se conmuta mediante el objeto "Carga básica".

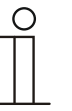

#### **Nota**

Este parámetro solamente está disponible cuando el parámetro "Tipo del valor de control" está ajustado como "PI continuo, 0 – 100 %", "PI PWM, con/des" o "FanCoil".

## **10.3.62 Ajustes carga básica**

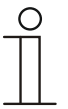

#### **Nota**

Solamente está disponible cuando el parámetro "función del aparato" está ajustado como "Aparato individual" o "Aparato maestro" y el parámetro "Función control" está ajustado en "Calentar con nivel adicional", "Calentar y enfriar" o "Calentar y enfriar con niveles adicionales".

## **10.3.63 Ajustes carga básica — carga básica valor de control mín. > 0**

Opciones: Siempre activo

Activar mediante objeto

La función se aplica cuando en la zona deseada, por ejemplo en el caso de una calefacción de suelo radiante, el suelo debe poseer una temperatura básica. La magnitud del valor mínimo de control indica cuánto medio calefactor debe circular a través del área regulada incluso cuando el cálculo de los valores de control del regulador hubieran indicado un valor más bajo.

- *Siempre activo*: mediante esta función, también se puede ajustar si esta carga básica se encuentra permanentemente activa o si se conmuta mediante el objeto "Carga básica".
- *Activar mediante objeto*: mediante la selección de este parámetro, a través del objeto "Carga básica" se puede activar (1) o desactivar (0) la función 'Carga básica', es decir el valor de control mínimo con un valor mayor que cero. Si se encuentra activada, el medio calefactor siempre será conducido por la instalación, como mínimo con el valor de control mínimo. Si se encuentra desactivada, entonces, con el regulador será posible reducir el valor de control hasta cero.

## **10.3.64 Modo combinado calentar y enfriar**

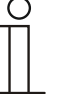

#### **Nota**

Solamente está disponible cuando el parámetro "función del aparato" está ajustado como "Aparato individual" o "Aparato maestro" y el parámetro "Función control" está ajustado en "Enfriar con nivel adicional" o "Calentar y enfriar con niveles adicionales".

#### **10.3.65 Modo combinado calentar y enfriar — conmutación calentar/enfriar**

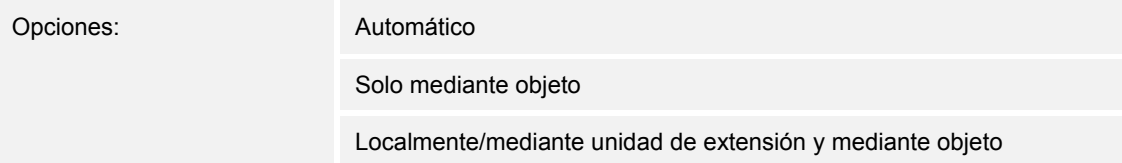

La función permite conmutar entre el modo calentar y el modo enfriar del aparato.

- *Automático*: por ejemplo para sistemas de cuatro hilos que permiten conmutar entre calentar y enfriar en cualquier momento. El aparato cambia automáticamente entre los modos calentar y enfriar y entre los correspondientes valores de consigna. El objeto "Conmutación calentar/enfriar" envía.
- *Solo mediante objeto*: por ejemplo para sistemas de dos hilos que en invierno funcionan en modo calentar y en verano en modo enfriar. La conmutación entre los modos de calentar y enfriar, así como entre los correspondientes valores de consigna, tiene lugar a través del objeto de conmutación pertinente. La función se emplea cuando se requiere una conmutación centralizada del regulador de una sola estancia. El objeto "Conmutación calentar/enfriar" recibe.
- *Localmente/mediante unidad de extensión y mediante objeto*: por ejemplo para sistemas de cuatro hilos que permiten conmutar entre calentar y enfriar en cualquier momento. La conmutación entre el modo calentar y el modo enfriar y entre los correspondientes valores de consigna tiene lugar bien manualmente eligiendo el usuario de la estancia el modo deseado directamente en el aparato o bien por el bus a través del objeto "Conmutación calentar/enfriar". El objeto "Conmutación calentar/enfriar" envía y recibe.

#### **10.3.66 Modo combinado calentar y enfriar — modo de funcionamiento tras reset**

Opciones: Enfrances: Enfrances: Enfrances: Enfrances: Enfrances: Enfrances: Enfrances: Enfrances: Enfrances: E

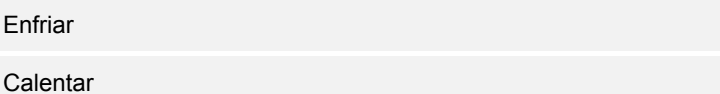

Tras una caída de tensión, un reinicio de la instalación o tras desconectar un aparato del acoplador de bus, el aparato se inicia en el "Modo de funcionamiento tras reset" parametrizado. Mediante las opciones ajustadas en "Conmutación calentar/enfriar", se puede cambiar el modo de funcionamiento durante el servicio.

## **10.3.67 Modo combinado calentar y enfriar — valor de control de salida calentar y enfriar**

Opciones: a través de 1 objeto

a través de 2 objetos

Con este parámetro se ajusta si el valor de control debe enviarse a través de uno o de dos objetos al actuador de climatización. Si el actuador de climatización dispone entradas de valor de control independientes para calentar y enfriar o se emplean actuadores separados, entonces se debe elegir la opción "A través de 2 objetos". Si el actuador individual solamente dispone de un objeto que recibe tanto el valor de control de calentar como el de enfriar, entonces deberá seleccionarse la opción "A través de 1 objeto".

## **10.3.68 Modo combinado calentar y enfriar — valor de control de salida adicional calentar y enfriar**

Opciones: a través de 1 objeto

a través de 2 objetos

Con este parámetro se ajusta si el valor de control debe enviarse a través de uno o de dos objetos al actuador de climatización. Si el actuador de climatización dispone entradas de valor de control independientes para calentar y enfriar o se emplean actuadores separados, entonces se debe elegir la opción "A través de 2 objetos". Si el actuador individual solamente dispone de un objeto que recibe tanto el valor de control de calentar como el de enfriar, entonces deberá seleccionarse la opción "A través de 1 objeto".

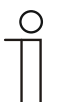

#### **Nota**

Este parámetro solamente está disponible si el parámetro "Función control" está ajustado como "Calentar y enfriar con niveles adicionales".

## **10.3.69 Configuración de valores de consigna**

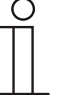

#### **Nota**

Este parámetro solamente está disponible cuando el parámetro "función de aparato" está ajustado como "Aparato individual" o como "Aparato maestro".

#### **10.3.70 Configuración de valores de consigna — valor de consigna Calentar confort = valor de consigna Enfriar confort**

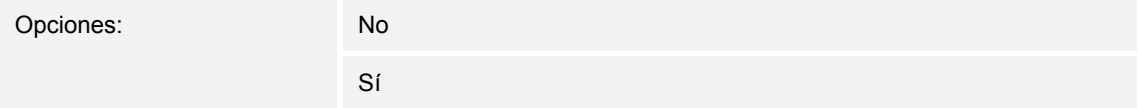

Con este parámetro se parametriza el modo de funcionamiento del ajuste del valor de consigna.

- *ja*: el aparato posee un único valor de consigna para calentar y para enfriar en modo Confort. El cambio a calentar tiene lugar cuando se desciende del valor de consigna menos la histéresis. El cambio a enfriar se produce al superar el valor de consigna más la histéresis. La histéresis es parametrizable.
- *No*: la función posee dos valores de consigna independientes para calentar y para enfriar en el modo Confort. El aparato muestra el correspondiente valor de consigna activo. La conmutación entre Calentar y Enfriar se produce mediante el ajuste de parámetros "Conmutar calentar/enfriar".

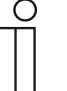

#### **Nota**

Este parámetro solamente está disponible si el parámetro "Función control" está ajustado como "Calentar y enfriar" o como "Calentar y enfriar con niveles adicionales".

## **10.3.71 Configuración de valores de consigna — histéresis para la conmutación Calentar/Enfriar (x 0,1°C)**

Opciones: Posibilidad de ajuste entre 5 – 100

El parámetro determina la histéresis unilateral para la conmutación entre Calentar y Enfriar, si "Valor de consigna confort calentar = valor de consigna confort enfriar" está activo. Si la temperatura de la estancia supera el valor de temperatura de consigna más la histéresis, entonces se produce el cambio a Enfriar. Si la temperatura de la estancia desciende por debajo del valor de temperatura de consigna menos la histéresis, entonces se produce el cambio a Calentar.

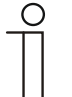

#### **Nota**

Este parámetro solamente está disponible si el parámetro "Valor de consigna confort calentar = valor de consigna confort enfriar" está ajustado a "Sí".

## **10.3.72 Configuración de valores de consigna — temperatura de consigna confort calentar y enfriar (°C)**

Opciones: Posibilidad de ajuste entre 10 – 40

Determinación de la temperatura agradable para Calentar y Enfriar con presencia de personas.

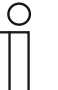

Este parámetro solamente está disponible si el parámetro "Función control" está ajustado como "Calentar y enfriar" o como "Calentar y enfriar con niveles adicionales".

## **10.3.73 Configuración de valores de consigna — temperatura de consigna confort calentar (°C)**

Opciones: Posibilidad de ajuste entre 10 – 40

Determinación de la temperatura agradable para Calentar con presencia de personas.

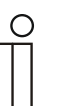

**Nota** 

**Nota** 

Este parámetro solamente está disponible si el parámetro "Función control" está ajustado como "Calentar" o como "Calentar con niveles adicionales".

## **10.3.74 Configuración de valores de consigna — reducción standby calentar (°C)**

Opciones: Posibilidad de ajuste entre 10 – 40

Determinación de la temperatura en caso de ausencia de personas en modo calentar. Con aparatos con pantalla, este modo se representa mediante el icono Standby.

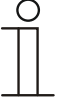

## **Nota**

Este parámetro solamente está disponible si el parámetro "Función control" está ajustado como "Calentar", "Calentar con niveles adicionales", "Calentar y enfriar" o como "Calentar y enfriar con niveles adicionales".

## **10.3.75 Configuración de valores de consigna — reducción Eco calentar (°C)**

Opciones: Posibilidad de ajuste entre 0 – 15

Determinación de la temperatura en caso de ausencia de personas en modo calentar. Con aparatos con pantalla, este modo se representa mediante el icono Eco.

## **10.3.76 Configuración de valores de consigna — temperatura de consigna protección antiheladas (°C)**

Opciones: Posibilidad de ajuste entre 5 – 15

Función de protección de edificios frente al frío. Con aparatos con pantalla, este modo se representa con el icono de protección antiheladas. El mando manual está bloqueado.

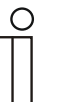

#### **Nota**

Este parámetro solamente está disponible si el parámetro "Función control" está ajustado como "Calentar", "Calentar con niveles adicionales", "Calentar y enfriar" o como "Calentar y enfriar con niveles adicionales".

## 10.3.77 Configuración de valores de consigna — temperatura de consigna confort calentar (°C)

Opciones: Posibilidad de ajuste entre 10 – 40

Determinación de la temperatura agradable para Enfriar con presencia de personas.

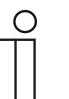

#### **Nota**

Este parámetro solamente está disponible si el parámetro "Función control" está ajustado como "Enfriar" o como "Enfriar con niveles adicionales".

## **10.3.78 Configuración de valores de consigna — aumento standby enfriar (°C)**

Opciones: Posibilidad de ajuste entre 0 – 15

Determinación de la temperatura en caso de ausencia de personas en modo enfriar. Con aparatos con pantalla, este modo se representa mediante el icono Standby.

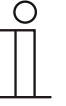

#### **Nota**

Este parámetro solamente está disponible si el parámetro "Función control" está ajustado como "Enfriar", "Enfriar con niveles adicionales", "Calentar y enfriar" o como "Calentar y enfriar con niveles adicionales".

## **10.3.79 Configuración de valores de consigna — aumento Eco enfriar (°C)**

Opciones: Posibilidad de ajuste entre 0 – 15

Determinación de la temperatura en caso de ausencia de personas en modo enfriar. Con aparatos con pantalla, este modo se representa mediante el icono Eco.

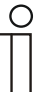

Este parámetro solamente está disponible si el parámetro "Función control" está ajustado como "Enfriar", "Enfriar con niveles adicionales", "Calentar y enfriar" o como "Calentar y enfriar con niveles adicionales".

## **10.3.80 Configuración de valores de consigna — temperatura de consigna protección térmica (ºC)**

Opciones: Posibilidad de ajuste entre 27 – 45

Función de protección de edificios frente al calor. Con aparatos con pantalla, este modo se representa con el icono de protección térmica. El mando manual está bloqueado.

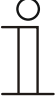

#### **Nota**

**Nota** 

Este parámetro solamente está disponible si el parámetro "Función control" está ajustado como "Enfriar", "Enfriar con niveles adicionales", "Calentar y enfriar" o como "Calentar y enfriar con niveles adicionales".

## **10.3.81 Configuración de valores de consigna — la indicación de la pantalla muestra**

Opciones: Valor de consigna actual

Valor de consigna relativo

La pantalla muestra opcionalmente el valor de consigna absoluto o relativo.

- *Valor de consigna actual*: en los aparatos con pantalla, el valor de consigna se representa como temperatura absoluta, por ejemplo 21,0 °C.
- *Valor de consigna relativo*: en los aparatos con pantalla, el valor de consigna se representa como un valor relativo, p. ej. -5 °C .. +5 °C.

## **10.3.82 Configuración de valores de consigna — la indicación de la pantalla muestra**

Opciones: Valor de consigna actual

Valor de consigna relativo

La pantalla muestra opcionalmente el valor de consigna absoluto o relativo.

- *Valor de consigna actual*: en los aparatos con pantalla, el valor de consigna se representa como temperatura absoluta, por ejemplo 21,0 °C.
- *Valor de consigna relativo*: en los aparatos con pantalla, el valor de consigna se representa como un valor relativo, p. ej. -5 °C .. +5 °C.

## **10.3.83 Configuración de valores de consigna — enviar valor de consigna actual**

Opciones: Cíclicamente y en caso de modificación

Solo en caso de modificación

El valor de consigna real puede enviarse al bus cíclicamente y con cambios o solo con cambios.

## **10.3.84 Configuración de valores de consigna — envío cíclico de la temperatura de consigna actual (min)**

Opciones: Posibilidad de ajuste entre 5 – 240

Con este objeto se determina el tiempo después del cual debe volver a enviarse automáticamente el valor de consigna real.

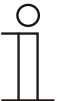

#### **Nota**

Este parámetro solamente está disponible si el parámetro "Enviar valor de consigna actual" está ajustado como "Solo en caso de modificación".

### **10.3.85 Ajuste del valor de consigna**

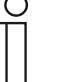

#### **Nota**

Este parámetro solamente está disponible cuando el parámetro "función de aparato" está ajustado como "Aparato individual" o como "Aparato maestro".

#### **10.3.86 Ajuste del valor de consigna — aumento manual máx. en modo calentar (0 - 15°C)**

Opciones: Posibilidad de ajuste entre 0 – 15

Con el valor establecido, se puede efectuar una limitación del aumento manual durante el modo de calentar.

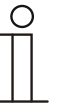

#### **Nota**

Este parámetro solamente está disponible si el parámetro "Función control" está ajustado como "Calentar", "Calentar con niveles adicionales", "Calentar y enfriar" o como "Calentar y enfriar con niveles adicionales".

## 10.3.87 Ajuste del valor de consigna — reducción manual máx. en modo calentar (0 - 15°C)

Opciones: Posibilidad de ajuste entre 0 – 15

Con el valor establecido, se puede efectuar una limitación de la reducción manual durante el modo de calentar.

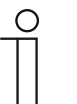

#### **Nota**

Este parámetro solamente está disponible si el parámetro "Función control" está ajustado como "Calentar", "Calentar con niveles adicionales", "Calentar y enfriar" o como "Calentar y enfriar con niveles adicionales".

#### **10.3.88 Ajuste del valor de consigna — aumento manual máx. en modo enfriar (0 - 15°C)**

Opciones: Posibilidad de ajuste entre 0 – 15

Con el valor establecido, se puede efectuar una limitación del aumento manual durante el modo de enfriar.

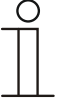

#### **Nota**

Este parámetro solamente está disponible si el parámetro "Función control" está ajustado como "Enfriar", "Enfriar con niveles adicionales", "Calentar y enfriar" o como "Calentar y enfriar con niveles adicionales".

## **10.3.89 Ajuste del valor de consigna — reducción manual máx. en modo enfriar (0 - 15 °C)**

Opciones: Posibilidad de ajuste entre 0 – 15

Con el valor establecido, se puede efectuar una limitación de la reducción manual durante el modo de enfriar.

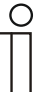

**Nota** 

Este parámetro solamente está disponible si el parámetro "Función control" está ajustado como "Enfriar", "Enfriar con niveles adicionales", "Calentar y enfriar" o como "Calentar y enfriar con niveles adicionales".

## **10.3.90 Ajuste del valor de consigna — restablecer ajuste manual al recibir un valor de consigna básico**

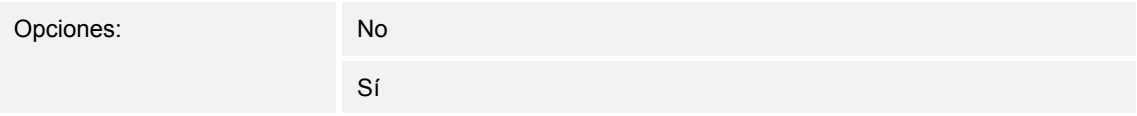

Si se recibe un nuevo valor a través del objeto "Valor de consigna básico", al activarse el parámetro se pierde el ajuste manual y se pone a disposición el nuevo valor de consigna.

Si el parámetro está desactivado, al nuevo valor de consigna básico se le añadirá el ajuste manual. Ejemplo: valor de consigna básico antiguo 21 °C + ajuste manual de 1,5 °C = 22,5 °C. El objeto recibe un nuevo valor de consigna básico de 18 °C más el ajuste manual antiguo de  $1,5 \text{ °C} = 19,5 \text{ °C}.$ 

## **10.3.91 Ajuste del valor de consigna — restablecimiento del ajuste manual al cambiar el modo de funcionamiento**

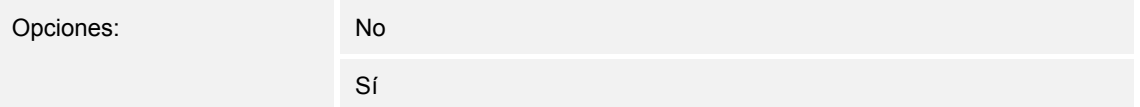

Si el aparato cambia a un nuevo modo de funcionamiento, estando el parámetro activado, se elimina el ajuste manual y se asume la temperatura de consigna parametrizada del modo de funcionamiento más un desplazamiento eventual a través del objeto de valor de consigna básico. Ejemplo: temperatura de confort 21 °C más ajuste manual de 1,5 °C = 22,5 °C. Se pasa a modo Eco con temperatura parametrizada de 17 °C. El aparato regula a 17 °C, ya que el ajuste manual se pierde.

Con el parámetro desactivado, el ajuste manual del valor de consigna se tendrá en cuenta en el nuevo modo de funcionamiento. Ejemplo: temperatura de confort 21 °C más ajuste manual de 1,5 °C = 22,5 °C. Al pasar a Eco con una temperatura parametrizada de 17 °C, el aparato regula hasta 18,5 °C, ya que se ha incluido el ajuste manual.

## **10.3.92 Ajuste del valor de consigna — restablecimiento del ajuste manual mediante objeto**

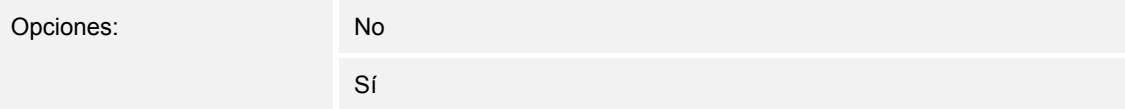

En la activación, es posible eliminar, en cualquier momento, el ajuste manual a través de un objeto independiente. Ejemplo de aplicación: restablecimiento del ajuste manual de todos los aparatos que se encuentren en el edificio de oficinas mediante un reloj en el sistema.

## **10.3.93 Ajuste del valor de consigna — guardar permanentemente el manejo in situ**

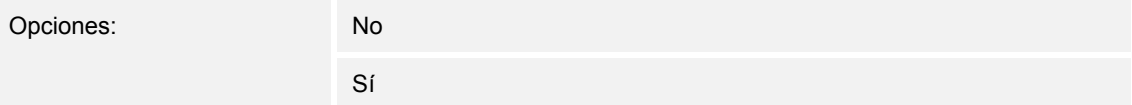

En la activación, los ajustes manuales de valor nominal y, en su caso, de velocidad del ventilador, así como el valor del objeto "carga básica" se guardan en el aparato y vuelven a activarse tras un reset. Lo mismo se aplica en el modo y tipo de funcionamiento.

Si se vuelve a programar el aparato, también se eliminarán los valores de consigna guardados.

## **10.3.94 Registro de temperatura — entradas del registro de la temperatura**

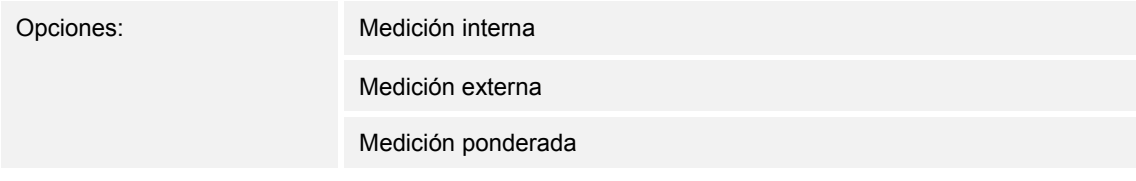

La temperatura de la estancia puede ser medida por el aparato o también puede ser proporcionada a través del bus por un objeto de comunicación. Además, también existe la medida ponderada, con la que se calcula la media de hasta tres valores de temperatura (1 interna, 2 externas) que sirve de magnitud de entrada para la regulación.

## **10.3.95 Registro de temperatura — entradas del registro de la temperatura ponderado**

Opciones: Medición interna y externa 2x medición externa

Medición interna y 2x externa

Determinación de las entradas para el registro de temperatura de la medición ponderada, que sirven así como magnitud de entrada para la regulación.

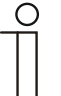

#### **Nota**

Este parámetro solamente está disponible cuando el parámetro "Entradas del registro de la temperatura" está ajustado como "Medición ponderada".

## **10.3.96 Registro de temperatura — Ponderación de la medición interna (0..100%)**

Opciones: Posibilidad de ajuste entre 0 – 15

Determinación del peso de la medición interna de 0 a 100 %.

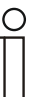

Este parámetro solamente está disponible cuando el parámetro "Entradas del registro de temperatura ponderado" está ajustado como "Medición interna y externa" o "Medición interna y 2x externa".

## **10.3.97 Registro de temperatura — Ponderación de la medición externa (0..100%)**

Opciones: Posibilidad de ajuste entre 0 – 15

Determinación de la ponderación de la medición externa de 0 a 100 %.

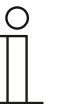

#### **Nota**

**Nota** 

Este parámetro solamente está disponible cuando el parámetro "Entradas del registro de temperatura ponderado" está ajustado como "Medición interna y externa", "2x medición externa" o "Medición interna y 2x externa".

## **10.3.98 Registro de temperatura — Ponderación de la medición externa 2 (0..100%)**

Opciones: Posibilidad de ajuste entre 0 – 15

Determinación de la ponderación de la medición externa 2 de 0 a 100 %. Junto con la ponderación de la medición externa (0..100 %), debe dar 100 %.

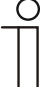

#### **Nota**

Este parámetro solamente está disponible cuando el parámetro "Entradas del registro de temperatura ponderado" está ajustado como "2x medición externa" o "Medición interna y 2x externa".

## **10.3.99 Registro de temperatura — envío cíclico de la temperatura real actual (min)**

Opciones: Posibilidad de ajuste entre 5 – 240

La temperatura real actualmente usada por el aparato se puede enviar cíclicamente al bus.

## **10.3.100 Registro de temperatura — diferencia de valor para el envío de la temperatura real (x 0,1°C)**

Opciones: Posibilidad de ajuste entre 1 – 100

Cuando el cambio de temperatura supera la diferencia parametrizada entre la temperatura real medida y la última temperatura real enviada, se envía el valor modificado.

## **10.3.101 Registro de temperatura — valor de compensación para la medición de temperatura interna (x 0,1 °C)**

Opciones: Posibilidad de ajuste entre 1 – 100

Todos los lugares de montaje presentan diferentes condiciones físicas (pared exterior o interior, muro ligero o macizo, etc.). Para utilizar la temperatura real que se encuentra en el lugar de montaje como valor de medición del aparato, en dicho lugar de montaje se debe realizar una medición de la temperatura con un termómetro externo ajustado y/o calibrado. La diferencia entre la temperatura real indicada por el aparato y la temperatura real medida por el aparato de medición externo, se debe incorporar como "valor de compensación" en el campo de parámetro.

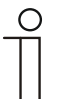

#### **Nota**

- La medición del valor de compensación no debe llevarse a cabo directamente tras montarse el aparato. Primero, el aparato deberá adaptarse a la temperatura ambiente antes de que tenga lugar dicha compensación. La medición de la compensación debería repetirse poco antes o después de amueblarse la estancia.
- Este parámetro solamente está disponible cuando el parámetro "Entradas" del registro de la temperatura" está ajustado como "Medición interna" o como "Medición ponderada".

## **10.3.102 Registro de temperatura — tiempo de supervisión del registro de temperatura (0 = sin supervisión) (min)**

Opciones: Posibilidad de ajuste entre 0 – 120

Si en el tiempo parametrizado no se registra ninguna temperatura, el aparato pasará al modo averiado. Enviará un telegrama al bus a través del objeto "Fallo temperatura real" y ajustará el modo de funcionamiento y el valor de control para averías.

## **10.3.103 Registro de temperatura — modo de funcionamiento en caso de anomalía**

Opciones: Enfriar

Calentar

En caso de fallar la medición de la temperatura real, el aparato no podrá ser capaz de determinar por sí mismo el modo de funcionamiento Calentar/Enfriar. Por ello, aquí se selecciona el modo de funcionamiento que mejor se adapte para la protección del edificio.

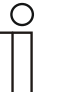

#### **Nota**

Este parámetro solamente está disponible si el parámetro "Función control" está ajustado como "Calentar y enfriar" o como "Calentar y enfriar con niveles adicionales".

#### **10.3.104 Registro de temperatura — valor de control en caso de anomalía (0 - 255)**

Opciones: Posibilidad de ajuste entre 0 – 255

En caso de fallar la medición de la temperatura real, el aparato no podrá determinar por sí mismo el valor de control. En caso de fallo, se utilizará automáticamente una regulación PWM (1 bit) con un ciclo fijo de 15 minutos en lugar de una regulación de 2 puntos parametrizada (1 bit). En este caso se tendrá en cuenta el valor de parámetro ajustado para el valor de control en caso de fallo.

## 10.3.105 Funciones de alarma

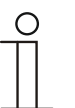

## **Nota**

Este parámetro solamente está disponible cuando el parámetro "función de aparato" está ajustado como "Aparato individual" o como "Aparato maestro".

#### **10.3.106 Funciones de alarma — alarma de agua condensada**

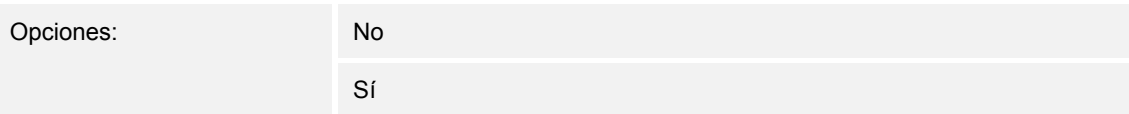

Al emplearse un aparato FanCoil, durante su funcionamiento puede producirse agua de condensados debido al fuerte enfriamiento y/o a la elevada humedad del aire. Lo normal es que el condensado que se produce en estos casos se recoja en un recipiente. Para proteger el recipiente contra el rebosamiento y para evitar cualquier posible daño a los aparatos o al edificio, el aparato comunica que se ha alcanzado el nivel máximo de agua al objeto "Alarma de agua condensada" (solo recibiendo). De esta manera, el regulador pasa a una función de protección. En los aparatos con pantalla, esto se indica con el correspondiente icono. El control in situ queda bloqueado. Solamente se puede volver a manejar tras la desactivación de la alarma.

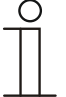

#### **Nota**

Este parámetro solamente está disponible si el parámetro "Función control" está ajustado como "Enfriar", "Enfriar con niveles adicionales", "Calentar y enfriar" o como "Calentar y enfriar con niveles adicionales".

#### **10.3.107 Funciones de alarma — alarma de punto de rocío**

**Nota** 

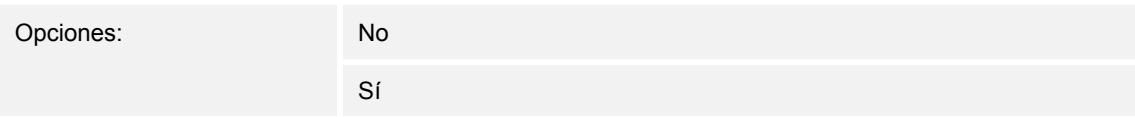

Si se emplean máquinas de refrigeración, durante el servicio se puede producir agua de condensación en los conductos de refrigerante debido al fuerte enfriamiento o a la elevada humedad. El sensor del agua de condensación utiliza el objeto "Alarma de punto de rocío" para avisar de la aparición de agua de condensados (solo recibiendo). De esta manera, el regulador pasa a una función de protección. En los aparatos con pantalla esto se indica con el correspondiente icono. El control in situ queda bloqueado. Solamente se puede volver a manejar tras la desactivación de la alarma.

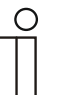

Este parámetro solamente está disponible si el parámetro "Función control" está ajustado como "Enfriar", "Enfriar con niveles adicionales", "Calentar y enfriar" o como "Calentar y enfriar con niveles adicionales".

#### **10.3.108 Funciones de alarma — temperatura alarma de helada estado HVAC y RHCC (°C)**

Opciones: Posibilidad de ajuste entre 0 – 15

Los objetos 'Estado RHCC' y 'Estado HVAC' cuentan con un bit de alarma de helada. Si la temperatura de entrada del regulador desciende por debajo de la temperatura aquí parametrizada, entonces se activará el bit de alarma de helada en los objetos de estado. Si se supera dicha temperatura, se vuelven a restablecer.

### **10.3.109 Funciones de alarma — temperatura alarma de calor estado RHCC (°C)**

Opciones: Posibilidad de ajuste entre 25 – 70

El objeto Estado RHCC cuenta con un bit de alarma de calor. Si la temperatura de entrada del regulador supera la temperatura aquí parametrizada, se activará el bit de alarma de calor en el objeto de estado. Si se desciende de dicha temperatura, entonces se vuelve a restablecer.

## **10.3.110 FanCoil ajustes - velocidades del ventilador**

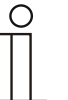

## **Nota**

Este parámetro solamente está disponible cuando el parámetro "función de aparato" está ajustado como "Aparato individual" o como "Aparato maestro" y el parámetro "Tipo del valor de control" está ajustado como ·"FanCoil".

## **10.3.111 FanCoil ajustes - velocidades del ventilador — n° de velocidades del ventilador**

Opciones: 3 niveles

5 niveles

Con el parámetro se establece la cantidad de velocidades del ventilador que debe emplear el actuador para controlar el ventilador FanCoil.

## **10.3.112 FanCoil ajustes - velocidades del ventilador — Formato de la salida de nivel**

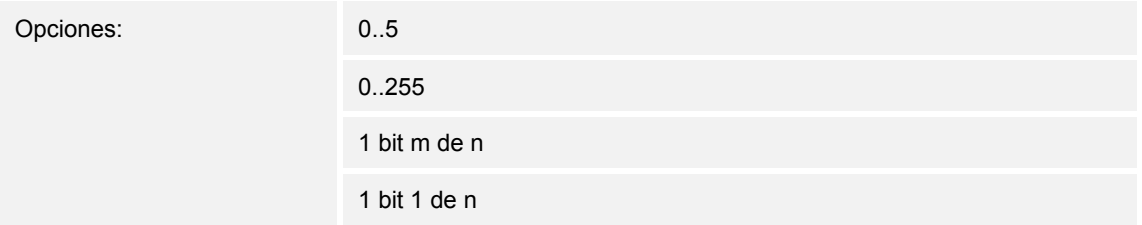

- *0..5*: los valores de las velocidades ("0..3" o "0..5") se proporcionan en el formato"1 byte" como valores de contador "0..3" o "0..5".
- *0..255*: los valores de velocidad ("0..3" o "0..5") se proporcionan como valores porcentuales. Ejemplo para un ventilador de 5 velocidades: el valor de la velocidad "1" se emite con un 20 %, la velocidad "5" con el 100 %.
- *1 bit m de n*: los valores de velocidad ("0..3" o "0..5") se emiten mediante objetos de 1 bit. Existen tantos objetos como velocidades de ventilador. Para la velocidad "2", por ejemplo, se emiten los objetos de velocidad de ventilador de 1 bit "1" y "2" con el valor "1", mientras que los demás objetos de velocidad de ventilador se emiten con el valor "0".
- *1 bit 1 de n*: los valores de velocidad ("0..3" o "0..5") se emiten mediante objetos de 1 bit. Existen tantos objetos como velocidades de ventilador. Para la velocidad "2", por ejemplo, se emite solamente el objeto de velocidad de ventilador de 1 bit "2" con el valor "1". Los demás objetos de velocidad de ventilador se emiten con el valor 0.

## **10.3.113 FanCoil ajustes - velocidades del ventilador — salida de nivel**

Opciones: Con mando manual y automático

Solo con mando manual

Con este parámetro se ajusta cuándo debe tener lugar la emisión de los valores de las velocidades del ventilador: solo con el ajuste manual de las velocidades del ventilador o también durante el funcionamiento automático. Este ajuste depende de las posibilidades del actuador del FanCoil. Si durante el funcionamiento automático, el control de las velocidades del ventilador por el propio actuador se produce deduciéndolo a partir del valor de control, entonces se debe seleccionar la opción "Solo con mando manual" y, si no, la otra opción.

## **10.3.114 FanCoil ajustes - velocidades del ventilador — velocidad más baja ajustable manualmente**

Opciones: 0 nivel 1 nivel

Con este parámetro se preselecciona la velocidad del ventilador más baja que se puede ajustar manipulando el aparato. Si se selecciona la velocidad "0", el sistema de calentar/enfriar dejará de estar activo (velocidad del ventilador y control de válvulas "0") mientras se mantenga el modo y el tipo de funcionamiento actuales. Para evitar daños en el edificio, la velocidad "0" se desactiva tras 18 horas y el aparato regresa al modo automático.

## **10.3.115 FanCoil ajustes - velocidades del ventilador — evaluación estado de nivel**

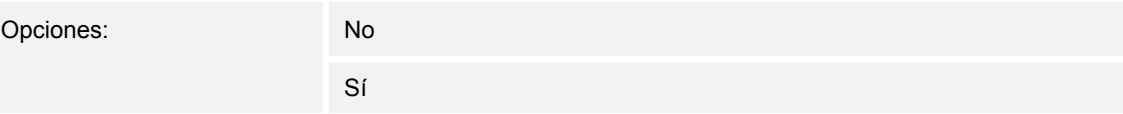

El regulador obtiene la velocidad de ventilación actual, para el control de un actuador FanCoil, bien deduciéndolo de la tabla de valores de velocidades en "FanCoil Ajustes calentar" o en "FanCoil Ajustes enfriar" o bien obteniendo respuesta del actuador FanCoil. Si aquí se selecciona la opción "Sí", se activa el objeto "Estado nivel FanCoil" para la recepción de la velocidad del ventilador del actuador FanCoil.

#### **10.3.116 FanCoil Ajustes calentar**

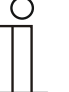

#### **Nota**

Este parámetro solamente está disponible cuando el parámetro "función de aparato" está ajustado como "Aparato individual" o como "Aparato maestro" y el parámetro "Tipo del valor de control" está ajustado como·"FanCoil". Además, el parámetro "Función control" deberá está ajustado como "Calentar", "Calentar con nivel adicional", "Calentar y enfriar" o como "Calentar y enfriar con niveles adicionales".

#### **10.3.117 FanCoil Ajustes calentar — velocidad de ventilador 1-5 hasta valor de control (0 - 255) calentar**

Opciones: Posibilidad de ajuste entre 0 – 255

Aquí se asignan las velocidades del ventilador a los valores de control del regulador. Esta asignación se emplea cuando las velocidades del ventilador se envían junto con los valores de control.

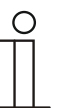

#### **Nota**

- Estos ajustes de las velocidades deben adaptarse con los del actuador FanCoil.
- El ajuste del "Tipo del valor de control" como "FanCoil" en los parámetros de regulación solamente tiene sentido bien para la velocidad básica o para el nivel adicional. La parametrización de los niveles básico y adicional como FanCoil no tiene sentido ya que solamente se da soporte al control de sendos actuadores FanCoil para Calentar y Enfriar.
- Los parámetros "Velocidad de ventilador 4-5 hasta valor de control (0 255) calentar" solamente están disponibles cuando el parámetro "N° de velocidades del ventilador" está ajustado a "5 niveles".

## **10.3.118 FanCoil Ajustes calentar — limitación de velocidad del ventilador Calentar en modo Eco**

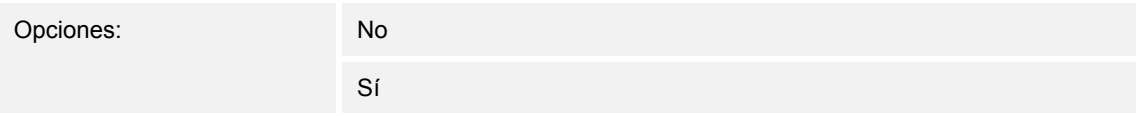

Al pasar al modo Eco, se produce una limitación de las velocidades del ventilador.

## **10.3.119 FanCoil Ajustes calentar — velocidad máx. del ventilador Calentar en modo Eco**

Opciones: Posibilidad de ajuste entre 0 – 5

Determinación del número máximo de velocidades del ventilador al pasar al modo Eco.

#### **10.3.120 FanCoil ajustes enfriar**

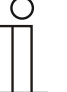

#### **Nota**

Este parámetro solamente está disponible cuando el parámetro "función de aparato" está ajustado como "Aparato individual" o como "Aparato maestro" y el parámetro "Tipo del valor de control" está ajustado como "FanCoil". Además, el parámetro "Función control" deberá está ajustado como "Enfriar", "Enfriar con nivel adicional", "Calentar y enfriar" o como "Calentar y enfriar con niveles adicionales".

## **10.3.121 FanCoil Ajustes enfriar — velocidad de ventilador 1-5 hasta valor de control (0 - 255) enfriar**

Opciones: Posibilidad de ajuste entre 0 – 255

Aquí se asignan las velocidades del ventilador a los valores de control del regulador. Esta asignación se emplea cuando las velocidades del ventilador se envían junto con los valores de control.

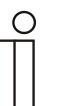

#### **Nota**

- Estos ajustes de las velocidades deben adaptarse con los del actuador FanCoil.
- El ajuste del "Tipo del valor de control" como "FanCoil" en los parámetros de regulación solamente tiene sentido bien para la velocidad básica o para el nivel adicional. La parametrización de los niveles básico y adicional como FanCoil no tiene sentido ya que solamente se da soporte al control de sendos actuadores FanCoil para Calentar y Enfriar.
- Los parámetros "Velocidad de ventilador 4-5 hasta valor de control (0 255) enfriar" solamente están disponibles cuando el parámetro "N° de velocidades del ventilador" está ajustado a "5 niveles".

#### **10.3.122 FanCoil Ajustes enfriar — limitación de velocidad del ventilador Enfriar en modo Eco**

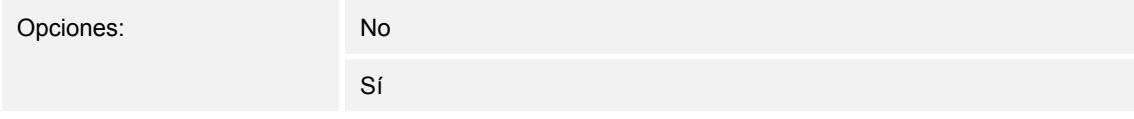

Al pasar al modo Eco, se produce una limitación de las velocidades del ventilador.

#### **10.3.123 FanCoil Ajustes enfriar — velocidad máx. del ventilador Enfriar en modo Eco**

Opciones: Posibilidad de ajuste entre 0 – 5

Determinación del número máximo de velocidades del ventilador al pasar al modo Eco.

#### **10.3.124 Compensación para verano**

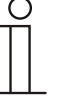

#### **Nota**

Este parámetro solamente está disponible cuando el parámetro "función de aparato" está ajustado como "Aparato individual" o como "Aparato maestro".

#### **10.3.125 Compensación para verano — compensación para verano**

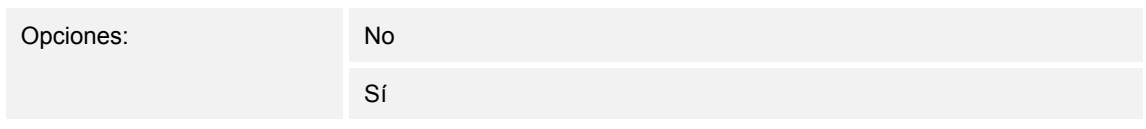

Para el ahorro de energía y a fin de mantener las diferencias de temperatura al acceder y abandonar un edificio climatizado en unos límites agradables, en verano, con altas temperaturas, se debería evitar una brusca reducción de la temperatura ambiente (compensación para verano según DIN 1946). El aumento de la temperatura de la estancia se consigue adaptando la temperatura de consigna de refrigeración.

Un aumento de la temperatura de la estancia no significa calentar la estancia, sino permitir que la temperatura ambiente pueda subir sin necesidad de refrigeración hasta un valor determinado establecido. De esta forma se impide, p. ej., que con una temperatura exterior de 35 °C un sistema de aire acondicionado intente posteriormente bajar la temperatura ambiente a 24 °C.

La activación de la compensación para verano supone el uso de una sonda de temperatura externa que envíe al bus los valores que mide y que estos puedan ser valorados por el termostato.

Estos son los parámetros de la compensación para verano:

- "Compensación para verano valor inferior de temperatura exterior";
- "Compensación para verano valor superior de temperatura exterior";
- "Compensación para verano offset inferior del valor de consigna";
- "Compensación para verano offset superior del valor de consigna"

Por encima del "Valor superior de temperatura exterior" se encuentra la temperatura de consigna mínima de refrigeración, la temperatura exterior menos el "offset superior del valor de consigna". Por debajo del "Valor inferior de la temperatura exterior", la temperatura de consigna mínima de refrigeración no se ve afectada por la temperatura exterior. Entre los valores "inferior" y "superior" de la temperatura exterior se adapta la temperatura de consigna mínima de refrigeración sobre el valor "temperatura exterior" menos el "offset superior de valor de consigna", en función de la temperatura exterior variable, de la temperatura de consigna parametrizada y de la temperatura exterior menos el "offset inferior".

Valores típicos de la compensación para verano son:

- 21 °C: valor inferior de temperatura exterior
- 32 °C: valor superior de temperatura exterior
- 0 K: desviación inferior del valor de consigna
- 6 K: desviación superior del valor de consigna

Esto significa que se produce un aumento progresivo del valor mínimo de consigna de refrigeración sobre la temperatura exterior menos el offset de valor de consigna desde 0 hasta 6 K, cuando la temperatura exterior sube desde los 21 °C hasta los 32 °C.

#### Ejemplo:

Con la temperatura exterior en aumento, el valor mínimo de consigna de refrigeración irá aumentando a partir una temperatura exterior de 21 °C. Con una temperatura exterior de 30 °C la temperatura de consigna mínima de refrigeración es de 25,1 °C; para una temperatura exterior de 31 °C, es de 25,5 °C; para una temperatura exterior de 32 °C es de 26 °C; para una temperatura exterior de 33 °C es de 27 °C.

#### **10.3.126 Compensación para verano — temperatura de entrada (inferior) para compensación verano (°C)**

Opciones: Posibilidad de ajuste entre -127 – 127

Mediante el parámetro se establece el valor de temperatura exterior inferior; hasta qué valor de temperatura se realiza la corrección del valor de consigna (compensación para verano) debido a una temperatura exterior demasiado elevada.

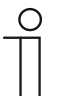

#### **Nota**

Este parámetro solo está disponible si el parámetro "Compensación para verano" está ajustado como "Sí".

#### **10.3.127 Compensación para verano — offset de la temperatura de consigna al entrar en la compensación de verano (x 0,1 °C)**

Opciones: Posibilidad de ajuste entre -127 – 127

Con el parámetro se determina cuántos Kelvin debe aumentar el valor de consigna durante la compensación para verano cuando se ha alcanzado el valor de temperatura exterior inferior.

Valores típicos de la compensación para verano son:

- 20 °C: valor inferior de temperatura exterior
- 32 °C: valor superior de temperatura exterior
- 0 K: desviación inferior del valor de consigna
- 4 K: desviación superior del valor de consigna

Esto significa que se produce un aumento progresivo de 0 hasta 4 K si la temperatura exterior aumenta de 20°C a 32°C.

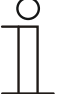

#### **Nota**

Este parámetro solo está disponible si el parámetro "Compensación para verano" está ajustado como "Sí".

## **10.3.128 Compensación para verano — temperatura de salida (superior) para compensación verano (°C)**

Opciones: Posibilidad de ajuste entre -127 – 127

Mediante el parámetro se determina el valor de temperatura exterior superior; a partir del cual se realiza la corrección del valor de consigna (compensación para verano) debido a una temperatura exterior demasiado elevada.

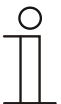

## **Nota**

Este parámetro solo está disponible si el parámetro "Compensación para verano" está ajustado como "Sí".

## **10.3.129 Compensación para verano — offset de la temperatura de consigna al salir de la compensación de verano (x 0,1 °C)**

Opciones: Posibilidad de ajuste entre -127 – 127

Con el parámetro se determina cuántos Kelvin debe aumentar el valor de consigna durante la compensación para verano cuando se ha alcanzado el valor de temperatura exterior superior.

Valores típicos de la compensación para verano son:

- 20 °C: valor inferior de temperatura exterior
- 32 °C: valor superior de temperatura exterior
- 0 K: desviación inferior del valor de consigna
- 4 K: desviación superior del valor de consigna

Esto significa que se produce un aumento progresivo del valor de consigna de 0 a 4 K si la temperatura exterior aumenta de 20 °C a 32 °C.

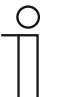

#### **Nota**

Este parámetro solo está disponible si el parámetro "Compensación para verano" está ajustado como "Sí".

## **10.4 Termostato adicional - aplicación "Ajustes del manejo"**

## **10.4.1 Generalidades – Regreso a la función principal**

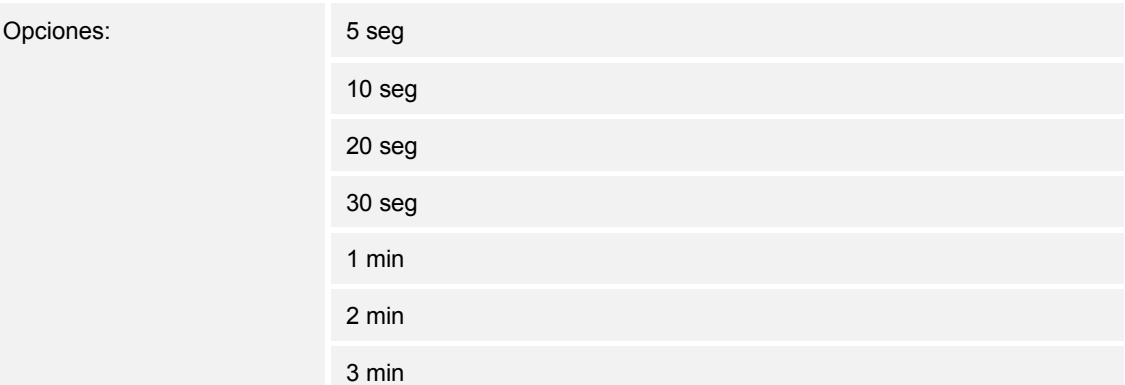

Mediante este parámetro se determina el tiempo que tiene que pasar sin que se realice ningún manejo antes de regresar a la primera función del elemento de mando.

## 10.4.2 Indicador de temperatura - unidad de temperatura

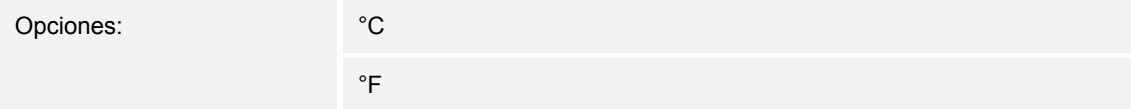

Para la indicación en el aparato, aquí se realiza la selección de la unidad de temperatura. Con el parámetro puede seleccionar entre grados centígrados (°C) y Fahrenheit (°F).

## **10.4.3 Generalidades – Ajuste de la unidad de temperatura mediante objeto**

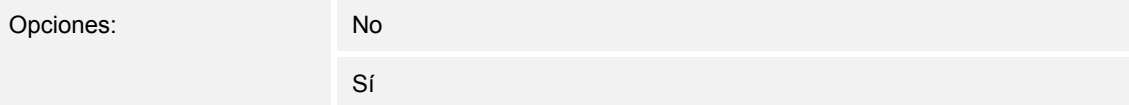

Con el parámetro se determina si el ajuste de la unidad de temperatura se envía a través de un objeto.

#### **10.4.4 Generalidades – Indicador valor de consigna**

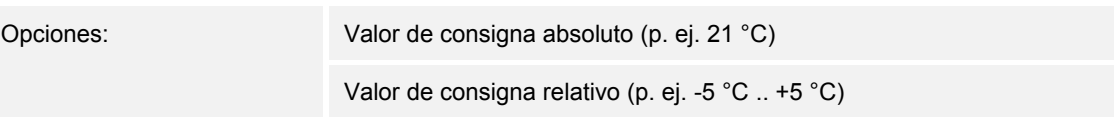

Con el parámetro se determina si se muestra el valor absoluto o el valor relativo.

## **10.4.5 Generalidades – Indicación de la temperatura real**

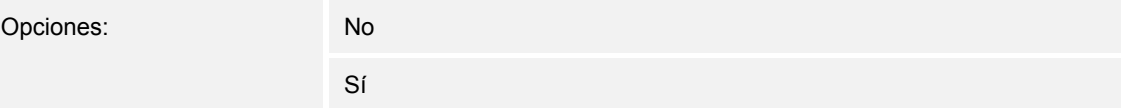

Si se desea que en la pantalla se muestre la temperatura real, el parámetro deberá ajustarse como activo. Aquí el aparato muestra en primer lugar la temperatura real. Si se acciona el elemento de mando, la indicación cambia al ajuste del valor deseado. Tras pasar el tiempo de espera configurado sin manejar el elemento de mando, se muestra de nuevo en la pantalla la temperatura real actual.

## **10.4.6 Generalidades - tiempo de espera para la indicación de la temperatura real**

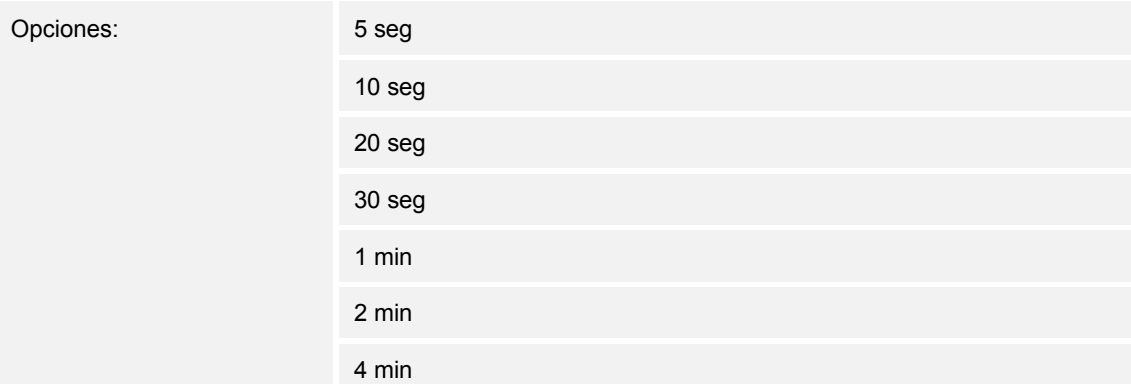

Tras pasar el tiempo de espera configurado sin manejar el elemento de mando, se muestra de nuevo en la pantalla la temperatura real actual.

#### **10.4.7 Generalidades – Indicación de la temperatura real en modo Eco**

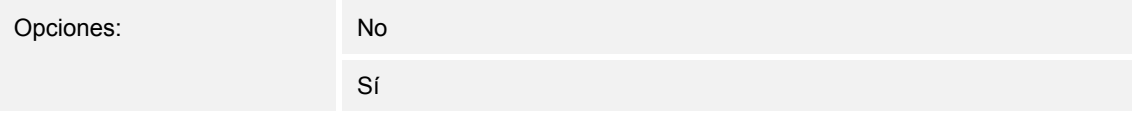

Si se desea que en la pantalla se muestre la temperatura real funcionando en modo Eco, el parámetro deberá ajustarse como activo. Aquí el aparato muestra en primer lugar la temperatura real. Si se acciona el elemento de mando, la indicación cambia al ajuste del valor deseado. Tras pasar el tiempo de espera configurado sin manejar el elemento de mando, se muestra de nuevo en la pantalla la temperatura real actual.

## **10.4.8 Ajuste de la luminosidad – Modo Diurno/Nocturno**

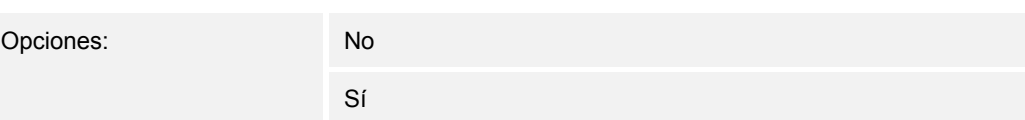

A través del objeto de comunicación activado "Día/Noche" la retroiluminación de la pantalla está más iluminada en el modo diurno y más oscura en el modo nocturno.

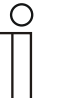

#### **Nota**

El modo se refiere solo a la pantalla. Esto no afecta a la retroiluminación de las teclas.

## **10.4.9 Ajuste de la luminosidad – Luminosidad de la retroiluminación de la pantalla**

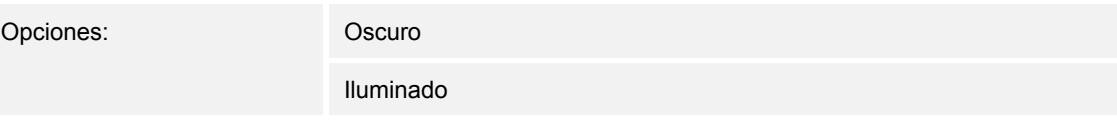

De esta manera se puede determinar la luminosidad de la retroiluminación de la pantalla independientemente de si se trabaja en el modo Diurno o en el Nocturno.

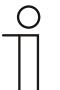

## **Nota**

Este parámetro solo está disponible si el parámetro "Modo Diurno/Nocturno" está ajustado en "No".

El modo se refiere solo a la pantalla. Esto no afecta a la retroiluminación de las teclas.

## **10.4.10 Ajustes avanzados – Esquema de colores de la retroiluminación de la pantalla**

Opciones: Color

Blanco y negro

El aparato dispone de un concepto de color preajustado del termostato. Esto significa que, a través del display se muestran los modos.

- Temperatura de consigna < Temperatura real = Naranja (más calor, calentar)
- Temperatura de consigna > Temperatura real = Azul (más frío, enfriar)
- Temperatura de consigna = Temperatura real = blanco (más calor, calentar)
- Modo Eco = Verde

Si no se desea usar el concepto de color, se puede elegir la representación en "blanco y negro". Sin embargo, con este concepto no se pueden sacar conclusiones de los estados ("Calentar" / "Enfriar").

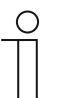

## **Nota**

El esquema de color de la pantalla no está disponible en todos los modelos del aparato.

Está disponible en los siguientes modelos de aparato:

- Millenium, 3,5"
- Busch-*priOn*®
- **Busch-***ComfortPanel*®

## **10.5 Objetos de comunicación — RTC**

## **10.5.1 Valor de control calentar**

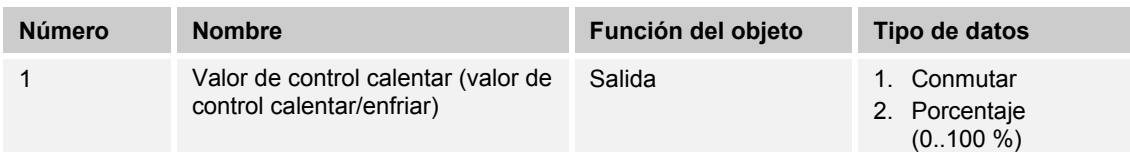

#### Descripción:

- 1. Mediante el objeto se maneja un accionamiento conmutable, por ejemplo, un accionamiento termoeléctrico regulador que se controla desde un actuador interruptor/de calefacción.
- 2. Mediante el objeto se controla un accionamiento con magnitudes de entrada continuas (0..100 %), por ejemplo un accionamiento con motor eléctrico.

## **10.5.2 Nivel adicional calentar**

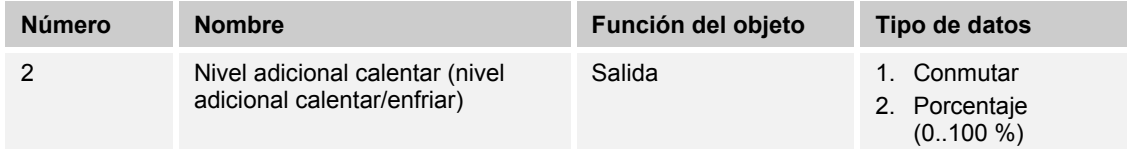

#### Descripción:

- 1. Mediante el objeto se maneja un accionamiento conmutable, por ejemplo, un accionamiento termoeléctrico regulador que se controla desde un actuador interruptor/de calefacción.
- 2. Mediante el objeto se controla un accionamiento con magnitudes de entrada continuas (0..100 %), por ejemplo un accionamiento con motor eléctrico.

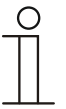

#### **Nota**

El nivel adicional puede emplearse también como un segundo nivel de calefacción paralelo. Para ello, la diferencia de temperatura respecto al nivel elemental se debe parametrizar a 0 °C.

## **10.5.3 Valor de control enfriar**

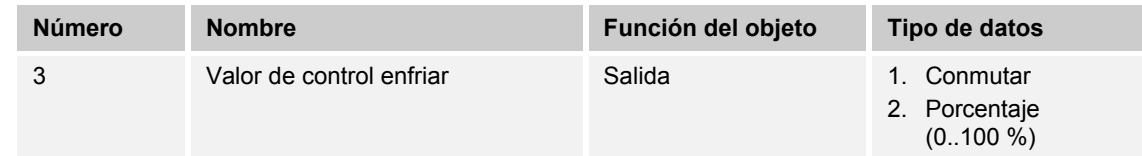

#### Descripción:

- 1. Mediante el objeto se maneja un accionamiento conmutable, por ejemplo, un accionamiento termoeléctrico regulador que se controla desde un actuador interruptor/de calefacción.
- 2. Mediante el objeto se controla un accionamiento con magnitudes de entrada continuas (0..100 %), por ejemplo un accionamiento con motor eléctrico.

#### **10.5.4 Nivel adicional enfriar**

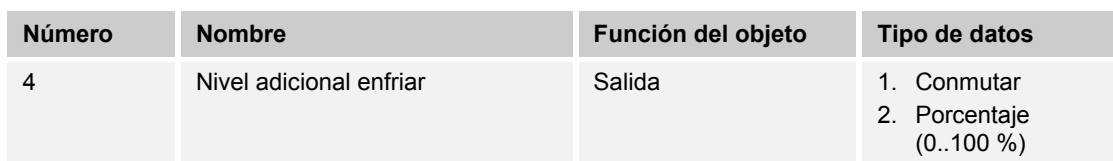

Descripción:

- 1. Mediante el objeto se maneja un accionamiento conmutable, por ejemplo, un accionamiento termoeléctrico regulador que se controla desde un actuador interruptor/calentar.
- 2. Mediante el objeto se controla un accionamiento con magnitudes de entrada continuas (0..100 %), por ejemplo un accionamiento con motor eléctrico.

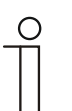

#### **Nota**

El nivel adicional puede emplearse también como un segundo nivel de enfriar paralelo. Para ello, la diferencia de temperatura respecto al nivel elemental se debe parametrizar a 0 °C.

## **10.5.5 Regulación con/des**

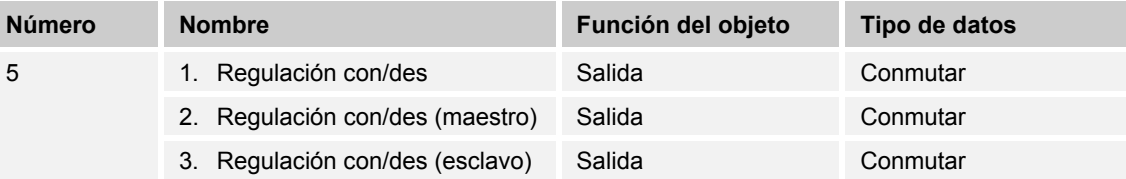

Al recibir un telegrama 0, el regulador pasa al modo DESC y regula desde el valor de consigna de la protección anticongelante/térmica. Al volverse a activar el regulador, se consulta al resto de objetos de modo de servicio para determinar el nuevo modo de servicio.

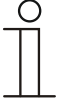

## **Nota**

Sobre el punto 2:

Estando activa la función Regulador CON/DES durante el modo de funcionamiento Maestro/Esclavo, se debe enlazar el objeto Regulación CON/DES (maestro) con este objeto.

Sobre el punto 3: estando activa la función Regulador CON/DES durante el modo de funcionamiento Maestro/Esclavo, se debe enlazar el objeto Regulación CON/DES (esclavo) con este objeto.

## **10.5.6 Temperatura real**

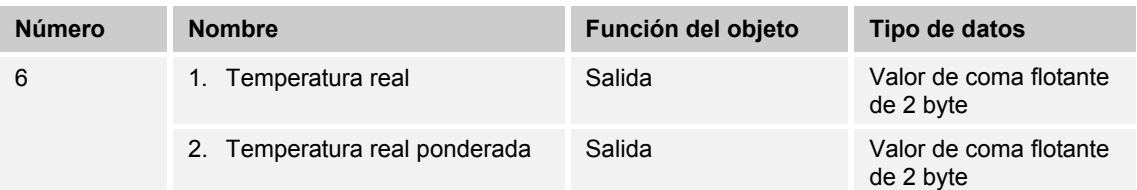

- 1. El objeto emite la temperatura (de la estancia) medida y ajustada alrededor del valor de compensación.
- 2. El objeto emite el valor de temperatura calculado a partir de la detección y ponderación de la temperatura interna y de hasta dos temperaturas externas.

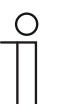

La medición externa de la temperatura para regular una estancia puede ser conveniente con estancias de gran tamaño y/o con suelos radiantes.

## **10.5.7 Temperatura real exterior**

**Nota** 

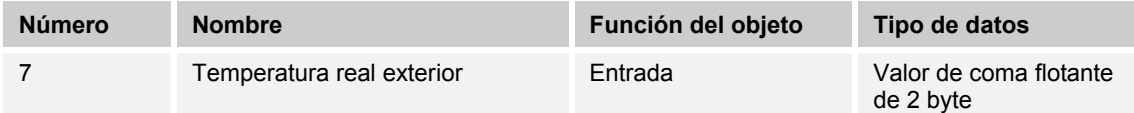

Objeto de comunicación de 2 bytes para el registro de un valor de temperatura externa puesto a disposición a través del bus KNX.

#### **10.5.8 Temperatura real exterior 2**

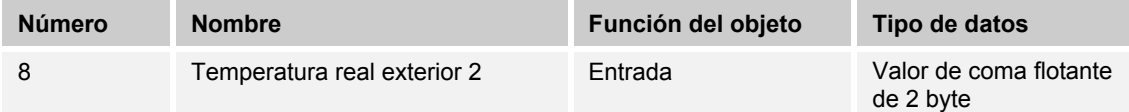

Objeto de comunicación de 2 byte para el registro de otro valor de temperatura externa puesto a disposición a través del bus KNX.

## **10.5.9 Fallo temperatura real**

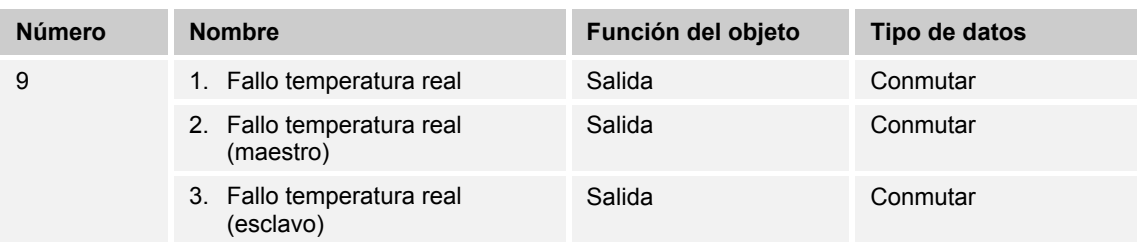

Si el regulador detecta que no está disponible una de las temperaturas de entrada estándar por más tiempo que el tiempo de supervisión, el regulador pasa al modo avería. El modo avería envía el valor 1 al bus.

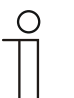

# **Nota**

Sobre el punto 2:

Para indicar el modo avería, este objeto debe enlazarse con el objeto "Fallo temperatura real (esclavo)".

Sobre el punto 3:

Para indicar el modo avería, este objeto debe enlazarse con el objeto "Fallo temperatura real (esclavo)".

## **10.5.10 Temperatura real local**

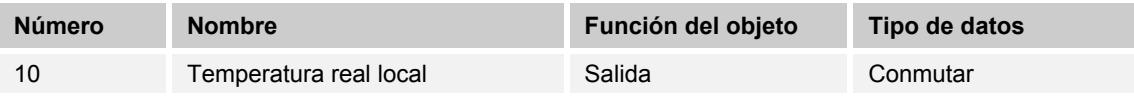

¡No visible!

## **10.5.11 Valor de consigna actual**

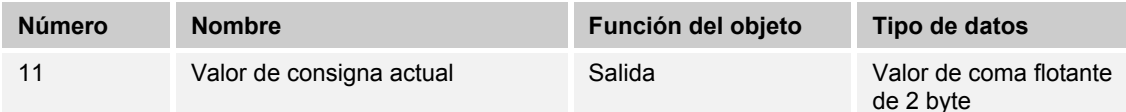

El objeto proporciona el valor actual de la temperatura de consigna que, a través del objeto valor de consigna básico, resulta de la temperatura de consigna parametrizada del tipo de funcionamiento actual y del modo actual de funcionamiento, del ajuste manual de la temperatura de consigna y del cambio de la temperatura de consigna básica. El objeto solamente emite.

## **10.5.12 Modo de funcionamiento**

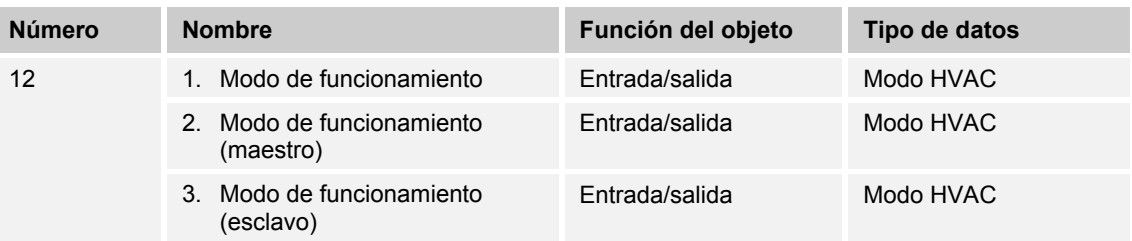

El objeto "Modo de funcionamiento" recibe el modo de funcionamiento a ajustar como un valor de 1 byte. Así, el valor 1 significa "Confort", el valor 2 "Standby", el valor 3 "Economy" y el valor 4 "Protección antihelada/térmica".

La temperatura de consigna del regulador, junto con el ajuste manual del valor de consigna y la adaptación del valor de consigna básico, se determinan con los objetos "Modo de funcionamiento superpuesto", "Alarma de agua condensada", "Alarma de rocío", "Contacto de ventana", "Regulación Con/Des", "Avisador de presencia" y "Modo de funcionamiento" (lista en prioridad decreciente).

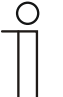

## **Nota**

Punto 2:

Con el modo de funcionamiento activo en modo maestro/esclavo, el objeto "Modo de funcionamiento (esclavo)" debe enlazarse con este objeto. Punto 3:

Con el modo de funcionamiento activo en modo maestro/esclavo, el objeto "Modo de funcionamiento (maestro)" debe enlazarse con este objeto.

## **10.5.13 Modo de funcionamiento superpuesto**

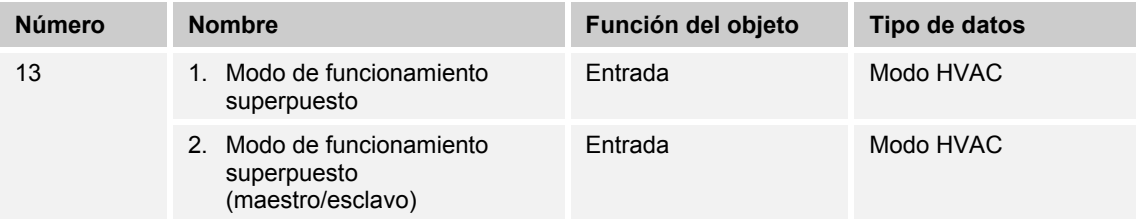

El objeto "Modo de funcionamiento superpuesto" recibe el modo de funcionamiento a ajustar como un valor de 1 byte. Así, el valor 0 significa "Superposición inactiva", el valor 1 "Confort", el valor 2 "Standby", el valor 3 "Economy" y el valor 4 "Protección antihelada/térmica".

La temperatura de consigna del regulador, junto con el ajuste manual del valor de consigna y la adaptación del valor de consigna básico, se determinan con los objetos "Modo de funcionamiento superpuesto", "Alarma de agua condensada", "Alarma de rocío", "Contacto de ventana", "Regulación Con/Des", "Avisador de presencia" y "Modo de funcionamiento" (lista en prioridad decreciente).

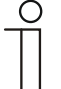

## **Nota**

Punto 2:

Con el modo maestro/esclavo activado, el objeto "Modo de funcionamiento superpuesto" de Maestro y Esclavo debe enlazarse con la dirección de grupo del emisor.

#### **10.5.14 Contacto de ventana**

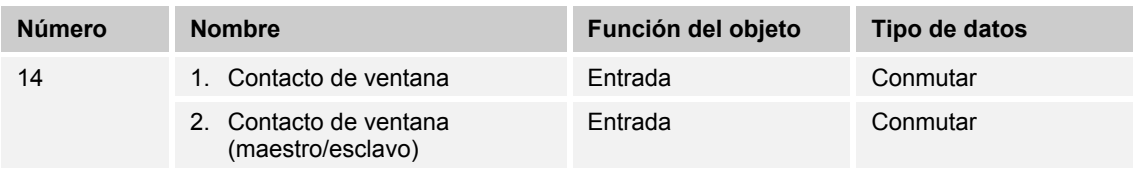

El objeto, con el valor 1, señaliza al regulador una ventana abierta. Si no hay ningún otro objeto con una prioridad superior, el regulador, mediante el mensaje "Contacto de ventana", se ajusta al valor de consigna de la protección antihelada/térmica. La temperatura de consigna del regulador, junto con el ajuste manual del valor de consigna y la adaptación del valor de consigna básico, se determinan con los objetos "Modo de funcionamiento superpuesto", "Alarma de agua condensada", "Alarma de rocío", "Contacto de ventana", "Regulación Con/Des", "Avisador de presencia" y "Modo de funcionamiento" (lista en prioridad decreciente).

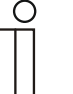

#### **Nota**  Punto 2:

Con el modo maestro/esclavo activado, el objeto "Contacto de ventana (maestro/esclavo)" de maestro y esclavo debe enlazarse con la dirección de grupo del emisor.

## **10.5.15 Avisador de presencia**

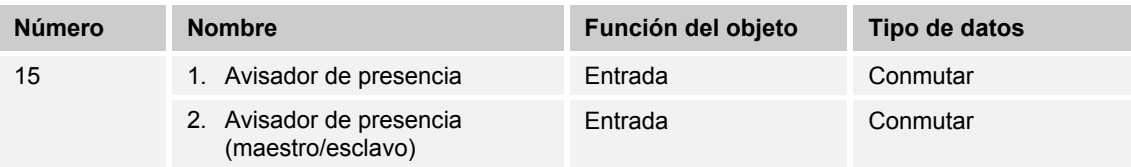

El objeto, con el valor 1, señaliza al regulador que hay personas en la estancia. Si no hay ningún otro objeto con una prioridad superior, el regulador, mediante el "Avisador de presencia", se ajusta al valor de consigna de confort. La temperatura de consigna del regulador, junto con el ajuste manual del valor de consigna y la adaptación del valor de consigna básico, se determinan con los objetos "Modo de funcionamiento superpuesto", "Alarma de agua condensada", "Alarma de rocío", "Contacto de ventana", "Regulación Con/Des", "Avisador de presencia" y "Modo de funcionamiento" (lista en prioridad decreciente).

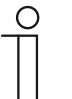

#### **Nota**  Punto 2:

Con el modo maestro/esclavo activado, el objeto "Avisador de presencia (maestro/esclavo)" de maestro y esclavo debe enlazarse con la dirección de grupo del emisor.

## **10.5.16 Estado calentar**

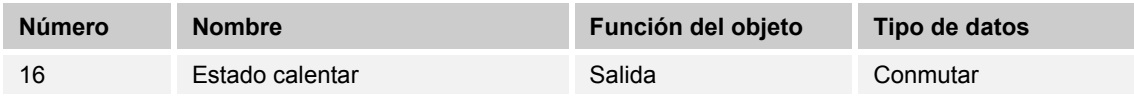

A través del objeto "Estado calentar", el controlador temperatura ambiente envía un telegrama de conexión, tan pronto se encuentre en el modo de calefacción activo. Si la regulación se encuentra en la zona inactiva entre calentar y enfriar o en modo enfriar, entonces el controlador temperatura ambiente envía al objeto "Estado calentamiento" un telegrama DESC.

## **10.5.17 Estado Enfriar**

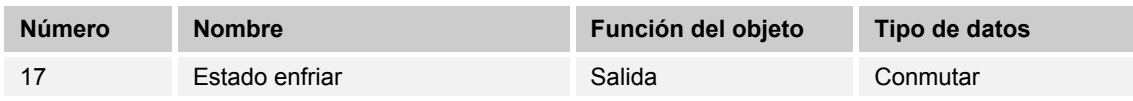

A través del objeto "Estado enfriar", el controlador temperatura ambiente envía un telegrama de conexión, tan pronto se encuentre en el modo de refrigeración activo. Si la regulación se encuentra en la zona inactiva entre calentar y enfriar o en modo calefacción, entonces el controlador temperatura ambiente envía al objeto "Estado enfriar" un telegrama DESC.

#### **10.5.18 Carga básica**

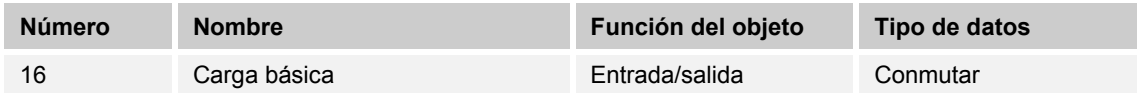

Con el valor 1, el objeto activa una carga básica parametrizada, es decir, un valor de control mínimo que es mayor que cero. Con el valor 0 la carga básica se desconecta. Con la carga básica desconectada, al alcanzarse la temperatura de consigna, el valor de control puede retroceder, eventualmente, hasta cero con respecto a valor mínimo parametrizado.

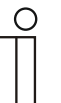

#### **Nota**

En verano tiene sentido desactivar la carga básica en el caso de un suelo radiante, ya que anulando la carga básica se puede ahorrar energía de calefacción.

## **10.5.19 Conmutación calentar/enfriar**

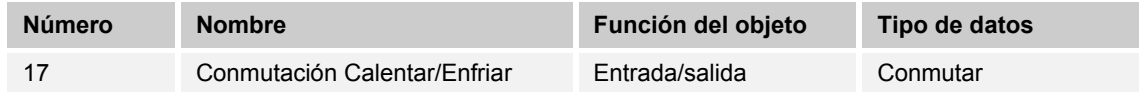

- 1. Automático: Si se produce una conmutación automática entre calentar y enfriar mediante el controlador temperatura ambiente, entonces, a través de este objeto se pone a disposición del bus KNX la información sobre el estado actual calentar (0) o enfriar (1). El objeto solamente emite.
- 2. Solo mediante objeto: la conmutación entre calentar y enfriar tiene lugar en el controlador temperatura ambiente solo a través de este objeto de comunicación de 1 bit. Así, con el valor (0) se activa el modo calentar y con el valor (1) el modo enfriar. El objeto solamente recibe.
- 3. Manual o mediante objeto: la conmutación entre calentar y enfriar tiene lugar en el termostato a través de una manipulación por parte del usuario o a través del objeto de comunicación de 1 bit. La información del estado correspondiente calentar (0) o enfriar (1) se pone a disposición del bus KNX. El objeto envía y recibe.

## **10.5.20 FanCoil manual**

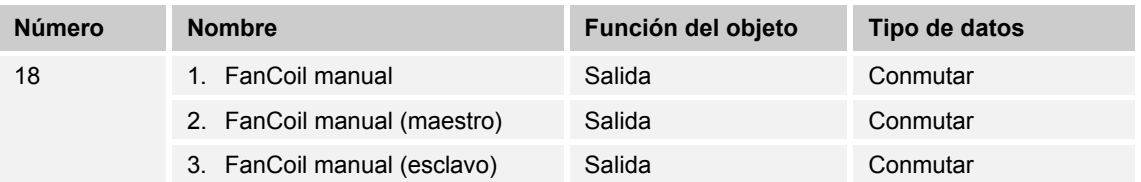

Mediante un objeto de comunicación de 1 bit, un actuador FanCoil puede ajustarse al modo ventilador manual o, de nuevo, al modo ventilador automático. En el modo ventilador automático del actuador FanCoil, se determina la velocidad del ventilador del actuador FanCoil a partir del valor de control. En modo manual del ventilador, el usuario del controlador temperatura ambiente puede ajustar a su gusto la velocidad del ventilador. Este ajuste permanece activo hasta que se vuelva a restablecer. La excepción es la velocidad del ventilador 0: para evitar que se produzcan daños en el edificio, 18 horas después de seleccionarse la velocidad de ventilador 0, se vuelve a activar el funcionamiento automático.

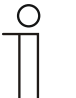

# **Nota**

Punto 2:

Con el FanCoil manual activado en modo maestro/esclavo, el objeto "FanCoil manual (esclavo)" debe enlazarse con este objeto.

Punto 3:

Con el FanCoil manual activado en modo maestro/esclavo, el objeto "FanCoil manual (maestro)" debe enlazarse con este objeto.

# 10.5.21 Nivel FanCoil

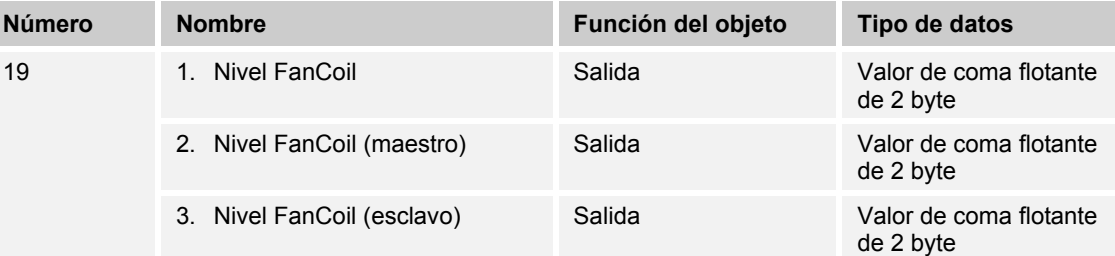

Mediante el objeto de comunicación de 1 byte se selecciona, en el actuador FanCoil, la velocidad del ventilador. Se puede ajustar si la información de la velocidad del ventilador solamente se puede transmitir en el modo manual o también en el modo automático del modo de funcionamiento "Velocidad del ventilador". Los formatos que pueden elegirse para el objeto de comunicación de 1 byte son la velocidad del ventilador (0..5) o un valor porcentual (0..100 %) que en el actuador FanCoil puede relacionarse con una velocidad del ventilador.

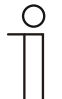

# **Nota**

Punto 2:

Con la velocidad FanCoil activada en modo maestro/esclavo, el objeto "Nivel FanCoil (esclavo)" debe enlazarse con este objeto.

Punto 3:

Con la velocidad FanCoil activada en modo maestro/esclavo, el objeto "Nivel FanCoil (esclavo)" debe enlazarse con este objeto.

## **10.5.22 Estado nivel FanCoil**

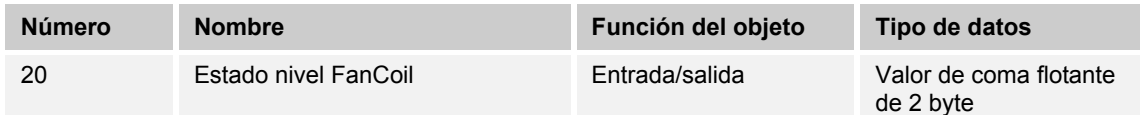

A través del objeto "Estado nivel FanCoil", el controlador temperatura ambiente recibe la velocidad del ventilador que el actuador FanCoil está actualmente ejecutando.

## **10.5.23 Velocidad del ventilador 1**

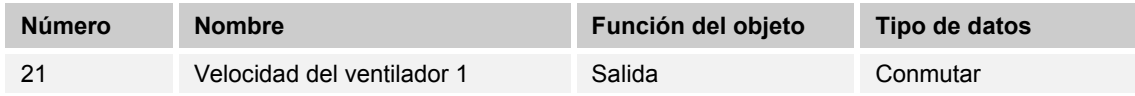

El estado (1) activo de la velocidad del ventilador se emite a través del objeto de comunicación de 1 bit, las demás velocidades del ventilador están desactivadas (0) en función de la parametrización. Si la velocidad del ventilador está inactiva, el objeto tendrá el valor (0)

## **10.5.24 Velocidad del ventilador 2**

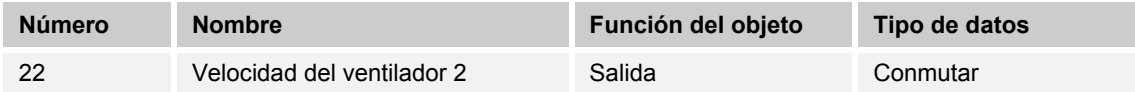

El estado (1) activo de la velocidad del ventilador se emite a través del objeto de comunicación de 1 bit, las demás velocidades del ventilador están desactivadas (0) en función de la parametrización. Si la velocidad del ventilador está inactiva, el objeto tendrá el valor (0)

#### **10.5.25 Velocidad del ventilador 3**

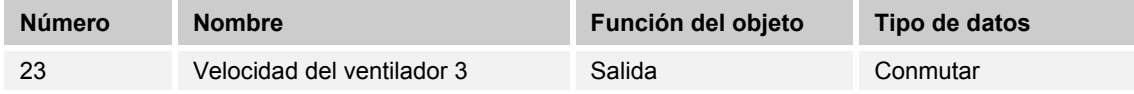

El estado (1) activo de la velocidad del ventilador se emite a través del objeto de comunicación de 1 bit, las demás velocidades del ventilador están desactivadas (0) en función de la parametrización. Si la velocidad del ventilador está inactiva, el objeto tendrá el valor (0)

## **10.5.26 Velocidad del ventilador 4**

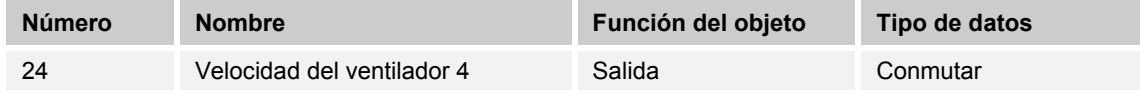

El estado (1) activo de la velocidad del ventilador se emite a través del objeto de comunicación de 1 bit, las demás velocidades del ventilador están desactivadas (0) en función de la parametrización. Si la velocidad del ventilador está inactiva, el objeto tendrá el valor (0)

#### **10.5.27 Velocidad del ventilador 5**

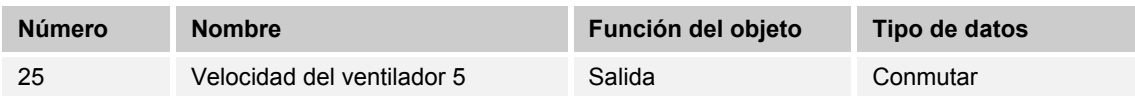

El estado (1) activo de la velocidad del ventilador se emite a través del objeto de comunicación de 1 bit, las demás velocidades del ventilador están desactivadas (0) en función de la parametrización. Si la velocidad del ventilador está inactiva, el objeto tendrá el valor (0)

## **10.5.28 Valor de consigna básico**

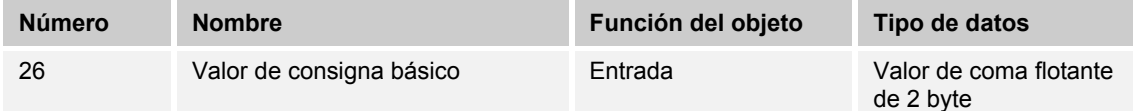

Mediante el objeto de comunicación de 2 bytes, el valor de consigna básico parametrizado se puede modificar/adaptar a través del bus KNX. Mediante parametrización puede ajustarse si el valor que aquí se recibe se interpreta como "Valor de consigna calentar confort", "Valor de consigna confort enfriar" o como el "Valor medio entre calentar y enfriar confort".

## **10.5.29 Restablecer los valores de consigna manuales**

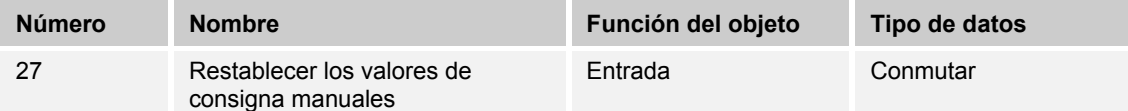

A través del objeto de comunicación de 1 bit se restablece el ajuste manual del valor de consigna efectuado en el aparato.

## **10.5.30 Alarma por punto de rocío**

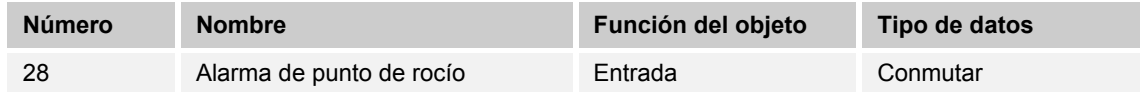

A través del objeto de comunicación de 1 bit se cambia el regulador al modo alarma punto de rocío. Con ello, el valor de consigna actual se cambia por el valor de consigna de la protección térmica, evitándose que se produzcan daños en la estructura del edificio por la formación de condensados.

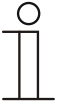

#### **Nota**

El mecanismo de protección solamente es efectivo en modo enfriar. Este permanece activo hasta que se desactive con el valor (0). Con la alarma activa el mando manual de regulador está bloqueado. La información se muestra en el aparato de manejo mediante el correspondiente icono.
#### **10.5.31 Alarma por condensación de agua**

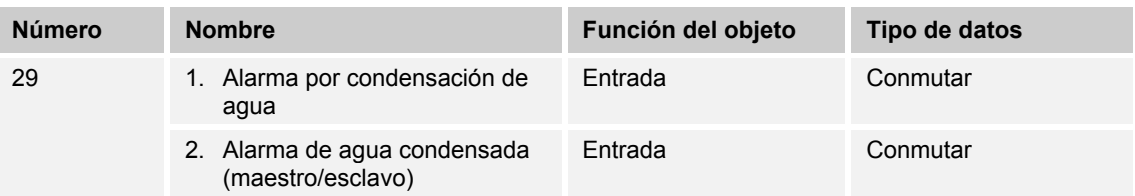

A través del objeto de comunicación de 1 bit se cambia el regulador al modo alarma por agua de condensación. Con ello, el valor de consigna actual se cambia por el valor de consigna de la protección térmica, evitándose que se produzcan daños en la estructura del edificio por el rebosamiento del recipiente de agua de condensados.

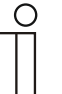

## **Nota**

Punto 1:

El mecanismo de protección solamente es efectivo en modo enfriar. Este permanece activo hasta que se desactive con el valor (0). Con la alarma activa el mando manual de regulador está bloqueado. La información se muestra en el aparato mediante el correspondiente icono. Punto 2:

- El mecanismo de protección solamente es efectivo en modo enfriar. Este permanece activo hasta que se desactive con el valor (0). Con la alarma activa el mando manual de regulador está bloqueado. La información se muestra en el aparato mediante el correspondiente icono.
- Con el modo maestro/esclavo activado, los objetos "Alarma de agua condensada (maestro/esclavo)" deben enlazarse con la alarma.

#### **10.5.32 Temperatura exterior para la compensación para verano**

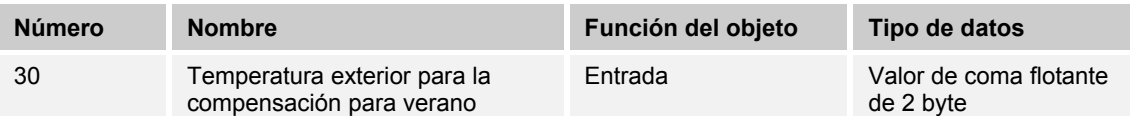

Para ahorrar energía y a fin de mantener las diferencias de temperatura al acceder a un edificio climatizado en unos límites agradables, en verano debería limitarse la reducción de la temperatura ambiente ocasionada por los sistemas de climatización en función de la temperatura exterior (compensación para verano). De esta forma se impide, p. ej., que con una temperatura exterior de 35 °C un sistema de aire acondicionado intente posteriormente bajar la temperatura ambiente a 24 °C.

Esta función solo puede utilizarse con un sensor de temperatura exterior. Para ello, a través del objeto de comunicación de 2 byte se pone a disposición del regulador la temperatura exterior actual.

#### **10.5.33 Compensación para verano activa**

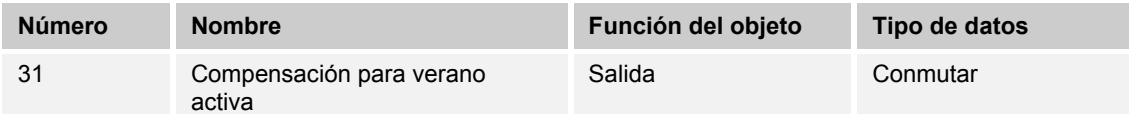

A través del objeto de comunicación de 1 bit, en el bus se muestra si la compensación para verano está activada (1) o desactivada (0). Si está activa, la función de compensación de verano aumentará la temperatura de consigna ajustada para el modo enfriar. Un descenso de la temperatura de consigna para el modo de enfriar calculada por la función de compensación de verano no es posible. En cambio, siempre es posible un aumento de la temperatura de consigna para el modo enfriar.

#### **10.5.34 Valor de consigna alcanzado**

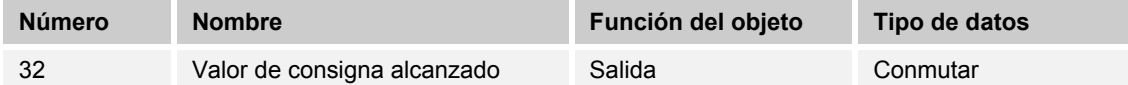

Mediante el objeto de comunicación de 1 bit, con el valor (1) se informa al bus KNX de que, durante el modo de funcionamiento de confort, se ha alcanzado el valor de consigna ajustado en el aparato. La función se inicia mediante la activación del modo de funcionamiento confort o del modo de funcionamiento detección de presencia. Si debido a la selección de otro modo de funcionamiento o al ajuste de un nuevo valor de consigna no se logra alcanzar la temperatura de consigna, se enviará el valor (0).

#### **10.5.35 Fahrenheit**

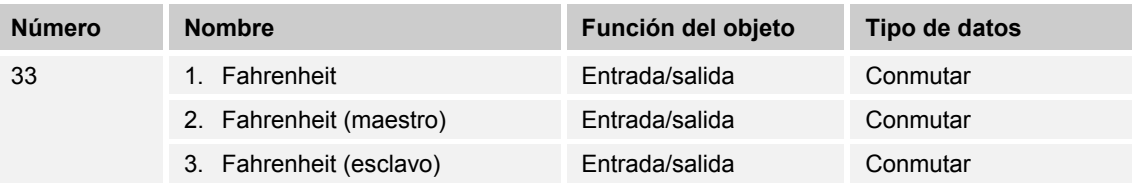

La visualización de la temperatura en la pantalla puede cambiarse de Celsius (°C) a Fahrenheit (°F). La conversión de Celsius a Fahrenheit siempre se realiza en la unidad de visualización, ya que KNX solamente trabaja con valores en Celsius. El valor (0) muestra la temperatura en Celsius, el valor (1) en Fahrenheit.

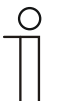

## **Nota**

Punto 2:

Con el objeto Fahrenheit activado en modo maestro/esclavo, el objeto "Fahrenheit (esclavo)" debe enlazarse con este objeto. Punto 3:

Con el objeto Fahrenheit activado en modo maestro/esclavo, el objeto "Fahrenheit (maestro)" debe enlazarse con este objeto.

#### **10.5.36 Retroiluminación de pantalla**

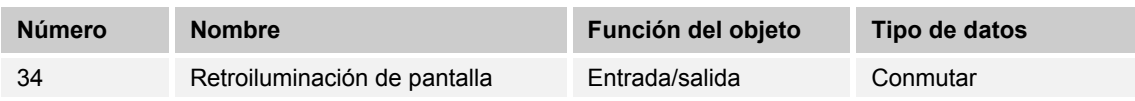

Mediante el objeto de comunicación de 1 bit, con el valor (1) se activa la retroiluminación de la pantalla, mientras que con el valor (0) se desactiva.

#### **Nota**

Esta función suele implementarse principalmente en aquellas estancias en las que se considera molesta la retroiluminación por la noche como, por ejemplo habitaciones de hotel o dormitorios.

#### **10.5.37 Solicitud Con/Des**

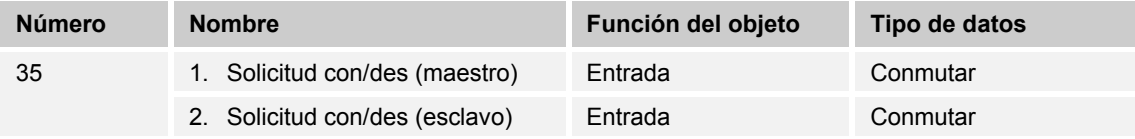

El objeto de comunicación de 1 bit, para la sincronización de los aparatos en el modo maestro/esclavo, debe enlazarse con el correspondiente objeto de comunicación esclavo.

#### **10.5.38 Indicación de los valores de consigna**

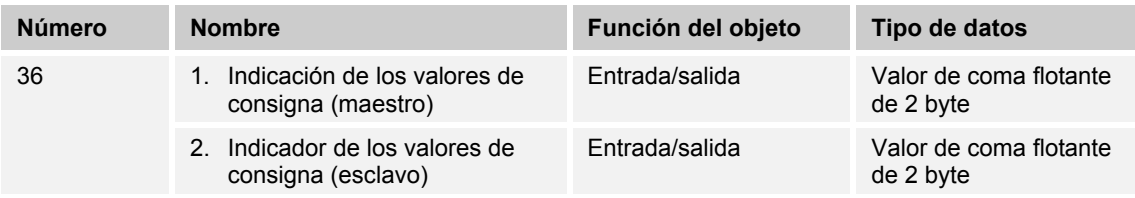

El objeto de comunicación de 2 byte, para la sincronización de los aparatos en el modo maestro/esclavo, debe enlazarse con el correspondiente objeto de comunicación esclavo.

#### **10.5.39 Solicitar valor de consigna**

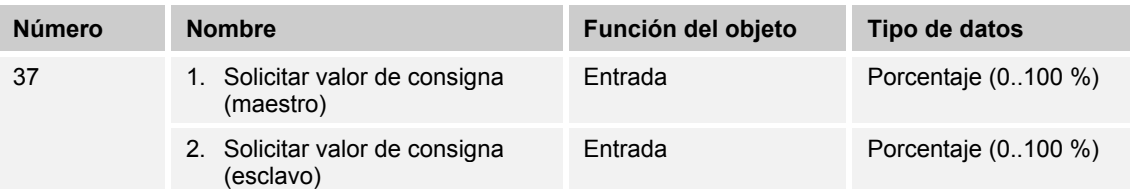

El objeto de comunicación de 1 byte, para la sincronización de los aparatos en el modo maestro/esclavo, debe enlazarse con el correspondiente objeto de comunicación esclavo.

#### **10.5.40 Confirmar valor de consigna**

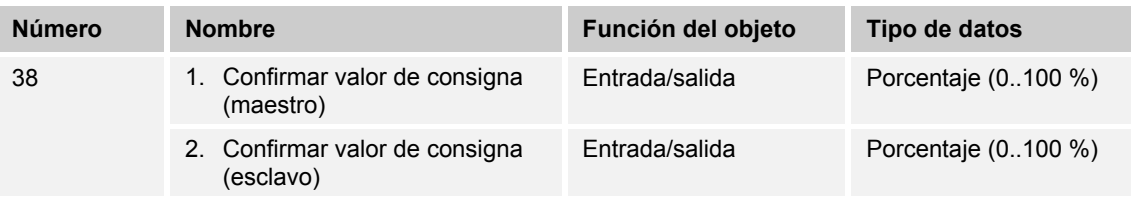

El objeto de comunicación de 1 byte, para la sincronización de los aparatos en el modo maestro/esclavo, debe enlazarse con el correspondiente objeto de comunicación esclavo.

#### **10.5.41 Solicitud calentar/enfriar**

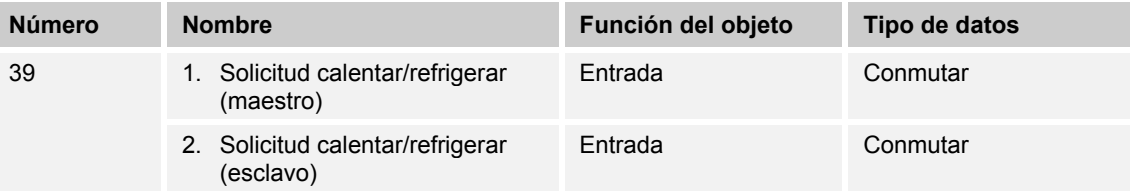

El objeto de comunicación de 1 bit, para la sincronización de los aparatos en el modo maestro/esclavo, debe enlazarse con el correspondiente objeto de comunicación esclavo.

#### **10.5.42 Solicitar manualmente velocidad del ventilador**

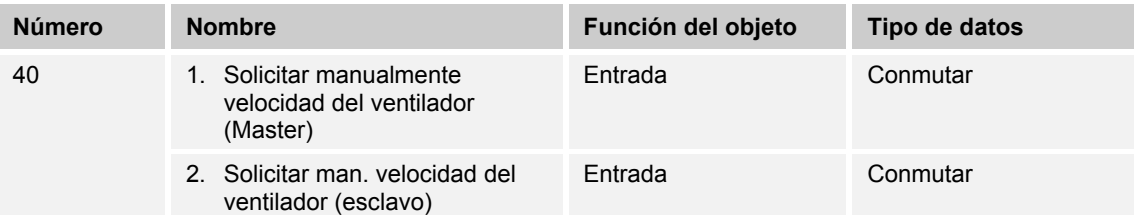

El objeto de comunicación de 1 bit, para la sincronización de los aparatos en el modo maestro/esclavo, debe enlazarse con el correspondiente objeto de comunicación esclavo.

#### **10.5.43 Solicitar velocidad del ventilador**

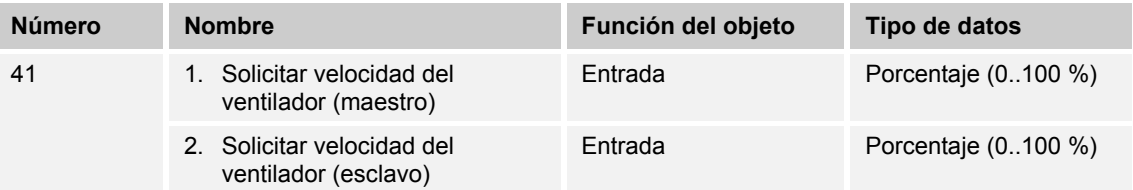

El objeto de comunicación de 1 byte, para la sincronización de los aparatos en el modo maestro/esclavo, debe enlazarse con el correspondiente objeto de comunicación esclavo.

#### **10.5.44 Confirmar velocidad del ventilador**

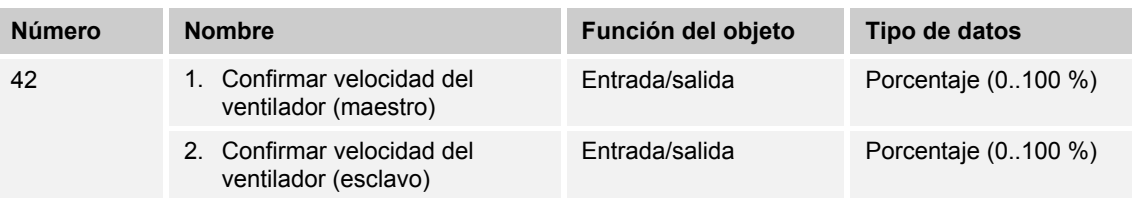

El objeto de comunicación de 1 byte, para la sincronización de los aparatos en el modo maestro/esclavo, debe enlazarse con el correspondiente objeto de comunicación esclavo.

#### **10.5.45 Estado regulador RHCC**

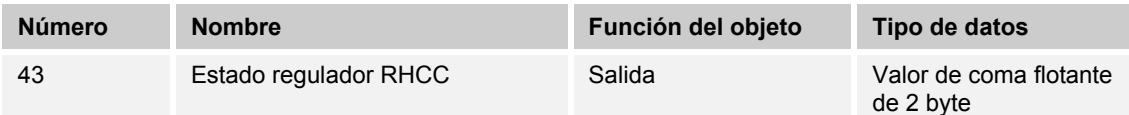

El objeto de comunicación proporciona el modo de funcionamiento calentar/enfriar, el funcionamiento activo/inactivo, la alarma de heladas y de calor, así como las averías (fallo de la detección de la temperatura real) de acuerdo con las especificaciones para el estado del RHCC (Room Heating Cooling Controller).

#### **10.5.46 Estado regulador HVAC**

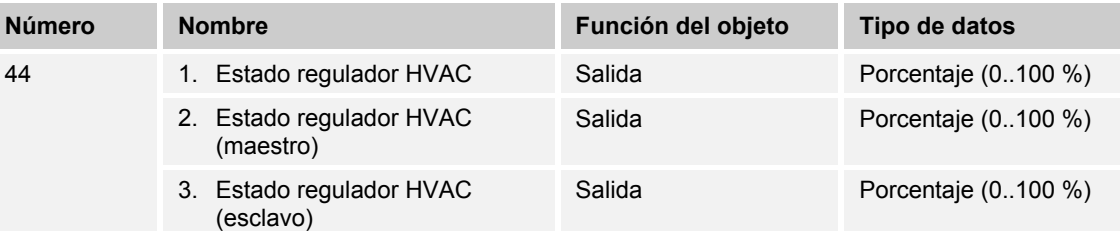

El objeto de comunicación proporciona el modo de funcionamiento actual, el modo de funcionamiento calentar/enfriar, el funcionamiento activo/inactivo, la alarma de heladas así como la alarma de punto de rocío de acuerdo con las especificaciones para el estado HVAC (Heating Ventilation Air Conditioning).

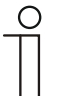

#### **Nota**

Punto 2:

Con el modo Maestro/Esclavo activado, el objeto "Estado HVAC (esclavo)" debe enlazarse con este objeto.

Punto 3:

Con el modo Maestro/Esclavo activado, el objeto "Estado HVAC (maestro)" debe enlazarse con este objeto.

#### **10.5.47 En servicio**

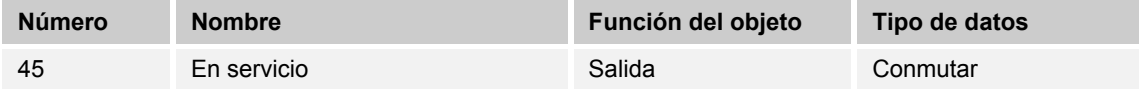

A través del objeto de comunicación de 1 bit, el regulador envía cíclicamente una "señal de vida". Esta señal se puede utilizar para supervisar el aparato, por ejemplo a través de una visualización.

#### **10.6 Termostato adicional - objetos de comunicación "Ajustes del manejo"**

#### **10.6.1 Modo diurno/nocturno**

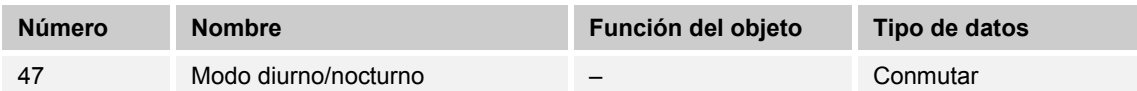

Descripción:

A través del objeto de comunicación activado "Modo diurno/nocturno" la retroiluminación de la pantalla está más iluminada en el modo diurno y más oscura en el modo nocturno.

Nota: el modo se refiere solo a la pantalla. Esto no afecta a la retroiluminación de las teclas.

## 10.7 Aplicación de la "Tecla superior derecha"

### 10.7.1 Aplicación "Conmutación 1 tecla"

Cuando se acciona y / o cuando se suelta, se envía un telegrama de conmutación. La aplicación proporciona a la 1ª y a la 2ª tecla un juego propio de parámetros y objetos de comunicación. El otro lado de la tecla se puede ocupar con otra función "que se controla con teclas".

#### **Parámetros**

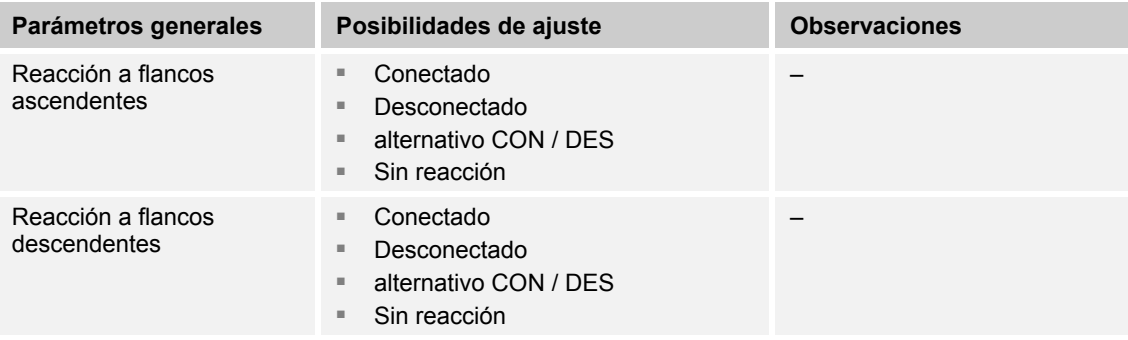

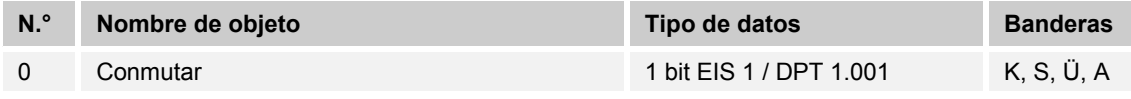

#### **10.7.2 Aplicación "Atenuación 1 tecla"**

Las teclas cuentan con objetos de comunicación para conmutar y para regular la luz. Aquí se diferencia si se pulsa la tecla brevemente (conmutar) o si se pulsa de forma prolongada (regular la intensidad de la luz). La aplicación proporciona a la 1ª y a la 2ª tecla un juego propio de parámetros y objetos de comunicación. La aplicación permite asignar a una tecla una función para regular la luz de una lámpara y asignar a la otra tecla otras funciones "que se controlan por teclas".

#### **Parámetros**

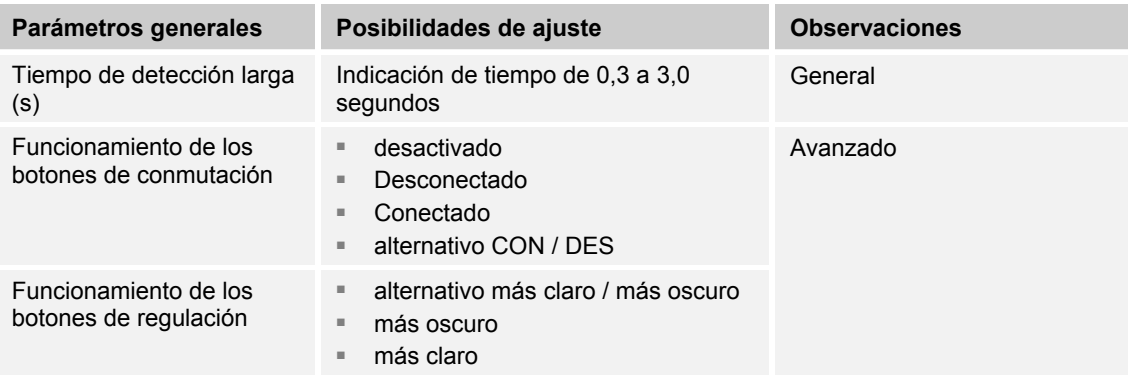

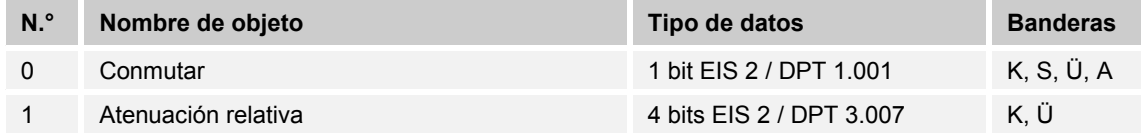

## 10.7.3 Aplicación "Emisor de valor 2 teclas"

Cuando se acciona la 1ª o la 2ª tecla se envía un telegrama con un valor predefinido. La aplicación diferencia si se ha accionado la 1ª o la 2ª tecla.

#### **Parámetros**

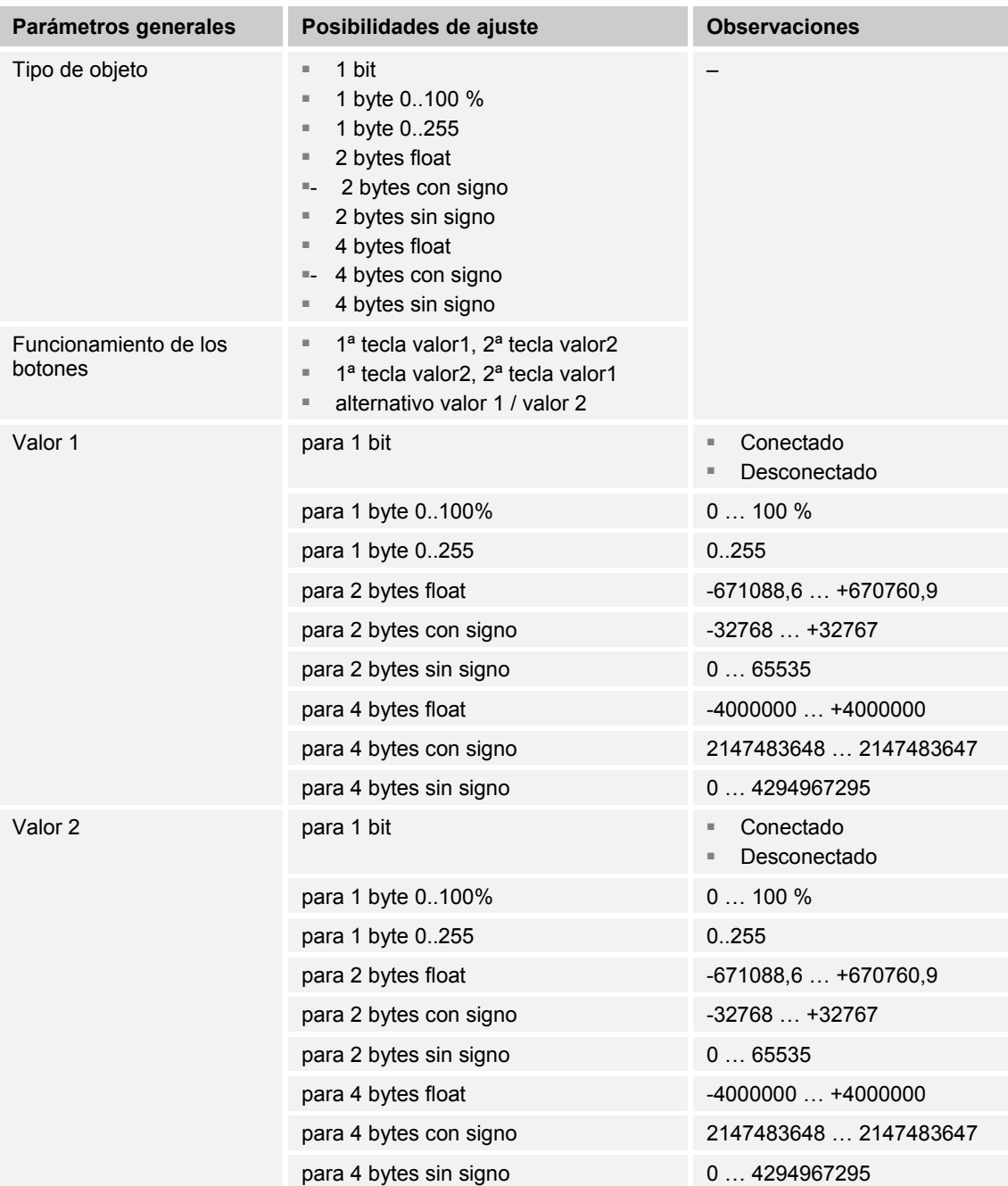

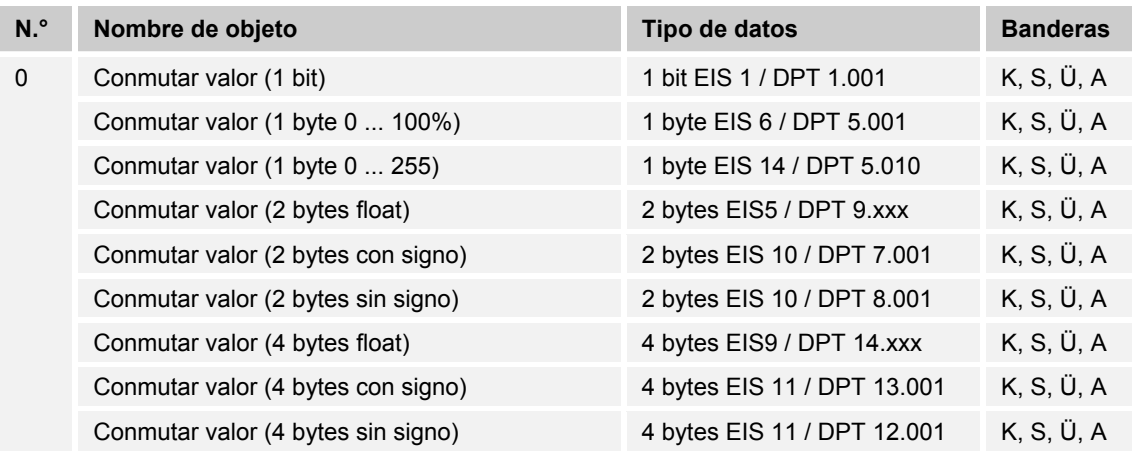

## 10.7.4 Aplicación "Emisor de valor 1 tecla, 2 objetos"

Cuando se accionen y / o se suelten las teclas, se envían dos telegramas con valores predefinidos de dos objetos diferentes de comunicación. La aplicación proporciona a la 1.ª y a la 2.ª tecla un juego propio de parámetros y objetos de comunicación. La aplicación permite realizar una función de conexión y enviar un valor de coma flotante cuando se acciona un lado de la tecla y asignar al otro lado de la tecla otra función "controlada mediante teclas".

#### **Parámetros**

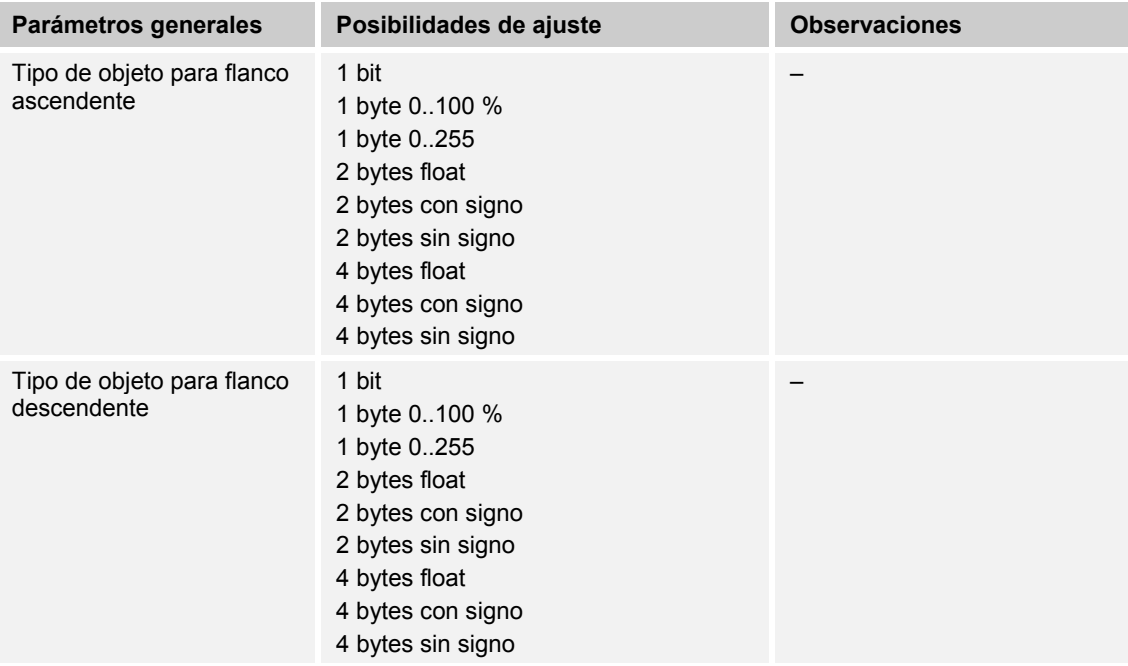

## Descripciones de aplicaciones/parámetros Aplicación de la "Tecla superior derecha"

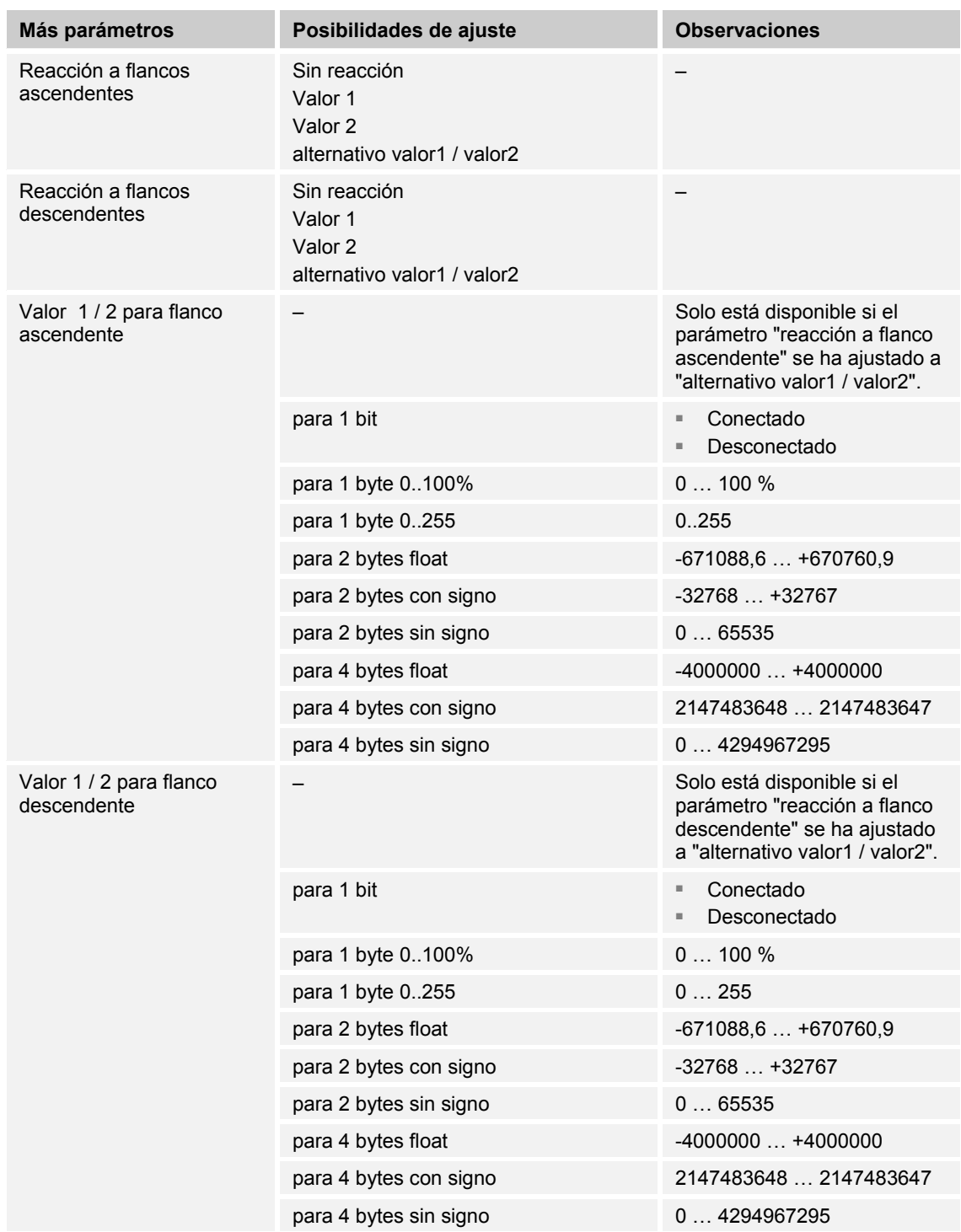

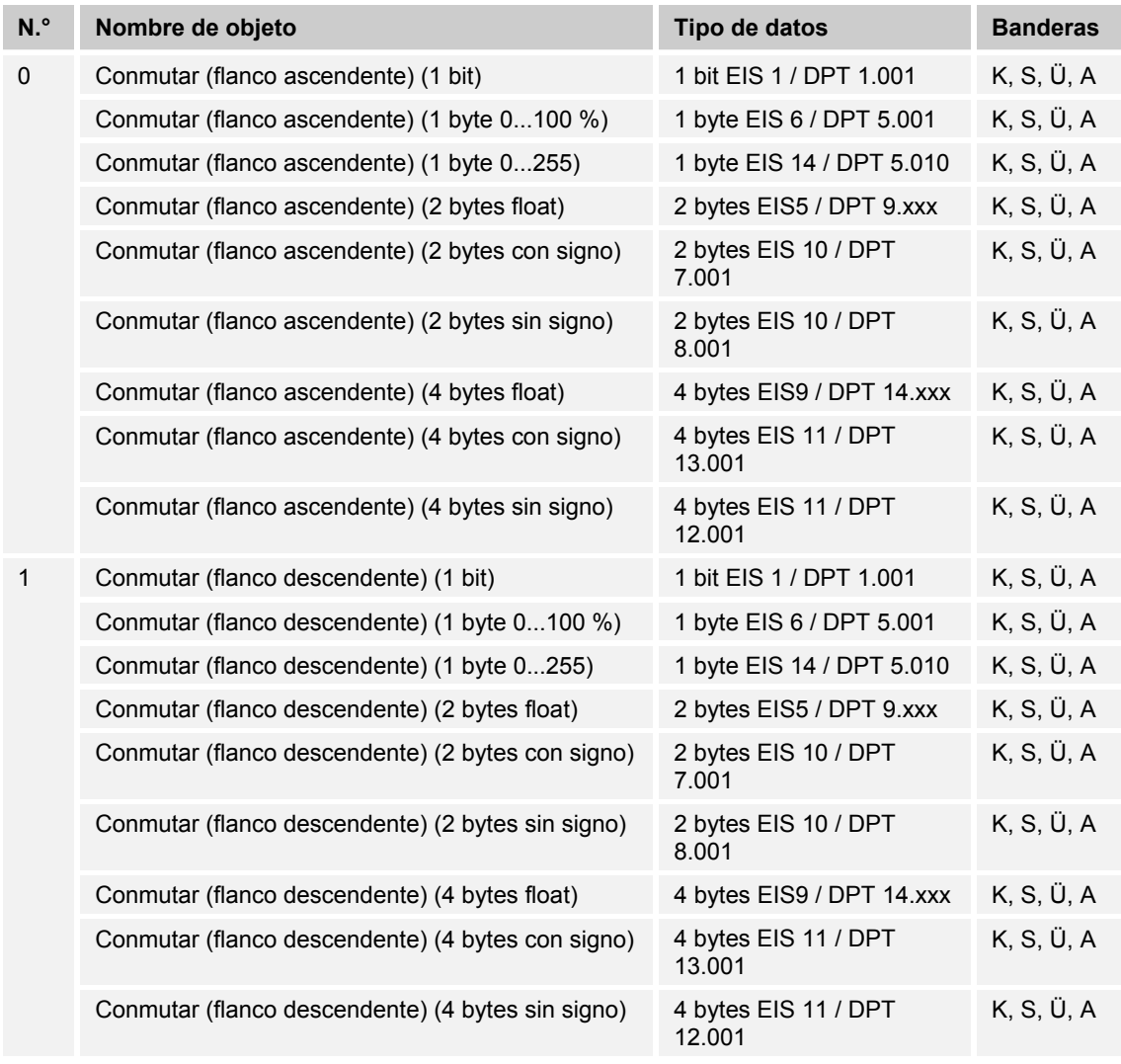

#### **10.7.5 Aplicación "1 tecla Unidad de extensión de escenas de luz con función de memoria"**

Cuando se accionan las teclas se abre un número predefinido de escena de luz. La aplicación proporciona a la 1ª o a la 2ª tecla un juego propio de parámetros y objetos de comunicación. La aplicación posibilita abrir una escena de luz a través de un lado de la tecla y asignar al otro lado de la tecla otra función "que se controla por teclas". Con una pulsación larga del interruptor, el usuario puede activar una orden de memorización de escenas de luz.

#### **Parámetros**

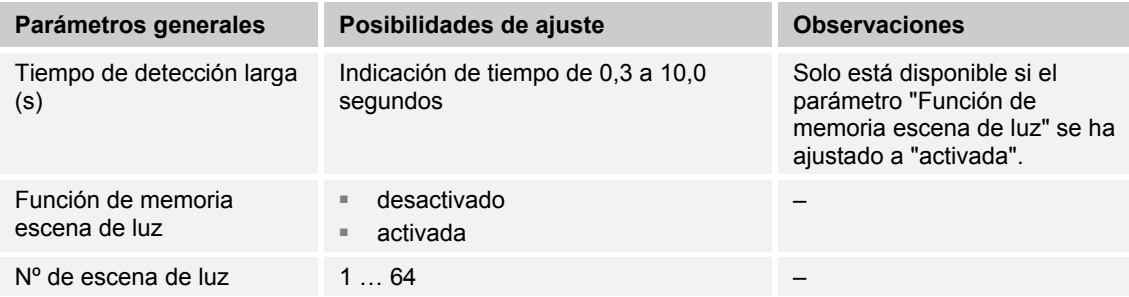

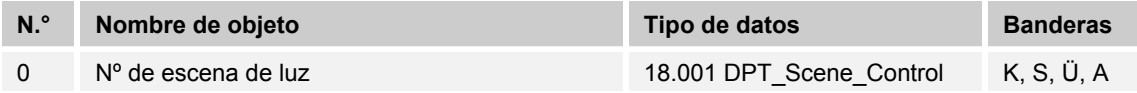

#### **10.7.6 Aplicación "Conmutador de nivel 1 tecla"**

Cada vez que se vuelve a accionar la 1ª o la 2ª se disparan diferentes operaciones de conmutación.

Ejemplo:

- El primer accionamiento (segunda tecla) activa la lámpara 1.
- El segundo accionamiento (segunda tecla) desactiva la lámpara 1 y activa la lámpara 2.
- El tercer accionamiento (segunda tecla) desactiva la lámpara 2 y activa la lámpara 3.
- El cuarto accionamiento (primera tecla) desactiva la lámpara 3 y activa la lámpara 2.
- El quinto accionamiento (primera tecla) desactiva la lámpara 2 y activa la lámpara 1.
- etc.

Pueden activarse hasta cinco niveles de conmutación.

La aplicación diferencia si se ha accionado la 1ª o la 2ª tecla. Dependiendo del ajuste se puede conmutar un nivel hacia arriba o hacia abajo.

#### **Parámetros**

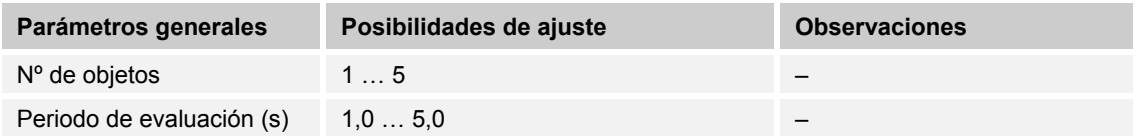

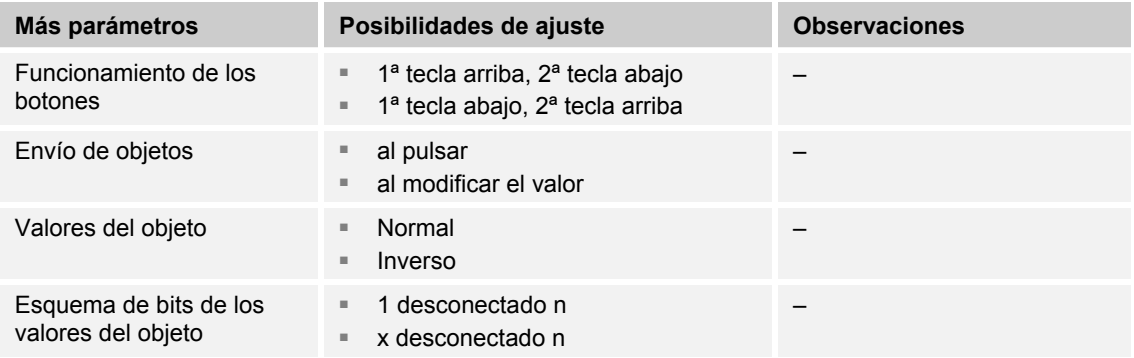

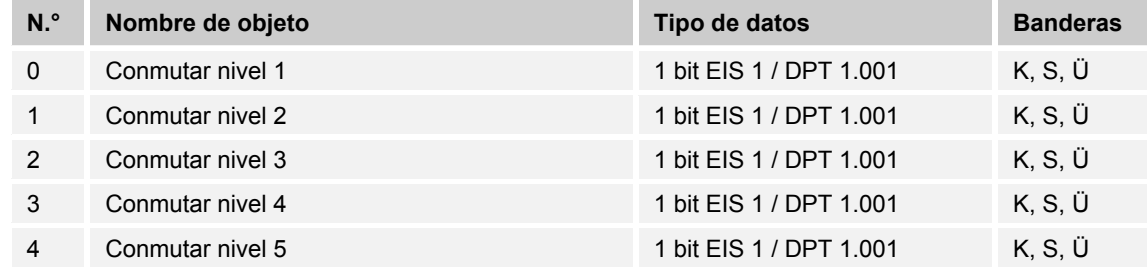

#### **10.7.7 Aplicación "Control rápido / lento 1 tecla"**

La aplicación permite disponer de dos funciones distintas en un lado de la tecla que pueden ser llamadas mediante una pulsación breve o larga, y asignar al otro lado de la tecla otra función "que se controla por teclas". La aplicación proporciona a la 1ª y a la 2ª tecla un juego propio de parámetros y objetos de comunicación.

#### **Parámetros**

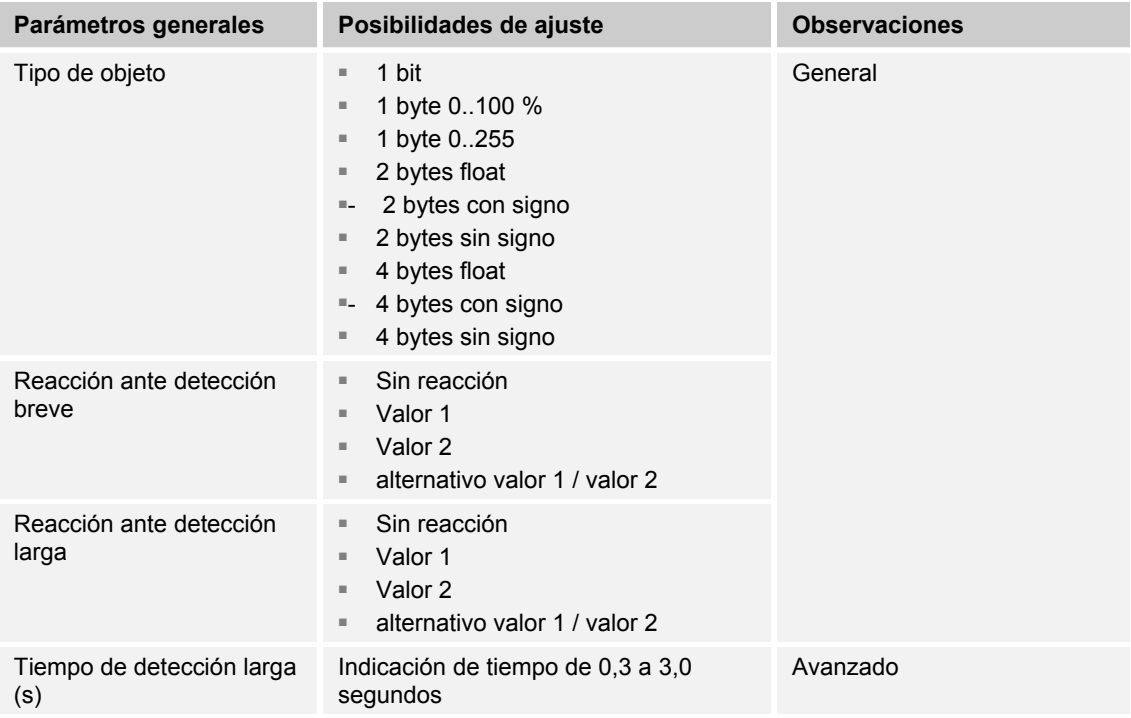

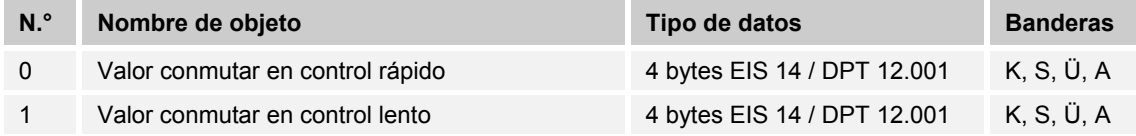

#### **10.8 Aplicación "Funciones generales"**

#### **10.8.1 Telegrama cíclico**

A través de la aplicación "Telegrama cíclico" después de recibir un telegrama en el objeto "Entrada" se envía un telegrama cíclico con el mismo contenido en el objeto "Salida". Los tipos de objeto para la "Entrada" y la "Salida" se configuran de forma conjunta para los diferentes casos de aplicación. Se puede ajustar la hora para el envío cíclico en el objeto "Salida". Con un objeto adicional "Activación" cabe la posibilidad de bloquear la función temporalmente.

#### **Objetos Telegrama cíclico**

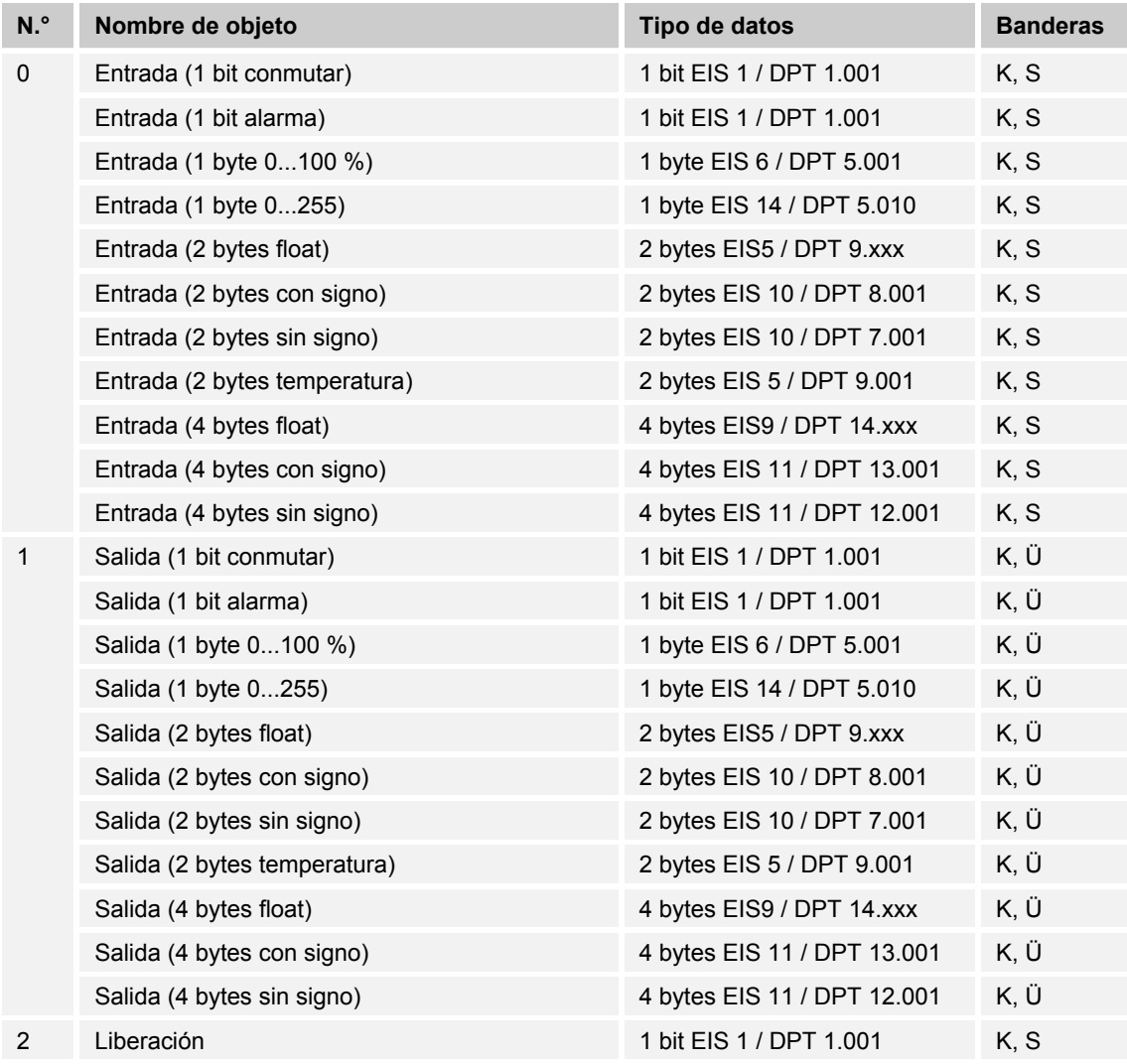

#### **10.8.2 Prioridad**

La aplicación "Prioridad" dispone de 3 objetos de comunicación, un objeto de 1 bit "Entrada Conmutar", un objeto de 2 bits "Entrada prioridad" y un objeto de 1 bit "Salida". Los telegramas recibidos en "Entrada Conmutar", dependiendo del estado del objeto "Entrada prioridad", se transmiten a la "Salida".

El objeto de 2 bits "Entrada prioridad" puede recibir y diferenciar cuatro valores diferentes (0, 1, 2 y 3). Aquí se fuerza el objeto "Salida". Para ello se diferencia entre tres estados:

- "Entrada prioridad" tiene el valor "3": El valor de "Entrada Conmutar" no tiene ningún significado. La "Salida" se conecta de forma forzada y tiene el valor "1".
- "Entrada prioridad" tiene el valor "2". El valor "Entrada Conmutar" no tiene ningún significado. La "Salida" se desconecta de forma forzada y tiene el valor "0".
- "Entrada prioridad" tiene el valor "1" o "0". La "Salida" no se fuerza. "Entrada conmutar" se enlaza con el bit de estado del objeto de prioridad O y se transfiere a la "Salida".

A lo largo de una guía forzada los cambios del objeto "Entrada conectar" se guardan incluso si el estado actual del objeto "Salida" no cambia por ello de forma inmediata. Cuando termina la acción forzada se envía un telegrama a la "Salida" de conformidad con el valor actual de objeto "Entrada conmutar".

#### **Objetos Prioridad**

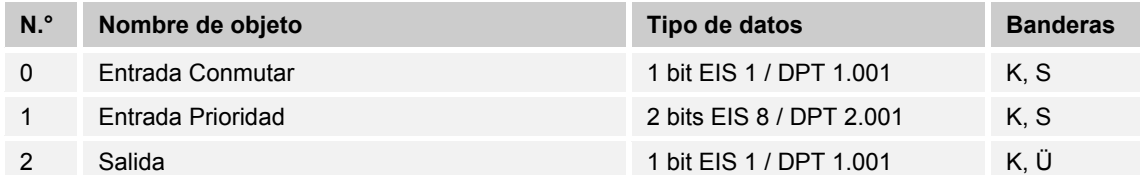

## 10.8.3 Lógica

## **Objetos Lógica**

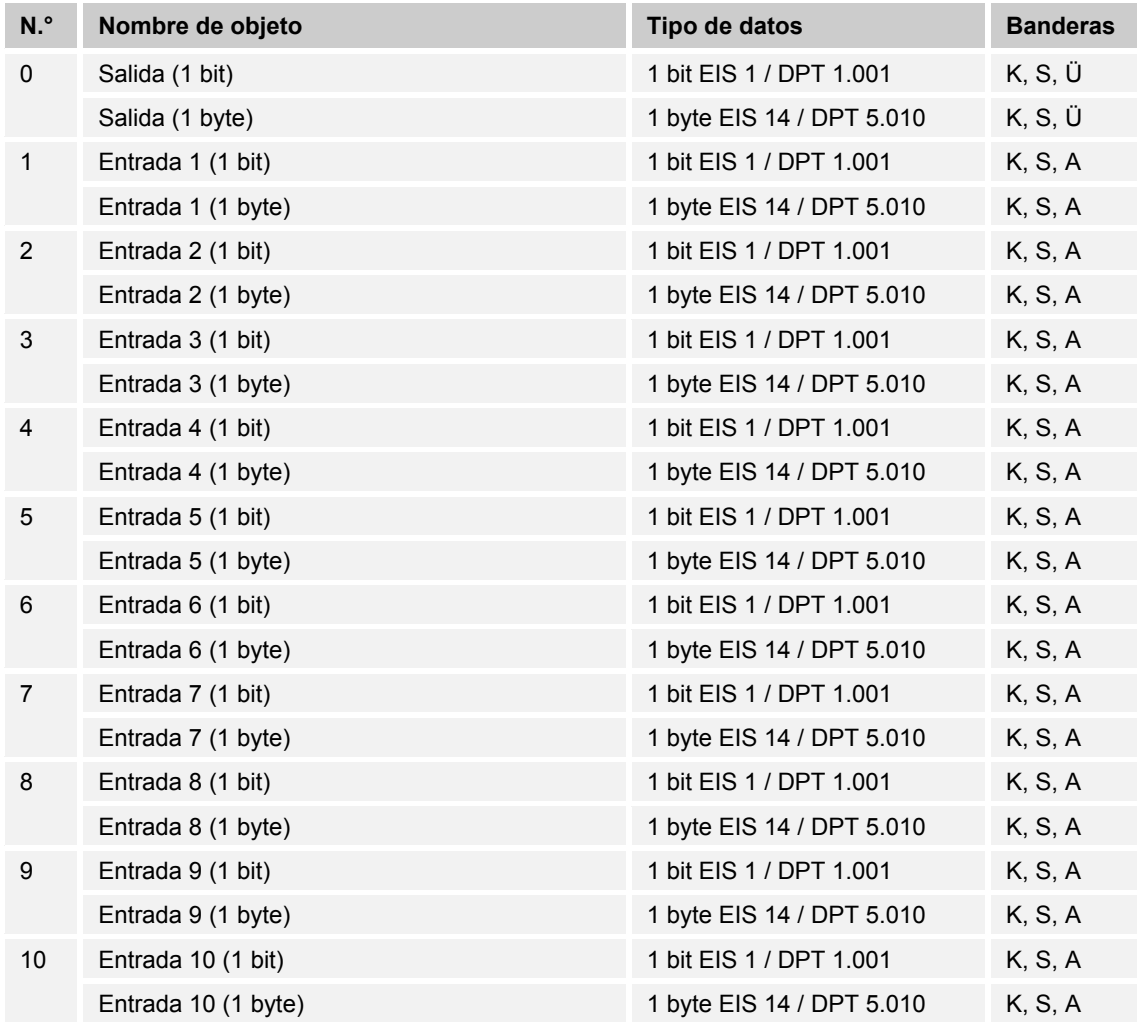

#### **10.8.4 Puerta**

Con la aplicación "Puerta" se pueden filtrar determinadas señales y bloquear el flujo de señales temporalmente. La función posee tres objetos de comunicación: "Entrada de control", "Entrada" y "Salida".

El objeto de entrada o de salida puede tomar diferentes tamaños.

Con el ajuste "no asignado" el tamaño de bits se puede asignar libremente. Esto significa que se establecerá el tamaño con la primera dirección de grupo/acción interna o externa que se asigne y que se enlace con otro objeto de comunicación.

El control también se puede realizar de "Entrada a salida" o también de "Salida a entrada" siempre que la entrada de control lo permita. La activación a través de la entrada de control se puede realizar a través de un telegrama CON o DES.

Si p. ej., el ajuste "Entrada de control" se configura en "Telegrama CON" los telegramas solo se dirigirán de la entrada a la salida, si anteriormente se ha recibido un telegrama CON.

También se pueden bloquear señales con el ajuste "Función de filtro". O bien "sin filtrar", o bien la señal "CON filtrada" o la señal "DES filtrada". Esta función, p. ej., es necesaria cuando un sensor sólo necesita el telegrama CON y su programa de aplicación no ofrece ninguna función de filtro.

#### **Objetos Puerta**

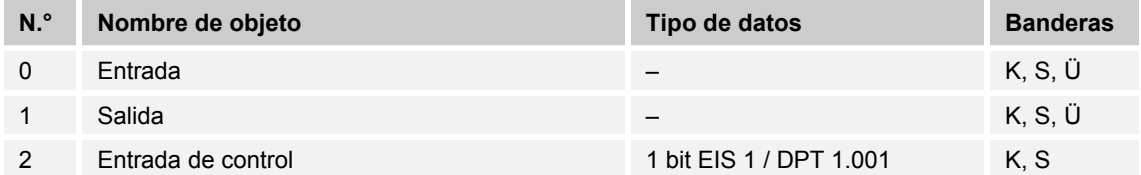

#### **10.8.5 Luz de escalera**

Con la aplicación "Luminosidad de la escalera" se pueden enviar telegramas de conmutación o telegramas de valores con un tiempo de seguimiento. La aplicación representa para ello diferentes objetos de comunicación dependiendo de la parametrización:

– un objeto de 1 bit para entrada y salida

 Si se recibe un telegrama CON a través del objeto "Entrada/salida", se iniciará el tiempo de seguimiento directamente. Se puede ajustar un tiempo de seguimiento de 10 s. a 88:45 min, ajustable en pasos de 1 s. Una vez transcurrido el tiempo de seguimiento, el objeto "Entrada/salida" emitirá un telegrama DES.

- dos objetos de 1 bit para entrada y salida
- dos objetos de 1 byte para entrada y salida

 Si a través del objeto "Entrada" se recibe un telegrama, el tiempo de seguimiento se iniciará de inmediato y se enviará al objeto "Salida" un telegrama con el mismo valor que el recibido en la entrada. Se puede ajustar un tiempo de seguimiento de 10 s. a 88:45 min, ajustable en pasos de 1 s. Una vez transcurrido el tiempo de seguimiento, el objeto "Salida" emitirá un telegrama DES (1 bit) o un telegrama con el valor "0" (1 byte).

 A través de dos objetos de comunicación adicionales, se puede volver a indicar el tiempo de seguimiento y el tiempo de advertencia de desconexión. Los valores recibidos se escriben en la memoria del aparato y permanecen allí incluso cuando se produce un corte de corriente y un retorno de tensión a continuación.

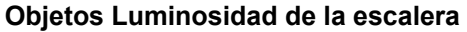

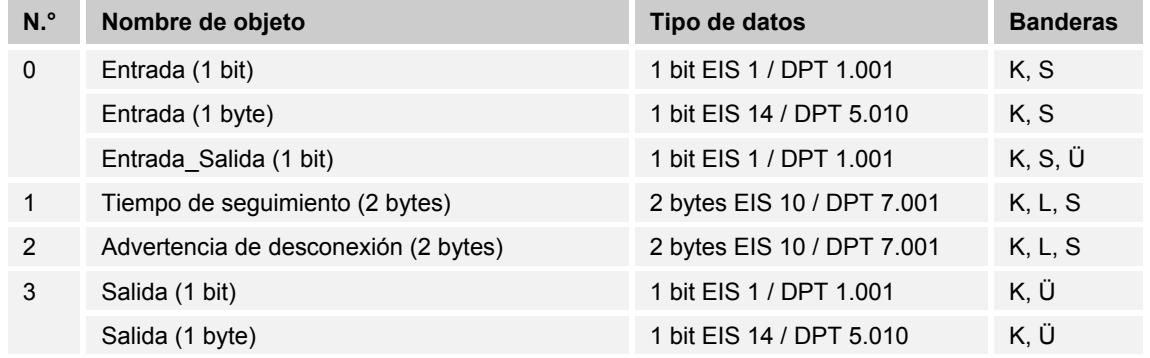

#### **10.8.6 Retardo**

Con la aplicación "Retardo" se pueden recibir telegramas a través del objeto "Entrada". Los telegramas recibidos se envían en el objeto "Salida" con un intervalo de retardo ajustado.

Los tipos de objeto para la "Entrada" y la "Salida" se configuran de forma conjunta para los diferentes casos de aplicación.

#### **Objetos Retardo**

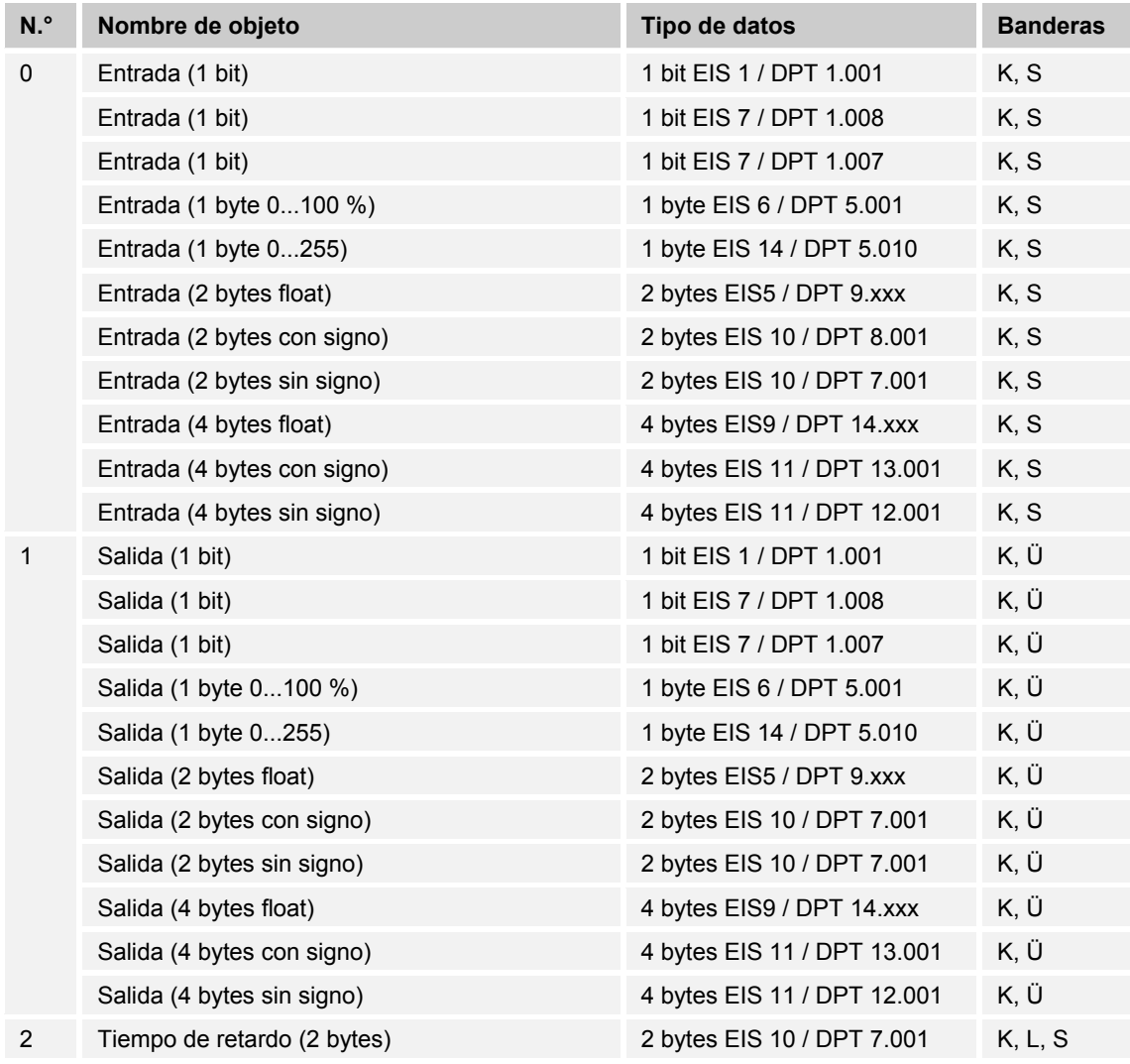

#### **10.8.7 Sensor de valor mín. / máx.**

Con la aplicación "sensor de valor mín. / máx." se pueden comparar hasta ocho valores de entrada. La aplicación puede enviar a la salida el valor de entrada más alto, el valor de entrada más pequeño o la media de todos los valores de entrada.

El tamaño de los objetos de entrada y con ello el tamaño del objeto de salida se puede adaptar para las diferentes aplicaciones. Puede elegir entre los diferentes tipos de objeto:

- 1 byte 0..100 %, para comparar valores porcentuales
- 1 byte 0..255, para comparar valores decimales entre 0 y 255
- 2 bytes float, para comparar valores decimales flotantes de 2 bytes (valores físicos como temperatura, brillo, etc.)
- 2 bytes con signo, para comparar valores decimales entre -32.768 y +32.767
- 2 bytes sin signo, para comparar valores decimales entre 0 y 65.535
- 4 bytes float, para comparar valores decimales flotantes de 4 bytes (valores físicos como la aceleración, la corriente eléctrica, el trabajo, etc.)
- 4 bytes con signo, para comparar valores decimales entre -2.147.483.648 y 2.147.483.647
- 4 bytes sin signo, para comparar valores decimales entre 0 y 4.294.967.295

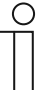

#### **Nota**

En los números enteros se redondea el promedio.

#### **Objetos Sensor de valor mín. / máx.**

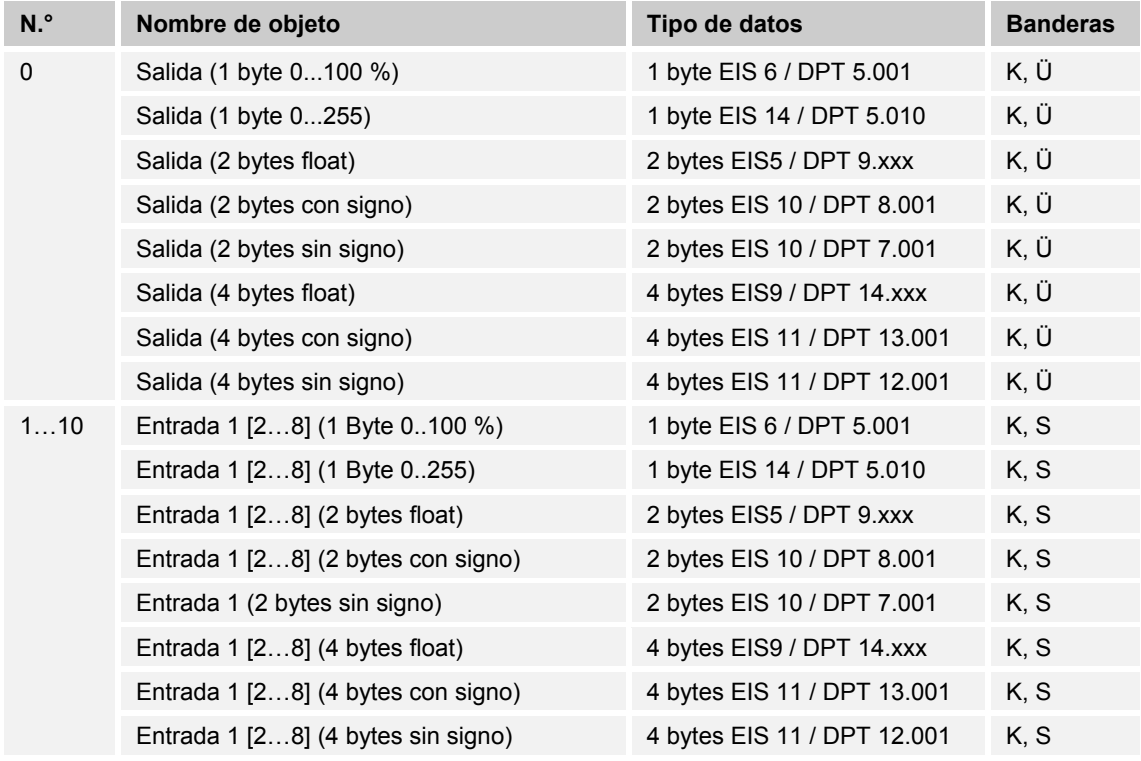

#### **10.8.8 Valor umbral / Histéresis**

Con la aplicación "Valor umbral/Histéresis" se pueden recibir telegramas de valor en un objeto de comunicación de entrada y se pueden comparar con los valores umbral indicados en el aparato.

Cuando se sobrepase el valor umbral superior o no se alcance el valor umbral inferior se enviarán valores predefinidos en el objeto de comunicación "Salida". El tamaño del objeto se puede ajustar para diferentes aplicaciones.

A través de un objeto de activación se puede bloquear la función temporalmente.

Cuando el valor del umbral inferior se encuentra por encima del valor del umbral superior no se ejecutará está función.

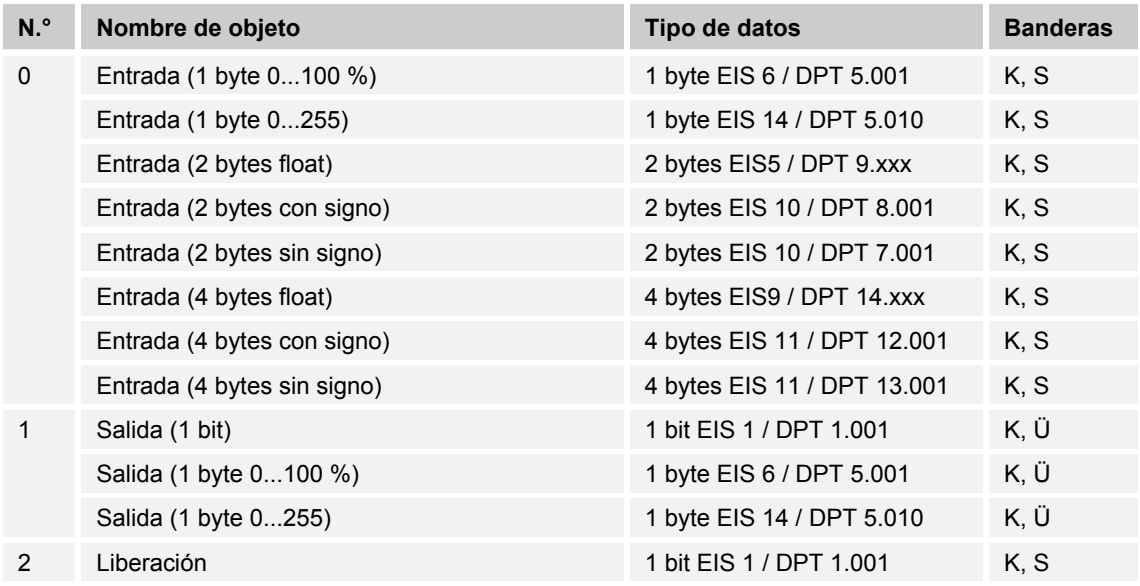

#### **Objetos Valor umbral / Histéresis**

#### **10.8.9 Actuador escena de luz**

Con la aplicación "Actuador de escenas de luz" se pueden llamar escenas depositadas en el aparato con la recepción de un número de escena en el objeto de comunicación de 1 byte "Llamada de escena". Se puede crear un máximo de ocho escenas con hasta ocho actuadores de objeto.

Para controlar los diferentes actuadores el tamaño de los objetos de comunicación de los grupos de actuadores se ajusta con el parámetro "Tipo de grupo de actuadores".

El usuario puede guardar escenas por sí mismo. Para ello tiene que recibir un telegrama de memorización acorde (véase la descripción de los diferentes parámetros).

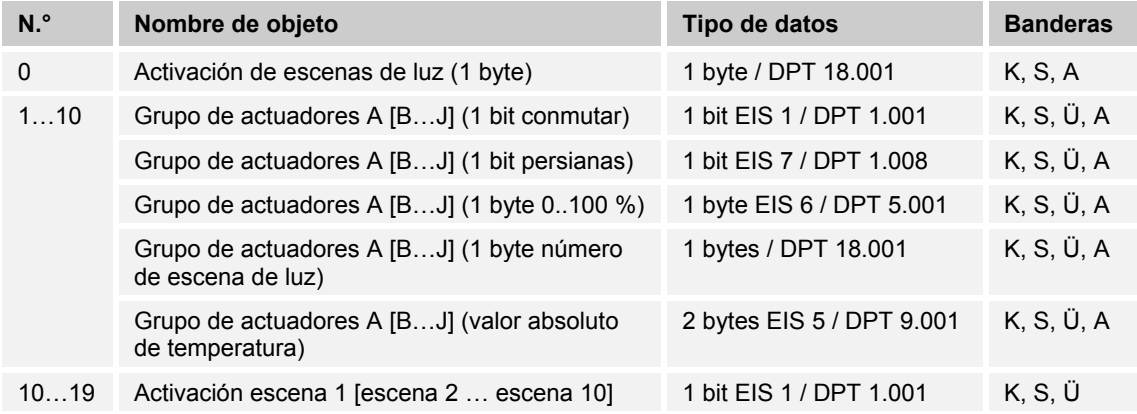

#### **Objetos Actuador de escenas de luz**

# 11 Información de planificación/aplicación

#### **11.1 Calidad del aire de la estancia**

#### **11.1.1 Aire apto**

"Aire apto" es un requisito para la capacidad de rendimiento, el confort y la salud. El bienestar y la capacidad de concentración en el espacio de trabajo dependen igualmente de una buena calidad del aire de la estancia. Especialmente en escuelas, salas de conferencias, hospitales u oficinas, este suele escasear. Depende especialmente de tres factores: el contenido de  $CO<sub>2</sub>$  en el aire, la humedad del aire y la temperatura.

#### **11.1.2 Contenido de CO2**

El valor de referencia determinante para la calidad del aire es el contenido de CO2, que se expresa en ppm (partes por millón). Una concentración de 400 ppm equivale a un aire fresco y natural en el exterior. Si la concentración de CO<sub>2</sub> está por debajo de 1000 ppm, se considera inocuo, por lo que no es necesario tomar medidas. Con una concentración entre 1000 y 2000 ppm debe catalogarse como alarmante, debiendo tomarse medidas como, por ejemplo, "ventilar". El aire ya se percibe en este caso como desagradable, sofocante. Si la concentración de CO2 sobrepasa los 2000 ppm, será imprescindible tomar medidas para airear la estancia, así como considerar medidas futuras subsiguientes. Este aire ya puede conllevar perturbaciones en la concentración y dolores de cabeza.

La concentración de gas  $CO<sub>2</sub>$  depende de la presión atmosférica. Esta se determina mediante situaciones meteorológicas variables (condiciones meteorológicas de bajas y altas presiones), cambios en la altitud del lugar de medición (metros sobre el nivel del mar) o incluso corrientes de aire. Por ello, no es irrelevante que la presión atmosférica se tenga en cuenta en la medición de la concentración.

Además del contenido de CO2, la temperatura también influye en el bienestar de las personas. En la temperatura de la estancia influyen especialmente la temperatura exterior, la radiación solar, la cantidad de personas presentes y el calentamiento de una estancia. Sin embargo, la percepción térmica varía en cada persona, especialmente entre hombres y mujeres.

El tercer factor relevante es la humedad del aire que, en función del uso que se le dé a la estancia, puede variar mucho. Se expresa en porcentaje e indica el grado de saturación de humedad que tiene el aire. Para oficinas y edificios públicos, los expertos suelen recomendar una humedad del aire del 50%±10. No se puede definir un valor exacto, ya que está sujeta a grandes variaciones naturales. Por ello, según los expertos, no debería bajar del 30% o exceder el 70% prolongadamente.

#### **11.1.3 Gestión de clima de estancias KNX**

Con una gestión del clima de la estancia pueden registrarse y controlarse los factores que influyen en la calidad del aire de la estancia. Para ello se transmiten al bus KNX los datos relativos a la gestión de la calidad del aire y de la temperatura de la estancia. Es decir que, por ejemplo, con una alta concentración de CO<sub>2</sub> en la estancia, los ventiladores se conectan automáticamente o las ventanas se abren automáticamente. La calidad del aire en la estancia se registra y supervisa continuamente. No es necesario intervenir en modo alguno ya que se realiza automáticamente.

La gestión del clima de la estancia suele ser útil en estancias en las que el número de personas concentradas en un pequeño espacio varía, como suele ser por ejemplo en hipermercados, centros comerciales, hoteles, cines, hospitales y escuelas.

#### 12 Índice  $12$

## **A**

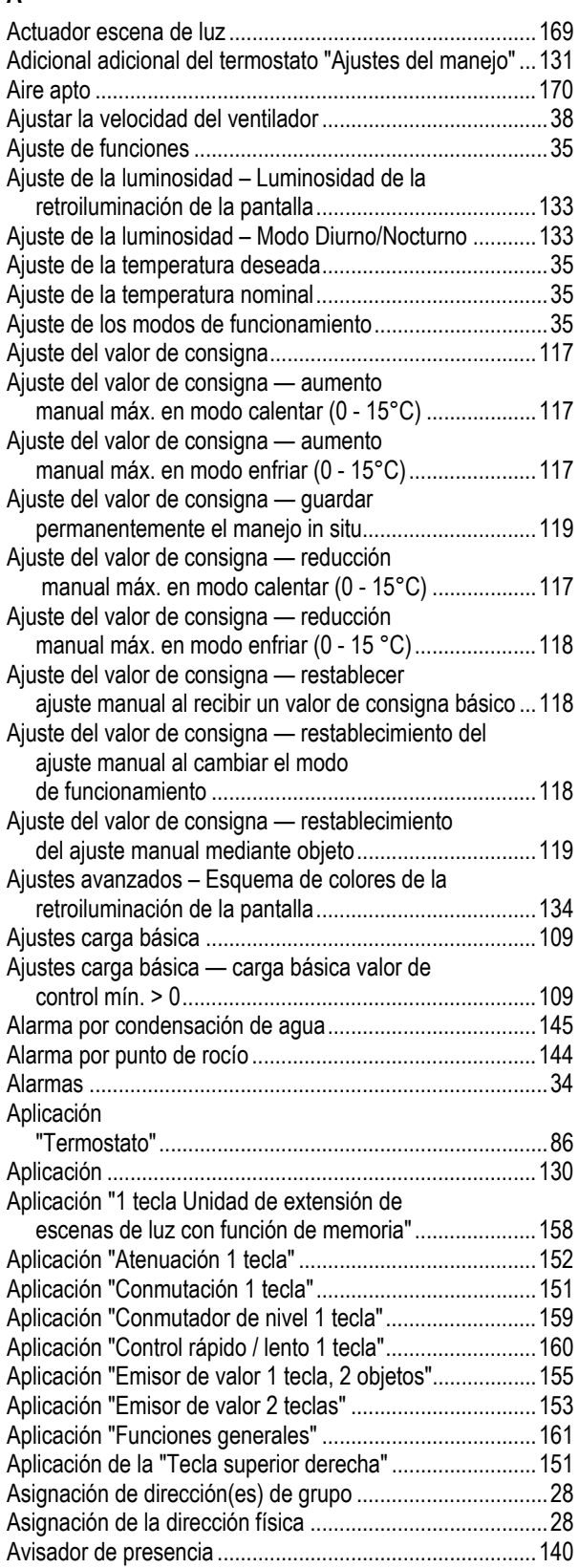

## **C**

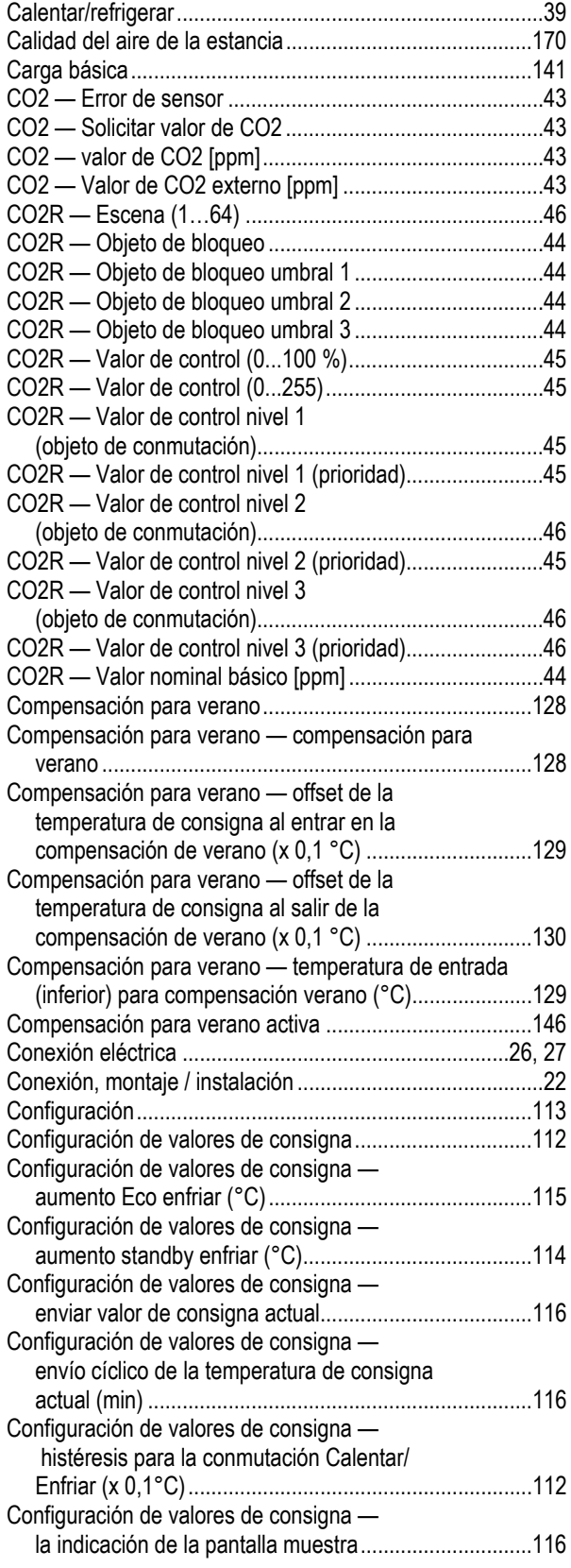

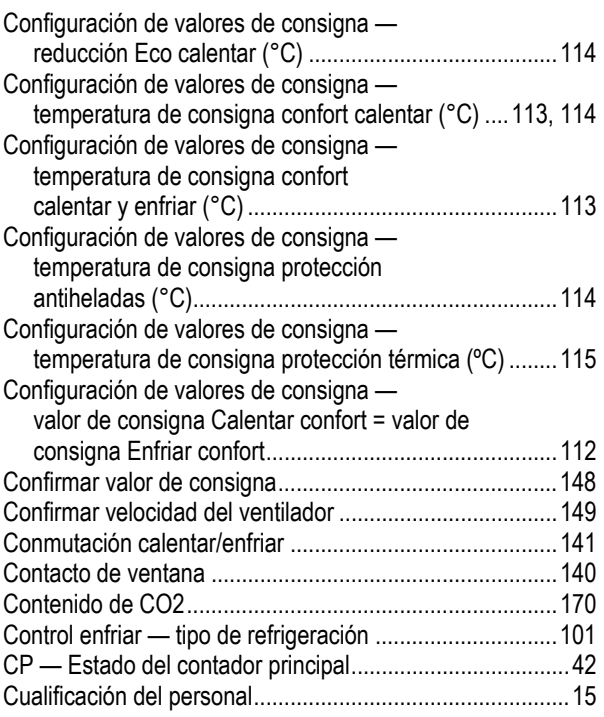

### **D**

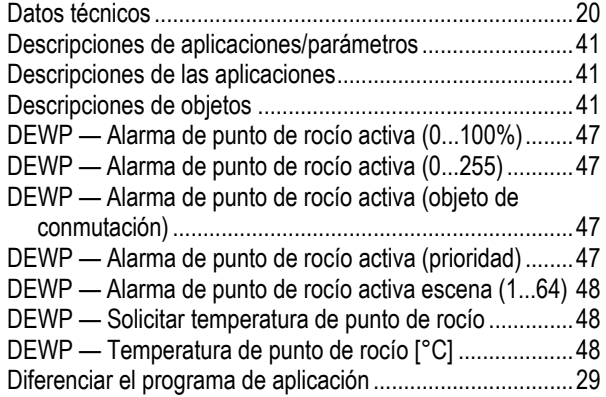

## **E**

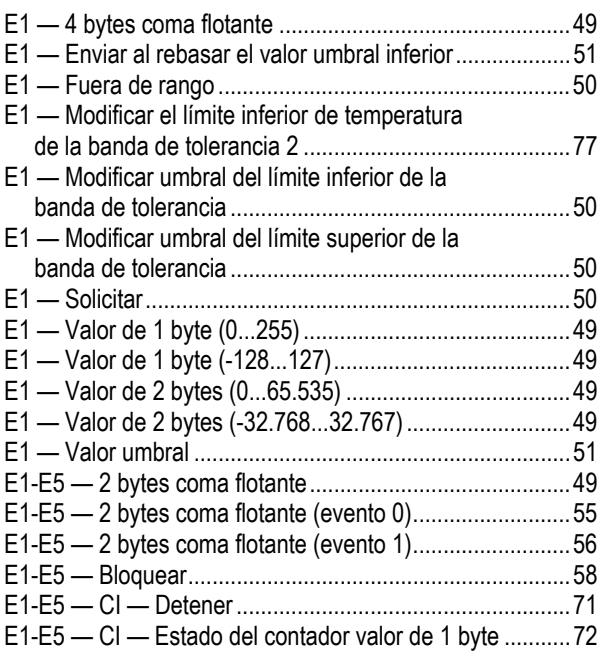

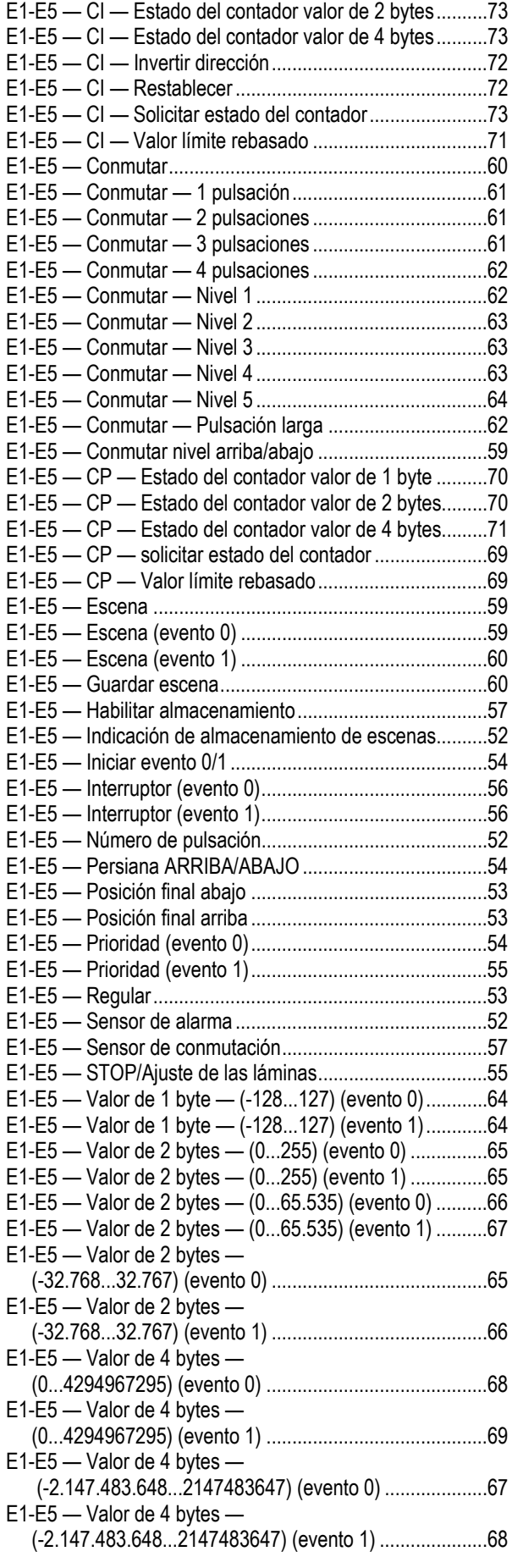

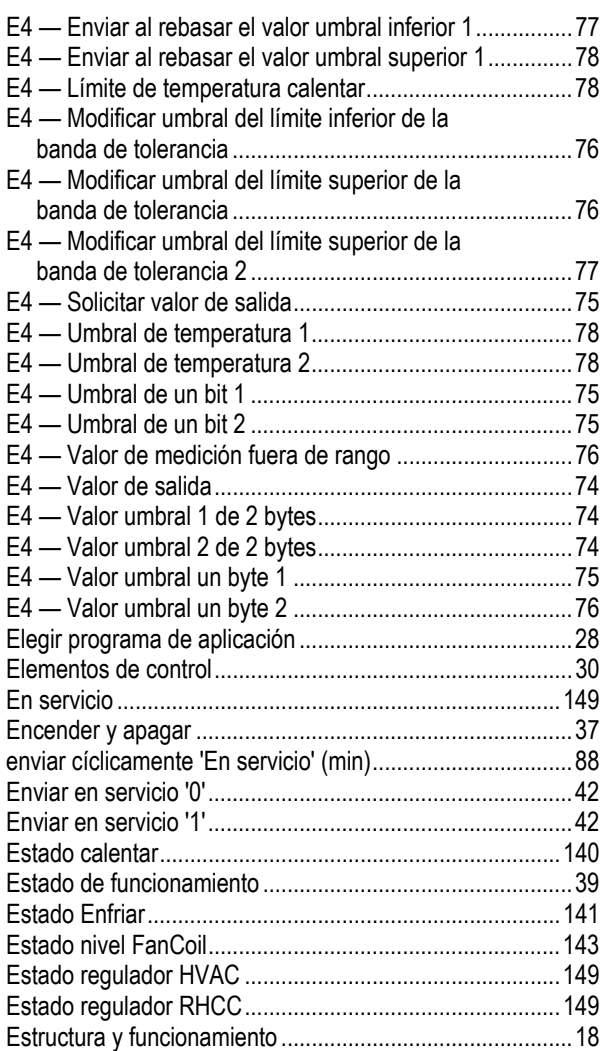

## **F**

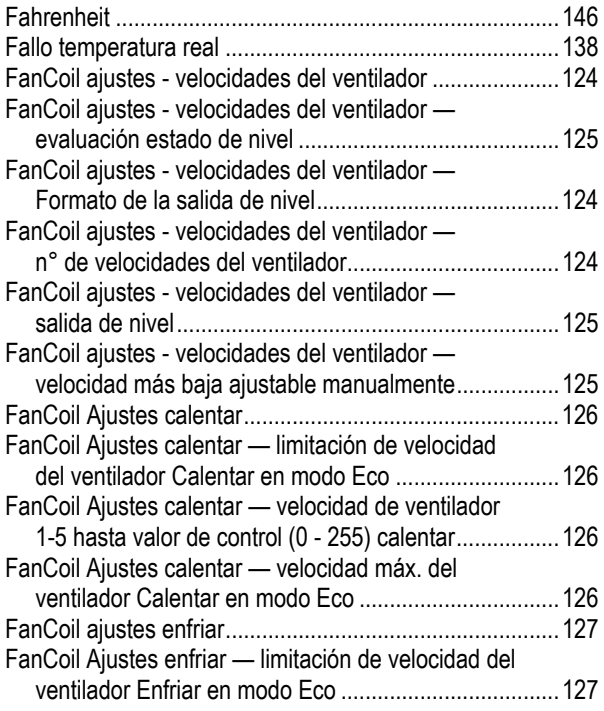

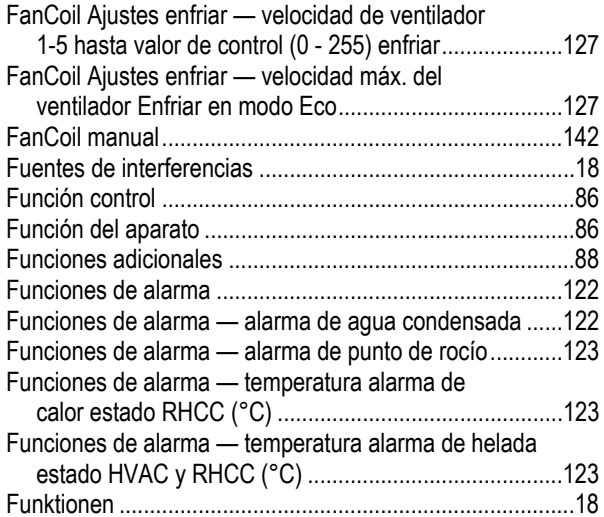

## **G**

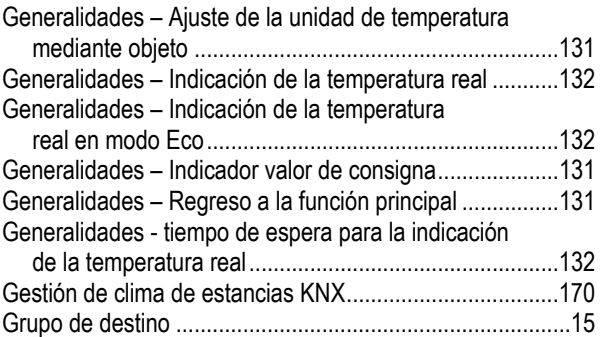

## **I**

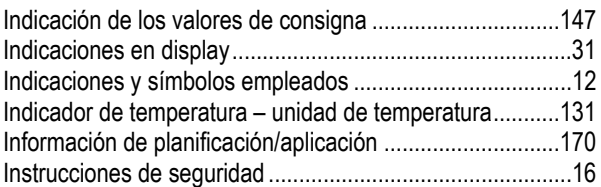

### **L**

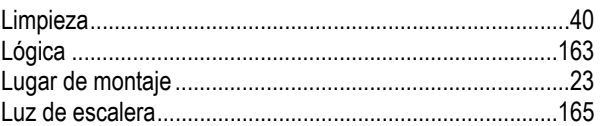

## **M**

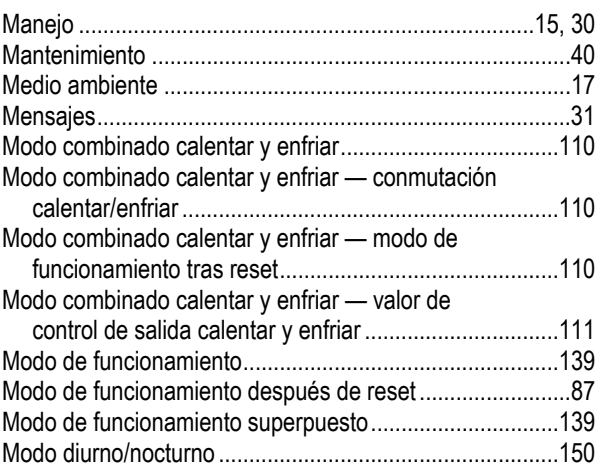

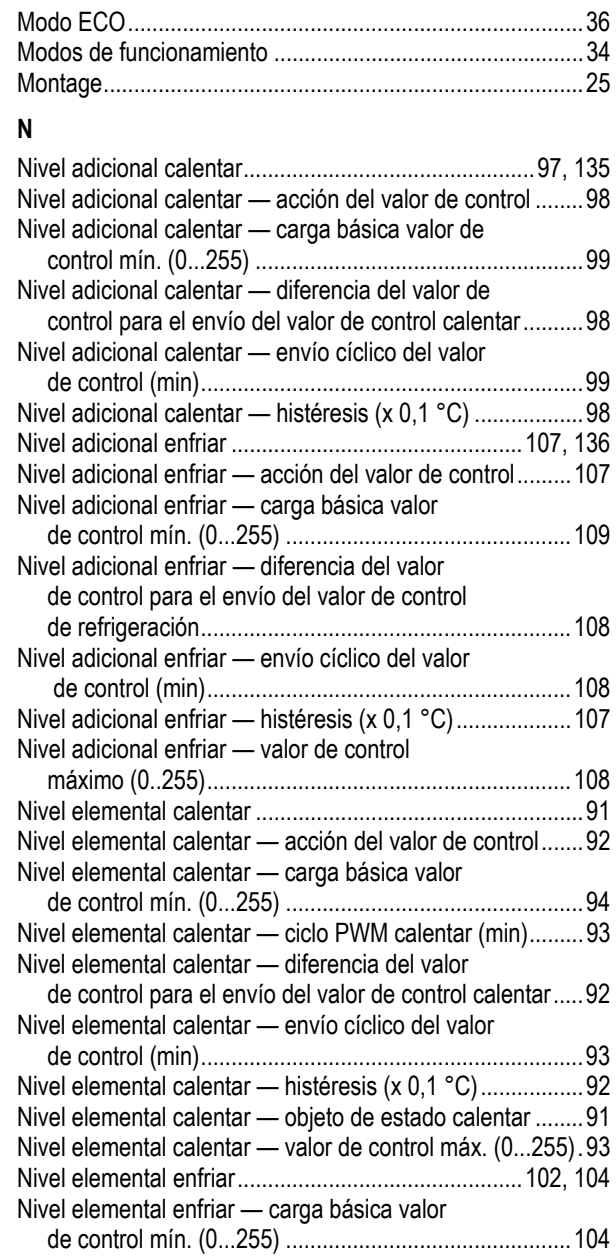

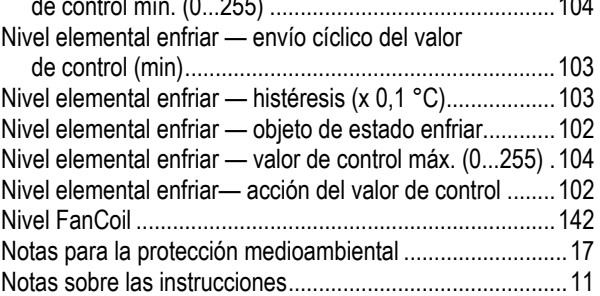

## **O**

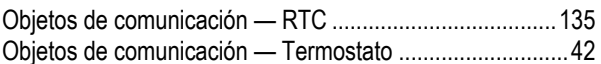

#### **P**

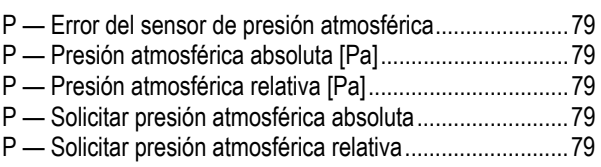

#### Posibilidades de combinación ..............................................19 Prioridad .............................................................................162 Programa de aplicación .................................................30, 41 Puerta ................................................................................164 Puesta en servicio ................................................................28

#### **R**

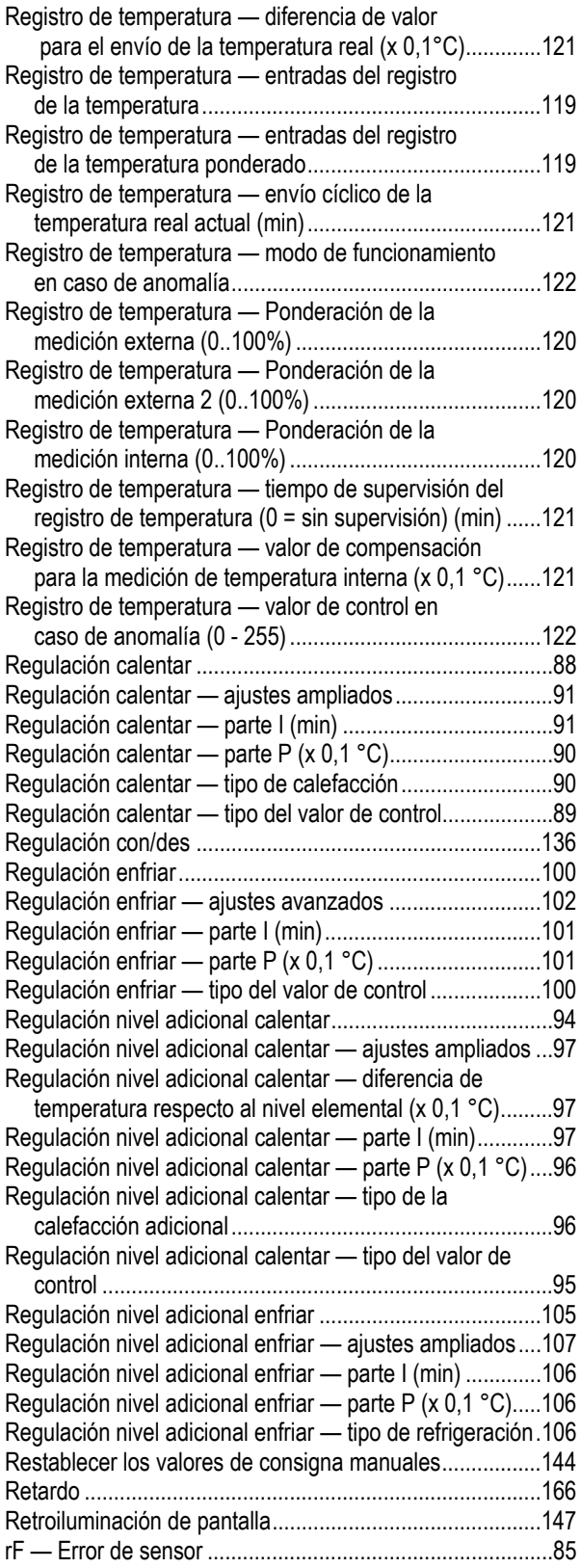

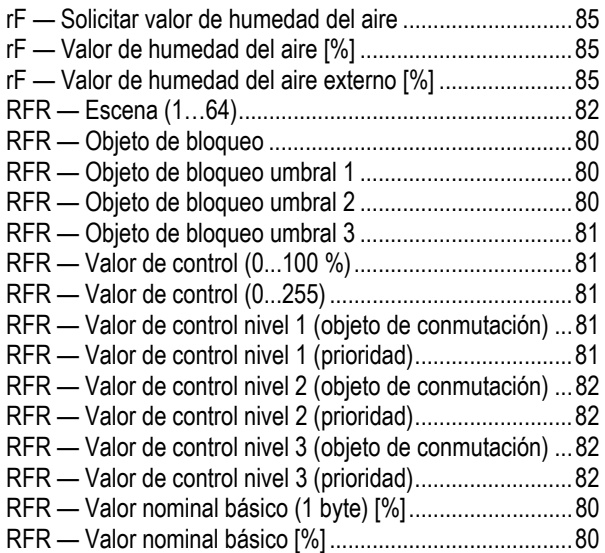

## **S**

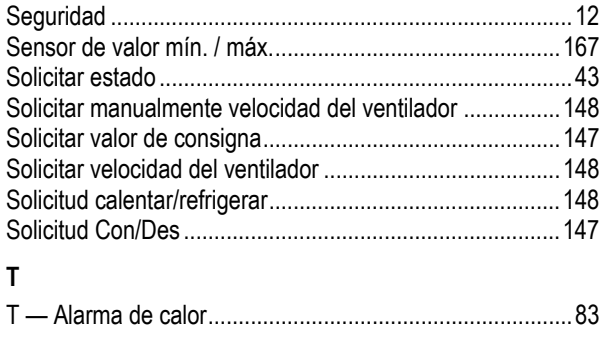

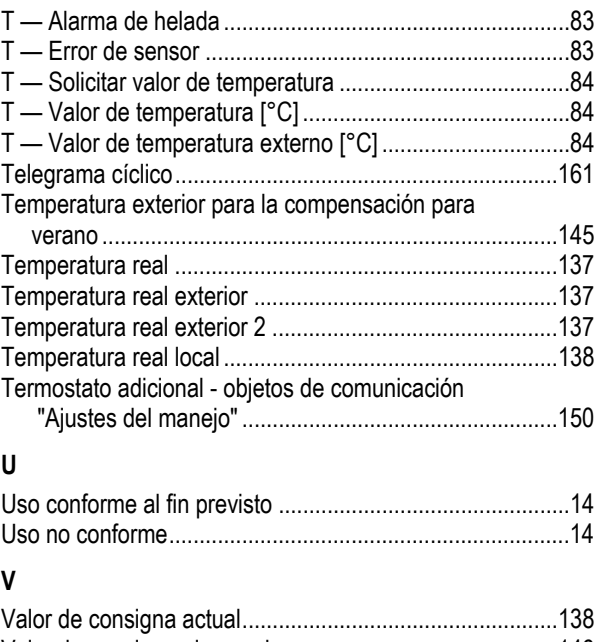

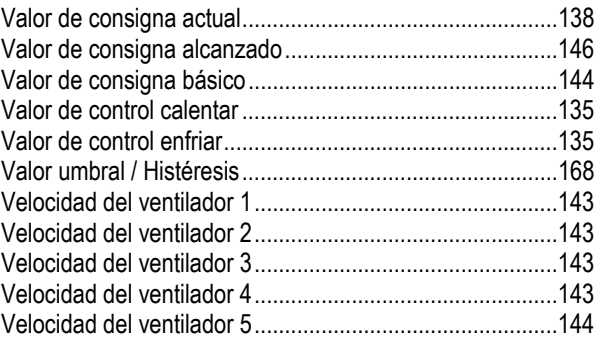

Una empresa del grupo ABB

#### **Busch-Jaeger Elektro GmbH**  Postfach

58505 Lüdenscheid

Freisenbergstraße 2 58513 Lüdenscheid

**www.BUSCH-JAEGER.com**  info.bje@de.abb.com

#### **Servicio central de ventas:**  Tel.: +49 2351 956-1600

Fax: +49 2351 956-1700

#### nota a contra a constructiva de la provincia de la provincia de la provincia de la provincia de la provincia d

Queda reservado el derecho a realizar modificaciones técnicas así como modificaciones en el contenido sin aviso previo. En los pedidos, las indicaciones acordadas detalladas serán válidas. ABB no se hace en ningún modo responsable de cualquier fallo o falta de datos de este documento.

Quedan reservados todos los derechos de este documento y los objetos e ilustraciones contenidos en el mismo. Sin la autorización expresa de ABB queda terminantemente prohibida la reproducción total o parcial de este documento, así como su uso indebido y/o su exhibición o comunicación a terceros.

Copyright© 2016 Busch-Jaeger Elektro GmbH Quedan reservados todos los derechos

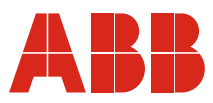